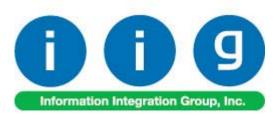

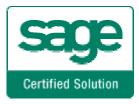

# Service Management For MAS 90/200

457 Palm Drive Glendale, CA 91202 818-956-3744 818-956-3746 sales@iigservices.com

www.iigservices.com

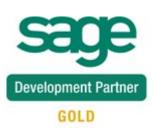

Information in this document is subject to change without notice. No part of this document may be reproduced or transmitted in any form or by any means, electronic or mechanical, for any purpose without the express written consent of Information Integration Group. Inc.

#### TRADEMARKS

*MS-DOS* and *Windows* are trademarks of Microsoft Corporation.

MAS 90, MAS 90CS, MAS 90W and MAS 200 are registered trademarks of Sage Software, Inc.

All other product names and brand names are service marks, and/or trademarks or registered trademarks of their respective companies.

## **Table of Contents**

| Installation Instructions and Cautions               |      |
|------------------------------------------------------|------|
| Wait! Before You Install – Do You Use CUSTOM OFFICE? | 5    |
| Registering IIG products                             | 6    |
| ODBC Security                                        | 7    |
| Role Maintenance                                     | 7    |
| Pre-Installation Checklist                           |      |
| Installing Service Management                        | 8    |
| Enhancement Installation                             | 9    |
| SMP Enhancement Uninstaller                          | . 11 |
| Setup Activities                                     | . 13 |
| Service management Options                           | . 13 |
| Job Code Maintenance                                 |      |
| Skill Code Maintenance                               | . 32 |
| Labor Code Maintenance                               | . 35 |
| Territory Code Maintenance                           | . 37 |
| Technician Code Maintenance                          |      |
| Task Type Maintenance                                | . 40 |
| Nature of Task Maintenance                           |      |
| PM Code Maintenance                                  | . 44 |
| Routing Maintenance                                  | . 45 |
| Task/Dispatch Status Maintenance                     | . 48 |
| Response Code Maintenance                            |      |
| Coverage Code Maintenance                            | . 51 |
| Memo Manager Maintenance                             | . 53 |
| The Main Menu                                        | . 54 |
| Task Data Entry                                      | . 54 |
| Dispatch Data Entry                                  | . 82 |
| Reservation Process in Dispatch Data Entry9          | )3   |
| Contract Maintenance                                 | . 95 |
| Auto Generate Task Selection                         | 123  |
| Quick Dispatching                                    | 124  |
| Quick Dispatch Line Entry                            | 128  |
| Dispatch Board                                       | 132  |
| Auto Invoice Generation                              |      |
| Auto E-Mail Generation                               | 153  |
| Auto Contract Invoice Generation                     | 154  |
| Revenue Recognition Register                         | 156  |
| Payroll Batch Entry                                  | 157  |
| Close Contract Selection                             |      |
| Close Task Selection                                 |      |
| Budgeting Maintenance                                | 169  |
| Daily Transaction Register                           | 178  |

## Service Management 4.30

| The Bill of Materials Menu                                     | . 179 |
|----------------------------------------------------------------|-------|
| Bill of Materials Maintenance                                  | . 179 |
| Production Entry                                               |       |
| Production Entry Register                                      | . 188 |
| The Reports Menu                                               |       |
| Bill of Materials Report                                       | . 190 |
| Component Where-Used Report                                    | . 191 |
| Bill of Materials Costed Report                                | . 193 |
| Contract Billing Report                                        | . 195 |
| Task/Dispatch Report                                           | . 196 |
| Customer Open Sales Details Report                             | . 204 |
| Contract Masterfile Audit Report                               | . 206 |
| Weekly Productivity Report                                     | . 207 |
| Task Hours/Amount Productivity Report                          | . 209 |
| The Inquiries Menu                                             | . 212 |
| Task Inquiry                                                   |       |
| Task History Inquiry                                           | . 213 |
| Component Where-Used Inquiry                                   | . 214 |
| The Custom Reports Menu                                        |       |
| Task/Dispatch Detail Report                                    | . 216 |
| Modules and Programs in MAS 90 Modified for Service Management | . 217 |
| A/R Memo Manager Maintenance                                   | . 217 |
| Sales Order Options                                            | . 218 |
| Inventory Maintenance                                          | . 219 |
| Product Line Maintenance                                       | . 222 |
| Customer Maintenance                                           |       |
| Sales Order Entry                                              | . 230 |
| S/O Invoice Data Entry                                         | . 251 |
| Shipping Data Entry                                            |       |
| S/O Auto Generate Order Selection                              |       |
| Sales Order and Invoice Printings                              |       |
| S/O Sales Journal printing                                     |       |
| Invoice History Inquiry                                        |       |
| P/O Auto Generate Orders Selection                             |       |
| A/R Division Maintenance                                       |       |
| Payroll Data Entry                                             |       |
| Job Masterfile Maintenance                                     | . 267 |
| Cost Code Maintenance                                          |       |
| A/P Invoice Data Entry                                         | . 270 |
| Job Masterfile Inquiry                                         |       |
| Job Posting Entry                                              |       |
| A/R Invoice Data Entry                                         |       |
| R/A processing with Bill To Customers                          |       |
| Return Merchandise Authorization Entry                         |       |
| RMA Receipts Entry                                             | . 282 |

## Service Management 4.30

| RMA Inquiry and Invoice History Inquiry 2                          | 283               |
|--------------------------------------------------------------------|-------------------|
| Commission Processing                                              |                   |
| Commission Processing activation                                   |                   |
| Salesperson Maintenance                                            |                   |
| First Sales Date                                                   |                   |
| Generating Commissionable Contracts                                |                   |
| Invoicing Tasks of Commissionable Contract                         |                   |
| Visual Integrator                                                  |                   |
| Business Insights                                                  |                   |
| A/R Explore                                                        |                   |
| S/O Explore                                                        |                   |
| R/A Explore                                                        |                   |
| S/M Explore                                                        |                   |
| UDF-s in SM                                                        |                   |
| UDF-s on the Contract Maintenance                                  |                   |
| UDF-s on the Task Data Entry                                       |                   |
| Examples                                                           |                   |
| 1                                                                  |                   |
|                                                                    |                   |
|                                                                    |                   |
| Sales Order Entry (example from SM Options; Sales Kit Item Number) | 325<br><b>329</b> |

## Installation Instructions and Cautions

**PLEASE NOTE: MAS 90** must already be installed on your system before installing any IIG enhancement. If not already done, perform your MAS 90 installation and setup now; then allow any updating to be accomplished automatically. Once MAS 90 installation and file updating is complete, you may install your IIG enhancement product by following the procedure below.

## <u>Wait! Before You Install – Do You Use</u> <u>CUSTOM OFFICE?</u>

**THIS IS AN IMPORTANT CAUTION:** If you have Custom Office installed, and if you have modified any MAS 90 screens, you must run Customizer Update after you do an enhancement installation.

But wait! BEFORE you run Customizer Update, it is very important that you print all of your tab lists. Running Customizer Update will clear all Tab settings; your printed tab list will help you to reset your Tabs in Customizer Update. Custom Office is installed on your system if there is an asterisk in the title bar of some of the screens. The asterisk indicates that the screen has been changed.

| 🚮 * Sales Orde    | r Entry (111) 06/12                   | /2006            |                   |
|-------------------|---------------------------------------|------------------|-------------------|
| Order Number      | Sec. 19                               |                  |                   |
| <u>1</u> . Header | 2. Address                            | <u>3</u> . Lines | <u>4</u> . Totals |
| Order Date        | · · · · · · · · · · · · · · · · · · · | Order Typ        | e                 |
| Customer No.      | 9, <u>C</u>                           | <u>.</u>         |                   |
| Chie Date         |                                       |                  | ip To Addr        |

An *asterisk* in a window's title bar indicates that the screen has been modified. This means that **Custom Office** is installed.

Follow all the instructions on this page before you run **Customizer Update**!

### Registering IIG products

IIG Enhancement should be registered to be able to use it. If registration is not performed, the enhancement will work in a demo mode for a limited time period. The registration can be still done during the demo period.

Select the **IIG Product Registration** program under the **Library Master Setup** menu of the MAS 90.

If this option is not listed under the Library Master Setup menu, go to the main menu, and select **Run** from the **File** menu. Type in SVIIGR and click **OK**.

| 🚮 IIG Master Developer Enl                | nancement I | Registration |                  |               | ? <u> </u>            |
|-------------------------------------------|-------------|--------------|------------------|---------------|-----------------------|
| Registered Customer IIG                   |             |              |                  |               |                       |
| Registration Information<br>Reseller Name | 1111111     |              |                  |               |                       |
| Serial Number                             | 2222222     |              | ]                |               |                       |
| Customer Number                           | 3333333333  |              | ]                |               |                       |
| User Key                                  | 4444444444  | 144444444    |                  |               |                       |
| Product Key                               | 55555 5     | 5555 55555   | 55555 55555      |               |                       |
| Enhancement                               | Level       | Release Date | Serial Number    | Unlocking Key | <u>D</u> K            |
| Service Management Processi               | 4.30        |              | ممممممممممممم    | BBBBBB        | <u>U</u> ndo          |
| Enhancement                               | Level       |              | Serial Number    | Unlocking Key | Status                |
| Service Management Process                | ing 4.30    |              | مممممممممممممممم | AA BBBBBB     | Demo expires 12/19/08 |
|                                           |             |              |                  |               |                       |
|                                           |             |              |                  |               |                       |
| -                                         |             |              |                  |               |                       |
|                                           |             |              |                  |               |                       |
| Print Registration Form                   |             |              |                  |               | <u>C</u> lose         |
|                                           |             |              |                  |               | SMD 11/20/2008        |

Enter Serial Number and Unlocking Key provided by IIG, and click OK.

If multiple IIG Enhancements are installed, Serial Numbers and Unlocking Keys should be entered for each enhancement.

Use the **Print Registration Form** button to print IIG Registration Form.

6

### **ODBC Security**

After installing an **IIG Enhancement**; it is **very important to verify** whether or not the **Enable ODBC Security within Role Maintenance** check box is selected in the **System Configuration** window of your system. If it is selected you must assign ODBC security permissions and allow access to custom data tables/fields for the Roles defined in your system.

| -ODBC Security                               |  |
|----------------------------------------------|--|
| Enable ODBC Security within Role Maintenance |  |

## Role Maintenance

After installing an **IIG Enhancement**, permissions must be configured for newly created Tasks and Security Events.

| 🚮 Role Main                                                    | itenance (SMD) 6/3/200                                                                                                    | 8                 |                     |      |
|----------------------------------------------------------------|----------------------------------------------------------------------------------------------------|-------------------|---------------------|------|
| Role<br>Description                                            | 251                                                                                                    | ં, 🖲 🕙 🕑          | Opy F               | Role |
| <u>1</u> . Task                                                | (s) <u>2</u> . Security Events                                                                                                    | 3. Module Options | 4. ODBC Security    |      |
| +<br>+<br>+<br>+<br>+<br>Ac<br>+<br>Ba<br>+<br>Ba<br>+<br>Bill | Counts Payable<br>Inquiry<br>Maintenance/Data Entry<br>Miscellaneous Tasks<br>Reports/Forms<br>Setup Options<br>Update/Period End<br>counts Receivable<br>nk Reconciliation<br>r Code<br>of Materials<br>siness Insights |                   |                     |      |
|                                                                |                                                                                                    | Accept Cance      | el <u>D</u> elete 🔚 | .:   |

### Pre-Installation Checklist

Before beginning the installation of this enhancement:

1. Verify you have the following standard modules activated in your MAS system:

| MAS90<br>Module | Module<br>Required | Required<br>Level |
|-----------------|--------------------|-------------------|
| I/M             | Y                  | 4.30              |
| A/R             | Y                  | 4.30              |
| S/O             | Y                  | 4.30              |
| A/P             | Y                  | 4.30              |
| P/O             | Y                  | 4.30              |

2. Necessarily refer to the steps described in the <u>Installing Service Management</u> section or the "SMP430\_CD\Doc\Installation Instructions for SMP.txt" file

## Installing Service Management

Note: If you are not going to use the SM Dispatch Board, you may start installation from step 3.

- 1. Open the DispatchBoardPackage folder.
- 2. Run **Setup.exe**. (Note that if installing to Windows 2000 Professional, at least Service Pack 2 should be installed for Windows 2000.)
- 3. Open the **SMP430\_CD** folder.
- 4. Run Setup.exe.
- 5. Open the **IIG\_DII\_CD** and run the **Setup.exe** to install and register some DLL(s) and OCX(s) needed for SM proper functionality. Follow on-screen instructions for installation.

Additionally, the dictionaries for Spell Check can be installed at any time with the SSCEDEMO.EXE from the SpellCheck folder.

### Enhancement Installation

Running SETUP.EXE begins the installation process. The installation screen will look similar to this:

| ₽₽   | 1AS 90 Enhancement Installation              |                                |               |
|------|----------------------------------------------|--------------------------------|---------------|
| Eile | Documents About                              |                                |               |
| Proc | duct to be installed to the selected MAS     | 90 system:                     |               |
|      | Product: Service Management<br>Version: 4.30 |                                |               |
| 1    | Check MAS 90 version compatibility:          | Version                        |               |
| 2    | Agree to the License Agreement:              | ⊂ Agree<br>⊙ Disagr <u>e</u> e | License       |
| 3    | Enter MAS 90 Path:                           | Browse                         |               |
|      |                                              |                                |               |
| 4    | Click Install:                               | Install                        |               |
|      |                                              |                                | E <u>x</u> it |

Click the Agree option (the Install button will not be activated till Agree is selected).

Use the **Browse** button to point where MAS 90 is installed. On the **Select MAS 90 Directory** screen, select the drive letter then select the folder where your MAS 90 is installed.

9

The screen is look like this:

| Browse for Folder                             | <u>?</u> × |
|-----------------------------------------------|------------|
| Select a MAS 90 Folder                        |            |
| E Gocal Disk (C:)<br>⊡ Gocuments and Settings |            |
|                                               |            |
| 🕂 🔂 Mitchell410                               |            |
|                                               |            |
| È                                             |            |
| ⊕ - 🔁 Program Files                           |            |
| Temp                                          | _ <b>_</b> |
|                                               |            |
| OK Car                                        | ncel       |

Click **OK** to accept the folder selection.

Now click the Install button on the MAS 90 Enhancement Installation screen.

Wait for the installation process to be completed.

## SMP Enhancement Uninstaller

Note: Prior to running the **SY068\_SMPUninstall\_utl** program it is necessary to remove the SM module data for all companies where SM module has been activated.

Run the Company Maintenance from Library Master-> Main menu and select the Company you want the SM data to be removed from. Click the **Remove** button and select the check box next to the SM module to remove the data files.

The SY068\_SMPUninstall\_utl program has been provided for the purposes of removing IIG SMP Enhancement from your MAS 90/200 System. The utility may be run from File->Run menu.

| 🌆 MAS 90 Ru | n Program                                      | ? ×        |
|-------------|------------------------------------------------|------------|
| <b>*</b>    | Enter the name of the program you want to run. |            |
| Program     | SY068_SMPUninstall_utl                         | • 诌        |
|             | <u>D</u> K <u>C</u> ance                       | * <b>(</b> |

The following message box will appear.

| 🚮 Sage | MA5 90                                        | × |
|--------|-----------------------------------------------|---|
| ?      | Do you want to uninstall the SMP Enhancement? |   |

Select **No** to exit the Uninstall Process. Select **Yes** to continue with the Uninstall Process.

Warning: Running this utility will make changes to your system; so please make sure you have the current backup of your MAS90 system before continuing the uninstall process.

It is necessary to close all open tasks before proceeding with uninstall process:

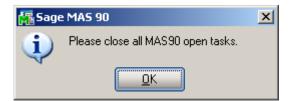

After completion of the Uninstall, the following message box will appear. Select OK to continue.

| 🔚 Sage MAS 90 |                                                                                                    |  |  |  |
|---------------|----------------------------------------------------------------------------------------------------|--|--|--|
| (¢            | Uninstall process is completed:<br>1. Reinstall the applicable standard MAS 90/200 modules.<br>2. Reinstall the latest MAS 90/200 Service Pack/Updates, if<br>applicable.<br>3. Reinstall third-party enhancements if any. |  |  |  |
|               |                                                                                                    |  |  |  |

After the Uninstall process is completed, you must:

- Reinstall the applicable standard MAS 90/200 modules
- Reinstall the latest MAS 90/200 Service Pack/Updates, if applicable.
- Reinstall third-party enhancements if any

You must delete also the designed reports from your MAS90 system.

THIS IS AN IMPORTANT CAUTION: If you have Custom Office installed, and if you have modified any MAS 90 screens, you must run the "Update Custom Panels to Current Level" utility from Custom Office-> Utilities menu after uninstalling SMP and reinstalling the MAS90/200 modules.

The additional components of SMP enhancement such as: **Dispatch Board**, **Spell Check** and **IIG\_DII** can be uninstalled from your system through the **Add or Remove Programs** icon placed in the Windows Control Panel.

## **Setup Activities**

### Service management Options

Use Service Management Options from the Setup menu to customize S/M to fit your company's individual needs.

#### Main Tab

| 👫 Service Management Options                                                                                                    | ? _ 🗆 🗙                                                                                                    |
|----------------------------------------------------------------------------------------------------|----------------------------------------------------------------------------------------------------|
| 1. Main <u>2</u> . Labor/Item <u>3</u> . Additional                                                                                                    | 4. B/M Options <u>5</u> . Other                                                                                                    |
| , <u> </u>                                                                                                    |                                                                                                    |
| Next Automatic Task Entry Number       0000205         Allow Quote Hours in Task Entry       Image: Comparison of New Items During Data Entry         Allow Addition of New Items During Data Entry       Image: Comparison of Comparison of Compa | Retain Task Entry History       Image: Construct of Construction of Construction of Co |
|                                                                                                    | Accept Cancel 🔚 📀                                                                                                    |
| Enter the next Task Number                                                                                                    | IIG SMD 12/22/2009                                                                                                    |

The Next Automatic Task Entry Number field is used to assign the next task number.

The Allow Quote Hours in Task Entry box allows you to set Quote Hours and Quote Amount when entering Task Data (in the More Information screen). When allowed, these quotas will affect also the Labor Charge Data Entry screen. Two fields for Unused hours and amount will become visible on that screen, displaying the difference between quotes and hours already spent at this task and corresponding amounts. If the **Allow Addition of New Items During Data Entry** box is selected, inventory items can be added "on the fly" when entering dispatch line items.

If the **Check for Quantity on Hand During Data Entry** box is not selected, the system will ignore inventory quantities when entering dispatch lines.

Enter the **Time entry drop box in Dispatch Data Entry** to be used for populating dropdown lists of the starting and ending times selection in the **Dispatch Data Entry** program.

| 🔚 Service Management Options                                                                                                    | ? _ 🗆 🗙                                                                                                    |
|----------------------------------------------------------------------------------------------------|----------------------------------------------------------------------------------------------------|
| 1. Main 2. Labor/Item 3. Additional                                                                                                    | 4. B/M Options 5. Other                                                                                                    |
|                                                                                                    |                                                                                                    |
| Next Automatic Task Entry Number       0000309         Allow Quote Hours in Task Entry       Image: Check for Quantity on Hand During Data Entry         Check for Quantity on Hand During Data Entry       Image: Check for Quantity on Hand During Data Entry | Retain Task Entry History     Image: Constraint Closed Tasks       Days to Retain Closed Tasks     0       Default Values     Image: Constraint Closed Task Service Call       Task Type     S Q Service Call       Direct L State (Direct Tasks)     0 |
| Time interval in minutes 15 💌                                                                                                    | Dispatch Status (Quick Entry) 0 🔍 Open                                                                                                    |
| Automatically Increment Steps By       010         Present Sales Kit as a Set of Regular Items       Image: Close Dispatches into the         Sales Order       Image: Close Dispatches into the                                                                | Don't prompt if technician is not setup with the required skill set<br>Don't prompt if technician is busy during the scheduled time<br>Use Dispatch Board<br>- Auto Load                                                                                |
| - Generated Document Line Hours Rounding                                                                                                    | Technician from Task to Dispatches and Labors 🛛 🔽                                                                                                    |
| Spent Hours Rounding Closest 💌                                                                                                    | Dispatch Starting Date/Time from Scheduled 🛛 🖌 💌                                                                                                    |
| Spent Hours Precision in Minutes 30 💌                                                                                                    | First Labor Hours from Dispatch Dates/Times                                                                                                    |
| Minimum Billed Time 15 💌                                                                                                    | Use Overtime Calculation for Labor                                                                                                    |
|                                                                                                    | Apply Dispatch Date/Time to Labor Lines All lines 💌                                                                                                    |
|                                                                                                    | Accept Cancel 🖶 📀                                                                                                    |
| Enter the Automatic Step Increment for Routing (10,20,30,40                                                                                                    | ,50,60,70,80,90,100) IIG SMD 1/27/2009                                                                                                    |

The Automatically Increment Steps By is used as increment for Routing Steps. Available values are listed in the status bar, when the cursor is in the field.

In the **Close Dispatches into the** dropdown menu, indicate whether charges from a closed dispatch should generate a sales order or an invoice, or none.

If the **Present Sales Kit as a Set of Regular Items** check box is selected, then the Sales Kit Item number will be replaced in that document with a comment line indicating sales kit

number during Sales Order Entry or Invoice Data Entry. All the components of that kit will be presented as regular line items.

#### Click here for an example:

| 🔚 Service Management Options                       | ? <u>-</u>                                                            |
|----------------------------------------------------|-----------------------------------------------------------------------|
| 1. Main <u>2</u> . Labor/Item <u>3</u> . Additiona | 4. B/M Options <u>5</u> . Other                                       |
|                                                    |                                                                       |
| Next Automatic Task Entry Number 0000309           | Retain Task Entry History                                             |
| Allow Quote Hours in Task Entry                    | Days to Retain Closed Tasks                                           |
| Allow Addition of New Items During Data Entry 🔽    | - Default Values                                                      |
| Check for Quantity on Hand During Data Entry 🔽     | Task Type S 🔍 Service Call                                            |
| Time interval in minutes                           | Dispatch Status (Quick Entry) 0 🔦 Open                                |
| Automatically Increment Steps By 010               | Don't prompt if technician is not setup with the required skill set 🔽 |
| Present Sales Kit as a Set of Regular Items 🛛 🗸    | Don't prompt if technician is busy during the scheduled time 🗹        |
| Close Dispatches into the Sales Order              | Use Dispatch Board                                                    |
| C Generated Document Line Hours Rounding           | Auto Load —<br>Technician from Task to Dispatches and Labors          |
|                                                    | · · · · · · · · · · · · · · · · · · ·                                 |
| Spent Hours Rounding Closest                       | Dispatch Starting Date/Time from Scheduled                            |
| Spent Hours Precision in Minutes 30 💌              | First Labor Hours from Dispatch Dates/Times                           |
| Minimum Billed Time 15 💌                           | Use Overtime Calculation for Labor                                    |
|                                                    | Apply Dispatch Date/Time to Labor Lines All lines 💌                   |
|                                                    |                                                                       |
|                                                    | Accept Cancel 🖶 📀                                                     |
|                                                    | IIG SMD 1/27/2009                                                     |

The **Generated Document Line Hours Rounding** group provides settings for rounding the hours of dispatch labor lines during generation of sales order or invoice when the dispatch is closed.

The available methods for **Spent Hours Rounding** are **Up**, **Down**, **Closest**, **None**.

You can set the Spent Hours Precision in Minutes for the rounding.

The **Minimum Billed Time** dropdown menu is also set in minutes and can be set so that the specified time is always billed even the actual spent time rounded is less than this setting.

## Service Management 4.30

| 🔚 Service Manag  | gement Options          |               |                                                            |                               | ? _ 🗆 🗙            |
|------------------|-------------------------|---------------|------------------------------------------------------------|-------------------------------|--------------------|
| <u>1</u> . Main  | <u>2</u> . Labor/Item   | 3. Additional | 4. B/M Options                                             | <u>5</u> . Other              |                    |
|                  |                         |               |                                                            |                               |                    |
| Next Automatic   | : Task Entry Number     | 0000309       | Retain Task Entry H                                        | istory                        |                    |
| Allow Quote Ho   | ours in Task Entry      |               | Days to Retain Close                                       | ed Tasks                      | 0                  |
| Allow Addition   | of New Items During D   | ata Entry 🔽   | – Default Values ––––                                      |                               |                    |
| Check for Quar   | ntity on Hand During D  | ata Entry 🔽   | Task Type                                                  | S 🔍 Serv                      | ice Call           |
| Time interval in | minutes                 | 15 💌          | Dispatch Status (Qu                                        | ick Entry) 🛛 🔍 Oper           | n                  |
| Automatically In | norement Steps By       | 010           | Don't prompt if technic                                    | ian is not setup with the rec | juired skill set 🔽 |
| Present Sales I  | Kit as a Set of Regular | Items 🔽       | Don't prompt if technic                                    | ian is busy during the scheo  | duled time 🔽       |
| Close Dispatch   | esintothe Sa            | les Order 💌   | Use Dispatch Board                                         |                               |                    |
| - Generated Dor  | cument Line Hours Ro    | unding        | <ul> <li>Auto Load</li> <li>Technician from Tas</li> </ul> | k to Dispatches and Labors    |                    |
| Spent Hours R    |                         | Closest 💌     |                                                            | te/Time from Scheduled        | AI 💌               |
| Spent Hours Pr   | recision in Minutes     | 30 💌          | First Labor Hours fro                                      | m Dispatch Dates/Times        |                    |
| Minimum Billed   | Time                    | 15 💌          | Use Overtime Calcu                                         | lation for Labor              |                    |
|                  |                         |               | Apply Dispatch Date                                        | /Time to Labor Lines          | All lines 💌        |
|                  |                         |               | L                                                          |                               |                    |
|                  |                         |               |                                                            | <u>Accept</u>                 | incel 🔚 📀          |
|                  |                         |               |                                                            | lig s                         | MD 1/27/2009       |

Select the **Retain Task Entry History** box if you wish to keep track of entered tasks. If this box is left unchecked, there will be no way to recover a history of entered task information later.

Task history information is displayed in the **Task History Inquiry** and the **Task History Report**.

The **Days To Retain Closed Tasks** field is intended for entering the number of days you want the closed tasks to be retained in the history. After this period, you are able to delete the task manually from your history file.

The **Default Values** group of options specifies how the values will be set by default when entering new Tasks, Dispatches, and Labors. New Tasks will have the specified Task Type by default. The Dispatches created with **Quick Dispatch Line Entry** will have the default **Dispatch Status** indicated here.

## Service Management 4.30

| 🚮 Service Manag   | ement Options             |                       |                          |                                   | ? _ 🗆 🗙        |
|-------------------|---------------------------|-----------------------|--------------------------|-----------------------------------|----------------|
| <u>1</u> . Main   | 2. Labor/Item             | <u>3</u> . Additional | ] <u>4</u> . B/M Options | <u>5</u> . Other                  |                |
|                   | · · · · ·                 |                       |                          |                                   |                |
| Next Automatic    | Task Entry Number         | 0000309               | Retain Task Entry H      | istory                            |                |
| Allow Quote Ho    | ours in Task Entry        |                       | Days to Retain Close     | ed Tasks                          | 0              |
| Allow Addition of | of New Items During Da    | ata Entry 🔽 🔓         | – Default Values ––––    |                                   |                |
| Check for Quar    | ntity on Hand During D    | ata Entry 🔽 📗         | Task Type                | S 🔍 Service                       | Call           |
| Time interval in  | minutes                   | 15 💌                  | Dispatch Status (Qui     | ck Entry) 🛛 🔍 Open                |                |
| Automatically In  | crement Steps By          | 010                   | Don't prompt if technic  | ian is not setup with the require | ed skill set 🔽 |
| Present Sales K   | Kit as a Set of Regular I | tems 🔽                | Don't prompt if technic  | ian is busy during the schedule   | d time 🔽       |
| Close Dispatch    | esintothe Sal             | es Order 💌            | Use Dispatch Board       |                                   |                |
|                   |                           |                       | - Auto Load              |                                   |                |
| Generated Doc     | cument Line Hours Rou     | inding                | Lechnician from Las      | k to Dispatches and Labors        |                |
| Spent Hours Ro    | ounding                   | Closest 💌             | Dispatch Starting Da     | ite/Time from Scheduled           | Al 💌           |
| Spent Hours Pr    | ecision in Minutes        | 30 💌                  | First Labor Hours fro    | m Dispatch Dates/Times            |                |
| Minimum Billed    | Time                      | 15 💌                  | Use Overtime Calcul      | ation for Labor                   |                |
|                   |                           |                       | Apply Dispatch Date      | /Time to Labor Lines              | All lines 💌    |
|                   |                           |                       |                          |                                   |                |
|                   |                           |                       |                          | <u>A</u> ccept <u>C</u> ance      |                |
|                   |                           |                       |                          | IIG SMD                           | 1/27/2009      |

Check the **Don't prompt if Technician is not setup with the required skill set** box to suppress the prompt appeared in the Dispatch Board and Sales Order Entry if the technician's skill level does not match the skill required for that Nature of Task.

Check the **Don't prompt if Technician is busy during the scheduled time**/ box to disable checking whether the Technician is busy on any other Dispatch during the scheduled time. If this box is cleared, the **Technician Busy** screen will display the list of Dispatches on which the selected Technician is busy for the specified period.

| 蘆 | Technician                                                                        | Busy                              |                |                                                                 |              |                  | <u>?</u> × |
|---|-----------------------------------------------------------------------------------|-----------------------------------|----------------|-----------------------------------------------------------------|--------------|------------------|------------|
|   | Technician                                                                        | already bus                       | y on th        | ne following Disp                                               | atches       |                  |            |
|   | Technician C                                                                      | ode ADAN                          | 1              | Adams Arnold                                                    |              |                  |            |
|   | Task No.<br>0000165<br>0000165<br>0000308                                         | Disp. No.<br>0001<br>0002<br>0001 | 11/20<br>11/20 | ing Date/Time<br>0/2008 5:41PM<br>0/2008 5:41PM<br>7/2009 11:02 | 01/27/2009 2 | 5:47PM<br>2:22PM |            |
| [ | Dispatch period will have intersections with these dispatches for this Technician |                                   |                |                                                                 |              |                  |            |
|   | C <u>o</u> ntinue <u>C</u> ancel                                                  |                                   |                |                                                                 |              |                  |            |

Check the Use Dispatch Board box if you have the Dispatch Board program installed.

#### Auto Load:

- Technician from Task to Dispatches and Labors- allows to load task's technician into generated dispatches as well as to the Labor lines.
- Dispatch Starting Date/Time from Scheduled- allows to load the Scheduled Date/Time from the task (More Info ) into the generated dispatches. Three options are available: None, First, All.

**None-** the Task's **Scheduled Date/Time** will not be loaded into any of the generated dispatches.

First- the Task's Scheduled Date/Time will be loaded only into the first dispatch generated.

All- the Task's Scheduled Date/Time will be loaded into all dispatches being generated.

- First Labor Hours from Dispatch Dates/Times- allows to automatically calculate the Hours Spent based on the dispatch Staring and Ending Date/Time and load it to the first labor line entered in the dispatch.
- Use Overtime Calculation for Labor enables special calculation of Labor with Overtime Factor, based on the working hours and Coverage Code. (Refer to <u>Labor</u> <u>Charge Data Entry</u> for more details)
- Apply Dispatch Date/Time to Labor Lines- enables automatically applying the Dispatch Date/Time to the Labor lines being entered. Three options are available:

None- the Dispatch Date/Time will not be applied to any of the Labor lines.

First- the Dispatch Date/Time will be applied only to the first Labor line entered.

All- the **Dispatch Date/Time** will be applied to all Labor lines being entered.

#### Labor/Item Tab

**Labor Billing Presentation** group is a set of controls that allows the user to choose from the following options for charges or labor billing presentations.

- If None is selected, the system will not process labor charges.
- If **Inventory Item** is selected a regular Item will be loaded to the **Sales Order/SO Invoice** generated based on the **Dispatch Labor/Skill** line. The system will build an Inventory Item based on the Technician Code of the person who performed the Task and Labor or Skill Code of the job that was performed.
  - The **Product Line** should be specified.

The **Product Line** entered here will be used to get the default information for the Inventory Item being generated upon closing the Dispatch. The **Tax Class**, **Description (Extended Description)**, **Default Warehouse**, **Price** and **Cost** fields will be populated correspondingly from SM files. The **Labor Job Code** specified on the SM Options will be applied to the Inventory Item if no Job Code is entered for the selected **Product Line**.

- If **Miscellaneous Item** is selected in the **Labor Billing Presentation** field, the system will build a Miscellaneous Item based on the Technician Code of the person who performed the Task and Labor or Skill Code of the job that was performed.
  - The **Miscellaneous Item** should be selected to get the default information when a Misc. Item is generated upon closing the Dispatch.

For the generated **Miscellaneous Item** the **Tax Class, Price** and **Cost** fields are populated with corresponding values from SM files.

- If **Special Item** is selected, the system will load a Special Item line to the **Sales Order/SO Invoice** generated based on the **Dispatch Labor/Skill** line.
  - The **Sales** and **COGS Accounts** entered here will be applied to the Special Item line loaded in the Sales Order/SO Invoice if no **Sales** and **COGS Accounts** will be found set for corresponding fields of SM files.

The Calculate taxes on Labor based on drop-down box allows the user to define how Sales Taxes should be calculated. The following options are available: None, Dispatch Line, System Default.

- None-means the Tax Class will not be shown on the Dispatch Line and it will be set to "NT" for the line item loaded in the Sales Order or Invoice transaction.
- **Dispatch Line**-means the **Tax Class** specified on the Dispatch Line will be carried over to the corresponding line item loaded in the Sales Order or Invoice transaction.
- System Default-means that the Tax Class of corresponding Item (Inventory, Misc, Special) generated upon closing the Dispatch, based on the Labor Billing Presentation, will be applied.

## Service Management 4.30

| 🚰 Service Management Options                                                                                                    | ? _ 🗆 🗵                                      |  |  |  |
|----------------------------------------------------------------------------------------------------|----------------------------------------------|--|--|--|
| <u>1</u> . Main <u>2</u> . Labor/Item <u>3</u> . Additional                                                                                                    | 4. B/M Options <u>5</u> . Other              |  |  |  |
|                                                                                                    | - Billing Rate and Cost Calculation Priority |  |  |  |
| Labor Billing Presentation Special Item                                                                                                    | Highest Skill Code 💌                         |  |  |  |
| Sales Acct 110-01-0000 🔦 Note receivable                                                                                                    | Middle Labor Code 💌                          |  |  |  |
| COGS Acct 111-00-0000 🔦 Other Receivables                                                                                                    | Lowest Technician Code 💌                     |  |  |  |
| Calculate taxes on Labor based on Dispatch Line                                                                                                    | Bypass Cost G/L Postings For Labor Items     |  |  |  |
| Labor Presentation Item Number         Technician Code complement symbol       T         Labor Code complement symbol       L         Labor Indication       LLL         Skill Code complement symbol       S         Skill Code complement symbol       S |                                              |  |  |  |
| Sales Account Priority Receiving Cost Write Back for   Technician Code Standard Cost   Skill Code Average Cost   Nature of Task FIFO/LIFO   Task Type Lot/Serial                                                                                           |                                              |  |  |  |
|                                                                                                    | Accept Cancel 🔚 💿                            |  |  |  |
|                                                                                                    | IIG SMD 1/27/2009                            |  |  |  |

The **Billing Rate and Cost Calculation Priority** group of controls will define the priority by which labor billing rates and costs will be calculated. Rate and Cost can be used from **Technician Code**, **Labor Code**, or **Skill Code**.

The **Bypass Cost G/L Postings For Labor Items** check box allows to process items generated for labor with zero cost, that is, cost is not posted to G/L.

**Technician Code complement symbol** will be used to complement the technician code to four symbols.

**Labor Code complement symbol** will be used to complement the labor code to seven symbols.

**Skill Code complement symbol** will be used to complement the skill code to three symbols.

**Labor Indication** or **Skill Indication** will be used when item is constructed from labor or skill, correspondingly.

In the **Order in Item Number** list, you can set the order of components in the constructed number, with the help of the **Arrow** buttons.

| 🚡 Service Management Options 🥂 💶 🗙                                                                                                    |                                                                        |  |  |  |  |
|----------------------------------------------------------------------------------------------------|------------------------------------------------------------------------|--|--|--|--|
| 1. Main 2. Labor/Item 3. Additional 4. B/M Options 5. Other                                                                                                    |                                                                        |  |  |  |  |
| Labor Billing Presentation       Inventory Item         Product Line       C&A       CABLES & ACCESSOR         Calculate taxes on Labor       Labor with materials       Middle         Calculate taxes on Labor       Labor with materials       Bypass Cost G/L Postings For Labor Items         Labor Presentation Item Number       Order in Item Number         Technician Code complement symbol       T       Labor Indication         Skill Code complement symbol       S Skill Indication       LLL         Skill Code complement symbol       S Skill Indication       SSSSSS         Skill Code       Average Cost       Average Cost         PiFO/LIFO       IfFO/LIFO       IfFO/LIFO       IfFO/LIFO         Lat/Serial       IfFO/LIFO       IffO/LIFO       IffO/LIFO |                                                                        |  |  |  |  |
|                                                                                                    | ancel 🔒 💿                                                              |  |  |  |  |
| Set the Sales Accounts Priority using the Arrow buttons                                                                                                    | Set the Sales Accounts Priority using the Arrow buttons SMD 11/18/2008 |  |  |  |  |

**Sales Account Priority** defines the priority of using the G/L accounts for sales postings of Service Management.

G/L accounts are set in the **Technician Code Maintenance**, **Labor Code Maintenance**, **Skill Code Maintenance**, **Nature of Task Maintenance** and **Task Type Maintenance**. The first in the list will be used if on file, otherwise the second will be used, etc.

The Receiving Cost Write Back for options are intended for specifying the Valuation types of inventory items, for which the receiving cost will be used when updating invoice. This option can be set separately for the following Valuation types of items: Standard Cost, Average Cost, LIFO/FIFO, Lot/Serial. This group of options can be applied only to the Purchase Orders generated through the P/O Auto Generate Orders Selection program (SO to PO Link).

#### Additional Tab

| 🔚 Service Management Options                                                                                                    | ? _ 🗆 🗙                                                                                                    |  |  |  |
|----------------------------------------------------------------------------------------------------|----------------------------------------------------------------------------------------------------|--|--|--|
| 1. Main 2. Labor/Item 3. Additional 4                                                                                                    | B/M Options <u>5</u> . Other                                                                                                    |  |  |  |
| <u>I. Main</u> <u>Z. Labor/Item</u> <u>S. Additional</u> <u>Additional</u> <u></u> | BrM Uptions     D. Other       Next Automatic Contract Number     000000069       Next Automatic Template Contract Number     00000008       Use Item contract instead of Order contract     Image: Contract is Required       Contract is Required     Image: Contract Password       Use Sort File in Quick Dispatch     Image: Contract Password |  |  |  |
| Fr. Job Code     455-000-000     Sanitary       Job Code Size     Seg 1     Seg 2     Seg 3                                                                                                    | Track Contract Masterfile Changes No  Track Additions in Detail or Summary Detail                                                                                                    |  |  |  |
| J/C Cost Code Seg for Tech Postings       Seg3         Def G/L Acct for Job Posting Entry       150-01-0000         Balancing Account G/L Segment for Fixed Contract Sales Posting       None                                                                                                    |                                                                                                    |  |  |  |
| Accept Cancel 🗐 🕐                                                                                                    |                                                                                                    |  |  |  |

The **Default Warehouse** field is only accessible if you have installed the Inventory Management module for MAS 90 on your system, and multiple warehouses are used.

The warehouse selected is used as the default when entering items in the Dispatch Data Entry.

You can look for items in other warehouses to fill dispatch lines if you indicate that alternate warehouses can be used for out-of-stock items. Check the Use Alternate Warehouse for Out of Stock Items box to enable this option.

**Job Codes** are used to track material and labor cost and revenue in the contract file. Job Codes are entered for each inventory item, for posting of material related information and in the Technician, Labor and Skill Code Master files for labor information tracking.

You can add new codes in the **Job Codes Maintenance** program in the Service Management Main menu.

If no Job Codes are assigned to inventory items or charge codes, the default job codes specified in **Service Management Options** will be used for material or labor items.

A total of nine characters can be used for Job Codes. You can define segmentation of the Job Codes by changing the appropriate setting on the Service Management Options screen here on the second tab.

| 1. Main       2. Labor/Item       3. Additional       4. B/M Options       5. Other         Default Warehouse       000       CENTRAL WAREHOU       Next Automatic Contract Number       000000069         Use Alt Warehouse for Out of Stock Items       Image: Centract Entry History       Image: Centract Entry History       Image: Centract Entry History       Image: Centract Instead of Order contract       Image: Centract Instead of Order contract         Mat. Job Code       410-000-000       Image: Material Used       Image: Contract Instead of Order contract       Image: Centract Instead of Order contract         Mat. Job Code       500-000-000       Image: Installation Labor       Image: Contract Masterfile Changes       Image: Centract Masterfile Changes       Image: Centract Masterfile Changes       Image: Centract Instead Image: Centract Masterfile Changes       Image: Centract Image: Centract Image: Centrect Image: Centract Image: Centrecentract Image: Centr | Service Management Options                                                                                                    | ? <u>-</u> ×                                                                                                    |  |  |  |
|----------------------------------------------------------------------------------------------------|----------------------------------------------------------------------------------------------------|----------------------------------------------------------------------------------------------------|--|--|--|
| Use Alt Warehouse for Out of Stock Items<br>Retain Contract Entry History<br>Use Graphical Forms<br>Mat. Job Code 410-000-000 & Material Used<br>Lbr. Job Code 500-000-000 & Installation Labor<br>Fr. Job Code 455-000-000 & Installation Labor<br>Fr. Job Code 455-000-000 & Sanitary<br>Job Code Size Seg 1 3 Seg 2 3 Seg 3 3<br>J/C Cost Code Seg. for Tech Postings Seg3<br>Def G/L Acct for Job Posting Entry 150-01-0000<br>Balancing Account G/L Segment for Fixed Contract Sales Posting None                                                                                                    | 1. Main <u>2</u> . Labor/Item <u>3</u> . Additional                                                                                                    | 4. B/M Options 5. Other                                                                                                    |  |  |  |
| Job Code Size Seg 1 3 Seg 2 3 Seg 3 3 Track Additions in Detail or Summary Detail<br>J/C Cost Code Seg. for Tech Postings Seg 2<br>Def G/L Acct for Job Posting Entry 150-01-0000<br>Balancing Account G/L Segment for Fixed Contract Sales Posting None                                                                                                    | Default Warehouse       000       CENTRAL WAREHOU         Use Alt Warehouse for Out of Stock Items       Image: Contract Entry History         Retain Contract Entry History       Image: Contract Entry History         Use Graphical Forms       Image: Contract Entry History         Mat. Job Code       410-000-000         Lbr. Job Code       500-000-000         Image: Contract Entry History       Image: Contract Entry History         Use Graphical Forms       Image: Contract Entry History         Image: Contract Entry History       Image: Contract Entry History         Use Graphical Forms       Image: Contract Entry History         Image: Contract Entry History       Image: Contract Entry History         Image: Contract Entry History       Image: Contract Entry History         Image: Contract Entry History       Image: Contract Entry History         Image: Contract Entry History       Image: Contract Entry History         Image: Contract Entry History       Image: Contract Entry History         Image: Contract Entry History       Image: Contract Entry History         Image: Contract Entry History       Image: Contract Entry History         Image: Contract Entry History       Image: Contract Entry History         Image: Contract Entry History       Image: Contract Entry History         Image: Contract Entry History | Next Automatic Contract Number       000000069         Next Automatic Template Contract Number       00000008         Use Item contract instead of Order contract       Image: Contract is Required         Contract is Required       Image: Coverage Password         Use Sort File in Quick Dispatch       Image: Coverage Password |  |  |  |
| J/C Cost Code Seg. for Tech Postings Seg3  Def G/L Acct for Job Posting Entry 150-01-0000  Balancing Account G/L Segment for Fixed Contract Sales Posting None                                                                                                    |                                                                                                    |                                                                                                    |  |  |  |
| Def G/L Acct for Job Posting Entry 150-01-0000<br>Balancing Account G/L Segment for Fixed Contract Sales Posting None                                                                                                    | Job Code Size Seg 1 3 Seg 2 3 Seg 3 3                                                                                                    | Track Additions in Detail or Summary Detail                                                                                                    |  |  |  |
|                                                                                                    | Def G/L Acct for Job Posting Entry 150-01-0000 🔍 Labor                                                                                                    |                                                                                                    |  |  |  |
| IIG SMD 1/30/2009                                                                                                    |                                                                                                    |                                                                                                    |  |  |  |

The following options are available only if the **Job Cost** module is installed and setup in the system.

The J/C Cost Code Seg. for Tech Posting is used for specifying the segment of Cost Code that should be substituted with Cost Code Segment Value entered in the Technician Code Maintenance (if any), during the import in the Job Posting Entry.

The Def G/L Acct for Job Posting Entry is used as default value for G/L Account during the import in the Job Posting Entry, if the Post to G/L for Work in Process option is selected in the Job Cost Options, or if the Post to G/L for Work in Process option is not checked but there is no G/L Account specified for the Material Cost Type of the selected Cost Code.

Note: If **Def G/L Acct for Job Posting Entry** is not set, the lines will not be imported in **Job Posting Entry**.

| Service Management Options                                                                                                    | ? <u>-</u> ×                                                                                                    |  |  |  |  |
|----------------------------------------------------------------------------------------------------|----------------------------------------------------------------------------------------------------|--|--|--|--|
| 1. Main 2. Labor/Item 3. Additional                                                                                                    | 4. B/M Options <u>5</u> . Other                                                                                                    |  |  |  |  |
| <u>I. Main 2. Caboriterin 2. Additional</u> Default Warehouse 000  CENTRAL WAREHOU Use Alt Warehouse for Out of Stock Items Retain Contract Entry History Use Graphical Forms                                                   | Next Automatic Contract Number 000000069     Next Automatic Template Contract Number 00000008     Use Item contract instead of Order contract     Contract is Required     Coverage Password |  |  |  |  |
| Mat. Job Code410-000-000 $\hfill \end{subarray}$ Material UsedLbr. Job Code500-000-000 $\hfill \end{subarray}$ Installation LaborFr. Job Code455-000-000 $\hfill \end{subarray}$ Sanitary                                       | Use Sort File in Quick Dispatch                                                                                                    |  |  |  |  |
| Job Code Size       Seg 1       3       Seg 2       3       Track Additions in Detail or Summary       Detail         J/C Cost Code Seg. for Tech Postings       Seg 3       Image: Seg 3       Image: Seg 3       Image: Seg 3 |                                                                                                    |  |  |  |  |
| Def G/L Acct for Job Posting Entry       150-01-0000       Q       Labor         Balancing Account G/L Segment for Fixed Contract Sales Posting       None                                                                      |                                                                                                    |  |  |  |  |
| Accept Cancel (2) (2) (1/30/2009                                                                                                    |                                                                                                    |  |  |  |  |

Next Automatic Contract Number field is used to specify the next Contract Number.

The Next Automatic Template Contract Number field is used to specify the next Template Contract Number. A template contract is used to generate a regular contract (such as a standard service contract) whenever a particular item is sold. If you enter a template contract once and then assign it to an item in **Inventory Maintenance**, the system will automatically set up a contract adhering to the rules of the template for any customer who purchases that item.

Check the Use Item contract instead of Order contract box to attach the contract specified for the Item in the Inventory Maintenance program instead of the contract specified in the Sales Order Entry to the tasks generated for the item.

Users can specify whether or not a contract is required with a client by selecting the **Contract is Required** checkbox. If the checkbox is marked, users will have to specify the contract number during **Task Data Entry**.

Coverage Password allows editing contract amount and coverage options.

| Service Management Options                                                                                                    | ? <u>-</u> ×                                                                                                    |
|----------------------------------------------------------------------------------------------------|----------------------------------------------------------------------------------------------------|
| 1. Main <u>2</u> . Labor/Item <u>3</u> . Additional                                                                                                    | 4. B/M Options <u>5</u> . Other                                                                                                    |
| Image: Installation Labor         Image: Image: I | A. BYM Options       3. Other         Next Automatic Contract Number       000000069         Next Automatic Template Contract Number       00000008         Use Item contract instead of Order contract       Image: Contract is Required         Contract is Required       Image: Coverage Password         Use Sort File in Quick Dispatch       Image: Coverage Password         Track Contract Masterfile Changes       No |
| Job Code Size Seg 1 3 Seg 2 3 Seg 3 3<br>J/C Cost Code Seg. for Tech Postings Seg3<br>Def G/L Acct for Job Posting Entry 150-01-0000<br>Balancing Account G/L Segment for Fixed Contract Sales Pos                                                                                                    | Track Additions in Detail or Summary Detail                                                                                                    |

If the Use Sort File in Quick Dispatch check box is not selected, the Quick Dispatching program loads all the newly updated/created information. Otherwise, if the Use Sort File in Quick Dispatch check box is selected, the Quick Dispatching program displays only existing information.

From the **Track Contract Masterfile Changes** dropdown list box, select which changes to Contracts you want to track. You can select **Yes** for tracking all kind of changes, **No** for not tracking at all, or tracking of **Deletions**, **Additions**, or **Changes**.

From the **Track Additions in Detail or Summary** dropdown list box, select whether you want to track detailed or summary information for Contract changes.

The **Balancing Account G/L Seg. for Fixed Contract Sales Posting** drop-box is intended for specifying the G/L segment to be substituted when posting sales by Contract. The following options are available: **None, Department** and **Location.** 

If **None** is selected at this field the postings by Contract are applied to default Sales and COGS accounts.

If **Department** or **Location** is selected for Sales Posting the user can specify corresponding **G/L Sub Account Code** for **Balance Sales** and **COGS Accounts** in the **Contract Maintenance** available for Fixed billing types Contracts and corresponding segments of the **Sales** and **Cost Accounts** will be substituted with the selected ones on the special line generated for contract amount correction during **SM Auto Invoice Generation**.

This field only displays descriptions of sub account segments defined in **General Ledger Account Structure Maintenance**.

Once you have selected a G/L segment (Department, Location) and selected the Balance accounts on the Contract you will get the following message when trying to change the segment.

| 🚮 Sage | MAS 90                                                                                                    | × |
|--------|----------------------------------------------------------------------------------------------------|---|
| ?      | You have changed the G/L Segment for Contract Balance segment.<br>In order to continue, all Sub Accounts must be removed from Contract Maintenance.<br>Do you want to Clear all Sub Accounts from Contract Maintenance at this time? |   |
|        |                                                                                                    |   |

#### **B/M** Options Tab

| 🔚 Service Management Options                                                                                                    |                                                         |                                                                                                   | ? _ 🗆 🗙                                                                                                    |
|----------------------------------------------------------------------------------------------------|---------------------------------------------------------|---------------------------------------------------------------------------------------------------|----------------------------------------------------------------------------------------------------|
| <u>1</u> . Main <u>2</u> . Labor/Item <u>3</u> . Addition                                                                                                    | al <u>4</u> . B/M Options                               | <u>5</u> . Other                                                                                  |                                                                                                    |
| Maximum Number of Levels in Bills       01         Next Automatic Production Entry Number       0000         Explode Sub-Assemblies During Production Entry         Allow Addition of New Items in Bill Maintenance         Allow Negative Quantities in Bills         Allow Duplicate Components | Batch Proce<br>Allow Batch<br>Password fo<br>Next Batch | essing<br>n Entry<br>or Batch Entry Override<br>Number<br>vision Codes<br>(it Processing<br>Bills | <ul> <li>✓</li> <li>○00002</li> <li>✓</li> <li>✓</li></ul> |
|                                                                                                    |                                                         |                                                                                                   | SMD 11/18/2008                                                                                                    |

The **Maximum Number of Levels in Bills** is used when displaying bills. It is recommended that you set the maximum number of levels to two levels greater than the anticipated maximum. This option is used as a safety precaution to prevent an endless loop from occurring in Bill of Materials reports when the parent bill has been entered as a component of one of its subassembly items.

**Next Automatic Production Entry Number** is used to assign the next Production entry number.

Select the **Explode Sub-Assemblies During Production Entry** check box to explode subassemblies. Clear the check box if you do not want to explode subassemblies.

If the **Allow Addition of New Items in Bill Maintenance** is checked, it allows inventory items to be added "on the fly" when entering Bill of Material information.

Allow Negative Quantities in Bills is used with Option Bills to allow negative quantities for component items of a bill.

| 🔚 Service Management Options                             |                   |                                                                                                    | ? <u>-</u> ×                                                                                                    |
|----------------------------------------------------------|-------------------|----------------------------------------------------------------------------------------------------|----------------------------------------------------------------------------------------------------|
| <u>1</u> . Main <u>2</u> . Labor/Item <u>3</u> . Additio | onal <u>4</u> . B | /M Options <u>5</u> . Other                                                                                                    |                                                                                                    |
| Maximum Number of Levels in Bills 01                     |                   | Batch Processing<br>Allow Batch Entry<br>Password for Batch Entry Override<br>Next Batch Number<br>Use Bill Revision Codes<br>Use Sales Kit Processing<br>Use Option Bills | <ul> <li>✓</li> <li>○00002</li> <li>✓</li> <li>✓</li> <li>✓</li> <li>✓</li> <li>✓</li> <li>✓</li> <li>✓</li> <li>✓</li> <li>✓</li> <li>✓</li> <li>✓</li> </ul> |
|                                                          |                   | Accept                                                                                                    | Cancel [4]                                                                                                    |
|                                                          |                   |                                                                                                    | Cancel 😓 🕐                                                                                                    |
|                                                          |                   |                                                                                                    | SMD 11/18/2008                                                                                                    |

Allow Duplicate Components lets you have two identical line items for a bill.

Select the Allow Batch Entry check box to enable batch entry within Production Entry.

Enter the **Password for Batch Entry Override**. This password is requested when a user attempts to either access a private batch created by another user or change the private batch flag for a batch created by another user.

**Next Batch Number** is used to assign the next batch number in the Automatic Batch Entry feature in **Production Entry**.

Use Bill Revision Codes allows you to do the following:

• If selected, changes to a Bill of Materials can be tracked using a three-digit revision code.

- Using revisions allows you to retain a complete history of the evolution of your product each time a bill is modified.
- A duplicate of the entire bill is stored for each revision entered.
- A revision code must be entered each time a bill of material is referenced to insure that the correct items and quantities are listed.
- Revision codes are beneficial in situations where service or repairs are required on a previous version of a Bill of Material.

Check the Use Sales Kit Processing box to be able to use Kits in Bills.

Check the Use Option Bills box to be able to use Options in Bills.

#### Other Tab

| Service Management Options                                                                                                    | ? <u>-</u> ×            |
|----------------------------------------------------------------------------------------------------|-------------------------|
| <u>1</u> . Main <u>2</u> . Labor/Item <u>3</u> . Additional <u>4</u> . B/M Op                                                             | itions <u>5</u> . Other |
| Payroll Integration<br>Include History in Payroll Batch<br>Payroll Overtime Calculation 40 hours a week<br>Activate Commission Processing | Accept                  |
|                                                                                                    | SMD 11/18/2008          |

Check the **Include History in Payroll Batch** box to have the program search for labor records during the given period in the S/M history as well. This setting is the default setting for all Payroll Batch Entries, and can be changed on each separate Payroll Batch Entry.

The **Payroll Overtime Calculation** can be set to **8 hours a day** or **40 hours a week**. This determines how the hours over time will be calculated - on the daily or weekly basis.

You can **Activate Commission Processing** by checking the box. See the **Commission Processing** section for details.

### Job Code Maintenance

**Job Codes** are used to track material and labor cost and revenue in the contract file. Service Management modifies several standard MAS 90 programs, including Inventory Maintenance, Charge Code Maintenance and others, adding a new field – the Job Code field. You can assign job codes to the inventory items and charge codes in order to track their usage by service contracts.

The Job Code Maintenance program from the Service Management Main menu allows you to add and remove Job Codes.

| K | Job Code | Maintenance |          |             |         |                |                | ? _ 🗆 🗙    |
|---|----------|-------------|----------|-------------|---------|----------------|----------------|------------|
|   | Job Code | 400-000-000 | <b>Q</b> | Description | Service | e Revenue      |                |            |
| , |          |             |          |             |         | <u>C</u> ancel | <u>D</u> elete |            |
| Γ |          |             |          |             |         |                | SMD            | 11/18/2008 |

If no Job Codes are assigned to inventory items or charge codes, the default job codes specified in **Service Management Options** will be used for material or labor items.

A total of nine characters can be used for Job Codes. You can define segmentation of the Job Codes by changing the appropriate setting in the second tab of **Service Management Options**.

## Skill Code Maintenance

In Service Management, **Skill Codes** describe, in a generic way, the type of work a technician can perform. The **Skill Code Maintenance** program is used to maintain, edit and add skill codes used in the Service Management Module.

Skills defined in this program are used during Technician Code Maintenance to describe the different skills, at appropriate levels, of each technician. This allows you to pick the appropriate or most qualified technician during Task or Dispatch Data Entry.

| 🚮 Skill Code M | aintenance (5MD) 12/25/2008                | ? _ 🗆 🗙           |
|----------------|--------------------------------------------|-------------------|
|                | ∃F (I) (I) (I) (I) (I) (I) (I) (I) (I) (I) |                   |
| Description Pr | ofessional                                 | CO <u>G</u> S G/L |
| Job Code       | 500-000-000 🔍 Installation Labor           |                   |
| Sales Account  | 195-00-0000 🔍 Software costs (net)         |                   |
| Tax Class      | NT 🔍 Nontaxable                            |                   |
| Skill Cost     | 45.00 Retainer Factor 1.00                 |                   |
| Billing Rate   | 85.00 Overtime Factor 2.50                 |                   |
| L              |                                            |                   |
|                | Accept Cancel                              | Delete            |

Job Code is used when posting labor charges to the contract file.

**Sales Acct** is used for postings when closing dispatches with labor (based on the priority in Options).

**Skill Cost** is used for posting cost to contracts for transactions generated when closing dispatches with labor (based on billing rate calculation).

**Billing Rate** is the billing rates for labor items subject to contract settings or the billing rate calculation priority set-up in **Service Management Options**.

The Retainer Factor is used when calculating used hours from the contract hours.

The **Overtime Factor** is used for calculation of hours during Labor lines entry for the hours out of the coverage period defined by the **Coverage Code** of the task.

Clicking the **COGS G/L** button opens the **Cost Of Goods Sold** screen, where you can specify account to be used for the labor items generated from the selected Skill during dispatch closing into Sales Orders or Invoices.

The COGS G/L button is available only if the Labor Billing Presentation is set to Inventory Item in the Service Management Options.

## Service Management 4.30

| 👫 Cost of Goo | ds Sold ?                     |
|---------------|-------------------------------|
| Product Line  | DC 🔄 🏷 🕲 💽 🕑                  |
| Description   | DATA COMMUNICATIONS           |
| COGS Accou    | nt 100-00-0000 🔍 Cash on hand |
|               | Accept Cancel Delete (?)      |

Different G/L accounts can be set for different **Product Lines** and for all the Product Lines (empty Product Line) not having separate accounts specified.

The COGS G/L button is available only if the Labor Billing Presentation is set to Inventory Item in the Service Management Options.

The account specified for the **Product Line** set in the **Service Management Options** will be used for the generated inventory items.

If there is no account set for that Product Line, the program uses the account set **without Product Line**.

### Labor Code Maintenance

In **Service Management**, **Labor Codes** describe, in a detailed way, the type of work a technician can perform.

The Labor Code Maintenance program is used to maintain, edit and add labor codes used in the Service Management Module.

| 👫 Labor Code Maint     | enance (5MD) 12/25/2008                             | ? <u> </u>        |
|------------------------|-----------------------------------------------------|-------------------|
| Labor Code INSTAL      | L (), 🗷 🕑 🕑                                         |                   |
| Description Installat  | ion Services                                        | CO <u>G</u> S G/L |
| Skill Code<br>Job Code | ADM<br>Administrative<br>400-000<br>Service Revenue |                   |
| Sales Account          | 195-00-0000 🔍 Software costs (net)                  |                   |
| Tax Class              | TX 🔍 Taxable                                        |                   |
| Labor Cost             | 25.00 Retainer Factor 1.00                          |                   |
| Billing Rate           | 50.00 Overtime Factor 1.50                          |                   |
| Regular Earnings       | 01 🔍 Regular                                        |                   |
| Overtime Earnings      | 03 🔦 Doubletime                                     |                   |
|                        | Accept Cancel Dele                                  | te 📮 🕐            |

**Skill Codes** are used to specify to which Skill Code group this labor code belongs. A single Skill Code can include any number of individual labor codes. Using the **Skill Code** during Dispatch Data Entry can reduce confusion and speed your data entry.

Job Codes are used when posting labor charges to the contract file.

**Sales Account** is used for postings when closing dispatches with labor (based on the priority in **Service Management Options**).

**Labor Cost** is used for posting cost to contracts for transactions generated when closing dispatches with labor (based on billing rate calculation).

**Billing Rate** is the billing rates for labor items subject to contract settings or the billing rate calculation priority set-up in **Service Management Options**.

Select the **Regular** and **Overtime Earnings Codes** from the **Earnings List**. Earnings Codes are set in the **Earnings Code Maintenance** under the **Payroll Setup** menu.

The **Retainer Factor** is used when calculating used hours from the contract hours.

The **Overtime Factor** is used for calculation of hours during Labor lines entry for the hours out of the coverage period defined by the **Coverage Code** of the task.

Tax Class will be used in the Dispatch by default, if the Task's Ship To Address has Calculate taxes on Labor checked and the Calculate taxes on Labor option is not set to No in Service Management Options. If the Labor Presenting item is generated anew during dispatch closing, this Tax Class will be set for it.

Clicking the COGS G/L button opens the Cost Of Goods Sold screen, where you can specify account to be used for the labor items generated from the selected Labor during dispatch closing into Sales Orders or Invoices.

| 👫 Cost of Goo | ds Sold              | ? _ 🗆 🗙                  |
|---------------|----------------------|--------------------------|
| Product Line  | C&A 🔅 🏷 🚷 🕙 🔊        |                          |
| Description   | CABLES & ACCESSORIES |                          |
| COGS Accou    | nt 105-00-0200 🔍 Ac  | cts. receiv West Warehse |
|               |                      | Accept Cancel Delete 📀   |

Different G/L accounts can be set for different **Product Lines** and for all the Product Lines (empty Product Line) not having separate accounts specified.

The account specified for the **Product Line** set in the **Service Management Options** will be used for the generated inventory items.

If there is no account set for that Product Line, the program uses the account set **without Product Line**.

#### Territory Code Maintenance

The technician code specified in the **Default Technician Code** field of **Territory Code Maintenance** is the default technician for current territory.

| 👫 S/M Territor | y Code Maintenance (SMD) 11/18/2008 | × |
|----------------|-------------------------------------|---|
| Territory Code | EAST 😳 🕜 💽 🕑                        |   |
| Description    | Region East                         |   |
| Default Techn  | ician Code ADAM 🔍 Adams Arnold      |   |
|                | Accept Cancel Delete 🔚 📀            |   |

The Territory Code can then be used as a selection criterion in the Quick Dispatching, Technician Maintenance, Customer Maintenance, Ship to Maintenance, Task Data Entry, Dispatch Board and some other programs in order to match technicians and task job sites with the same Territory Code.

WWW.IIGSERVICES.COM

#### Technician Code Maintenance

The **Technician Code Maintenance** screen is used to maintain, edit and add technician codes used in the **Service Management** Module.

The **Technician Code Maintenance** program is used to enter technicians' qualifications using a set of skill codes and a performance evaluation level (0 to 9) for each skill. **Dispatch Entry** uses skill information taken from **Technician Code Maintenance** to match skill requirements with a list of available personnel. This returns a list showing only the qualified personnel available to perform the task.

| 孺 Technician Cod   | e Maintenance (5MD) 2/8/2010 ? _ 🗌 🗙                           |
|--------------------|----------------------------------------------------------------|
| Technician Code    | ADAM () () () () () () () () () () () () ()                    |
| Last Name          | Adams                                                          |
| First Name         | Arnold                                                         |
|                    |                                                                |
| Labor Cost         | 20.00 Active 🗹                                                 |
| Billing Rate       | 55.00                                                          |
| Territory Code     | ARIZON 🔦 Region Arizona                                        |
| Sales Account      | 150-01-0000 🔍 Labor                                            |
| E-mail Address     |                                                                |
| Employee No.       | 11-0000100 🔍 THOMAS JERRY A.                                   |
| J/C Cost Code Se   | egment Value 088 Overtime Exception                            |
| C Quick Dispatch E | Intry Settings                                                 |
| Set Focus to Field | d List Box ▼ No Messages ▼ No Auto Budgeting ▼<br>Contract No. |
|                    | Task Number<br>Dispatch Number<br>List Box                     |

Enter new Technician Code to add or an existing one to modify data.

Enter the Last and First Names and E-mail Address of the technician in the appropriate fields.

Use the **Labor Cost** field and the **Billing Rate** field to enter hourly cost and price information for a given Technician Code.

The J/C Cost Code Segment Value is used during the import in the Job Posting Entry, to substitute the J/C Cost Code Seg. for Tech Posting specified in the Service Management Options.

Enter the **Territory Code** for the area covered by the technician. The code must have been previously entered in the **Territory Code Maintenance** screen. This code is used to search for Tasks and Dispatches elsewhere in the system.

**Sales Acct** is used for postings when closing dispatches with labor (based on the priority in **Service Management Options**).

**Employee Number** sets the connection between the Technician Code and Employee Number used in the **Payroll** module.

Check the **Overtime Exception** box to denote that workday for this technician equals to 10 hours instead of usual 8.

Clear the **Active** check box, if the **Technician** is not available for assigning dispatches. The Technicians with the **Active** option not selected cannot be selected anywhere for new Tasks and Dispatches. Existing Task and Dispatches of the inactive technician can be still processed.

The Quick Dispatch Entry Settings allows the user to define the settings to be defaulted to the Quick Dispatch Line Entry. Those settings can be also defined/changed in the Quick Dispatch Line Entry.

Press the **Skills** button to submit the technician qualification information using the existing skills defined in the **Skill Code Maintenance** program.

The following screen will appear.

| 👫 Skills Level Assignment |         | ? _ 🗆 🗙               |
|---------------------------|---------|-----------------------|
| Skill Code SPC 🔍 📐 S      | Special |                       |
|                           | Accept  | <u>Cancel D</u> elete |

Enter the desired **Skill Code** for the technician.

Enter the **Skill Level Number** representing the technical expertise required for satisfactory task completion. Skill level can be from 0 to 9.

#### Task Type Maintenance

The Task Type Maintenance program is used to maintain task type codes.

| 🚮 Task Type                  | Maintenance (SMD) 7/13/2009 | ? <u>-</u> ×                   |
|------------------------------|-----------------------------|--------------------------------|
| Type Code<br>Description     | S C & O D<br>Service Call   |                                |
| Create Additi<br>Sales Accou |                             | Process Existing Tasks<br>bles |
|                              |                             | ancel Delete 🔚 💿               |

**Sales Acct** is used for postings when closing dispatches with labor (based on the priority in **Service Management Options**).

Enter the **Type Code** and check the **Create Additional Tasks** box to have the program create records for the additional tasks. The tasks will be generated at the moment you're accepting a new task of this type in the **Task Data Entry**.

By default, the list of the additional tasks contains four tasks of the type set as default in the **Service Management Options**. Click the **Additional Tasks** button to view the list in the **Create Additional Tasks** screen. You can change the number and types of the tasks to be created in this screen.

If you delete all the additional tasks in the list, and close the **Create Additional Tasks** screen, the check box in the **Task Type Maintenance** will be automatically cleared. You must check it anew and click the button, if you want to add tasks after that.

If you check the **Create Additional Tasks** box and do not click the **Additional Tasks** button, the program will use the default records to create additional tasks.

Here is the Create Additional Tasks screen with the default additional tasks records:

|   | e Additional Ta |                       |                   | ?              |      |
|---|-----------------|-----------------------|-------------------|----------------|------|
|   | Type Code       | Type Code Description | Description       | Nature of Task | 7 🔜  |
| 1 | I               | Installation          | Installation task |                |      |
| 2 | Р               | Support Call          | Support Call      |                |      |
| 3 | S               | Service Call          | Service Call      |                |      |
| 4 |                 |                       |                   |                |      |
|   |                 |                       |                   |                |      |
|   |                 |                       |                   | <u> </u>       | el ( |

You can also create additional tasks for the existing tasks in the system. This is useful when you do not want to generate additional tasks at the moment of entering and accepting the task, but want to generate them afterwards. Click the **Process Existing Tasks** button to view the list of existing tasks of the selected type.

| 👫 Process Exi | sting Tasks  |                                | ? _ 🗆 🗙   |
|---------------|--------------|--------------------------------|-----------|
| Task Number   | Customer No. | Description                    | Inc.      |
| 0000005       | 01-RSSUPPL   | Part replacement               | Y         |
| 0000008       | 02-ORANGE    | Contact ASP                    | Y 🛛 📖     |
| 0000017       | 02-ORANGE    | Call to Schedule training      | Y 🛛 🐻     |
| 0000025       | 02-ORANGE    | To repair a house              | Y - S     |
| 0000031       | 01-ABF       | Hardware repair                | Y         |
| 0000032       | 01-BRESLIN   | System configuration           | Y         |
| 0000033       | 01-BRESLIN   | Furnishing house               | Y         |
| 0000035       | 01-BRESLIN   | Contact ASP                    | Y         |
| 0000036       | 01-BRESLIN   | Install driver at ASP          | Y         |
| 0000037       | 01-BRESLIN   | Contact ASP                    | Y         |
| 0000038       | 01-BRESLIN   | Install driver at ASP          | Y         |
| 0000039       | 01-SHEPARD   | Instalation of software        | Y         |
| 0000040       | 01-SHEPARD   | Contact ASP                    | Y         |
| 0000041       | 01-SHEPARD   | Install driver at ASP          | Y         |
| 0000042       | 02-CAPRI     | Send welcome / PC intro letter | Y         |
| 0000043       | 02-CAPRI     | Call to Schedule Site Survey   | Y         |
| 0000044       | 02-CAPRI     | Site Survey                    | Y         |
| 0000045       | 02-CAPRI     | Kick off Meeting               | Y         |
| 0000047       | 02JELLCO     | Network Administration         | Y         |
| 0000048       | 02-JELLCO    | Programming                    | Y         |
| 0000049       | 02JELLCO     | Implementation                 | Y 💌       |
|               |              |                                | Process 2 |

The Include column displays if you want to include task into processing.

Double-click on the task to change the Inc. setting for it.

Click the **Process** button.

#### Nature of Task Maintenance

The **Nature of Task Maintenance** program is used to maintain, edit and add Nature of Task codes used in the **Service Management** Module. This program can also be used to list the skills required to perform these tasks, in order to match the task to a technician.

| 🚮 Nature of | Task Mai | ntenance (S№ | 1D) 4/29/2009 |                         | ? <u>-</u> _ × |
|-------------|----------|--------------|---------------|-------------------------|----------------|
| Type Code   | S C (    |              | )             | Required <u>S</u> kills |                |
| Nature of T | ask      | REPAIR       | 🔍 Repair Serv | ice                     |                |
| Sales Acco  | ount     | 400-02-0100  |               | 🔦 Service fees - East   |                |
| Technician  | n Code   | ADAM         | 🔍 Adams Arno  | ld                      |                |
|             |          |              |               | Accept Cancel           | Delete         |

Enter **Task Type** or select it from the lookup for the Nature of the Task you wish to maintain.

Enter the desired **Nature of Task** code to add or maintain and a **Description** for the Nature of Task.

**Sales Acct** is used for postings when closing dispatches with labor (based on the priority in the **Service Management Options**).

Select the **Technician Code** to be loaded by default when selecting the **Nature of Task**.

Use the **Required Skills** button on the **Nature of Task Maintenance** screen to open the **Skills Level Assignment** screen. Use this screen to specify the list of skills needed for the assigned tasks.

| 🚮 Skills Lev | rel Assignment | ? <u>-                                   </u> |
|--------------|----------------|-----------------------------------------------|
| Skill Code   | PRF 😳 🗞 🔞 💽 🕑  |                                               |
|              | Professional   |                                               |
| Level        | 1              |                                               |
|              | Accept Cancel  | <u>D</u> elete                                |

#### PM Code Maintenance

The **PM Code Maintenance** is used to maintain, edit and add PM (Preventive Maintenance) codes used in the **Service Management** Module.

The **PM Code** can be assigned to a preventive maintenance contract entered in **Contract Maintenance.** The system will then use the number of days associated with the PM Code to automatically generate a preventive maintenance task at the appropriate time, when the **Auto Generate Task Selection** program is run.

| 🁫 PM Code Ma | aintenance (SMD) 3/11/2009           | Ľ |
|--------------|--------------------------------------|---|
| PM Code      | MM () ( ( ) ( ) ( )                  |   |
| Description  | Month                                |   |
| Number of Da | ays 30                               |   |
|              | Accept <u>C</u> ancel <u>D</u> elete | 2 |

Enter the desired PM Code you wish to enter or maintain.

Use the **Description** field to enter or maintain the description for specific PM Code. This description may be up to thirty characters in length.

Use the **Number of Days** field to enter the frequency (in days) based on which the maintenance task should be performed.

#### Routing Maintenance

**Routing Maintenance** is a program that allows entry of repair tasks to be performed on a given item, or for entry of tasks required to install an item that has been sold. For the system to generate the tasks listed in the routing for the repair or installation of an item, the item must be entered in **Bill of Materials Maintenance** along with the desired **Routing Number.** 

The term "Routing" is used in this case to describe the total set of steps, of any kind, taken to complete a dispatch or task. "Routing" can be any kind of alphanumeric information, as well as the commonly understood repair and installation instructions.

| 🔚 Routing Maintenance                                                 |                                                  | ? <u>- X</u>                  |
|-----------------------------------------------------------------------|--------------------------------------------------|-------------------------------|
| Routing Number MAS90_INSTALLATION                                     | Secription MAS90 Installation                    | Steps Copy From               |
| Step Number 0010 🔍 💽 Description<br>Generate Task 🔽 Task Type         | Send welcome / PC intro letter                   | Required Hours 0.00           |
| Nature of Task<br>Manufacturing 🔽 Labor/Skill Code<br>Technician Code | PROJECT 🔍 Project<br>TRAING 🔍 Training           | <u>K</u><br>ndo               |
| Step No. Step Description<br>Manufacturi                              | Gen. Task Task Type<br>ng Labor/Skill Technician | Nature of Task Required Hours |
| 0010 Send welcome / PC intro letter                                   | Y Service Call                                   | PROJECT 0.00                  |
| 0020 Call to Schedule Site Survey<br>N                                | Y Service Call                                   | PROJECT 0.25                  |
| 0030 Site Survey                                                      | Y Service Call                                   | PROJECT 5.00                  |
| N<br>0040 Kick off Meeting                                            | Y Service Call                                   | PROJECT 4.00                  |
| N<br>0050 Call to schedule training<br>N                              | Y Installation                                   | PROGRAM 3.00                  |
|                                                                       |                                                  |                               |
|                                                                       |                                                  | Cancel Delete 🔂 💿             |
|                                                                       |                                                  | SMD 11/18/2008                |

Enter the **Routing Number** that represents the series of steps to be performed in completing a repair or an installation.

Enter the **Description** (effectively, the name) of the routing in this field. You may use up to thirty characters for the description.

Enter the number of the step you wish to add or maintain in the **Step Number** field. Use the **Next Number** icon to accept the next automatically incremented step number.

If the **Step Number** represented by the next incremented value already exists, then the difference between the current step number and the step represented by the multiple will be divided by two.

If you are entering the first step number for a new routing, clicking the **Next Number** icon will insert **Step Number 0000** automatically.

Enter the **Step Description**. You may use as many characters as you wish to describe each step in the routing. The **Step Text Maintenance** window will appear when you exceed the initial thirty-character count.

During normal use of this screen, only the first thirty characters will be shown in the **Routing Maintenance Description** field. Clicking the button allows you to see the additional characters.

Choose the **Text** button to display the **Step Text Maintenance** window. If an extended step description has been entered for the step, \*Ext\* appears to the right of the **Text** button.

Enter the **Required Hours** planned to complete this step.

| Routing Number MA   | S90_INSTALLATION           | l 🔍 Des      | cription 1 | MAS90 Installatio    | n Steps          | Copy From      |
|---------------------|----------------------------|--------------|------------|----------------------|------------------|----------------|
| Step Number 0010    | 🔍 💽 Description            | Send welcome | 7 PC intro | letter 🏼 🗖           | Required H       | ours 2.00      |
| Generate Task 🔽     | Task Type                  | S 🔍 Service  | e Call     | _                    | -<br>-           |                |
|                     | Nature of Task             | PROJECT      | 🔍 Projec   | ot                   |                  |                |
| Manufacturing 🔽     | Labor/Skill Code           | TRAING       | 🔍 Traini   | ng                   |                  | <u> </u>       |
|                     | Technician Code            | WILS         | 🔍 Wilso    | n James              |                  | <u>U</u> ndo   |
| Step No. Step Descr | iption<br>Manufacturi      |              |            | Task Type<br>hnician | Nature of Task F | Required Hours |
| 0010 Send welco     | ome / PC intro letter<br>Y | TRAING       | Y<br>W     | Service Call<br>LS   | PROJECT          | 2.00           |
| 0020 Call to Sch    | edule Site Survey<br>N     |              | Y          | Service Call         | PROJECT          | 0.25           |
| 0030 Site Survey    | 1                          |              | Y          | Service Call         | PROJECT          | 5.00           |
| 0040 Kick off Me    | eting<br>N                 |              | Y          | Service Call         | PROJECT          | 4.00           |
| 0050 Call to sche   | edule training N           |              | Y          | Installation         | PROGRAM          | 3.00           |
| Del                 |                            |              |            |                      |                  |                |
|                     |                            |              | [          | Accept               | Cancel Dela      | ete 🔒 💿        |

Select the **Generate Task** box to mark this step as a task, which can be automatically dispatched by the system when an item with this routing is sold or needs repairing.

If the **Generate Task** box is checked, select a **Task Type** describing the task. This will be transferred automatically to the generated task, and can be used for assigning a technician with the skills appropriate for completing the task.

If the **Generate Task** box is checked, enter a **Nature of Task** describing the task. You can click the **Lookup** button and select it from the list, which changes based on the Task Type. This will be transferred automatically to the generated task.

The **Manufacturing** check box is available only for Steps with the **Generate Task** option selected.

If the **Manufacturing** box is selected for a **Step**, the **Labor/Skill Code** and **Technician Code** fields become visible, allowing for selection for that Step.

For **Manufacturing** Step, Dispatch with Labor Charge line will be generated when generating Task, using the specified **Labor/Skill** and **Technician** Codes.

#### Task/Dispatch Status Maintenance

The **Task/Dispatch Status Maintenance** program is used to maintain task/dispatch status codes, which are used to display the current status of tasks and dispatches. For example, task can be opened or closed, entered or waiting for a receipt.

| 🔚 Task/Dispatch Status Maintenance (SMD) 11/27/2008 🎴 💷 🗙                                                        |
|----------------------------------------------------------------------------------------------------|
| Status Code C () (() (() () () () () () () () () () (                                                            |
| Allow Cascade Replacement       Retain during Cascade Replacement       Use this Status in       Task & Dispatch |
| Use color in Dispatch Board<br>For Tasks V R: 0 G: 0 B: 255 C                                                    |
| For Dispatches R: 255 G: 0 B: 0 Cancel Delete                                                                    |

Check the **Allow Cascade Replacement** box if you want to have the selected Status applied to all Dispatches associated with the task when applying it to the Task. This checkbox is disabled if the **Use this Status in** option is set to **Dispatch**.

Check the **Retain during Cascade Replacement** box if you want the Status to be retained for the Dispatches while applying the cascade replacement to the Task. This checkbox is disabled if the **Use this Status in** option is set to **Task**.

The user can select the status to be used only in the **Task**, **Dispatch** or both in **Task and Dispatch**.

| 🎆 Task/Dispa              | atch Status Maintenance (SMD) 11/27/2008 🙎 💶 🗙      |
|---------------------------|-----------------------------------------------------|
| Status Code               | P . (1) (1) (1) (1) (1)                             |
| Description               | Postponed                                           |
| Allow Casca               | de Replacement                                      |
| Retain during             | g Cascade Replacement                               |
| Use this Stat             | us in Task                                          |
| Use color in<br>For Tasks | Task<br>Dispatch<br>▼ Task & Dispatch<br>B: 128 ↓ ↔ |
| For Dispatch              |                                                     |
|                           | Accept Cancel Delete 딇 🕗                            |

Through the **Status Code** Lookup button the **Task/Dispatch Status List** is opened. There are several standard Status Codes that are always present in this list. Those Status Codes are set in the system upon Service Management Module setup. Besides them you can add new codes for your special needs, delete them and modify their settings. However, the standard Status Codes cannot be deleted.

| Status Code         Description         Use this Status in         Necessary           C         Closed         Task & Dispatch         Yes           E         Entered         Task & Dispatch         Yes           H         Hold A/R         Task & Dispatch         Yes |
|----------------------------------------------------------------------------------------------------|
| 0 Open Task & Dispatch Yes<br>P Postponed Task & Dispatch No<br>S Started Task & Dispatch No<br>U Updated Rcpt. Task & Dispatch Yes<br>W Wait. for Rcpt. Task & Dispatch Yes                                                                                                 |
| Search     Status Code     Begins with     Eind       Filters     Elect     Cancel     Cancel       Custom     Select     Cancel     Cancel                                                                                                    |

Check the **Use color for Tasks/Dispatches in** <u>Dispatch Board</u> box, to display Color Bars for statuses of Tasks or Dispatches, correspondingly.

When the box is checked, the color selection fields become enabled. You can enter RGB of the color, or click the **Lookup Colors** icon to select color in the standard Windows **Color** dialog box.

The previews display currently selected colors. You can use the arrows to easily copy one of the selected colors to the other.

The Task and Dispatch colors are displayed also in the Task/Dispatch Status Listing report.

| w Dishar       | ch Status Listing |                 |                                 |                       | SM Demo              | Data Company               |
|----------------|-------------------|-----------------|---------------------------------|-----------------------|----------------------|----------------------------|
| Status<br>Code | Description       | Cascad<br>Allow | le Replacement<br>Retain during | Use this<br>Status in | Dispat<br>Task Color | ch Board<br>Dispatch Color |
| с              | Closed            | No              | No                              | Task & Dispatch       |                      |                            |
| E              | Entered           | No              | No                              | Task & Dispatch       |                      |                            |
| н              | Hold A/R          | No              | No                              | Task & Dispatch       |                      |                            |
| 0              | Open              | No              | No                              | Task & Dispatch       |                      |                            |
| Р              | Postponed         | No              | No                              | Task & Dispatch       |                      |                            |
| s              | Started           | Yes             | No                              | Task & Dispatch       |                      |                            |
| U              | Updated Ropt.     | No              | No                              | Task & Dispatch       |                      |                            |
| W              | Wait. for Rept.   | No              | Yes                             | Task & Dispatch       |                      |                            |
|                |                   |                 |                                 |                       |                      |                            |
|                |                   |                 |                                 |                       |                      |                            |
|                |                   |                 |                                 |                       |                      |                            |
|                |                   |                 |                                 |                       |                      |                            |

#### Response Code Maintenance

The **Response Code Maintenance** allows entry of **Number of Hours** for each Response Code.

| 🔚 Response Code Maintenance (SMD) 12/ 🎴 💶 🗙 |                                        |  |  |  |  |
|---------------------------------------------|----------------------------------------|--|--|--|--|
| Response Code                               | N ( ( ( ) ( )                          |  |  |  |  |
| Description                                 | Normal                                 |  |  |  |  |
| Number of Hours                             | 8.00                                   |  |  |  |  |
|                                             | cept <u>C</u> ancel <u>D</u> elete 🔚 🕐 |  |  |  |  |

#### Coverage Code Maintenance

The **Coverage Code Maintenance** allows entry of coverage hours for each of day of the week. Each Coverage Code can be specified as **Workdays Only** or not.

| 🔚 Coverage Code Maintenance (SMD) 12/ 🎴 💶 🗙 |                |        |  |  |  |  |  |
|---------------------------------------------|----------------|--------|--|--|--|--|--|
| Coverage Code 🛛 HSELL 👘 🔍 💽 🔊               |                |        |  |  |  |  |  |
| Description Work hours of selling           |                |        |  |  |  |  |  |
| Workdays Only                               |                |        |  |  |  |  |  |
| Monday                                      | 9:00AM         | 6:00PM |  |  |  |  |  |
| Tuesday                                     | 9:00AM         | 6:00PM |  |  |  |  |  |
| Wednesday                                   | 9:00AM         | 6:15PM |  |  |  |  |  |
| Thursday                                    | 8:10AM         | 9:20PM |  |  |  |  |  |
| Friday                                      | 9:00AM         | 9:00PM |  |  |  |  |  |
| Saturday                                    | 10:00AM        | 7:00PM |  |  |  |  |  |
| Sunday                                      | 9:00AM         | 9:00PM |  |  |  |  |  |
|                                             |                |        |  |  |  |  |  |
| Accept                                      | <u>C</u> ancel | Delete |  |  |  |  |  |

Clicking the **Calendar** button displays the **Calendar** screen, where you can specify the Workdays and Holidays.

| (mile)   | Talen | dar                                          |       |        |       |        |                                        |             |         | ? ×       |
|----------|-------|----------------------------------------------|-------|--------|-------|--------|----------------------------------------|-------------|---------|-----------|
| 2        | 010   | <b>;                                    </b> | Janu  | ary    |       | • >    | Day                                    | 01/01/2010  | Workday |           |
| S        | M     | T                                            | W     | Т      | F     | S      | Description                            |             |         |           |
|          |       |                                              |       |        | 1     | 2      | Day A                                  | Description |         | Workday 🔺 |
| 3        | 4     | 5                                            | 6     | 7      | 8     | 9      | 01/01/2010                             |             |         | No        |
| 10       | ) 11  | 12                                           | 13    | 14     | 15    | 16     | 01/06/2010                             |             |         | No<br>Yes |
| 17       | 7 18  | 19                                           | 20    | 21     | 22    | 23     | 05/01/2010                             | holiday     |         | No 🔜      |
| 24<br>31 |       | 26                                           | 27    | 28     | 29    | 30     | 05/09/2010<br>11/01/2010<br>11/02/2010 | ****        |         |           |
| W        | orkda | y Co                                         | unt 2 | :0 x ( | 8 hou | ne = , | 16                                     |             |         |           |

The **Work Days Only** allows the user to include only workdays when calculating the Due Date/Time of the Task.

### Memo Manager Maintenance

The **Memo Manager Maintenance** program allows setting Memo Options to be displayed on the screens specified in the following grid.

| viodule         | Service Management            |                    | ~ _            | urge          |
|-----------------|-------------------------------|--------------------|----------------|---------------|
| Memo Ty<br>Role |                               | Role for All Users |                | С <u>о</u> ру |
|                 | Task                          | Memo Options       | Auto Display   | 7 🛼           |
| 1               | AP Invoice Data Entry         | Show               |                |               |
| 2               | Job Masterfile Maintenance    | Show -             |                |               |
| 3               | Job Masterfile Inquiry        | Show -             |                |               |
| 4               | RMA Inquiry                   | Show -             |                |               |
| 5               | RMA Receipts Entry            | Show -             |                |               |
| 6               | RMA Data Entry                | Show -             |                |               |
| 7               | Contract Maintenance          | Maintain 🔹         | <b>I</b>       |               |
| 8               | Task History Inquiry          | Show -             |                |               |
| 9               | Task Data Inquiry             | Show -             |                |               |
| 10              | Task Data Entry               | Show -             |                |               |
| 11              | SO Invoice Data Entry         | Show -             |                |               |
| 12              | Sales Order Quote/History Inq | Show -             |                |               |
| 13              | Sales Order Entry             | Show -             |                |               |
|                 |                               | Accept             | <u>C</u> ancel | _<br>} (?)    |

## The Main Menu

### Task Data Entry

**Task Data Entry** is used to allow entry of tasks to be dispatched in response to calls received from customers. It can also dispatch for tasks generated automatically by the following processes in the Service Management System:

- Tasks detailing installation steps generated by the Sales Order Entry program.
- Tasks generated for special items by the Sales Order Entry program.
- Tasks generated for Preventive Maintenance by the Auto Generate Task Selection program.

| 🔚 Task Data Entry                                                              |                    |
|--------------------------------------------------------------------------------|--------------------|
| Task Number 0000006 🔍 📋 🔍 🗯 Description Install Mas 90 🚄                       | <b>1</b> M         |
| Extry Date 02/26/2006 Entry Time 7:16PM Use                                    | Description        |
| Task Type I Copy from Def                                                      |                    |
| Task Status E & Entered Cost PO                                                | Entry              |
| Customer No. 02-ALLENAP 🔍 🦉 Allen's Appliance Repair More Info Quict           | Entry              |
| Job Site Code 5 Q Allen's Appliance Bepair                                     | Date/Time          |
| Contract No. 000000001 🔍 🧧 Install Mag 90                                      | tract              |
| Nature of Task PROGRAM Q Install Program                                       | <b>Recall From</b> |
| Preferred Tech. SANT 🔍 🔍 Santana Juan                                          | History            |
| Item Number                                                                    |                    |
| Lot/Serial No.                                                                 | All Tasks List     |
|                                                                                |                    |
| Dispatch No. Dispatch Date Technician Technician Name Status                   |                    |
| 0001 02/26/02 SANT Santana Juan Open<br>0002 02/26/02 SANT Santana Juan Closed | Next Number        |
| 0003 02/26/06 BRN Brown John Open<br>0004 02/26/02 BRN Brown John Entered      |                    |
| 0004 02/26/02 BHN Blown John Entered                                           |                    |
|                                                                                | Task Number        |
|                                                                                |                    |
| Accept Cancel Delete                                                           |                    |
|                                                                                | 12/2/2008          |

You may enter the **Task Number** you want to add or maintain manually by typing it into the **Task Number** field.

If you are adding new tasks, click the **Next Number** icon to accept the next new Task Number, which the program will increment automatically.

Click the **All Tasks List** lookup button to view all the tasks including both Active and History tasks. You can select an active task, or select a History task, which will be prompted to be recalled from history.

Click the **Recall From History** button to view History tasks.

Enter the **Description** of the task to be performed. The program allows you to enter an extended description.

Click the **Extended Task Description** button to enter more detailed description. You can use the Spell Check there.

By default, the system sets the **Entry Date** and **Time** to the current date and time. You can change it.

| 🔚 Task Data Entry                                             | ? _ 🗆 🗙             |
|---------------------------------------------------------------|---------------------|
| Task Number 0000006 🔍 📋 🔍 🌧 Description Install Mas 90        | <b>1</b> #4         |
| Entry Date 02/26/2006 🔂 Entry Time 7:16PM                     | User ID 101         |
| Task Type     I     Sector     Copy from                      | Defaults            |
| Task Status E 🔍 Entered Cust PO                               | Credit              |
| Customer No. 02-ALLENAP 🔍 🗮 📲 en's Appliance Repair More Info | Quic <u>k</u> Print |
| Job Site Code 5 Allen's Appliance Repair                      |                     |
| Contract No. 000000001 🔍 🚆 🛶 stall Mas 90                     | Customer            |
| Nature of Task PROGRAM Q Install Program                      |                     |
| Preferred Tech. SANT 🔍 🔍 Santana Juan                         |                     |
| Item Number 🔍 🗞 🚧                                             | O control et        |
| Lot/Serial No. Difference CALIF 🔍 Region California           | Contract            |
| Dispatch No. Dispatch Date Technician Technician Name Status  | Memo                |
| 0001 02/26/02 SANT Santana Juan Open                          |                     |
| 0002 02/26/02 SANT Santana Juan Closed                        | Disp                |
| 0003 02/26/06 BRN Brown John Open                             |                     |
| 0004 02/26/02 BRN Brown John Entered                          |                     |
| 0005 02/26/02 NEW Newman Paul Open                            |                     |
|                                                               |                     |
|                                                               |                     |
|                                                               |                     |
|                                                               | elete               |
| IIG SMD                                                       | 12/2/2008           |

Click the **Customer Memo** button to create Memo for current customer.

Click the **Contract Memo** button to create Memo for current contract.

Click the **Search By Task Description** button to open the **Task Description Search** screen. You can select any task.

| 👫 Task Description Search                                                                                  |                                                                                                    |             | <u>? ×</u> |
|----------------------------------------------------------------------------------------------------|----------------------------------------------------------------------------------------------------|-------------|------------|
| Search                                                                                                    | Court Tout                                                                                                    |             |            |
| Contraction In                                                                                             | Search Text                                                                                                    |             |            |
| Contains  Match Case Negate                                                                                | network                                                                                                    |             |            |
| Results                                                                                                    |                                                                                                    | Description | Search     |
| Task No Contract No                                                                                        | Customer Number Status Teo                                                                                                    | hnician     | <b>A</b>   |
| 0000051 00000012 0<br>0000055 00000004 0<br>0000059 00000001 0<br>0000063 00000009 0<br>0000067 00000006 0 | 02-JELLCO Entered NEV<br>02-JELLCO Open HILI<br>02-ATOZ Entered BRN<br>02-ALLENAP Entered SAN<br>02-CAPRI Entered SAN<br>02-ORANGE Entered HILI<br>02-CAPRI Entered |             |            |
| ۲.                                                                                                    |                                                                                                    | ▶ Sele      | ct Close   |

| 🚡 Task Data Entr   | У                      |                              |                |                   | ? _ 🗆 🗙       |
|--------------------|------------------------|------------------------------|----------------|-------------------|---------------|
| Task Number 00     | 00006 🔍 门 🔍 📩          | Description                  | Install Mas 90 |                   | 🗹 🚧           |
|                    |                        | Entry Date                   | 02/26/2006 📋   | Entry Time 7:16PM | User ID 101   |
| Task Type          | Installation           | ı                            | Priority Cod   | Copy from         | Priority Code |
| <u>Task Status</u> | E S Entered            | Cust                         | : PO           |                   |               |
| Customer No.       |                        | Allen's Appliance F          | Repair         | Mor <u>e</u> Info | Customer PO   |
| Job Site Code      | 5 🔍 🔍 Allen's App      | oliance Repair               |                | Item Info         |               |
| Contract No.       | 000000001              | Install Mas 90               |                | Dispatching       | BMA           |
| Nature of Task     | PROGRAM 🔍 In           | stall Program                |                | Disposeding       |               |
| Preferred Tech.    | SANT 🔍 🔍 Sant          | ana Juan                     |                |                   | Task Type     |
| Item Number        |                        | 🔍 🏷 🊧                        |                |                   |               |
| Lot/Serial No.     |                        | ා <mark></mark>              | ory Calif 🔍    | Region California | Task Status   |
| Dispatch No. Di    | spatch Date Techniciar | n Technician Nar             | ne             | Status            |               |
|                    |                        | Santana Juan<br>Santana Juan |                | Open<br>Closed    | Disp          |
|                    | 02/26/06 BRN I         | Brown John                   |                | Open              |               |
|                    |                        | Brown John<br>Newman Paul    |                | Entered<br>Open   |               |
| 0005 0             | 2720702 NEW 1          | Newman Fau                   |                | open              |               |
|                    |                        |                              |                |                   |               |
|                    |                        |                              |                |                   |               |
|                    | 2                      |                              |                | pt <u>C</u> ancel |               |
|                    |                        |                              |                | IIG SM            | ID 12/2/2008  |

Enter desired **Priority Code** for the task. **Priority Code** is used as a search term for the task.

Enter the Customer Purchase Order number for this task.

Enter the desired **Task Type**. Task Type is used as a search term for the task. In addition, the Nature of the Task entered later must be of this Task Type. The tool tip displays the Type Code of the task. This is useful when you delete type in the Type Maintenance, and forget the type of task, while the "Not On File" message is displayed in the field.

Enter desired **Task Status**. Task Status is used as a search term for the task. Once a task is closed, it will no longer appear on your Task List. If you keep Task History, the task will be transferred into the history when it is closed.

Clicking on the **Task Status** link will open the **Task/Dispatch Status Maintenance** and allow the user to enter new status if necessary.

When entering new task, the customer you select may have exceeded his credit limit. In this case, a warning with **Over Credit Limit** is displayed.

| 👫 Customer Credit                             | History |            |               |                               | <u>? ×</u>                 |
|-----------------------------------------------|---------|------------|---------------|-------------------------------|----------------------------|
| Customer No. 02-GREALAR Greater Alarm Company |         |            | WARNIN        | WARNING - OVER CREDIT LIMIT ! |                            |
|                                               |         |            |               | <u>D</u> ele                  | ete Task <u>H</u> old Task |
| Credit Limit                                  | A/R I   | Balance    | Open Order    |                               | Over By                    |
| 1,000.00                                      | )       | 825.50     | 3,153.5       | 0                             | 2,979.00                   |
| Current .00                                   | 30 D    | ays<br>.00 | 60 Days<br>.0 | 90 Days                       | 120 Days                   |
| Avg Days Pay/Ove                              |         | / 000      |               | Date Last Statement           | 04/30/2003                 |
| Date Established                              | 05/31   |            |               | Highest Balance               | .00                        |
| Last Activity Date                            | 05/31   | /2003      |               |                               |                            |
| Last Payment Date                             |         |            |               | Date Last Finance Charg       | je                         |
| Last Payment Amo                              | unt     | .00        |               | Unpaid Finance Charge         | .00                        |
|                                               |         |            |               |                               | <u>_</u> K                 |

When accepting new task of a type, for which the **Create Additional Task** box is checked in the **Task Type Maintenance**, the program asks if you want to generate additional tasks. If you click **No**, no additional task will be generated.

If you click **Yes**, a message will be displayed with the numbers of generated tasks.

| 🔚 Task Data Entry                                                                                                    | ? <u>-</u> ×                             |
|----------------------------------------------------------------------------------------------------|------------------------------------------|
| Task Number 0000032 🔍 📑 🔍 Description                                                                                                    | System configuration 🗹 🙀                 |
| Entry Date                                                                                                    | 01/13/2003 Entry Time 1:42PM User ID 003 |
| Task Type S 🔍 💽 Service Call                                                                                                    | Priority Code Copy from Defaults         |
| Tas Create Additional Tasks Intered Cus                                                                                                    | st PO                                    |
| Customer No.         01-BRESLIN         Sile         Breslin Parts Supply           Job Site Code         Sile         Sile <td></td> |                                          |
|                                                                                                    | Item Info                                |
| Contract No. 000000027 💊 📃 Configuration sup<br>Nature of Task PROGRAM 🔍 Programing Dept                                                                                                    | Dispatching RMA                          |
| Preferred Tech. HILL 🔍 🔍 Hill Andre                                                                                                    |                                          |
| Item Number 🛛 8953 🔍 🗞 🊧 UNIV                                                                                                    | /ERSAL 3 1/2" SSDD FLEX                  |
| Lot/Serial No. Territ                                                                                                    | ory ARIZON 🔍 Region Arizona              |
| Dispatch No. Dispatch Date Technician Technician Na                                                                                                    | ame Status                               |
| 0001 01/13/03 HILL Hill Andre<br>0002 01/13/03 DIX Dixon Michael                                                                                                    | Open<br>Open                             |
|                                                                                                    | Accept Cancel Delete ?                   |
| Enter Entry Date                                                                                                    | 111   SMD   11/18/2008                   |

Additional tasks will have all the fields taken from the initial task, except for the Task Type and Description.

If you haven't generated additional tasks when accepting the tasks, you can do that afterwards. Open the task in the **Task Data Entry** screen, and click the **Create Additional Tasks** button. A message will prompt you if you really want to generate the tasks. If you answer Yes, a message will display the numbers of generated tasks.

| 🔚 Task Data Entry                                                              |              |
|--------------------------------------------------------------------------------|--------------|
| Task Number 0000006 🔍 📋 🔍 🌧 Description Install Mas 90 🗹 👫                     |              |
| Entry Date 02/26/2006 👸 Entry Time 7:16PM User ID 101                          | Customer     |
| Task Type     I     Sector       Priority Code     1     Copy from             | No.          |
| Task Status E 🔍 Entered Cust PD 22222223                                       |              |
| Customer No. 02-ALLENAP                                                        |              |
| Job Site Code 5 Allen's Appliance Repair                                       | More Info    |
| Contract No. 000000001 Vistal Mas 90                                           |              |
| Nature of Task PROGRAM                                                         |              |
| Preferred Tech. SANT 🔍 🔍 Santana Juan                                          |              |
| Item Number                                                                    | Job Site     |
| Lot/Serial No. Territory CALIF Region California                               | Code         |
| Dispatch No. Dispatch Date Technician Technician Name Status                   |              |
| 0001 02/26/02 SANT Santana Juan Open<br>0002 02/26/02 SANT Santana Juan Closed |              |
| 0003 02/26/06 BRN Brown John Open                                              | Contract No. |
| 0004 02/26/02 BRN Brown John Entered 0005 02/26/02 NEW Newman Paul Open        |              |
|                                                                                |              |
|                                                                                |              |
| Accept     Cancel     Delete                                                   |              |
| 111   SMD   11/18/2008                                                         |              |

Enter the **Customer Number** for the task.

You may enter the code of the Customer's **Job Site Code** represented by the Customer's Master File Ship-to Address Code. You may see those possible job site addresses by clicking the **More Info** button.

If the **Ship-to Address** has the **Calculate taxes on Labor** option specified, and the corresponding option is set in the **Service Management Options**, the **Tax Class** will be set for each Labor line of Dispatches and replaced to the generated document when closing a Dispatch.

Use the **Contract Number** field to enter contract numbers for the current task. You can select any existing contract using the Lookup button (the Template contracts are not displayed in the lookup). If the **Contract is Required** box in the **Service Management Options** screen has been checked, a contract number for this customer must be entered; otherwise entry in this field is optional. Any revenues or expenses related to this task will be posted to this contract.

| 🔚 Task Data Entry                                                                         |             |
|-------------------------------------------------------------------------------------------|-------------|
| Task Number 0000006 🔍 🔯 💭 Description Install Mas 90 🗹 🆓                                  |             |
| Entry Date 02/26/2006 📄 Entry Time 7:16PM User ID 101                                     |             |
| Task Type     I     Q     Installation     Priority Code     1     Copy from     Defaults |             |
| Task Status E 💊 Entered Cust PO 22222223                                                  |             |
| Customer No. 02-ALLENAP 🔍 🗒 Allen's Appliance Repair More Info Quick Print                | ]           |
| Job Site Code 5 Q Allen's Appliance Repair Item Info Contract                             | Nature of   |
| Contract No. 000000001 🔍 📋 Install Mas 90 Dispatching RMA                                 | Task        |
| Nature of Task PROGRAM Q Install Program                                                  |             |
| Preferred Tech. SANT 🖧 🔍 Santana Juan                                                     | Dreferred   |
| Item Number                                                                               | Preferred   |
| Lot/Serial No CALIF 🔍 Region California                                                   | Tech.       |
| Dispatch No. Dispatch Date Technician Technician Name Status                              |             |
| 0001 02/26/02 SANT Santana Juan Open Disp                                                 |             |
| 0003 02/26/06 BRN Brown John Open<br>0004 02/26/02 BRN Brown John Entered                 | Item Number |
| 0005 02/26/02 NEW Newman Paul Open                                                        |             |
|                                                                                           |             |
|                                                                                           |             |
| (a) (b) (b)     (cept) (cancel)     (cept) (cancel)                                       |             |
| 111 SMD 11/18/2008                                                                        |             |

Enter the **Nature of Task**, using a code entered in the **Nature of Task Maintenance** screen. It must be a code corresponding to the Task Type. The **Nature of Task** code you enter is used later when displaying the list of technicians available to be assigned to the task.

You may enter the Code Number for the customer's **Preferred Technician** for this task. By using the Lookup button, you can see those technicians qualified to perform this task based on the Nature of Task's required skills. The Alternate Lookup button displays the list of all the technicians. If the **Nature of Task** has **Technician Code** assigned, it will be loaded when selecting the **Nature of Task**.

If the **Auto Load Technician** box is checked in the **Service Management Options**, the **Preferred Technician** will be automatically loaded in all the Dispatches.

If the **Auto Load Technician** box is cleared, the program will prompt to load the Preferred Technician to the new created Dispatch, while the task has no dispatch for the Preferred Technician.

Enter the **Item Number** reported by the customer identifying the product in need of service.

The program will load the **Response** and **Coverage Codes** from the Item, when it is entered/selected.

If the **Item Number** entered is not in the customer's purchase history file, the program will display a prompt.

An item is considered to be on customer's history if it has been sold to him, no matter from SM or SO.

The system should be configured to retain purchase history, to be able to identify sold items.

First, the **Track Customer Site Inventory** option should be selected for the item on the **Options** tab of the **Inventory Maintenance**.

Second, the **Retain Lot/Serial Sales History** option should be set to **Both Lot & Serial Items** on the **History** tab of the **Sales Order Options**, to enable saving history for Lot/Serial items.

| Task Data Entry     Task Number     0000006     Image: Contract No.     02/26/2006     Entry Date     02/26/2006     Entry Time     Task Type     1     Image: Contract No.     00000001     Image: Contract No.     00000001     Image: Contract No.     Image: Contract No.     Ima | Lot/Serial No |
|----------------------------------------------------------------------------------------------------|---------------|
| Dispatch No.       Dispatch Date       Technician       Technician Name       Status         0001       02/26/02       SANT       Santana Juan       Open         0002       02/26/02       SANT       Santana Juan       Closed         0003       02/26/02       BRN       Brown John       Open         0004       02/26/02       BRN       Brown John       Entered         0005       02/26/02       NEW       Newman Paul       Open         Image: Concel       Delete       Open         111       SMD       11/18/2008                                                                                                    |               |

If the Item Number entered is stored with options in the **BOM Master File**, the options available are displayed to identify the specific components in need of repair.

If the item reported by the customer has a **Lot/Serial Number**, you may enter it in the corresponding field.

After selecting the customer, the **Territory** field is loaded automatically from the **Customer Maintenance** or **Customer Ship To Address Maintenance** screens. It can also be entered manually for the task.

Use the **Copy from** button if you want to copy information from an already existing task into a new one.

After assigning the next new task number, specify the source task in the following window.

Use the **Lookup** button to select the Task Number. Tasks from **History** can be selected using the **H** button.

| 📶 Copy From      | <u>? ×</u>              |
|------------------|-------------------------|
| Copy from Number |                         |
|                  | <u>OK</u> <u>Cancel</u> |

| 🚮 Task Data Entr | у                      |                 |                |                   | ? _ 🗆 🗙           |
|------------------|------------------------|-----------------|----------------|-------------------|-------------------|
| Task Number      | 🔍 🖉 🖉                  | Description     |                |                   | <b>□</b> #4       |
|                  |                        | Entry Date 11/1 | 8/2008 Entry 1 | fime 6:13PM       | User ID           |
| Task Type        | S C, 🛒 Service Call    |                 | Priority Code  | Copy from         | De <u>f</u> aults |
| Task Status      | E C Entered            | Cust PO         |                |                   | Credit            |
| Customer No.     |                        |                 |                | Mor <u>e</u> Info | Quick Print       |
| Job Site Code    | <u> </u>               |                 |                | Item Info         | Contract          |
| Contract No.     | <u> </u>               |                 |                |                   | R <u>M</u> A      |
| Nature of Task   | <u>- </u>              |                 |                | []                |                   |
| Preferred Tech.  | , 9, 9,                |                 |                |                   |                   |
| Item Number      |                        | NO 62           |                |                   |                   |
| Lot/Serial No.   | <u>୍</u>               | Territory       | <u>ې (</u>     |                   |                   |
| Dispatch No. Di  | spatch Date Technician | Technician Name |                | Status            |                   |
|                  |                        |                 |                |                   | Disp              |
|                  |                        |                 | Accept         | Cancel            | Delete            |
|                  |                        |                 |                | 111 SM            | ID 11/18/2008     |

Use the **Defaults** button to enter the **Default Values for Task Data Entry** screen and specify default values like **Task Type** or **Task Date** for the current entry session.

| ×1        | <u>? ×</u>               | s for Task Data Entry | 🚟 Default Value |
|-----------|--------------------------|-----------------------|-----------------|
| Task Date |                          | 0000085               | Next Task No.   |
| Task Type | Task Type S Service Call | 11/18/2008            | Task Date       |
|           | <u> </u>                 |                       |                 |

From the **Customer Maintenance** screen you can view the necessary customer-related information as well as make and accept changes to the records.

| 👫 Customer Maii  | ntenance (5MD) 11/18/2008                                                                                                    |
|------------------|----------------------------------------------------------------------------------------------------|
|                  | ALLENAP                                                                                                    |
| <u>1</u> . Main  | 2. Additional 3. Statistics 4. Summary 5. History 6. Invoices 7. Transactions 8. S/Os                                                                                                    |
| Address          | 18026 E. 10th       Image: Construction of the second second |
| ZIP Code         | 92875     Terms Code     02     Q2     2% Ten Days, Net 30 Day       Primary Contact     JEFF ALLEN     Q3     Jeff Allen                                                                                                    |
| City             | Fountain Valley State CA Ship Code MAIL Q                                                                                                    |
| Country          | USA Q United States of America Primary Ship To 5 Q Allen's Appliance Repair                                                                                                    |
| Residential Addr |                                                                                                    |
| Salesperson      | 0400 🔍 Ginny Hernandez Tax Schedule CA 🔍                                                                                                    |
| Telephone        | (714) 552-3121 Ext California Exemptions                                                                                                    |
| Fax              | Calculate taxes on Labor Items                                                                                                    |
| Territory Code   | Hours                                                                                                    |
| E-mail Address   | Credit Hold 🔲 🚭                                                                                                    |
| URL Address      | Credit Limit .00                                                                                                    |
|                  | Accept Cancel Delete 🕞 📀                                                                                                    |

| 🔚 Task Data Entry                                                                                                    |        |
|----------------------------------------------------------------------------------------------------|--------|
| Task Number 0000006 🔍 📋 🔍 🌧 Description Install Mas 90 🗹 🖓                                                                                                    |        |
| Entry Date 02/26/2006 🔂 Entry Time 7:16PM User ID 101                                                                                                    |        |
| Task Type     I 😪 🕎 Installation     Priority Code     1     Copy from     Defaults                                                                                                    |        |
| Task Status E 🔍 Entered Cust PO 2222223                                                                                                    | Credit |
| Customer No. 02-ALLENAP 🔍 🗒 Allen's Appliance Repair More Info Quick Print                                                                                                    |        |
| Job Site Code 5 S Allen's Appliance Repair                                                                                                    |        |
|                                                                                                    |        |
| Nature of Task PROGRAM & Install Program                                                                                                    |        |
| Preferred Tech. SANT 🔍 🔍 Santana Juan                                                                                                    |        |
| Item Number 🔍 🗞 🍻                                                                                                    |        |
| Lot/Serial No. Territory CALIF 💊 Region California                                                                                                    |        |
| Dispatch No. Dispatch Date Technician Technician Name Status                                                                                                    |        |
| 0001 02/26/02 SANT Santana Juan Open<br>0002 02/26/02 SANT Santana Juan Closed                                                                                                    |        |
| 0002 02/26/02 SANT Santana Juan Closed USP<br>0003 02/26/06 BRN Brown John Open                                                                                                    |        |
| 0004 02/26/02 BRN Brown John Entered 0005 02/26/02 NEW Newman Paul Open                                                                                                    |        |
| 0005 02/26/02 NEW Newman Paul Open                                                                                                    |        |
|                                                                                                    |        |
|                                                                                                    |        |
| Image: Contract of the second second seco |        |
| 111 SMD 11/18/2008                                                                                                    |        |

Use the **Credit** button to enter the **Customer Credit History** screen and briefly review credit history.

| 👫 Customer Credit Histo | ny                  |            |                       | ? ×        |
|-------------------------|---------------------|------------|-----------------------|------------|
| Customer No. 02-ALLE    | NAP Allen's Applian | ice Repair |                       |            |
|                         |                     |            |                       |            |
|                         |                     |            |                       |            |
| Credit Limit            | A/R Balance         | Open Order |                       | Over By    |
| .00                     | 4,409.26            | 9,984.21   |                       | 14,393.47  |
|                         |                     |            |                       |            |
| Current                 | 1 Month             | 2 Months   | 3 Months              | 4 Months   |
| 4,344.91                | .00                 | .00        | .00                   | 64.35      |
|                         |                     |            |                       |            |
| Avg Days Pay/Overdue    | 000 / 000           | Dat        | e Last Statement      | 04/30/2003 |
| Date Established        | 12/01/2002          | Higl       | hest Balance          | 12.75      |
| Last Activity Date      | 05/31/2003          |            |                       |            |
|                         |                     | D-1        | - Last Einen an Chara | 04/30/2003 |
| Last Payment Date       |                     | Dat        | e Last Finance Charge | 04/30/2003 |
| Last Payment Amount     | .00                 | Unp        | oaid Finance Charge   | .95        |
| ·                       |                     |            |                       |            |
|                         |                     |            |                       | <u>0</u> K |

| 🔚 Task Data Entry                                                                       |           |
|-----------------------------------------------------------------------------------------|-----------|
| Task Number 0000006 🔍 📋 🔍 🌧 Description Install Mas 90 🗹 🛤                              |           |
| Entry Date 02/26/2006 🧾 Entry Time 7:16PM User ID 101                                   |           |
| Task Type         I Stallation         Priority Code         Copy from         Defaults |           |
| Task Status E 🔍 Entered Cust PO 2222223 Credit                                          |           |
| Customer No. 02-ALLENAP 🔍 📋 Allen's Appliance Repair More Info Quick Print              | More Info |
| Job Site Code 5 Q Allen's Appliance Repair                                              |           |
| Contract No. 000000001 😪 📋 Install Mas 90 Dispatching RMA                               |           |
| Nature of Task PROGRAM 🔍 Install Program                                                |           |
| Preferred Tech. SANT 🔍 🔍 Santana Juan                                                   |           |
| Item Number 🔍 🗞 🊧                                                                       |           |
| Lot/Serial No. 🔄 😳, Territory CALIF 🔍 Region California                                 |           |
| Dispatch No. Dispatch Date Technician Technician Name Status                            |           |
| 0001 02/26/02 SANT Santana Juan Open Disp                                               |           |
| 0003 02/26/06 BRN Brown John Open<br>0004 02/26/02 BRN Brown John Entered               |           |
| 0005 02/26/02 NEW Newman Paul Open                                                      |           |
|                                                                                         |           |
|                                                                                         |           |
| Image: Concel     Delete       Image: Concel     Delete                                 |           |
| 111   SMD   11/18/2008                                                                  |           |

Click the **More Info** button to view or enter the location for the task entered from the existing Ship-To Location Codes on file for the customer whose number you have entered.

| 🚮 More Inf                                                           |                                   | ? ×                                                                                                  |  |  |  |  |  |
|----------------------------------------------------------------------|-----------------------------------|----------------------------------------------------------------------------------------------------|--|--|--|--|--|
| - Addresses<br>- Bill To Add                                         | <u>ل</u>                          | Job Site Code     5     Copy Job Site     Hours       Job Site Address     Job Site Address     Code |  |  |  |  |  |
| Address 18026 E. 10th                                                |                                   | Address 18026 E. 10th                                                                                |  |  |  |  |  |
|                                                                      | Rear Building                     | Rear Building                                                                                        |  |  |  |  |  |
| ZIP Code<br>City                                                     | 92875<br>Fountain Valley State CA | ZIP Code 92875<br>City Fountain Valley State CA                                                      |  |  |  |  |  |
| Country                                                              | USA 🔍 United States of America    |                                                                                                    |  |  |  |  |  |
| Telephone                                                            |                                   | Telephone Ext                                                                                        |  |  |  |  |  |
| Response                                                             |                                   |                                                                                                    |  |  |  |  |  |
| Coverage                                                             |                                   |                                                                                                    |  |  |  |  |  |
| Scheduled Date 02/26/2002 🧃 Time 7:16PM Tax Schedule CA 🔍 California |                                   |                                                                                                    |  |  |  |  |  |
| Due Date                                                             | Time 12:00AM                      | Job Site Contact Jeff Allen                                                                          |  |  |  |  |  |
| Bill Freq Co                                                         | ode Separate Invoice              | Quote Hours .00 Quote Amount .00                                                                     |  |  |  |  |  |
|                                                                      |                                   |                                                                                                    |  |  |  |  |  |
|                                                                      |                                   | 111 SMD 11/18/2008                                                                                   |  |  |  |  |  |

You can enter new **Job Site Codes** and necessary address information or changes, and then save the data as a customer's new **Ship To Code**.

Select the **Response** code to specify the number of hours for accomplishing the task. You can use the Lookup button to list available Response codes.

Select the **Coverage** code to specify the coverage hours for each weekday. Use Lookup button to list the available Coverage codes.

Enter the Scheduled Date/Time of the task start.

The **Due Date/Time** of the task will be calculated automatically based on the entered Scheduled Date/Time, Response and Coverage codes.

**Bill Freq Code** denotes a scheme of Billing Frequency. The code is displayed as it is set for a customer, and can be changed if needed.

GLENDALE, CA 91202

Check the **Separate Invoice** box, if you want separate invoices generated for each task during Auto Invoice Generation.

Enter **Quote Hours** and **Quote Amount** for the task. If entered, the difference between these quotas and already spent hours and amounts will be displayed in the **Labor Charge Data Entry** screen as **Unused** quote hours and amount.

| 🔚 Task Data Entry ? 💷 🗙                                                                                                    |                                                                                                    |  |  |  |  |  |  |
|----------------------------------------------------------------------------------------------------|----------------------------------------------------------------------------------------------------|--|--|--|--|--|--|
| Task Number 0000006 🔍 📋 🔍 🌧 Description Install Mas 90 🗹 🏘                                                                                                    |                                                                                                    |  |  |  |  |  |  |
| Entry Date 02/26/2006 🧾 Entry Time 7:16PM User ID 101                                                                                                    |                                                                                                    |  |  |  |  |  |  |
| Task Type     I Q     Installation     Priority Code     I     Copy from     Defaults                                                                                                    | Quick                                                                                                    |  |  |  |  |  |  |
|                                                                                                    |                                                                                                    |  |  |  |  |  |  |
|                                                                                                    |                                                                                                    |  |  |  |  |  |  |
| Item Info                                                                                                    |                                                                                                    |  |  |  |  |  |  |
| Dispatching BMA                                                                                                    |                                                                                                    |  |  |  |  |  |  |
|                                                                                                    |                                                                                                    |  |  |  |  |  |  |
| Preferred Tech. SANT 🔍 🔍 Santana Juan                                                                                                    |                                                                                                    |  |  |  |  |  |  |
| Item Number 🔍 🗞 🚧                                                                                                    |                                                                                                    |  |  |  |  |  |  |
| Lot/Serial No Territory CALIF 🔍 Region California                                                                                                    |                                                                                                    |  |  |  |  |  |  |
| Dispatch No. Dispatch Date Technician Technician Name Status                                                                                                    |                                                                                                    |  |  |  |  |  |  |
| 0001 02/26/02 SANT Santana Juan Open Disp                                                                                                    |                                                                                                    |  |  |  |  |  |  |
| 0002 02/26/06 BRN Brown John Open                                                                                                    |                                                                                                    |  |  |  |  |  |  |
| 0004 02/26/02 BRN Brown John Entered                                                                                                    |                                                                                                    |  |  |  |  |  |  |
| UUUS U2726702 NEW Newman Paul Upen                                                                                                    |                                                                                                    |  |  |  |  |  |  |
|                                                                                                    |                                                                                                    |  |  |  |  |  |  |
|                                                                                                    | Entered Cust PO   LENAP Image: Appliance Repair   Item Info   Item Info |  |  |  |  |  |  |
| /Serial No.       Territory       CALIF       Region California         Datch No.       Dispatch Date       Technician       Technician Name       Status         0001       02/26/02       SANT       Santana       Open       Disp         0002       02/26/02       SANT       Santana       Juan       Closed         0003       02/26/06       BRN       Brown John       Open       Disp         0004       02/26/02       NEW       Newman Paul       Open       Disp         0005       02/26/02       NEW       Newman Paul       Open       Disp |                                                                                                    |  |  |  |  |  |  |
| 111 SMD 11/18/2008                                                                                                    |                                                                                                    |  |  |  |  |  |  |

Click the Quick Print button to print a report on the task using Crystal Task Printing.

| 🚮 Crystal Task Printir | ng  |                 |                               |                         | ? _ 🗆 🗙           |      |
|------------------------|-----|-----------------|-------------------------------|-------------------------|-------------------|------|
| - Report               |     |                 |                               |                         |                   |      |
| Task Form Code         | 1 🔍 | S/M Task Form - | Preprinted                    |                         |                   |      |
| Copies                 | 1   | <u>F</u> orm    | Multi Part <u>E</u> nable     | <u>M</u> ulti Part      |                   |      |
|                        |     |                 |                               |                         |                   |      |
| E-Mail                 |     |                 |                               |                         |                   |      |
| E-Mail Template Code   |     |                 |                               |                         | <u>I</u> emplates |      |
|                        |     |                 |                               | Default 🔽               |                   |      |
| Adobe PDF              |     |                 | <u>Print</u> Pre <u>v</u> iev | v Printer <u>S</u> etup |                   | E-ma |
|                        |     |                 |                               | 111 SMD                 | 11/18/2008        | L    |

You can e-mail a copy of the report to the customer directly from this screen clicking the **E-mail** button. The program will use Microsoft Outlook to send the mail.

If both Customer and Technician have e-mail address set, a message will be displayed asking to whom the e-mail should be send.

You can have multiple E-mail Templates for the text included in the e-mail body. In the **E-Mail Template Code** field, select the template. The **Default** check box indicates which Template comes selected when the **Crystal Task Printing**. You can leave the **E-Mail Template Code** blank, to send e-mail with blank body (no text, only attachment). Empty Template Code can also be set as Default. The setting of the Default will be saved only after the e-mail is sent.

The E-Mail Templates can be created and edited by clicking the **Templates...** button.

| 🚮 E-Mail Temp         | lates Maintenance                             | ?                  |               |
|-----------------------|-----------------------------------------------|--------------------|---------------|
| <u>T</u> emplate Code | C 🔍 Customer E-Mail                           |                    |               |
| <u>F</u> ield         | Task Description                              |                    | <u>0</u> K    |
| Te <u>x</u> t         | Attached is the information on the task       |                    | Undo          |
|                       |                                               | End <u>L</u> ine 🔽 | D <u>e</u> l  |
| Line # Text           | Field                                         |                    |               |
| 1 Attach              | ed is the information on the ta… Task Descrip | ption              |               |
|                       |                                               |                    |               |
|                       |                                               |                    |               |
|                       |                                               |                    |               |
|                       |                                               |                    |               |
|                       |                                               |                    |               |
|                       |                                               |                    |               |
|                       |                                               |                    |               |
|                       |                                               |                    |               |
|                       |                                               | Y                  |               |
|                       |                                               | <u>D</u> elete     | <u>C</u> lose |
|                       | 1                                             | 11 SMD 1           | 1/18/2008     |

For the selected **Template Code**, select which field's value you want to add to the current line from the **Field** drop-down list. If you haven't entered Text for that field yet, clicking in the **Text** field will bring the name of the selected Field, which you can edit then. You can add lines containing only Field (no Text), only Text (no Field), or completely empty lines.

By default, all the lines contain one Field at most, with one portion of Text only. To have more than one Text-Field pair in the same line, clear the **End Line** check boxes for all the lines to be merged, except for the last one.

You can arrange lines with the help of the Move Up and Move Down buttons.

If the **Item Info...** field on the **Task Data Entry** screen contains any number, the **Item Info** button allows you to open the **Item History Display** screen displaying the previous tasks performed for this item.

| 🚮 Item History D                                          | isplay                               |                          |                |                 | ?_□× |
|-----------------------------------------------------------|--------------------------------------|--------------------------|----------------|-----------------|------|
| Customer No.<br>Item No.<br>Lot/Serial No.<br>Task Status | 02-ALLENAP                           | Allen's Appliance Repair |                |                 |      |
| Task No. Task<br>0000006 02/20                            | (Date Task Type<br>6/06 Installation | Task Status<br>Entered   | Nature of Task | Preferred Tech. |      |
|                                                           |                                      |                          |                | <u> </u>        |      |

From the **Task Status** drop-down box, select if you want to view **All**, **Non Closed**, or **Closed** tasks.

The **Task Zoom** button displays **Task Inquiry** for the selected Active tasks (Non Closed Statuses) and **Task History Inquiry** for the selected Closed tasks.

| 🔚 Task Data Entry                                                                   |          |
|-------------------------------------------------------------------------------------|----------|
| Task Number 0000006 🔍 🔯 😓 Description Install Mas 90 🗹 🛤                            |          |
| Entry Date 02/26/2006 🔂 Entry Time 7:16PM User ID 101                               |          |
| Task Type     I 😪 📻 Installation     Priority Code     1     Copy from     Defaults |          |
| Task Status E 🔍 Entered Cust PO 2222223                                             |          |
| Customer No. 02-ALLENAP 🔍 📋 Allen's Appliance Repair More Info Quick Print          |          |
| Job Site Code 5 Q Allen's Appliance Repair                                          | Contract |
| Contract No. 000000001 🔍 📋 Install Mas 90                                           | Contract |
| Nature of Task PROGRAM 🔍 Install Program Dispatching BMA                            |          |
| Preferred Tech. SANT 🔍 🔍 Santana Juan                                               |          |
| Item Number 🔍 🗞 🊧                                                                   |          |
| Lot/Serial No. Territory CALIF 🔍 Region California                                  |          |
| Dispatch No. Dispatch Date Technician Technician Name Status                        |          |
| 0001 02/26/02 SANT Santana Juan Open<br>0002 02/26/02 SANT Santana Juan Closed      |          |
| 0002 02726/02 SANT Santa Juan Closed Closed                                         |          |
| 0004 02/26/02 BRN Brown John Entered                                                |          |
| 0005 02/26/02 NEW Newman Paul Open                                                  |          |
|                                                                                     |          |
|                                                                                     |          |
| Accept     Delete                                                                   |          |
| 111 SMD 11/18/2008                                                                  |          |

Click the **Contract** button to display the **Contract Material and Labor Detail** screen with information on Material and Labor coverage.

| 👫 Contract Material and Labor De            | tail                                           | ? <b>_</b> X                  |
|---------------------------------------------|------------------------------------------------|-------------------------------|
| Contract Number 000000001                   | nstall Mas 90                                  |                               |
| Contract Date 02/26/20                      | Contract Starting Date 02/26/2002              | All Materials Are Covered     |
| Contract Type Fixed Period                  | Contract Ending Date 02/26/2008                | All Labor Is Covered          |
| Invoice Format T&M Entry Text               |                                                |                               |
| Billing Type Fixed Upon Compl.              |                                                |                               |
| Contract Status New                         | ]                                              |                               |
| <u>1</u> . Material Coverage <u>2</u> . La  | bor Coverage                                   |                               |
| Line Item / Kit Number<br>Lot/Serial Number | Description<br>U/M                             | Pricing Method<br>Exp.Date    |
| 1 6655                                      | PRINTER STAND W/ BASKET<br>EACH                | D .00%<br>02/26/2008          |
| 2 6650-26-16-11                             | SOUND CVR 26"W 16"D 11"H DM                    | P .000                        |
| 3 8953                                      | EACH<br>UNIVERSAL 31/2'' SSDD FLEX DSK<br>EACH | 02/26/2008<br>S<br>02/26/2008 |
|                                             |                                                |                               |
|                                             |                                                | <u>K</u>                      |
|                                             |                                                | 111 SMD 11/18/2008            |

| Task Data Entry<br>ask Number 0000006 🔍 🔯                                                                                         | Description Install Mas 90<br>Entry Date 02/26/2006 🗃 El                                                         | atu Tina 7.1CDM                                                        | ? ×<br>2 #4<br>User ID 111                                             |     |
|----------------------------------------------------------------------------------------------------|----------------------------------------------------------------------------------------------------|------------------------------------------------------------------------|------------------------------------------------------------------------|-----|
| Job Site Code 5 & Allen's Appliant<br>Contract No. 000000001 & Ir<br>Nature of Task & &<br>Preferred Tech. & &<br>Item Number & & | Priority Code<br>Cust PO 2222223<br>Illen's Appliance Repair<br>ce Repair<br>Install Mas 90                      | 1 Copy from                                                            | Defaults<br><u>Cr</u> edit<br>Quick Print<br><u>C</u> ontract<br>RMA ◀ | RMA |
| 0002 02/26/02 SANT Sant<br>0003 02/26/06 BRN Brow<br>0004 02/26/02 BRN Brow                                                       | Territory CALIF & Rey<br>Technician Name<br>tana Juan<br>tana Juan<br>wn John<br>wn John<br>wn John<br>wnan Paul | gion California<br>Status<br>Open<br>Closed<br>Open<br>Entered<br>Open | Disp                                                                   |     |

Click the **RMA** button to create new RMA entry directly from the **Task Data Entry** screen.

The **Return Merchandise Authorization Entry** screen is opened with the **Next RMA Number** automatically selected.

The Customer No. is loaded from the Task.

If the Task has an **Item** assigned, the item information goes to the **Lines** tab of the RMA Entry. When clicking the **Lines** tab, the item of the task is already selected. Select an invoice, make necessary changes to other fields, and accept the line.

After opening the **Return Merchandise Authorization Entry** screen, the **Task Data Entry** program runs independently. You can leave the **RMA Entry** program running and continue working with your tasks.

| 🔚 RMA Entry (SMD) 11/18/2008                                                                                                    |                                                                |
|----------------------------------------------------------------------------------------------------|----------------------------------------------------------------|
| RMA Number         0000010         []         []         (I)         (I)         []         (I)         []         []         (I)         []         []         (I)         []         []         []         []         []         []         []         []         []         []         []         []         []         []         []         []         []         []         []         []         []         []         []         []         []         []         []         []         []         []         []         []         []         []         []         []         []         []         []         []         []         []         []         []         []         []         []         []         []         []         []         []         []         []         []         []         []         []         []         []         []         []         []         []         []         []         []         []         []         []         []         []         []         []         []         []         []         []         []         []         []         []         []         []         []         []         [] <td>Defaults Customer Credit</td> | Defaults Customer Credit                                       |
| RMA Date       11/18/2008       Customer No.       02-ALLENAP       Contract No.         Contract No.       000000034       Contract No.       000000034       Contract No.         Bill To Customer No.       02-ALLENAP       Contract No.       Contract No.       Contract No.                                                                                                    | Allen's Appliance Repair<br>Install<br>Ilen's Appliance Repair |
| RMA Status     New     Expire Date     12/18/2008       Return Via     MAIL     Return To     0000     DEF                                                                                                    |                                                                |
|                                                                                                    | AULT RETURN TO ADD Return Addr                                 |
| Ship To 5 🔍 Allen's Appliance Repair                                                                                                    | Inspect on Receipt                                             |
| Confirm To Jeff Allen                                                                                                    | Cross Ship                                                     |
| Comment                                                                                                    | Apply Restocking Charges                                       |
| E-mail<br>Fax No. Batch Fax                                                                                                    | Print Customer RMA                                             |
| Quick Print 🛞 Xpress Sales Order                                                                                                    | ccept Cancel Delete 🗐 🕥                                        |

| A Number 0000010<br><u>1</u> . Header <u>2</u> . Add  | [ (€) € (€) (€<br>tress ] <u>3</u> . Lines ] |               | L.          |            | ustomer     | Ciec |
|-------------------------------------------------------|----------------------------------------------|---------------|-------------|------------|-------------|------|
|                                                       |                                              |               |             |            |             |      |
| - <b>N</b> -                                          | 📎 🕅 🔄 🛛 🖳 🛛                                  | low 1         | 신미원         | 301   E    |             | _    |
| Invoice No.                                           | Item Code                                    | Return Reason | Cust Action | Return Qty | Item Action |      |
| 1 🔍                                                   |                                              |               |             | .00        |             |      |
|                                                       |                                              |               |             |            |             |      |
| Description     Vendor Action     None     Vendor No. |                                              |               | -           |            |             |      |

If the standard MAS 90's **Bill of Materials** module is not used (not installed or not activated), the Service Management's Bill of Material will be used in the RMA.

If the item is to generate tasks when generating a Sales Order, the task will be generated when generating Sales Order from the RMA.

Sales Order is generated for the **Cross Ship** items (the **CS** box checked when selecting the line) at the moment the **Accept** button is clicked. For the items not specified as Cross Ship, the Sales Order (and tasks, if needed) will be generated when running the **Generate Transactions** program from the **Return Merchandise Authorization Main** menu. Sales Orders can be generated for the lines marked as Cross Ship using the **Xpress Sales Order...** button. In this case, the tasks to be generated along with the Sales Order, will be automatically generated, too.

| Task Data Entr<br>Task Number 00 |                    | ) Description              | Install Mas 90 |                         | ? _ 🗆 🗙           |             |
|----------------------------------|--------------------|----------------------------|----------------|-------------------------|-------------------|-------------|
|                                  |                    | Entry Date                 | 02/26/2006 📋   | Entry Time 7:16PM       | User ID 111       |             |
| Task Type                        | 🔲 🔦 📰 Installation |                            | Priority Co    | de 1 C <u>o</u> py from | De <u>f</u> aults |             |
| Task Status                      | E 🔦 Entered        | Cust                       | PO 22222223    |                         | Credit            |             |
| Customer No.                     | 02-ALLENAP         | Allen's Appliance F        | Repair         | Mor <u>e</u> Info       | Quick Print       |             |
| Job Site Code                    | 5 🔍 Allen's Appli  | ance Repair                |                | Item Info               | Contract          |             |
| Contract No.                     | 000000001 🔍 🗒      | Install Mas 90             |                | Dispatching             | BMA               | Dispatching |
| Nature of Task                   | Q.                 |                            |                |                         |                   | Dispatching |
| Preferred Tech.                  | Q Q                |                            |                |                         |                   |             |
| Item Number                      |                    | 🕹 🏷 🊧                      |                |                         |                   |             |
| Lot/Serial No.                   |                    | ) Territo                  | ry CALIF 🔍     | Region California       |                   |             |
| Dispatch No. Di                  | •                  | Technician Nar             | ne             | Status                  |                   |             |
|                                  |                    | antana Juan<br>antana Juan |                | Open<br>Closed          | Disp              | Dispatch    |
| 0003 0                           | )2/26/06 BRN B     | rown John<br>rown John     |                | Open<br>Entered         |                   |             |
|                                  |                    | rown Jonn<br>ewman Paul    |                | Open                    |                   | Drill Down  |
|                                  |                    |                            |                |                         |                   |             |
|                                  |                    |                            |                |                         |                   |             |
|                                  |                    |                            |                | ept <u>C</u> ancel      | Delete            |             |
|                                  |                    |                            |                | 111 SM                  | ID 11/18/2008     |             |

Use the **Dispatching** button to enter the **Dispatch Data Entry** screen for the selected task. The **Dispatch Data Entry** screen is displayed ready to add a new dispatch to the task. After entering a dispatch, you can continue working with the **Dispatch Data Entry** as usually.

The lower part of the **Task Data Entry** screen will show all the dispatches previously entered for this task. Information on that screen will reflect dispatch numbers, dispatch dates, technician codes, technician names and dispatch status.

Clicking the **Disp** (Dispatch) button displays the selected dispatch in the **Dispatch Data Entry** screen.

Clicking the **Drill Down** button displays the selected dispatch in the **Dispatch Inquiry** screen.

If the dispatch doesn't have material items to be displayed in the **Dispatch Inquiry** screen, the **Labor Charge Inquiry** screen is displayed directly, instead of the **Dispatch Inquiry** screen, when the **Drill Down** button is clicked.

Double-clicking a dispatch line displays the **Dispatch Inquiry** screen if the **Status** of the selected dispatch is **Closed**, and the **Dispatch Data Entry** for all the other statuses.

| 🔚 Dispatch Data Entry                                                                                                    |                 |
|----------------------------------------------------------------------------------------------------|-----------------|
| Task Number       0000006       O, O, Install Mas 90       User ID       101                                                                                                    |                 |
| Dispatch No. 0001 😳 📑 Starting 02/26/2002 🗃 7:18PM 💌 Ending 02/26/2002 🗃 9:18PM 💌                                                                                                    |                 |
| Dispatch Date 02/26/2002 📄 Status 0 🔦 Open 🛛 Tech. Code SANT 🔍 🔍 Santana Juan                                                                                                    |                 |
| Item / Kit Number     Description     Tax Class     DC     □K       6650-26-16-11     Q     Q     SOUND CVR 26''W 16''D 11''H DM     Image: Class of the second second sec                                                                                                |                 |
| Disc %         .00%         CM ☑           Whse         PL         U/M         Ordered         Unit Price         Extension           000 ♀         EACH ♀         1.00 ♀         39.000         39.00                                                                                                    |                 |
| Line Item Number Description SE TC DC DS CM Disc %<br>Whse PL U/M Ordered Unit Price Extension                                                                                                    |                 |
| 1 6650-26-16-11 SOUND CVR 26"W 16"D 11"H DM Y TX Y N Y .00%<br>000 EACH 1.00 39.000 39.00                                                                                                    |                 |
|                                                                                                    |                 |
| Ins Del Total Amount 39.00                                                                                                    | Total<br>Amount |
| Image: Control Control Contro |                 |
| 111 SMD 11/18/2008                                                                                                    | Labor           |

Material items used on the dispatch are displayed. The **Total Amount** reflects material items only.

Use the Labor button to view Labor Charge information.

| 🔚 Labor Charge Data Entry                                                                                                    | ×      |
|----------------------------------------------------------------------------------------------------|--------|
| Task Number         0000006         Dispatch No.         0001         Dispatch Date         02/26/2002         Starting         02/26/2002         7:18PM |        |
| Unused Ending 02/26/2002 9:18PM                                                                                                    |        |
| Contract Hours 4:00                                                                                                    |        |
| Technician Code SANT 🔍 🔍 Santana Juan                                                                                                    |        |
| Labor/Skill Code INSTALL & Desc. Installation Services                                                                                                    |        |
| Starting Date/Time Disc % Hours Spent Billing Rate Extension Imported to JC                                                                               |        |
| Start 5.00% 2.00 25.500 48.45 Overtime                                                                                                    |        |
| Line Technician No. Technician Name Disc %<br>Labor/Skill Code Description Hours Spent Billing Rate Extension                                             |        |
| 1 SANT Santana Juan 5.00%<br>INSTALL Installation Services 2.00 25.500 48.45                                                                              |        |
|                                                                                                    |        |
|                                                                                                    |        |
|                                                                                                    |        |
| Ins Del Retainer 0.00 Overtime 0.00 Total Amount 48.45                                                                                                    | Total  |
|                                                                                                    | Amount |
|                                                                                                    |        |
| 111 SMD 11/18/2008                                                                                                    | 3      |

The Total Amount reflects labor charges only.

#### Dispatch Data Entry

The Dispatch Data Entry program is used:

- 1. To dispatch the *tasks entered for a technician*.
- 2. For control of the overall process, by closing *the dispatch* and *the task* when completed.
- 3. To enter billing information, a sales order or an invoice must be created for *services rendered*.

| 👫 Dispatch Data Entry                                                                                                    |
|----------------------------------------------------------------------------------------------------|
| Task Number       0000006       Install Mas 90       User I         111       111                                                                                                    |
| Dispatch No. 0006 🦾 🔄 Starting 11/19/2008 🧱 9:00AM 💌 Ending 11/19/2008 🔯 9:00AM 💌                                                                                                    |
| Dispatch Date 11/19/2008 📄 Status 🛛 🔍 Open 🛛 Tech. Code ADAM 🔍 🔍 Adams Arnold                                                                                                    |
| Item / Kit Number     Description     Tax Class     DC     OK       1001-HON-H252     Q     Q     HON 2 DRAWER LETTER FLE W/O LK     Image: Class of the second second seco |
| Disc % .00% CM ✓ AddL                                                                                                    |
| Whse         PL         U/M         Ordered         Unit Price         Extension           000         Q         1         EACH         1.00         Q         84.000         84.000                                                                                                    |
| Line Item Number Description SE TC DC DS CM Disc %<br>Whse PL U/M Ordered Unit Price Extension                                                                                                    |
| 1 1001-HON-H252 HON 2 DRAWER LETTER FLE W/O LK Y TX Y N Y .00%<br>000 1 EACH 1.00 84.00 84.00                                                                                                    |
|                                                                                                    |
| Ins Del Total Amount 84.00                                                                                                    |
| Labor     Accept     Delete                                                                                                    |
| 111 SMD 11/19/2008                                                                                                    |

Enter the **Task Number** to be dispatched. The Task Number, Dispatch Number, and Technician Code, if specified, will be loaded automatically when the **Dispatch Data Entry** program is accessed from the **Task Entry** program. In addition, the Dispatch Date and Starting/Ending Dates and Times will be defaulted to the current date and time. If the type of the Contract assigned to the Task is Fixed Period, then the Dispatch Starting/Ending Dates are checked against the Contract Dates.

| 🔚 Dispatch Data Entry 🤶 💷 🗶                                                                                                    |                                    |
|----------------------------------------------------------------------------------------------------|------------------------------------|
| Task Number         0000006         Install Mas 90         Quick Print         Iabs         111           Dispatch No.         0006         Starting         11/19/2008         9:00AM         Ending         11/19/2008         9:00AM         11/19/2008         9:00AM         Install Mas         11/19/2008         9:00AM         11/19/2008         9:00AM         Install Mas         11/19/2008         9:00AM         Install Mas         11/19/2008         9:00AM         Install Mas         11/19/2008         9:00AM         Install Mas         11/19/2008         9:00AM         Install Mas         11/19/2008         9:00AM         Install Mas         11/19/2008         9:00AM         Install Mas         11/19/2008         9:00AM         Install Mas         11/19/2008         9:00AM         Install Mas         11/19/2008         9:00AM         Install Mas         11/19/2008         9:00AM         Install Mas         11/19/2008         9:00AM         Install Mas         11/19/2008         11/19/2008         11/19/2008         11/19/2008         11/19/2008         11/19/2008         11/19/2008         11/19/2008         11/19/2008         11/19/2008         11/19/2008         11/19/2008         11/19/2008         11/19/2008         11/19/2008         11/19/2008         11/19/2008         11/19/2008         11/19/2008         <                                                                                                    | Dispatch<br>Number                 |
| Dispatch Date 11/19/2008 Status 0 0 Open Tech Code ADAM 0 0 Adams Aroold<br>Item / Kit Number Description Tax Class DC V OK<br>1001-HON-H252 0 0 0 HON 2 DRAWER LETTER FLE W/O LK TX 0 DS Undo<br>Disc % .00% CM V Add                                                                                                    | Starting/End<br>ing<br>Dates/Times |
| Whse       PL       U/M       Ordered       Unit Price       Extension         000       Q       1       EACH       1.00       84.00       84.00         Line       Item Number       Description       SE       TC-DC DS CM       Disc %         Whse       PL       U/M       Ordered       Unit Price       Extension         1       1001-HON-H252       HON 2 DRAWER LETTER FLE W/D LK       Y       TX       Y       N       Y                                                                                                    | Next<br>Number                     |
| 000 1 EACH 1.00 84.000 84.00                                                                                                    | Dispatch<br>Date                   |
| Ins Del     Total Amount     84.00       Image: Constraint of the second second secon | Technician<br>Code                 |

Enter the **Dispatch Number** to be maintained. If creating a new dispatch, use the **Next Number** icon to accept the next new Dispatch Number for this task, which Service Management will increment automatically.

Enter the desired Dispatch Entry Date or press "Enter."

When available, enter the **Starting/Ending Dates/Times** for this dispatch.

Enter the desired **Technician Code** for this dispatch.

By using the Lookup button, you can see those technicians qualified to perform this task based on the Nature of Task's required skills. The Alternate Lookup button displays the list of all active technicians.

If the **Auto Load Technician** box is checked in the **Service Management Options**, the **Preferred Technician** will be automatically loaded in all the Dispatches. If the **Auto Load Technician** box is cleared, the program will prompt to load the Preferred Technician to the new created Dispatch, while the task has no dispatch for the Preferred Technician.

If the **No prompt for Technician being busy for the period** box is not checked in the **Service Management Options**, the program will check if the Technician is busy on other active dispatches with intersecting periods each time this Dispatch is accepted.

The following screen will be displayed:

| 👫 Technician Busy                                                              | <u>?</u> × |
|--------------------------------------------------------------------------------|------------|
| Technician already busy on the following Dispatches                            |            |
| Technician Code ADAM Adams Arnold                                              |            |
| Task No. Disp. No. Starting Date/Time Ending Date/Time                         |            |
| 0000026 0003 02/26/2002 8:24PM 02/26/2002 10:24                                |            |
|                                                                                |            |
|                                                                                |            |
|                                                                                |            |
|                                                                                |            |
|                                                                                |            |
| Dispatch period will have intersections with these dispatches for this Technic | cian       |
| C <u>o</u> ntinue <u>C</u> ance                                                |            |

The screen lists all the intersecting Dispatches with their Starting and Ending Date/Time.

Click **Continue** to accept the Dispatch despite the intersecting dispatches.

Click **Cancel** to return to the Dispatch Entry screen without saving.

| Dispatch Data Entry         Task Number       0000006         Dispatch No.       0006         Dispatch Data       11/19/2008 |                                                                                    | 3:00AM 💌 Ending<br>Tech. Code | Quic <u>k</u> Print)<br>11/19/2008                                      | ?     _     ×       ⊥abs     User ID     111       9:00AM     ✓       Adams Arnold |                      |
|----------------------------------------------------------------------------------------------------|------------------------------------------------------------------------------------|-------------------------------|-------------------------------------------------------------------------|------------------------------------------------------------------------------------|----------------------|
| Item / Kit Number<br>1001-HON-H252<br>Disc % .00%<br>Whse PL U/M<br>000 % 1 EACH %                                           | Description<br>HON 2 DRAWER LET<br>Ordered<br>1.00                                 | TTER FLE W/O LK               | Tax Cla:<br>TX<br>Unit Price<br>84.000                                  | BS DC ♥ <u>DK</u><br>DS <u>U</u> ndo<br>CM ♥ Add[<br>Extension<br>84.00            | Item / Kit<br>Number |
| Line Item Number<br>Whse PL U/M<br>1 1001-H0N-H252<br>000 1 EACH<br>2 1001-H0N-H254<br>000 1 EACH                            | Description<br>Ordered<br>HON 2 DRAWER LETTE<br>1.00<br>HON 4 DRAWER LETTE<br>2.00 |                               | E TC DC DS 0<br>Unit Price<br>TX Y N Y<br>84.000<br>TX Y N Y<br>131.000 | Extension<br>/ .00%<br>84.00                                                       |                      |
|                                                                                                    |                                                                                    | Laboj 🗼 Acce                  | Total Amount                                                            | 346.00                                                                             | Labor                |

Enter the **Item/Kit Numbers** of the parts and materials that will be used by the technician to perform the dispatched task. The price of the items will be determined by the customer's special pricing or by the terms of a contract (if any) covering this task.

#### Labor Charge Data Entry

Use the Labor button at the bottom of the Dispatch Data Entry screen to access the Labor Charge Data Entry screen.

If the Allow Quote Hours in Task Entry check is set in the Service Management Options, the Quote Hours and Quote Amount fields will become visible, displaying the unused hours left from the quote hours of the task and amount remaining from the task quote. If the contract type is Fixed Hours, the Unused Contract Hours displays the unused hours left from the fixed hours of the contract.

| 🔚 Labor Charge Data Entry                                                                                                    |                 |
|----------------------------------------------------------------------------------------------------|-----------------|
| Task Number         0000006         Dispatch No.         0006         Dispatch Date         11/19/2008         Starting         11/19/2008         9:00AM |                 |
| Unused                                                                                                    |                 |
| Contract Hours 2:00 Quote Hours 8:00- Quote Amount 418:54                                                                                                 | Unused Contract |
| Technician Code ADAM                                                                                                    | Hours,          |
| Labor/Skill Code SANITAR & Desc. Sanitarian Services                                                                                                    | Quote Hours,    |
| Starting Date/Time Disc % Hours Spent Billing Rate Extension Imported to JC                                                                               | Quote Amount    |
| Start 11/19/2008 9:00AM 00% 2.00 20.000 40.00 Overtime                                                                                                    |                 |
| Line Technician No. Technician Name<br>Labor/Skill Code Description Hours Spent Billing Rate Extension                                                    | Technician      |
| 1 ADAM Adams Arnold .00%<br>SANITAR Sanitarian Services 2.00 20.000 40.00                                                                                 | Code            |
|                                                                                                    |                 |
|                                                                                                    | Labor/Skill     |
|                                                                                                    | Code            |
| Ins Del Retainer 1.00 Overtime 2.00 Total Amount 40.00                                                                                                    |                 |
| Ins Del Retainer 1.00 Overtime 2.00 Total Amount 40.00                                                                                                    |                 |
|                                                                                                    |                 |
| 111 SMD 11/19/2008                                                                                                    |                 |

Enter the **Technician Code** of the technician specified for the assignment.

Use the Labor/Skill Code field to enter appropriate codes. Use the Lookup button to view the list of available labor codes defined in the Labor Code Maintenance program. If the user enters "/" in the Labor Skill Code field, and then presses the Lookup button, it will open a list of available Skill Codes defined in the Skill Code Maintenance program.

Click the **Search By Description** button to search for Labor lines in the **Labor Description Search** screen. The search will be performed among all the dispatches in the system. The screen works similar to the **Task** and **Contract Description Search** screens.

| 🔚 Labor Charge Data Entry                                                                                                    |              |
|----------------------------------------------------------------------------------------------------|--------------|
| Task Number         0000006         Dispatch No.         0006         Dispatch Date         11/19/2008         Starting         11/19/2008         9:00AM                                                                                                   | Tax Class    |
| Ending 11/19/2008 9:00AM                                                                                                    |              |
| Contract Hours 4:00 Quote Hours 6:00- Quote Amount 458:54                                                                                                    | Imported to  |
| Technician Code ADAM 🔍 🔍 Adams Arnold Tax Class 🔍                                                                                                    | JC           |
| Labor/Skill Code SANITAR 🔍 Desc. Sanitarian Services 🗹 🛤 🧇 NT 🦞 🗖 ndo                                                                                                    |              |
| Starting Date/Time         Disc %         Hours Spent         Billing Rate         Extension         Imported to JC           Start         11/19/2008         9:00AM         .00%         0.00         20.000         .00         Overtime                 | Billing Rate |
| Line Technician No. Technician Name TC Disc %<br>Labor/Skill Code Description Hours Spent Billing Rate Extension                                                                                                    |              |
| Labor Skill Code         Description         Hours Spent         Drining Haue         Extension           1         ADAM         Adams Arnold         N1         .00%           SANITAR         Sanitarian Services         0.00         20.000         .00 | Hours Spent  |
|                                                                                                    |              |
|                                                                                                    | Starting     |
| Ins Del Retainer 1.00 Overtime 2.00 Total Amount .00                                                                                                    | Date/Time    |
|                                                                                                    |              |
| 111 SMD 11/19/2008                                                                                                    |              |

The Starting Date/Time fields are visible on the Labor Charge Data Entry screen, if the Use Overtime calculation for Labor box is checked in the Service Management Options.

The **Retainer** and **Overtime** fields will be available for the tasks of Fixed Hours contracts, if the **Use Overtime calculation for Labor** box is checked in the **Service Management Options**.

If the period of the line is not completely covered by the coverage area corresponding to the **Coverage Code** of the **Task**, the program will prompt to split the lines:

| 🚮 Wari | ning                                                                                  | × |
|--------|---------------------------------------------------------------------------------------|---|
| ⚠      | Dispatch Line period is out of coverage area.<br>Split to Regular and Overtime Lines? |   |
|        | Yes No                                                                                |   |

After splitting, the **Rate** can be recalculated based on the Contract **Apply Rates only during Coverage period** setting. The Overtime line will be checked as **Overtime**.

For the **Fixed Hours** contracts, the hours will be multiplied by the **Retainer Factor** before subtracting from the **Contract Hours**.

The **Hours Spent** field specifies the amount of time spent by the technician to perform the job.

If the contract type is Fixed Hours, and the Quote Amount is over, the **Discount %** will always be 100% (the hours cannot be billed).

The Tax Class field becomes visible if the Calculate taxes on Labor option is set to Labor only or Labor with materials in the Service Management Options, and the Shipto Address of the Task has the Calculate taxes on Labor box checked. The Tax Class will be defaulted to the one of the selected Labor/Skill Code. If the setting is Labor with material, the Tax Classes of the Dispatch lines will be used only if the Dispatch contains material lines (inventory, miscellaneous, special items). Comments are not considered material lines.

The **Billing Rate** will be determined by the terms of a contract (if any) covering this task. If there is no contract, the rate will be based on the **Billing Rate Calculation Priority** in the **Service Management Options** program, where the priority of the technician, skill, and labor rates is indicated.

If the **Rate** is changed, it will be used for the selected combination of Technician, Labor/Skill, Customer, and Contract, next time when entering line for that combination.

Click the **Start** button to register start of working at the selected Line. The Start button will be changed to **Finish**.

After finishing working at the Line, open the Dispatch and select the Line, then click the **Finish** button. The program will calculate the time between the start and finish of the work and add that time to the **Hours Spent** value.

When the work is started (the button is **Finish**), hold the mouse over the button, to view the Start Date/Time in the tool-tip.

The **Imported to JC** check box has been added to the **Labor Charge Data Entry** screen. When clicking the labor line on this screen, the **Imported to JC** will be automatically checked for that line if the service management information of customer numbers, contract numbers, task and dispatch numbers, dates, and labor codes have been already processed and loaded to the **Job Posting Entry screen**. This option prevents from duplicate processing and loading of the same information. In order to import the information of customer number, contract numbers, task and dispatch numbers, dates, and labor codes again, the **Import to JC** check box should be cleared for the particular Labor line.

#### Waiting for Receipt

Select "W" in the **Dispatch Status** field, if you wish to automatically generate purchase orders for the items and labor on the dispatch.

Line information entered in the Labor Charges Entry screen (Technician Code, Labor/Skill Code) will be transformed into an item, if the Labor Billing Presentation is set to Inventory Item on the Labor/Item tab of the Service Management Options program.

|          | to Generate<br>K No. 0000000 | 6              | Dispatch No. 000 | 6    |      | Nex                            | t Automatic | PO Numbe  | r | <b>? _ _</b>      |
|----------|------------------------------|----------------|------------------|------|------|--------------------------------|-------------|-----------|---|-------------------|
|          | Vendor No.                   |                | Item No.         | Whse |      | Qty Ord.                       | Min Qty     | Unit Cost |   |                   |
| 1        | 01-CONT                      | 8              | 1001-HON-H252    | 000  | EACH | 1                              | 40          | 31.113    |   | HON 2 DRAWE       |
| 2        | 01-CONT                      | 82             | 1001-HON-H254    | 000  | EACH | 2                              | 60          | 83.5      |   | HON 4 DRAWE       |
| 3        | 01-COMPAQ                    | -              | D1000            | 000  | EACH | 5                              | 0           | 450       |   | DESK 72" X 30'    |
| 4        | 01-AIRWAY                    | -              | ADAMLLLSANITAR   | 000  | EACH | 0                              | 0           | 15        | × | Sanitarian Servio |
|          |                              |                |                  |      |      |                                |             |           |   |                   |
| •[       |                              |                |                  |      |      |                                |             |           |   |                   |
| <u>۱</u> |                              |                |                  |      |      |                                |             |           |   |                   |
| Inclu    |                              | lude A<br>Zero |                  |      |      | Zero Quantitie<br>ated Receipt |             | Accept    |   | ▶<br>Cancel (?)   |

You may select the items to appear on the automatically generated purchase orders. The vendor is defaulted to the item's **Primary Vendor** found in the **Inventory Maintenance** screen, but may be changed.

The **Min Qty** column displays the **Minimum Order Quantity** specified for the item and the warehouse in the **Inventory Maintenance**.

The Quantity Ordered is displayed in red, if less than the Minimum Quantity.

To make all the red **Quantities Ordered** equal to corresponding **Minimum Quantities**, click the **Apply Min Qty** button.

The **Quantities Ordered** may be also changed manually.

You can Include Zeroes or Exclude Zeroes for the lines with zero ordered quantities.

Check the **Ignore Zero Quantities for Updated Receipt** box to have the **Updated Receipt** status set for the Dispatch if all the non-zero lines of the generated Purchase Orders have been completely received, irrespective of those orders having zero-quantity lines (which cannot be received).

| 🚮 Dispatch Data Entry                                  |                                                     |                              |                                         | ? _ 🗆 🗙        |
|--------------------------------------------------------|-----------------------------------------------------|------------------------------|-----------------------------------------|----------------|
| Task Number 0000006                                    | े , Install Mas 90                                  | 🗾 🗹 Qu                       | uic <u>k</u> Print <u>I</u> abs         | User ID<br>111 |
| Dispatch No. 0006 😳 [ 1                                | Starting 11/19/2008 🧾 9:0                           | DOAM 💌 Ending 11             | 1/19/2008 👸 9:00Al                      | M 💌            |
| Dispatch Date 11/19/2008                               | 🧃 Status 🔟 🔦 Wait. for Rep                          | ot. Tech. Code AD/           | AM 🔍 🔍 Adams Ar                         | nold           |
| Item / Kit Number<br>1001-HON-H252 🔍 ९<br>Disc % .00%  | Description                                         | ER FLE W/O LK                | Tax Class DC 🗸                          |                |
| Whse PL U/M                                            | Ordered                                             |                              | nit Price Extension                     | Add <u>i</u>   |
| 000 🔦 1 EACH 🔍                                         | 1.00 💊                                              | 31.113                       | 84.000 8                                | 4.00           |
| Line Item Number<br>Whse PL U/M                        | Description<br>Ordered                              |                              | TC DC DS CM Disc<br>nit Price Extension | -              |
| 1 1001-HON-H252<br>000 1 EACH                          | HON 2 DRAWER LETTER<br>1.00                         |                              | ХҮҮҮ .00<br>84.000 84.0                 |                |
| 2 1001-HON-H254<br>000 1 EACH<br>3 D1000<br>000 1 EACH | HON 4 DRAWER LETTER<br>2.00<br>DESK 72"×30"<br>5.00 | FLE W/OLK Y T)<br>1;<br>Y T) |                                         | %<br>)<br>%    |
|                                                        | Generated                                           | P/0 0010031                  | Total Amount                            | 4,711.00       |
|                                                        |                                                     | Labo <u>r</u> <u>A</u> ccept | Cancel Dele                             |                |
|                                                        |                                                     |                              | 111   SMD                               | 11/19/2008     |

Click the Accept button to generate POs for the included lines.

When the items are received in **Receipts of Goods Entry** and updated through the **Receipts Register**, the dispatch status is changed to "**Updated Receipt**".

#### **Dispatch Closing**

For closing the dispatch select C in the Status field from the Dispatch Data Entry form.

Closing the dispatch will post all the line information to the specified document, i.e., a sales order or invoice. If task has a PO Number specified, its number will also be posted.

| 🔚 Sage MAS 90                                                                                                    | ×              |
|----------------------------------------------------------------------------------------------------|----------------|
| This Dispatch is Waits for Receipt. All Information about Associated P/O will be Lost<br>Are You Sure You Want to Change Dispatch Status? |                |
| Yes No                                                                                                    |                |
| 👫 Dispatch Closing                                                                                                    | <u>? x</u>     |
| Dispatch lines will be posted to the following document:                                                                                  |                |
| Change Document Sales Order Number 0000205 🔍 🛃                                                                                            |                |
|                                                                                                    |                |
| <u></u> K                                                                                                    | <u>C</u> ancel |

You may, if you wish, change the **Type** of document to which this posting will be made, by using the **Change Document** button.

If the task has been generated from a sales order, the number of that sales order will be displayed by default, when the document is set to Sales Order.

You can choose to post the dispatch to any existing sales order or invoice.

When a Reservation dispatch is closed, the program prompts to generate an invoice. The generation document cannot be changed to Sales Order, for Reservation dispatches. The dispatch cannot be closed into an existing invoice, either. Only new Invoice can be generated. The generated invoice will be linked to the generated Reservation sales order.

Alternatively, you can assign the next available number by using the **Next Number** icon, and in this case, a new document will be created with all the dispatch numbers listed there.

During the closing of the dispatch, line information entered in the Labor Charges Entry screen (Technician Code, Labor/Skill Code) will be transformed into an item (either Inventory, Special or Miscellaneous) according to the settings in the Service Management **Options** screen.

If the dispatch has neither Material nor Labor lines, the following message will be displayed, and the dispatch can be closed without generating any document.

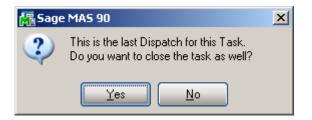

#### **Reservation Process in Dispatch Data Entry**

The **Commit Quantity** check box has been added to the **Dispatch Data Entry** screen. If this option is on the **Qty on Sales Order** field of **Quantity on Hand & Reordered** form (opened from **Inventory Maintenance**) will be modified correspondingly based on the **Ordered** quantity.

| 👫 Dispatch Data Entry                                   |                                                              |                 |                                             | ? <u>-</u>                                           |
|---------------------------------------------------------|--------------------------------------------------------------|-----------------|---------------------------------------------|------------------------------------------------------|
| Task Number 0000032 😳 😳                                 | System configuration                                         |                 | 🛃 Quic <u>k</u> Print                       | Tabs User ID                                         |
| Dispatch No. 0003 😳 📋 Sta                               | arting 10/12/2009 📷 🖟                                        | 4:23PM 💌 End    | ding 10/12/2009 📔                           |                                                      |
| Dispatch Date 10/12/2009 📋                              | Status 🛛 🔍 Open                                              | Tech. Co        | de 🛛 HILL 🔍 🔍 I                             | Hill Andre                                           |
| Commit Quantity                                         |                                                              |                 |                                             |                                                      |
| Item / Kit Number                                       | Description                                                  |                 | Tax Class                                   | DC      DC      DC      DC      DC      DC      Undo |
| Disc % .00%                                             |                                                              |                 |                                             |                                                      |
| Whee PL U/M 0                                           | rdered<br>0.000                                              |                 | Unit Price                                  | Extension .00                                        |
| Line Item Number<br>Whse PL U/M                         | Description<br>Ordered                                       |                 | SE TC DC DS CI<br>Unit Price                | M Disc %<br>Extension                                |
| 1 1001-HON-H252<br>*EXT* 000 EACH<br>2 8953<br>000 EACH | HON 2 DRAWER LETTE<br>2.000<br>UNIVERSAL 3 1/2" SSD<br>3.000 |                 | Y TX Y N Y<br>84.000<br>Y TX Y N Y<br>4.361 | .00%<br>168.00                                       |
| I <u>ns</u> D <u>e</u> l                                |                                                              |                 | Total Amount                                | 181.08                                               |
|                                                         |                                                              | Labo <u>r</u> A | ccept <u>C</u> ancel                        | Delete 🕐                                             |
|                                                         |                                                              |                 | IIG                                         | SMD 10/12/2009                                       |

| 👫 Quantity on Hand & | Reorder            |         |                          | ? ×                       |
|----------------------|--------------------|---------|--------------------------|---------------------------|
| Item No. 1001        | HON-H252           |         |                          | Recap Qty <u>H</u> istory |
| Warehouse Code 000   | 🔍 📐 CENTR          | AL WARE | HOUSE                    |                           |
|                      |                    |         | - Item Inventory Status  |                           |
| Bin Location         | I                  |         | Unit of Measure          | EACH                      |
| Reorder Method       | Economic Quantity  | -       | Qty on Hand              | 144.000                   |
| Economic Order Qty   | 100.000            |         | Qty on Purch Order       | 2.000                     |
| Reorder Point        | 40.000             |         | Qty on Sales Order       | 68.763                    |
| Minimum Order Qty    | 40.000             |         | Qty on Back Order        | 4.000                     |
| Maximum On Hand      | 300.000            |         | Qty Req for Work Order   | 0.000                     |
| Maximum off franc    | 300.000            |         | Qty on Work Order        | 0.000                     |
|                      |                    |         | Total Qty Available      | 71.237                    |
|                      |                    |         | Qty in Shipping          | 4.440                     |
|                      |                    |         | On Hand less in Shipping | 139.560                   |
|                      |                    |         |                          | )                         |
|                      | R <u>e</u> move Wh | se      | <u> </u>                 | <u>C</u> ancel            |

#### Contract Maintenance

Use the **Contract Maintenance** program to enter new or maintain existing contracts and view current contract information.

#### Header Tab

The first tab on the Contract Entry screen (Header) appears as follows.

| 疆* Contract Entry ? _ 🗆 🗙                                                                                                    |                    |
|----------------------------------------------------------------------------------------------------|--------------------|
| Contract No     000000001     Install Mas 90     M     Copy User ID     101       1.Header     2.Address     3.Item Prices     4.Labor Rates     5.Billing Info.     6.J/Code Hist.     7.Unearned     8.Tasks                                                                                                    | Contract<br>Number |
| Customer No.       02-ALLENAP       Image: Circle interval of the circle interval of the circle interval of the | Contract<br>Memo   |
| Contract Type       Fixed Hours       Bill Freq Sode         Contract Status       New       Invoice Format         T&M Entry Text       WIP Sales Account       Q                                                                                                    | Next No.<br>Button |
| Billing Type       Fixed Upon Compl.       WIP COGS Account       Second Second Seco          | Customer<br>Memo   |
| Item No.       1001-HON-H252       HON 2 DRAW       Contr1       111111111       Total Amount       500.00         Lot/Serial No       Items       All Materials Are Covered       All Labors Are Covered       All Labors Are Covered         Items       Generation       Quick Print       Accept       Delete       Image: Contract Covered         IIG       SMD       12/22/2009                                                                                                    |                    |

You may enter the Contract Number you want to add or maintain manually by typing it into the **Contract Number** field. Be careful to not enter numbers starting with "T", since system treats them as Template Contracts!

Click the Contract Memo button to create or select Memo for current contract.

If you are viewing or modifying existing contracts, use the **Lookup** button, which will display a list of contracts.

If you are adding new contracts, use the **Next Number** button to accept the next new contract number, which Service Management will increment automatically.

| 👫 * Contract Entry                                                                                                    | NTC Button  |
|----------------------------------------------------------------------------------------------------|-------------|
| Contract No 000000001 🔍 🗇 🚰 Install Mas 90 🗹 🌉 Copy User ID 101                                                                                                    | NTO BULLON  |
| 1.Header 2.Address 3.Item Prices 4.Labor Rates 5.Billing Info. 6.J/Code Hist. 7.Unearned 8.Tasks                                                                                                    |             |
| Customer No. 02-ALLENAP                                                                                                    | Search by   |
| Contract Date 02/26/2002                                                                                                    | Description |
| Contract Starting Date 02/26/2002 Total Fixed Hours 250 Generation Document Standard Invoice                                                                                                    |             |
| Contract Ending Date 02/26/2012 Used Hours 133:00 Contract Amount From Header                                                                                                    | Customer    |
| Contract Type Fixed Hours E Bill Freq Code                                                                                                    | Customer    |
| Contract Status New                                                                                                    | Number      |
| Invoice Format T&M Entry Text VIP Sales Account                                                                                                    |             |
| Billing Type Fixed Upon Compl. VIP COGS Account                                                                                                    | Contract    |
| Job Site 5 🔍 Allen's Appliance Repair Commissionable Contract 🗌 Fax                                                                                                    | Date        |
| Confirm To Jeff Allen                                                                                                    |             |
| Item No. 1001-HON-H252 Contra 1111111111 Total Amount 500.00                                                                                                    |             |
| Lot/Serial No Items All Materials Are Covered All Labors Are Covered                                                                                                    |             |
| Image: Constraint of the second second sec |             |
| IIG SMD 12/22/2009                                                                                                    |             |

Use the **NTC Button** to accept the next new **Template Contract Number.** A template contract is used to generate a regular contract whenever a particular item is sold. If you enter a template contract once and then assign it to an item in **Inventory Maintenance**, the system will automatically set up a contract adhering to the rules of the template for any customer who purchases that item. A template contract number starts with "T". (You can enter the number starting with "T" manually, to create Template Contract.)

By default, the system assigns the current date to the **Contract Date** field. Enter any other desired contract entry date.

Enter the **Customer Number** for the current contract. If this is a template contract, it doesn't matter which customer number you enter. When the actual contract is generated from the template, the system will automatically create it for the actual customer.

Click the **Customer Memo** button to select Memo for current customer.

Enter the **Description** of the contract. The program allows you to enter an extended description.

Click the Search By Description button to open the Contract Description Search screen.

| 🔚 Contract Description Search |                           |                         | ? ×      |
|-------------------------------|---------------------------|-------------------------|----------|
| Search                        |                           |                         |          |
|                               | Search Text               |                         |          |
| Contains 💌                    | hour                      |                         |          |
| Match Case                    |                           |                         |          |
| Negate                        |                           |                         | <b>v</b> |
|                               |                           |                         |          |
| Results                       |                           | Description             | Search   |
|                               | Status Bill To Name       | Support Plan - 20 Hours |          |
|                               | New Avnet Processing Co   |                         |          |
| 000000023 02-ALLENAP N        | New Allen's Appliance Rep |                         |          |
|                               |                           |                         |          |
|                               |                           |                         |          |
|                               |                           |                         |          |
|                               |                           |                         |          |
|                               |                           |                         |          |
|                               |                           |                         |          |
|                               |                           |                         |          |
|                               |                           |                         |          |
| •                             | •                         |                         |          |
|                               |                           | Select                  | Close    |

Select the search criteria and enter the Search Text.

Click the **Search** button.

Select a line in the **Results** to view the **Description** in the corresponding field.

Double-click the line or highlight it and press Enter, to select the Contract.

| 👬 * Contract Entry                                                                                                    |                            |
|----------------------------------------------------------------------------------------------------|----------------------------|
| Contract No 000000001 🔍 🗋 📋 NTC 🧮 Install Mas 90 🛛 🖉 🛤 🛛 Copy User ID 101                                                                                                    |                            |
| 1.Header         2.Address         3.Item Prices         4.Labor Rates         5.Billing Info.         6.J/Code Hist.         7.Unearned         8.Tasks                                                                                                    |                            |
| Customer No. 02-ALLENAP 🔍 🗒 Allen's Appliance Repair 🛛 🖸 Credit                                                                                                    | Contract                   |
| Contract Date 02/26/2002                                                                                                    | Contract<br>Starting Date/ |
| Contract Starting Date 02/26/2002 Total Fixed Hours 250 Generation Document Standard Invoice                                                                                                    | Contract                   |
| Contract Ending Date 02/26/2012 Used Hours 133:00 Contract Amount From Header                                                                                                    | Ending Date                |
| Contract Type Fixed Hours  Bill Freq Code                                                                                                    | 3                          |
| Contract Status New                                                                                                    |                            |
| Invoice Format T&M Entry Text 💌 WIP Sales Account                                                                                                    |                            |
| Billing Type Fixed Upon Compt. VIP COGS Account                                                                                                    |                            |
| Job Site 5 🔍 Allen's Appliance Repair Commissionable Contract 🗌 Fax                                                                                                    |                            |
| Confirm To Jeff Allen                                                                                                    |                            |
| Item No. 1001-H0N-H252 SHON 2 DRAW Contr1 111111111 Total Amount 500.00                                                                                                    |                            |
| Lot/Serial No Items All Materials Are Covered All Labors Are Covered                                                                                                    |                            |
| Image: Constraint of the second second sec |                            |
| IIG SMD 12/22/2009                                                                                                    |                            |

By default, the system assigns today's date to both the **Contract Starting** and **Contract Ending Dates**. Enter the desired dates for the contract.

If this is a template contract, the system will use the following dates to generate starting/ending dates for an actual contract:

- The actual Contract's Starting Date will be the ship date of the purchased item.
- The actual Contract's Ending Date will be calculated by adding the number of days of the template contract to the ship date of the purchased item.

| * Contract Entry         ?          ? <t< th=""><th></th></t<>                                                                                                    |                  |
|----------------------------------------------------------------------------------------------------|------------------|
| Customer No.       02-ALLENAP       Q       Allen's Appliance Repair       Credit         Contract Date       02/26/2002                                                                                                    |                  |
| Contract Starting Date       02/26/2002       Total Fixed Hours       250       Generation Document       Standard Invoice         Contract Ending Date       02/26/2012       Used Hours       133:00       Contract Amount From Header                                                                                                    | Contract         |
| Contract Type Fixed Hours                                                                                                    | Contract<br>Type |
| Invoice Format T&M Entry Text VIP Sales Account Silling Type Fixed Upon Compl. VIP COGS Account                                                                                                    |                  |
| Job Site     5     Q     Allen's Appliance Repair     Commissionable Contract     Fax       Confirm To     Jeff Allen     Q     Comment                                                                                                    |                  |
| Item No.     1001-HON-H252     HON 2 DRAW     Contr1     111111111     Total Amount     500.00       Lot/Serial No     Items     All Materials Are Covered     All Labors Are Covered                                                                                                    |                  |
| Image: Concentration         Quick Print         Accept         Cancel         Delete         Operation           IIG         SMD         12/22/2009         IIG         SMD         12/22/2009         IIG         SMD         12/22/2009         IIG         SMD         12/22/2009         IIG         SMD         12/22/2009         IIG         SMD         12/22/2009         IIG         SMD         12/22/2009         IIG         SMD         12/22/2009         IIG         SMD         12/22/2009         IIG         SMD         12/22/2009         IIG         SMD         12/22/2009         IIG         SMD         12/22/2009         IIG         SMD         IIG         SMD         IIG         SMD         IIG         SMD         IIG         SMD         IIG         SMD         IIG         SMD         IIG         SMD         IIG         SMD         IIG         IIG |                  |

From the dropdown menu, select the **Contract Type**:

- Service
- Preventive Maintenance
- Fixed Hours
- Fixed Period

Depending on the contract type you select, you will be prompted for further data entry.

| * Contract Entry       ? _ <                                                                                                    | Contract<br>Type            |
|----------------------------------------------------------------------------------------------------|-----------------------------|
| Customer No.       02-ALLENAP       Q       Allen's Appliance Repair       Credit         Contract Date       02/26/2002       PM Code       WK       Q       Week                                                                                                    | PM Code                     |
| Contract Starting Date       02/26/2002       Days in One PM Period       7       Generation Document       Standard Invoice         Contract Ending Date       04/26/2012       Last Task Gener. Date       Contract Amount From       Header         Contract Type       Prev. Maint.       Task Type       P       Support Call       Bill Freq Code         Contract Status       New       Nature of Task       WARRANTY Q: Warranty Support                                                                                                    | Days in One<br>PM Period    |
| Invoice Format       T&M Entry Text       WIP Sales Account       105-00-0100       Accts: heceiv. · East Warehse         Billing Type       Fixed Upon Compl.       WIP COGS Account       400-02-0100       Service fees · East                                                                                                    | Last Task<br>Generated Date |
| Job Site Allen's Appliance Repair Commissionable Contract Repair Confirm To Jeff Allen Comment Item No. 1001-HON-H252 ALIGN 2 DRAME CONTract Total Amount 1,000.00                                                                                                    | Task Type                   |
| Item No.       1001-HON-H252       HON 2 DRAW       Contr1       Total Amount       1,000.00         Lot/Serial No       Items       All Materials Are Covered       All Labors Are Covered       All Labors Are Covered         Image: Comparison of the second of the second o | Nature of<br>Task           |

If you select a **Preventive Maintenance** contract, you will be prompted for a **PM Code**. Enter the code describing the frequency with which a PM should be performed. Based on the **PM Code**, MAS 90 will display the **Days in One PM Period**. The system will then utilize the **Days in One PM Period** and the **Last Task Generated Date** fields to automatically generate a preventive maintenance task with the scheduled time set to the appropriate time, when the **Auto Generate Task Selection** program is run. Select the **Task Type** and **Nature of Task** to be assigned to the generated tasks.

| [攝* Contract Entry ?] _ □ ×                                                                                                    |             |
|----------------------------------------------------------------------------------------------------|-------------|
| Contract No 000000023 🔍 🗍 📋 NTC 📋 Support Plan - 20 Hours 🛛 🗖 🛤 🛛 Copy User ID 101                                                                                                    |             |
| 1.Header 2.Address 3.Item Prices 4.Labor Rates 5.Billing Info. 6.J/Code Hist. 7.Unearned 8.Tasks                                                                                                    | Contract    |
| Customer No. 02-ALLENAP 🔍 📋 Allen's Appliance Repair                                                                                                    | Туре        |
| Contract Date 02/26/2002                                                                                                    |             |
| Contract Starting Date 02/26/2002 Total Fixed Hours 10 Ceneration Document Standard Invoice                                                                                                    | Total Fixed |
| Contract Ending Date 04/26/2012 Used Hours 0:00 Contract Amount From Header                                                                                                    | Hours       |
| Contract Type Fixed Hours Fixed Hours Bill Freq Code B                                                                                                    |             |
| Contract Status Open                                                                                                    | Used Hours  |
| Invoice Format T&M Entry Text VIP Sales Account 105-00-0100 🔍 Accts. receiv East Warehse                                                                                                    |             |
| Billing Type Fixed Upon Compl. VIP COGS Account 400-02-0100 Q Service fees - East                                                                                                    |             |
| Job Site 5 🔍 Allen's Appliance Repair Commissionable Contract 🗌 Fax                                                                                                    | Invoice     |
| Confirm To Jeff Allen                                                                                                    | Format      |
| Item No. 1001-HON-H252 Contr1 Total Amount 1,000.00                                                                                                    |             |
| Lot/Serial No All Materials Are Covered All Labors Are Covered                                                                                                    |             |
| Image: Constraint of the second second sec |             |
| IIG SMD 12/22/2009                                                                                                    |             |

If you select a **Fixed Hours** contract, you will be prompted for the **Total Fixed Hours** covered by the contract. As labor hours are charged against the contract, the **Used Hours** field will be accumulated. If you attempt to charge more hours against the contract than were allotted, you will be told that the "Fixed Hours are Expired".

The Invoice Format can be set to T&M Entry Text or Estimate Text. When Invoice is generated from Contract, the Descriptions of the invoice Labor Representing lines are filled from the corresponding Labor/Skill Descriptions, if the Invoice Format is T&M Entry Text. The Descriptions are filled from the Task Description (if it exists), instead of Labor/Skill Descriptions, if the Invoice Format is Estimate Text.

| Contract Entry         Image: Contract Entry           Contract No         000000023         Image: Contract Plan - 20 Hours         Image: Contract Plan                                                                                                    |                         |
|----------------------------------------------------------------------------------------------------|-------------------------|
| 1.Header       2.Address       3.Item Prices       4.Labor Rates       5.Billing Info.       6.J/Code Hist.       7.Unearned       8.Tasks         Customer No.       02-ALLENAP       S       Allen's Appliance Repair       Credit                                                                                    | Billing<br>Type         |
| Contract Date       02/26/2002         Contract Starting Date       02/26/2002         Total Fixed Hours       10         Generation Document       Standard Invoice         Contract Ending Date       04/26/2012         Used Hours       0:00         Contract Type       Fixed Hours         Bill Freq Code       B | Bill Freq<br>Code       |
| Contract Status       Open         Invoice Format       T&M Entry Text         WIP Sales Account       105-00-0100         Billing Type       Fixed Upon Compl.         WIP COGS Account       400-02-0100         Service fees - East                                                                                  | WIP<br>Sales<br>Account |
| Job Site     5     Q     Allen's Appliance Repair     Commissionable Contract     Fax       Confirm To     Jeff Allen     Q     Comment       Item No.     1001-H0N-H252     Q     H0N 2 DRAW     Contr1     Total Amount     1,000:89                                                                                  | WIP                     |
| Lot/Serial No     Items     All Materials Are Covered     All Labors Are Covered       Items     All Materials Are Covered     All Labors Are Covered                                                                                                    | COGS<br>Account         |
| IIG SMD 12/22/2009                                                                                                    |                         |

The **Billing Type** field indicates how the contract will be billed. The options are:

- **Time and Material** the amount will be calculated based on the time spent and material used.
- **Fixed Upon Completion** the payment will be done in the fixed amount and on completing the work.
- **Fixed Percent Completion** the payment will be done by percents of completing the work.
- **Fixed On Going** the payment will be done during the work not more than the fixed amount.

Enter a letter or number for the **Billing Frequency Code** to denote a scheme of Billing Frequency. When selecting customer, the field will display the setting for that customer, which you can change if needed.

Enter the **WIP Sales Account** and **WIP COGS Account** to be used for balancing Special Item generated to balance Invoice Total amount (against Contract Total Amount) when generating invoices with the **Auto Invoice Generation** program from contracts for all the **Fixed Billing Types** (last three types). If these accounts are not entered on the Contract, the Special Item **Sales/COGS Accounts** assigned in the **Sales Order Options** will be used.

| 👫 * Contract Entry                                                                               |            |
|--------------------------------------------------------------------------------------------------|------------|
| Contract No 000000023 🔍 🗋 🚺 NTC 🗒 Support Plan - 20 Hours 📑 🛤 Copy User ID 101                   | Job Site   |
| 1.Header 2.Address 3.Item Prices 4.Labor Rates 5.Billing Info. 6.J/Code Hist. 7.Unearned & Tasks |            |
|                                                                                                  | Confirm    |
| Customer No. 02-ALLENAP 🔍 🗒 Allen's Appliance Repair                                             | То         |
| Contract Date 02/26/2002                                                                         |            |
| Contract Starting Date 02/26/2002 Total Fixed Hours 10 Beneration Document Standard Invoice      | Item       |
| Contract Ending Date 04/26/2012 Used Hours 0:00 Contract Amount From Header                      | Number     |
| Contract Type Fixed Hours 💌 Bill Freq Code B                                                     |            |
| Contract Status Open 💌                                                                           |            |
| Invoice Format T&M Entry Text VIP Sales Account 105-00-0100 🔍 Accts Teceiv East Warehse          | Lot/Serial |
| Billing Type Fixed Upon Compt 💌 WIP COGS Account 400-02-0100 🔨 Service fees - East               | Number     |
| Job Site 5 🕰 Allen's Appliance Repair Commissionable Contract 🗌 Fax                              |            |
| Confirm To Jeff Allen                                                                            | <b>—</b>   |
| Item No. 1001-HON-H252 HON 2 DBAW Contr1 Total Amount 1,000.00                                   | Total      |
| Lot/Serial No All Materials Are Covered All Labors Are Covered                                   | Amount     |
|                                                                                                  |            |
| Image: Constraint         Accept         Cancel         Delete         Openet                    | Items      |
| IIG SMD 12/22/2009                                                                               |            |

You may enter the **Code** of the customer's **Job Site** represented by the **Customer's Master File Ship-to Address Code**. You may see those possible job site addresses by accessing the **Address** tab.

You may enter the appropriate Customer Contact in the Confirm To Field.

Enter the **Item Number** for the default item covered by the contract.

If the default Item has a Lot or Serial Number, you may enter it here.

If you are logged on into MAS 90 as a user with Supervisor Rights, you can enter the **Total Amount** paid by the customer for the contract.

The **Items** button displays the following screen with the list of items covered by the contract. You can have multiple lines of the same item with different settings.

| 👫 Contract Iter                | ns        |            |               |                          |              |            | ? _ 🗆 🗙       |
|--------------------------------|-----------|------------|---------------|--------------------------|--------------|------------|---------------|
| Contract Number                | 00000023  | Support Pl | an - 20 Hours |                          |              |            |               |
| Item Number                    |           | 0          |               |                          |              |            | <u>о</u> к    |
| Lot/Serial No.                 |           |            |               | C                        | Contract Die | fault Item | <u>U</u> ndo  |
| Coverage Code                  | 0         |            |               | Sta                      | arting Date  | 02/26/2002 | <u>D</u> el   |
| Response Code                  | D,        |            |               | En                       | iding Date   | 04/26/2008 | ]             |
| Ship To                        | - D.      |            |               | Last Task Ge             | ener. Date   |            | ]             |
| PM Code                        | <u>с,</u> |            |               | Days in One I            | PM Period    | 0          |               |
| Task Type                      | ,         |            |               |                          | Quantity     | 0.000      |               |
| Nature of Task                 | 0         |            |               |                          | Amount       | 0.0        |               |
| Item Number                    |           | ial Number | Starting      | Ending                   | Quan         |            |               |
| 1001-HON-H252<br>1001-HON-H252 |           |            | 02/26/2002    | 06/14/2002<br>04/26/2008 | 1.0<br>10.0  |            | 00<br>00 HSRV |
| 1001-HON-H252                  |           |            | 02,20,2002    | 06/14/2002               | 3.0          | 00 80.     | 00            |
| 1001-HON-H252<br>6655          |           |            | 02,20,2002    |                          |              | 00 80.     | 00            |
|                                |           |            | 0272072002    | 06/14/2002               | 3.0          | 00 80.     | 00            |
|                                |           |            | 0272072002    | 06/14/2002               | 3.0          | 00 80.     | 00            |
|                                |           |            |               | 06/14/2002               | 3.0          | 00 80.     | 00            |
|                                |           |            |               | 06/14/2002               | 3.0          | 00 80.     | 00            |
|                                |           |            |               | 06/14/2002               | 3.0          | 00 80.     | 00<br>00      |

You can add items covered by the contract entering **Item Number** and **Lot/Serial Number** if needed. Also enter **Ending Date**, **Quantity** and **Amount** for the item, and click **Ok** to add the item.

If you want to mark an item as default for the contract, check the **Contract Default** box. The default item is highlighted with blue in the list and is displayed in the **Header** tab of the **Contract Entry** screen.

The Ship To, Task Type, Nature of Task, Coverage, Response fields are loaded in the generated tasks for all the contract items for preventive maintenance contracts, during generation from the Auto Generate Tasks Selection program.

| 🔚 * Contract Entry                                                                                                    |                   |
|----------------------------------------------------------------------------------------------------|-------------------|
| Contract No 000000023 🔦 🗇 📋 NTC 🧮 Support Plan - 20 Hours 🗹 🛤 Copy User ID 101                                                                                                    |                   |
| 1.Header 2.Address 3.Item Prices 4.Labor Rates 5.Billing Info. 6.J/Code Hist. 7.Unearned 8.Tasks                                                                                                    |                   |
| Customer No. 02-ALLENAP 🔍 📋 Allen's Appliance Repair                                                                                                    |                   |
| Contract Date 02/26/2002                                                                                                    |                   |
| Contract Starting Date 02/26/2002 Total Fixed Hours 10 Generation Document Standard Invoice 💌                                                                                                    |                   |
| Contract Ending Date 04/26/2012 Used Hours 0:00 Contract Amount From Header 💌                                                                                                    |                   |
| Contract Type Fixed Hours  Bill Freq Code B                                                                                                    |                   |
| Contract Status Open                                                                                                    |                   |
| Invoice Format T&M Entry Text 💌 WIP Sales Account 105-00-0100 🔍 Accts. receiv East Warehse                                                                                                    | All               |
| Billing Type Fixed Upon Compl. 💌 WIP COGS Account 400-02-0100 🔍 Service fees - East                                                                                                    | Materials         |
| Job Site 5 🔍 Allen's Appliance Repair Commissionable Contract 🗌 Fax                                                                                                    | Are               |
| Confirm To Jeff Allen                                                                                                    | Covered           |
| Item No. 1001-HON-H252 Contra Total Amount 1,000.00                                                                                                    |                   |
| Lot/Serial No All Materials Are Covered All Labors Are Covered                                                                                                    | All Labors<br>Are |
| Image: Constraint of the second second sec | Covered           |
| IIG SMD 12/22/2009                                                                                                    | L                 |

For either **Fixed Period Contract** / **Service Contract** Types, you will be told the "Contract is Expired" if you attempt to charge anything against the contract past the Contract Date.

If the **All Materials Are Covered / All Labors Are Covered** checkboxes are marked, all the materials and labor charges issued against this contract will have zero prices. If there are items and labor charges specified in the appropriate line tabs, they will be considered an exception to this rule. If these checkboxes are left blank, then users have to specify all the items and all the labor charges covered by this contract in the appropriate line entry tabs. You cannot change settings of these checkboxes if there are lines in the **Item Prices** and **Labor Rates** tabs correspondingly.

| 🔚 * Contract Entry                                                                                                    |            |
|----------------------------------------------------------------------------------------------------|------------|
| Contract No 000000023 🔍 🗇 🔯 NTC 🧱 Support Plan - 20 Hours 🛛 🖍 Copy User ID 101                                                                                                    |            |
| 1.Header 2.Address 3.Item Prices 4.Labor Rates 5.Billing Info. 6.J/Code Hist. 7.Unearned 8.Tasks                                                                                                    | Generation |
| Customer No. 02-ALLENAP 🔍 🗒 Allen's Appliance Repair                                                                                                    | Document   |
| Contract Date 02/26/2002                                                                                                    |            |
| Contract Starting Date 02/26/2002 Total Fixed Hours 10 Generation Document Standard Invoice                                                                                                    | Contract   |
| Contract Ending Date 04/26/2012 Used Hours 0:00 Contract Amount From Header                                                                                                    | Amount     |
| Contract Type Fixed Hours 💌 Bill Freq Code B                                                                                                    |            |
| Contract Status Open                                                                                                    | From       |
| Invoice Format T&M Entry Text 💌 WIP Sales Account 105-00-0100 🔍 Accts. receiv East Warehse                                                                                                    |            |
| Billing Type Fixed Upon Compl. 💌 WIP COGS Account 400-02-0100 🔍 Service fees - East                                                                                                    |            |
| Job Site 5 🔍 Allen's Appliance Repair Commissionable Contract 🗌 Fax                                                                                                    | Generation |
| Confirm To Jeff Allen                                                                                                    |            |
| Item No. 1001-HON-H252 Contra 1,000.00                                                                                                    |            |
| Lot/Serial No Items All Materials Are Covered All Labors Are Covered                                                                                                    |            |
| Image: Concept Cancel Delete         Delete         Delete <td></td> |            |
| IIG SMD 12/22/2009                                                                                                    |            |

The program enables you to generate an order or invoice from the contract directly from the **Contract Entry** screen.

Select the output document from the **Generation Document** drop-down list. The options are: **Standard Order**, **Price Quote**, **Standard Invoice**, **None**.

**Contract Amount From**: The amount can be calculated based on the total amount indicated in the **Header** tab of the contract or including the **Items** extensions.

Click the **Generation** button to generate the chosen document. If **Generation Document** is set to None, no document will be generated.

If you do not want to generate documents at the moment, you can do it from the Service Management Main menu using Auto Contract Invoice Generation.

| 👫 * Contract Entry                                                                                                    |        |
|----------------------------------------------------------------------------------------------------|--------|
| Contract No 000000023 🔍 📑 🔄 NTC 🧮 Support Plan - 20 Hours 🎽 🛤 Copy User ID 101                                                                                                    |        |
| 1.Header     2.Address     3.Item Prices     4.Labor Rates     5.Billing Info.     6.J/Code Hist.     7.Unearned     8.Tasks                                                                                                    |        |
| Customer No. 02-ALLENAP 🔍 🗒 Allen's Appliance Repair                                                                                                    | Credit |
| Contract Date 02/26/2002                                                                                                    |        |
| Contract Starting Date 02/26/2002 Total Fixed Hours 10 Generation Document Standard Invoice 💌                                                                                                    |        |
| Contract Ending Date 04/26/2012 Used Hours 0:00 Contract Amount From Header 💌                                                                                                    |        |
| Contract Type Fixed Hours  Bill Freq Code B                                                                                                    |        |
| Contract Status Open                                                                                                    |        |
| Invoice Format T&M Entry Text 💌 WIP Sales Account 105-00-0100 🔍 Accts. receiv East Warehse                                                                                                    |        |
| Billing Type Fixed Upon Compl. 💌 WIP COGS Account 400-02-0100 🔍 Service fees - East                                                                                                    |        |
| Job Site 5 🔍 Allen's Appliance Repair Commissionable Contract 🗌 Fax                                                                                                    |        |
| Confirm To Jeff Allen                                                                                                    |        |
| Item No.     1001-H0N-H252     Contr1     Total Amount     1,000.00       Lot/Serial No     Items     All Materials Are Covered     All Labors Are Covered                                                                                                    |        |
| Image: Constraint of the second second se |        |
| IIG SMD 12/22/2009                                                                                                    |        |

Use the **Credit** button to enter the **Customer Credit History** screen. Here you can briefly review customers' credit history.

| 👫 Customer Credit Histo | ry                   |            |                       | <u>? ×</u> |
|-------------------------|----------------------|------------|-----------------------|------------|
| Customer No. 02-ALLE    | NAP Allen's Applianc | e Repair   |                       |            |
| Salesperson             |                      |            |                       |            |
| Credit Limit            | A/R Balance          | Open Order |                       | Over By    |
| .00                     | 4,409.26             | 15,514.86  |                       | 19,924.12  |
| Current                 | 1 Month              | 2 Months   | 3 Months              | 4 Months   |
| 4,344.91                | .00                  | .00        | .00                   | 64.35      |
| Avg Days Pay/Overdue    | 000 / 000            | Date       | e Last Statement      | 04/30/2003 |
| Date Established        | 12/01/2002           | High       | nest Balance          | 12.75      |
| Last Activity Date      | 05/31/2003           |            |                       |            |
| Last Payment Date       |                      | Date       | e Last Finance Charge | 04/30/2003 |
| Last Payment Amount     | .00                  | Unp        | aid Finance Charge    | .95        |
|                         |                      |            |                       | <u> </u>   |

#### Address Tab

The second tab on the Contract Entry screen (Address) appears as follows.

| 🚮 Contract Er    | itry                                  |                    | ? <u>-</u> ×                                                |
|------------------|---------------------------------------|--------------------|-------------------------------------------------------------|
| Contract No 00   | 00000023 🔍 📋 NTC 📋 Support Plan - 3   | 20 Hours           | Copy User ID 101                                            |
| <u>1</u> .Header | 2.Address 3.Item Prices 4.Labor Rates | 5.Billing Info     | . <u>6</u> .J/Code Hist. <u>7</u> .Unearned <u>8</u> .Tasks |
| Customer N       | o. 02-ALLENAP Allen's Appliance Re    | pair               |                                                             |
|                  | Jc                                    | <u>b Site Code</u> | 5 🔍 Copy <u>S</u> hip To                                    |
| - Bill To Add    | ress                                  | Ship To Ad         | Idress                                                      |
| Name             | Allen's Appliance Repair              | Name               | Allen's Appliance Repair                                    |
| Address          | 18026 E. 10th                         | Address            | 18026 E. 10th                                               |
|                  | Rear Building                         |                    | Rear Building                                               |
|                  |                                       |                    |                                                             |
| ZIP Code         | 92875                                 | ZIP Code           | 92875                                                       |
| City             | Fountain Valley State CA              | City               | Fountain Valley State CA                                    |
| Country          | USA 🔦 United States of America        | Country            | Q                                                           |
|                  |                                       |                    |                                                             |
|                  | Generation Quic <u>k</u> Print        |                    | Accept Cancel Delete (?)                                    |
|                  |                                       |                    | 111 SMD 11/19/2008                                          |

Select the **Address** tab to view or enter the job site location entered from the existing **Ship-To Location Codes** on file for the customer whose number you have entered.

You can enter new job site codes and necessary address information or changes, and then save the data as a customer's new **Ship-To** code. You can do this by clicking **"Yes"** on the following prompt:

| 👫 Sage MAS 90                | ×  |
|------------------------------|----|
| Is this a new Ship To Addres | s? |
| Yes No                       |    |

The **Customer Ship to Address Maintenance** screen will be displayed with the current information. Review and click **OK** to save the new Ship To Address.

#### Item Prices Tab

The third tab on the Contract Entry screen (Item Prices) appears as follows:

| 👫 Contract Entry                            |                                                                      | ? _ 🗆 🗙                                                                                                  |
|---------------------------------------------|----------------------------------------------------------------------|----------------------------------------------------------------------------------------------------|
| Contract No 00000023 🔍 [                    | 🕐 NTC 📋 Support Plan - 20 Hours                                      | 🗹 🏘 🛛 Copy User ID 101                                                                                   |
| <u>1</u> .Header <u>2</u> .Address          | 3.Item Prices 4.Labor Rates 5.Billing                                | Info. <u>6</u> .J/Code Hist. <u>7</u> .Unearned <u>8</u> .Tasks                                          |
| Item / Kit Number                           | Description<br>HON 2 DRAWER LETTER FLE W/L<br>Exp.Date<br>04/26/2008 | U/M Pricing Method<br>EACH Subscript System Price<br>Disc % Discount %<br>Disc % Undo<br>Discount % Undo |
| Line Item / Kit Number<br>Lot/Serial Number | Description<br>U/M                                                   | Price Off<br>Pricing Method<br>Exp.Date                                                                  |
| 1 1001-HON-H252                             | HON 2 DRAWER LETTER FLE<br>EACH                                      | W/0 LK P 10.000<br>04/26/2008                                                                            |
| 2 1001-HON-H252LK                           | HON 2 DRAWER LETTER FLE<br>EACH                                      | W/ LCK D 5.00%<br>04/26/2008                                                                             |
| 3 6652-28-24-15                             | SOUND CVR 28'W 24''D 15''H I<br>EACH                                 | LQ 0 25.000<br>04/26/2008                                                                                |
| 4 ADAMLLLSANITAR                            | Sanitarian Services<br>EACH                                          | S<br>04/26/2008                                                                                          |
| I <u>ns</u> D <u>e</u> l                    |                                                                      |                                                                                                    |
|                                             | Generation Quic <u>k</u> Print                                       | Accept Cancel Delete 🧿                                                                                   |
|                                             |                                                                      | 111 SMD 11/19/2008                                                                                       |

Use this tab to enter information on all the materials covered by the contract. If the **All Materials Covered** checkbox is selected, this tab will contain information about items not covered by the contract.

In either case, users have the option of specifying custom pricing information for a given item using the **Pricing Method** dropdown window as shown below.

- System Price Standard MAS 90 price will be applied whenever items are sold against this contract.
- **Discount %** User will specify a discount percent, which will be applied to an item's standard price whenever items are sold against this contract.
- **Override Price** Overridden price will be applied to an item whenever the item is sold against this contract.
- **Price Off** Amount specified will be taken off the item's standard price.

#### Labor Rates Tab

The forth tab on the Contract Entry screen (Labor Rates) appears as follows:

| 🔚 Contract Entry                                                                                                    |             |
|----------------------------------------------------------------------------------------------------|-------------|
| Contract No 000000023 🔍 [ ' NTC 📋 Support Plan - 20 Hours 🗹 🛤 Copy User ID 101                                                                                                    | Labor/Skill |
| 1.Header 2.Address 3.Item Prices 4.Labor Rates 5.Billing Info. 6.J/Code Hist: 7.Unearned 8.Tasks                                                                                                    | Code        |
|                                                                                                    |             |
| Labor / Skill Code         Description         Pricing Method           WARRANT         Warranty Services         Image: Color of the service service ser | Apply       |
| Exp.Date Undo                                                                                                    | Rates only  |
| 04/26/2008 Disc % 2.00%                                                                                                    | 5           |
| Line Labor / Skill Code Description Pricing Method<br>Exp.Date                                                                                                    | during      |
| 1 WARRANT Warranty Services D 2.00%                                                                                                    | Coverage    |
| 04/26/2008                                                                                                    | period      |
|                                                                                                    | ]           |
|                                                                                                    | Default     |
|                                                                                                    | values      |
| Apply Rates only during Coverage period         Image: Coverage period         Image:                                                                                                    |             |
| Exp. Date     Pricing Method     Disc %       From Line     04/26/2008     Discount %     <                                                                                                    | Labor Codes |
| Generation Quick Print Accept Cancel Delete (2)                                                                                                    | Skill Codes |
| 111 SMD 11/19/2008                                                                                                    | JKIII COUES |

Use this tab to enter information on all the labor charges covered by the contract. If the **All Labor Charges Covered** checkbox is selected in the first tab, this tab will contain information about items not covered by the contract.

Use the Labor/Skill Code field to enter appropriate codes. Use the Lookup button to view the list of available labor codes defined in the Labor Code Maintenance program. If the user enters "/" at the Labor/Skill Code field, and then clicks the Lookup button, it will open a list of available skill codes defined in the Skill Code Maintenance program.

Pricing Method for Labor Charges works exactly as it does on the Item Prices tab.

Check the **Apply Rates only during Coverage period** box to not apply the Labor Rates listed for the Labor lines not falling into the Coverage area.

The **Default values** group enables changing default values for Labor Rates and buttons for their usage and editing.

When opening the **Contract Entry** screen first, the **Exp. Date** and **Pricing Method** fields are empty, and the value field is correspondingly hidden.

Once any of these fields is edited, the current values become default, and the **Apply to All** button is enabled. Clicking the **Apply to All** button applies the current values to all the existing labor lines. Any new line being entered will load the default values.

The **Exp. Date** or **Pricing Method** field can be left empty, in which case the program will not change values of this field in the existing lines.

When a line is selected, or new line is being entered, the **From Line** button is enabled. Clicking the **From Line** button loads the values being edited into the default fields.

When **Labor Codes** and **Skill Codes** are checked, all labor codes and skill codes will be selected for loading. Click the **Load all** button to enter all selected Labor/Skill Codes.

#### **Billing Information Tab**

The fifth tab on the Contract Entry Screen (Billing Info.) appears as follows:

| Contract Entry Contract No 000000023 🔍 [1] NTC 🏢 Support Plan - 20 Hours                                                                                                    | Ø              |                               | 101                       |
|----------------------------------------------------------------------------------------------------|----------------|-------------------------------|---------------------------|
| <u>1</u> .Header <u>2</u> .Address <u>3</u> .Item Prices <u>4</u> .Labor Rates <u>5</u> .Billing Info.                                                                                                    | 6.J/Code Hist. | 7.Unearned <u>8</u> .Ta       | sks ]                     |
| Trn. Date Type Source Reference/Comment                                                                                                    | Amount         | COGS                          |                           |
| 10/31/02 INV SO 0100079/Allen's Appliance Rep                                                                                                    | 604.20         | .00                           | <u>m</u>                  |
|                                                                                                    |                |                               |                           |
| Contract Total Amount 1,000.00 Total Amount                                                                                                    | 604.20         | .00                           |                           |
| Image: Constraint of the second second sec | Accept         | <u>C</u> ancel <u>D</u> elete | $\boxed{\textcircled{0}}$ |
|                                                                                                    |                | 111 SMD 11/19                 | 9/2008                    |

This tab will show all the invoices billed against the current contract.

### J/Code History Tab

| 🚮 Contract Entry             |                     |                           |                              |                         |                        | Ľ                                             | ? <u>-   ×</u>  |             |
|------------------------------|---------------------|---------------------------|------------------------------|-------------------------|------------------------|-----------------------------------------------|-----------------|-------------|
| Contract No 000000           | 023 🔦 [ 1           | NTC 📋 Supp                | ort Plan - 20 Hours          |                         | <b>1</b> 🕅             | Copy Us                                       | er ID 101       | Job Code    |
| <u>1</u> .Header <u>2</u> ./ | Address <u>3</u> .1 | tem Prices 🛛 <u>4</u> .La | bor Rates 🛛 <u>5</u> .Billir | ng Info, <u>6</u> .J/Co | ode Hist. <u>7</u> .Ur | rearned                                       | <u>8</u> .Tasks |             |
|                              |                     | · · ·                     |                              |                         |                        |                                               | 1               |             |
|                              | Job Code 00         | 10-000-000                | All Job Codes                |                         | Year 0000              | <u>=</u>                                      |                 |             |
|                              | Period              | Qty Billed                | Dollars Billed               | Cost Billed             |                        |                                               |                 |             |
|                              | 01 JAN<br>02 FEB    | 0.00<br>0.00              | .000<br>.000                 | .000<br>.000            |                        |                                               | $\rightarrow$   | Year        |
|                              | 03 MAR<br>04 APR    | 0.00<br>0.00              | .000<br>.000                 | .000.<br>.000           |                        |                                               |                 |             |
|                              | 05 MAY              | 3.00                      | 600.000                      | .000                    |                        |                                               |                 |             |
|                              | 06 JUN<br>07 JUL    | 0.00<br>0.00              | .000<br>.000                 | .000<br>.000            |                        |                                               |                 |             |
|                              | 08 AUG              | 0.00                      | .000                         | .000                    |                        |                                               |                 |             |
|                              | 09 SEP              | 0.00                      | .000                         | .000                    |                        |                                               |                 |             |
|                              | 10 OCT              | 0.00                      | .000                         | .000                    |                        | _                                             |                 | J.C. Totals |
|                              | 11 NOV              | 0.00                      | .000                         | .000                    | J.C. Totals            |                                               |                 |             |
|                              | 12 DEC              | 0.00                      | .000                         | .000                    | Year Totals            | <u>,                                     </u> |                 |             |
|                              |                     |                           |                              |                         |                        | <u> </u>                                      | $ \parallel$    | Year        |
|                              | Totals              | 3.00                      | 600.000                      | .000                    | <u>C</u> ancel         |                                               |                 | Totals      |
| ĺ                            |                     |                           |                              |                         |                        |                                               |                 |             |
|                              |                     | <u>G</u> eneration Qu     | ic <u>k</u> Print            |                         | ept <u>C</u> ance      | el <u>D</u> ele                               | te ?            |             |
|                              |                     |                           |                              |                         | 111                    | SMD                                           | 11/19/2008      |             |

The sixth tab on the **Contact Entry** screen (**Job Code History**) appears as follows:

This tab will display contract history information broken out by Job Code. Whenever a Sales Order or a Sales Order Invoice is processed in MAS 90, and that order or invoice has a contract number specified on it, all the line information will be posted to the Contract File, organized by Job Codes.

Use the Job Code entry field to specify the Job Code entries you wish to view.

Use the Year field to see all the postings for the specified Job Code in that specified year.

Use the **J.C. Totals** button to see total information for all the Job Codes specific to the current contract.

Use the Year Totals button to view the postings to a specific job code for all years.

#### **Unearned** Tab

The **Unearned** tab of the **Contract Entry** screen allows user to set amounts and periods of payment during task accomplishment, before task closing.

| Contract Entry         Contract No       000000001         1.Header       2.Address         Unearned Revenue       ✓         Per       Date △       Journal         01       10/01/2007       01       11/20/2007         01       10/01/2007       01       01/09/2008         02       02/29/2008       04       04/19/2008         06       06/08/2008       07       07/28/2008         09       09/17/2008       09       09/17/2008 | 1 NTC 📕 Contract 1<br>3.Item Prices 4.Labor Rate<br>Date<br>Posting Remark | es <u>5</u> .Billing Info. <u>6</u> .J/Coo<br>Trans. Amount<br><u>Trans. An</u><br>125.0<br>125.0<br>125.0<br>125.0<br>125.0<br>125.0<br>125.0 | le Hist. Z.Unea<br>.00 <u>D</u> K<br>nt Unearned Ac<br>00<br>00<br>00<br>00<br>00<br>00<br>00<br>00 | <u>Undo</u> <u>D</u> el            |
|----------------------------------------------------------------------------------------------------|----------------------------------------------------------------------------|----------------------------------------------------------------------------------------------------|----------------------------------------------------------------------------------------------------|------------------------------------|
| No Revenue Schedule                                                                                                    | Planned 1,000                                                              |                                                                                                    | .00 Sales                                                                                           | .00<br>Delete (2)<br>SMD 8/13/2007 |

Checking the Unearned Revenue box brings up the following Revenue Schedule screen:

| 🚮 Revenue Sche   | dule   | ? ×        |
|------------------|--------|------------|
| Total Amount     | 8      | 800.00     |
| Starting Date    | 08/12/ | /2007      |
| Ending Date      | 09/17/ | /2008      |
| Periods Number   | [      | 8          |
| Ending Date of P | eriod  |            |
|                  |        | <u>0</u> k |

The **Total Amount** is the amount to be paid during the task accomplishment.

**Period Number** divides the time between the **Starting** and **Ending Dates** into the entered number of periods. The amount will be divided evenly according to this schedule.

Check the **Ending Date of Period** box if you want the amounts be paid on the closest Ending Dates of Periods instead of the dates suggested by the schedule. Ending Dates are set in the **Fiscal Year Maintenance** program under the General Ledger Setup menu.

Compare the distributions with and without Ending Date of Period box checked.

The schedule with the Ending Date of Period box checked looks like this:

| 📠 Contract Entry                                                                                                    | _                                   |                                     |                                                                                                    | ? _ 🗆 🗙                    |
|----------------------------------------------------------------------------------------------------|-------------------------------------|-------------------------------------|----------------------------------------------------------------------------------------------------|----------------------------|
| Contract No 000000001 🔍 🗌                                                                                                    | ' NTC 📒 Con                         | tract 1                             | 🗹 🦓                                                                                                    | Copy User ID 34            |
| <u>1</u> .Header <u>2</u> .Address                                                                                                    | <u>3</u> .Item Prices ] <u>4</u> .L | .abor Rates <u>5</u> .Billing Info. | 6.J/Code Hist.                                                                                                    | Z.Unearned <u>8</u> .Tasks |
| Unearned Revenue                                                                                                    | Date                                | Trans. Amount                       |                                                                                                    | <u></u>                    |
| Per         Date         △         Journal         F           01         01/31/2008         01         01/31/2008         01         01/31/2008           01         01/31/2008         02         02/29/2008         04         04/30/2008         06         06/30/2008         07         07/31/2008         09         09/30/2008         09         09/30/2008         09         09/30/2008         09         09/30/2008         01         01         01         01         01         01         01         01         01         01         01         01         01         01         01         01         01         01         01         01         01         01         01         01         01         01         01         01         01         01         01         01         01         01         01         01         01         01         01         01         01         01         01         01         01         01         01         01         01         01         01         01         01         01         01         01         01         01         01         01         01         01         01         01         01         01 | Posting Remark                      |                                     | Trans. Amt         Unear           100.00         100.00           100.00         100.00           100.00         100.00           100.00         100.00           100.00         100.00           100.00         100.00           100.00         100.00 | med Acc. Sales Acc.        |
| No Revenue Schedule                                                                                                    | Planned                             | 800.00 Unearned                     | .00 S                                                                                                    | ales .00                   |
|                                                                                                    | <u>G</u> eneration Q                | luic <u>k</u> Print                 | Accept                                                                                                    | ancel <u>D</u> elete (?)   |
| Check this box to Unearned Reve                                                                                                    | nue                                 |                                     |                                                                                                    | SMD 8/13/2007              |

And the schedule without checking the Ending Date of Period box looks like this:

| Contract Entry                                                                                                    |                                        | I s                                                                                           |                                      |
|----------------------------------------------------------------------------------------------------|----------------------------------------|-----------------------------------------------------------------------------------------------|--------------------------------------|
| <u>1</u> .Header <u>2</u> .Address                                                                                                    | 3.Item Prices 4.Labor Rat              | es <u>5</u> .Billing Info. <u>6</u> .J/Code Hist                                              | <u>. Z</u> .Unearned <u>8</u> .Tasks |
| Uneamed Revenue                                                                                                    | Date                                   | Trans. Amount .00                                                                             |                                      |
| Per         Date         △         Journal         F           01         10/01/2007         01         11/20/2007           01         01/09/2008         02         02/29/2008           04         04/19/2008         06         06/08/2008           07         07/28/2008         09         09/17/2008 | <sup>3</sup> osting Remark             | Trans. Amt Ur<br>125.00<br>125.00<br>125.00<br>125.00<br>125.00<br>125.00<br>125.00<br>125.00 | nearned Acc. Sales Acc.              |
| No Revenue Schedule                                                                                                    | Planned 1,000                          | .00 Unearned .00                                                                              | Sales .00                            |
|                                                                                                    | <u>G</u> eneration Quic <u>k</u> Print |                                                                                               | Cancel Delete (?)                    |
| Check this box to Unearned Reve                                                                                                    | nue                                    |                                                                                               | SMD 8/13/2007                        |

You can add, delete or modify transfer dates and amounts. If you delete all the periods, you can clear and check the Unearned Revenue anew to create new schedule in the Revenue Schedule screen.

Planned, Unearned and Sales amounts are displayed at the bottom of the tab.

When running Auto Contract Invoice Generation from the Service Management Main menu, or when generating the invoice by clicking the Generate button from the Contract Entry (the Generation Document should be Standard Invoice in the Header tab), the sales account is replaced with the Unearned Revenue account. This account can be set up in the Division Maintenance program in the Accounts Receivable Setup menu. The account will not be replaced when manually creating invoice in the Invoice Data Entry program.

|                 | A 11         | ation      |          | <b>– – –</b> |             |             |                  | ? _ [ |
|-----------------|--------------|------------|----------|--------------|-------------|-------------|------------------|-------|
| Selection       | All          | Starting   |          | Endi         | ng          |             |                  |       |
| Customer Numb   | ber 🗌        | 01-ABF     | 9        | 01-ABF       | <b>Q</b>    |             |                  |       |
| Contract Numbe  | er 🗌         | 000000001  | <b>Q</b> | 000000001    | <b>Q</b>    |             |                  |       |
| Renew Contrac   | :t           | Days       | •        | 0            |             |             |                  |       |
| Bill Freq. Code |              |            |          |              |             |             |                  |       |
| Only Unearned   | Revenue 🔽    |            |          |              |             |             |                  |       |
|                 | 1            |            |          | ,            |             |             |                  |       |
| Contract No.    | Customer No. | Renew Date | Freq.    | Unearned     | Amount From | Total Amnt. | Gen. Document    | Incl  |
| 000000001       | 01-ABF       | 08/25/2008 | В        | YES          | Header      | • 1,000.00  | Standard Invoice | • X   |
|                 |              |            |          |              |             |             |                  |       |
|                 |              |            |          |              |             |             |                  |       |

Here is the Auto Contract Invoice Generation screen:

After running **Daily Sales Reports/Updates** from the **Sales Order Main** menu the amount is transferred to the Unearned Revenue account.

This transaction can be viewed in the **Account Maintenance** program from the **General Ledger Main** menu. Select the account set for the Unearned Revenue, and go to the **Transactions** tab.

| Account Ma       | aintenance (<br>400-01-01              | (5MD) 8/13/2007 |                                     | <u>.</u>                      | <br><u>B</u> udget                           |
|------------------|----------------------------------------|-----------------|-------------------------------------|-------------------------------|----------------------------------------------|
| 08 8/3<br>08 8/3 | 3172008 SM<br>3172008 SM<br>3172008 SM |                 | cognition<br>cognition<br>cognition | Debit<br>3,000.00<br>9,500.00 | Fiscal Year 2008  Credit  1,218.00  9,500.00 |
|                  | Beginning                              | Debit           | Credit                              | Net Change                    | Ending Balance                               |
|                  | 0.00                                   | 12,500.00       | 10,718.00                           | 1,782.00                      | 1,782.00                                     |
| <br>(1)          |                                        |                 |                                     | Accept <u>C</u>               | Cancel Delete                                |

Select the last transaction and click the **Journal Zoom** button. Here is the **Journal Drill Down** screen:

# Service Management 4.30

| 🚮 Journal Drill Down                                                                                    |                                                                                                    |                                                       |             |                                                                                                    | ?_□×                       |
|----------------------------------------------------------------------------------------------------|----------------------------------------------------------------------------------------------------|-------------------------------------------------------|-------------|----------------------------------------------------------------------------------------------------|----------------------------|
| Journal No. SM-000013                                                                                   | Revenue Recognition                                                                                                    |                                                       | F;          | Posting Date                                                                                                    | 8/31/2008                  |
| Updated On 1/22/2007                                                                                    | Updated At 11:39 am                                                                                                    | Updated By                                            | DefaultUser |                                                                                                    |                            |
| 105-00-01 A<br>105-00-01 A<br>116-10-04 In<br>116-10-04 In<br>400-01-01 D<br>400-01-01 D<br>400-01-01 D | Description<br>cots. receiv Ea<br>ventory:SA&MK<br>ventory:SA&MK<br>istribution sales<br>istribution sales<br>istribution sales<br>istribution sales | Debit<br>1,218.00<br>9,500.00<br>3,000.00<br>9,500.00 | 9,500.00    | Comment<br>Revenue Recogni<br>Revenue Recogni<br>Revenue Recogni<br>Revenue Recogni<br>Revenue Recogni<br>Revenue Recogni<br>Revenue Recogni | t<br>t<br>t<br>t<br>t<br>t |
|                                                                                                    |                                                                                                    |                                                       |             | <u> </u>                                                                                                    | <b>.</b>                   |

The same transaction can be seen in the Unearned tab of the Contract Entry screen:

| 🔚 Contract Entry                                                                                                    | ? _ <b>_</b> ×                                                                                                |
|----------------------------------------------------------------------------------------------------|----------------------------------------------------------------------------------------------------|
| Contract No 000000001 🔍 📋 NTC 📋                                                                                                    | Contract 1 Copy User ID 34                                                                                    |
| 1.Header 2.Address 3.Item Prices                                                                                                    | 4.Labor Rates 5.Billing Info. 6.J/Code Hist. Z.Unearned 8.Tasks                                               |
| Unearned Revenue ✓ Date<br>Per Date △ Journal Posting Remark                                                                                                    |                                                                                                    |
| 01 10/01/2007<br>01 11/20/2007<br>01 01/09/2008<br>02 02/29/2008<br>04 04/19/2008<br>06 06/08/2008<br>07 07/28/2008<br>08 08/13/2008 \$00050 REF: 0000103<br>09 09/17/2008 | 125.00<br>125.00<br>125.00<br>125.00<br>125.00<br>125.00<br>125.00<br>1,000.00- 116-10-04 400-01-01<br>125.00 |
| 👘 No Revenue Schedule 🔲 Planned                                                                                                    | d 1,000.00 Unearned 1,000.00- Sales .00                                                                       |
| Generation                                                                                                    | n Quick Print <u>Accept</u> Cancel <u>D</u> elete (?)                                                         |
| Check this box to Unearned Revenue                                                                                                    | SMD 8/13/2007                                                                                                 |

The **No Revenue Schedule** can be checked to postpone the revenue scheduling (the **No Revenue Schedule** and the **Unearned Revenue** should be checked together). The amount and the period of payment during task accomplishment will be set after invoice generation for the current contract.

On the Unearned tab, check the No Revenue Schedule.

Click the **Generate** button.

After running **Daily Sales Reports/Updates** from the **Sales Order Main** menu the amount is transferred to the Unearned Revenue account.

The transaction and the new schedule can be seen in the **Unearned** tab of the **Contract Entry** screen:

| 🔚 Contract Entry                                                                                                    |
|----------------------------------------------------------------------------------------------------|
| Contract No 000000001 🔍 🔄 NTC 🧮 Contract 1 🛛 🗹 🛤 🛛 Copy User ID 34                                                                                                    |
| <u>1</u> .Header <u>2</u> .Address <u>3</u> .Item Prices <u>4</u> .Labor Rates <u>5</u> .Billing Info. <u>6</u> .J/Code Hist. <u>7</u> .Unearned <u>8</u> .Tasks                                                                                                    |
| Unearned Revenue       ✓       Date       Trans. Amount       .00       OK       Undo       Del         Per       Date       Journal       Posting Remark       Trans. Amt       Unearned Acc.       Sales Acc.                                                                                                    |
| Tell         Dealer 2   board   Toshig Hendik         Tells: Alk   breaker,   blasker,   blasker,   bl                  |
| No Revenue Schedule         Planned         1,000.00         Unearned         2,000.00-         Sales         .00                                                                                                    |
| Image: Constraint of Constraint of |
| Check this box to Unearned Revenue SMD 8/13/2007                                                                                                    |

When running the **Revenue Recognition Register** program from the **Service Management Main** menu, the amount will be transferred to sales account.

|                                                    | nue Recognition Re                                | gister |                      |                  |                      | <u>? ×</u>                          |
|----------------------------------------------------|---------------------------------------------------|--------|----------------------|------------------|----------------------|-------------------------------------|
|                                                    | åeneral Ledger Period Is<br>Management Posting Da |        | Ending:<br>8/13/2008 | 08/31/200        | 8                    |                                     |
|                                                    |                                                   |        |                      |                  |                      |                                     |
|                                                    |                                                   |        |                      |                  |                      |                                     |
| Adobe PDF                                          |                                                   |        | Print                | Pre <u>v</u> iew | Printer <u>S</u> etu | p 🕐                                 |
|                                                    |                                                   |        |                      |                  | SMD                  | 8/13/2007                           |
| earned Revenue Recognit                            | ion Register                                      |        |                      |                  |                      |                                     |
|                                                    |                                                   |        |                      |                  |                      |                                     |
|                                                    |                                                   |        |                      |                  |                      |                                     |
| UNEARNED REVENUE                                   | RECOGNITION REGISTER                              |        |                      |                  | SM Demo              | o Data Compan                       |
| UNEARNED REVENUE                                   | RECOGNITION REGISTER                              |        |                      |                  |                      | o Data Compan<br>ISTER NO: SM-00    |
| CONTRACT                                           | RECOGNITION REGISTER                              |        |                      |                  |                      |                                     |
| CONTRACT                                           | RECOGNITION REGISTER                              |        |                      |                  | REG                  | ISTER NO: SM-00                     |
| CONTRACT<br>NUMBER G/L ACCT<br>000000001 116-10-04 | Inventory:SA&MK-CORP                              |        | CONTRACT 000         |                  | <i>REG</i><br>debit  | ISTER NO: SM-00                     |
| CONTRACT<br>NUMBER G/L ACCT<br>200000001 116-10-04 | Inventory:SA&MK-CORP                              |        | CONTRACT 000         | 000001 TOTALS: - | DEBIT<br>875.00      | ISTER NO: SM-00<br>CREDIT<br>875.00 |

This also can be seen in the **Contract Entry** screen:

# Service Management 4.30

| 🔚 Contract Entry                                                                                                    | <u>?</u> _ 🗆 ×                                                                                                    |
|----------------------------------------------------------------------------------------------------|----------------------------------------------------------------------------------------------------|
| Contract No 000000001 🔍 📑 NTC 🧮 Contract 1                                                                                                    | Copy User ID 34                                                                                                    |
| 1.Header 2.Address 3.Item Prices 4.Labor Rates 5.Billing Info. 6.J/0                                                                                                    | Code Hist. Z.Unearned <u>8</u> .Tasks                                                                                                    |
| Unearned Revenue 🔽 Date Trans. Amount                                                                                                    | .00 <u>QK Undo Del</u>                                                                                                    |
| 01         11/20/2007         11           01         01/09/2008         11           02         02/29/2008         11           04         04/19/2008         11           06         06/08/2008         11           07         07/28/2008         11           08         08/13/2008         12           08         08/13/2008         1000103           08         08/13/2008         1,00           08         08/13/2008         \$M0016           08         08/13/2008         \$M0016                                                                                                    | Amt         Unearned Acc.         Sales Acc.           25.00         25.00           25.00         25.00           25.00         25.00           25.00         25.00           25.00         25.00           25.00         25.00           25.00         116-10-04           400-01-01         30.00-           116-10-04         400-01-01           75.00         116-10-04           400-01-01         25.00 |
| No Revenue Schedule 📃 Planned 1,000.00 Unearned 📿                                                                                                    | 2,000.00- Sales 875.00                                                                                                    |
| Image: Constraint of the second second sec | cept <u>C</u> ancel <u>D</u> elete (?)                                                                                                    |
| Check this box to Unearned Revenue                                                                                                    | SMD 8/13/2007                                                                                                    |

All the amounts scheduled by dates before the Posting Date will be recognized, if there is enough invoiced amount. To check if the amount invoiced by the moment of recognition is enough, look at the **Unearned** and **Sales** fields at the bottom of the **Unearned** tab. If the amount of **Unearned** is more than the amount of **Sales**, the difference can be used for revenue recognition.

#### Tasks Tab

The **Tasks** tab of the **Contract Entry** screen allows the user to view all the tasks of the contract.

# Service Management 4.30

| Contract Entry                                                                                                    |                                                                                                    | ? _ 🗆 🗙                                                                                                    |
|----------------------------------------------------------------------------------------------------|----------------------------------------------------------------------------------------------------|----------------------------------------------------------------------------------------------------|
| Contract No 00000023                                                                                                    | 💫 [ 1 NTC 📋 Support Plan - 20 Hours                                                                                                    | 🗹 🏘 Copy User ID 101                                                                                                    |
| <u>1</u> .Header <u>2</u> .Addre                                                                                                    | ss ] <u>3</u> .Item Prices ] <u>4</u> .Labor Rates ] <u>5</u> .Billing                                                                                                    | Info. <u>6</u> .J/Code Hist. <u>7</u> .Unearned <u>8</u> .Tasks                                                                                                    |
| Active                                                                                                    | ✓ History                                                                                                    |                                                                                                    |
| Task NoATask Statu0000019Entered0000091Entered0000092Entered0000093Entered0000096Entered0000097Entered0000098Entered0000099Entered00000100Closed | Nature of Task         Customer No         Pref. Te           WARBANTY         02-ALLENAP         BRN           02-ALLENAP         02-ALLENAP         02-ALLENAP           02-ALLENAP         02-ALLENAP         02-ALLENAP           02-ALLENAP         02-ALLENAP         02-ALLENAP           02-ALLENAP         02-ALLENAP         02-ALLENAP           02-ALLENAP         02-ALLENAP         02-ALLENAP           02-ALLENAP         02-ALLENAP         02-ALLENAP | ech Disp.(Open/Closed) Active/Hist<br>0/3 Active<br>0/0 Active<br>0/0 Active<br>0/0 Active<br>0/0 Active<br>0/0 Active<br>0/0 Active<br>0/0 Active<br>0/0 Active<br>0/0 Active<br>0/1 History |
|                                                                                                    | Generation Quic <u>k</u> Print                                                                                                    | Accept Cancel Delete 🕐                                                                                                    |
|                                                                                                    |                                                                                                    | 111 SMD 11/19/2008                                                                                                    |

Check the **Active** box to list the active tasks.

Check the **History** box to list the closed tasks saved in History.

The **Task Zoom** button displays the **Task Inquiry** screen for the selected **Active** task or the **Task History Inquiry** if the task is from **History**.

## Auto Generate Task Selection

The Auto Generate Task Selection program can be used to create preventive maintenance tasks based on operator requested criteria.

MAS90 will locate the preventive maintenance contracts meeting your criteria, utilize the **Days in One PM Period** and **Last Task Generation Date** fields on the contract, and determine whether it is time for another PM to take place.

| 👫 Auto Generate Task Se    | lection                | ? <u>-</u> ×       |
|----------------------------|------------------------|--------------------|
| Next Automatic Task Num    | ber 0000101            |                    |
| Generate Tasks for all Cor | ntract Items 📃         |                    |
| Selection All              | Starting               | Ending             |
| PM Code 🔽                  | ]                      | ZQ                 |
| Contract Number            | 00000001 🔍             | 00000001 🔍         |
| Customer Number            | 02-ALLENAP 🔍           | 02-ALLENAP         |
| Item Number                | ] 1001-HON-H252 🔍      | 1001-HON-H252 🔍    |
| Date Up To                 | 11/19/2008 📋           |                    |
| L                          |                        |                    |
|                            | P <u>r</u> oceed Clear | Cancel             |
|                            | 1                      | 111 SMD 11/19/2008 |

The Generate Tasks for all Contract Items check box enables generating tasks for either only Contract Default Item or all the Contract Items.

If this check box is cleared, tasks will be generated only for the **Contract Default Item** (displayed on the **Header** tab of the **Contract** screen).

If the box is checked, the program will try to generate tasks for all the items of the contract. The tasks will be generated for the lines that have the PM Code specified and it is the time of generating tasks based on the date of generation.

You can select to generate tasks for the contracts in the specified ranges of **PM Codes**, **Contract Numbers**, **Customer Numbers**, **Item Numbers**.

## Quick Dispatching

The **Quick Dispatching** program can be used to:

- View tasks sorted by all the fields.
- Filter the tasks.
- Quickly assign a Task for dispatch.

| 👫 Quick Dispat     | ching           |          |                    |                          |              |            |                  |                |                | ?          | <u> </u>   |
|--------------------|-----------------|----------|--------------------|--------------------------|--------------|------------|------------------|----------------|----------------|------------|------------|
| Task No.           | 0000031         | Hardw    | are repai          | ſ                        |              | 💿 Ship     |                  | ) Techr        | nician (       | 🔵 Contra   | act        |
| Contract No.       | 000000026       | Routin   | e repairs          |                          |              | Job Site   | 2                |                |                |            |            |
| Task Type          | Service Call    | E        | ntry Date          | 08/13/                   | 2004         |            | Americ           | an Busine      | ess Future     | es         |            |
| Task Status        | Entered         | P        | riority Co         | de                       |              | Address    | Racine Warehouse |                |                |            |            |
| Nature of Task     | PROGRAM         | Program  | ning Dep           | t                        |              |            | 5411 K           | endrick F      | Place          |            |            |
| Customer No.       | 01-ABF          | America  | an Busine          | ess Futures              |              | Zip Code   | 53120            |                |                |            |            |
| Technician         | DAVI            | Arnold I | Davis              |                          |              | City       | Racine           | •              |                | State      | WI         |
| Item Number        | 2480-8-50       |          |                    | User ID                  | 003          | Phone      |                  | 95-4319        |                | Ext        |            |
| DESK FILE 8" 0     | AP 50           |          |                    | F                        | Hours        | Territory  |                  |                |                |            |            |
|                    |                 |          |                    |                          |              |            |                  |                |                |            | $\equiv$   |
| Quick select       |                 | S        | election           | All Incl                 | . Closed     | l          |                  |                | ListB          | ox Optior  | ן 🛃 י      |
| Task               |                 |          | Date               | Customer                 | Tech         | Natur      |                  | Territory      |                | atus       | Nur 🔺      |
| 7 00000            |                 |          | 2/26/02            | 02-ORANGE                | ROBI         | REPA       |                  | CALIF          | Enter          |            | 00         |
| 8 00000<br>9 00000 |                 |          | 2/26/02            | 02-JELLCO<br>02-ORANGE   | ROBI<br>HILL | PROG       |                  | CALIF          | Enter<br>Enter |            | 0(         |
| 10 0000            |                 |          | 8/13/04            |                          | DAVI         | PROG       |                  | CALI           | Enter          |            | <u>0</u>   |
| 11 00000           |                 |          |                    | 01-BRESLIN               | HILL         | PROG       |                  | ARIZON         |                |            | 00         |
| 12 00000           | 033 – Service C | all 01   | 1/13/03            | 01-BRESLIN               | DIX          | REPA       | IR               |                | Enter          | ed         | 00         |
| 13 00000           |                 |          | 1/13/03            | 01-BRESLIN               | ROBI         |            | RANT             |                | Enter          | ed         | 00         |
| 14 00000           |                 |          | 1/13/03            | 01-BRESLIN               |              | PROJI      |                  |                | Enter          |            | 00         |
| 15 00000           |                 |          | 1/13/03            | 01-BRESLIN               |              | PROJ       |                  |                | Enter          |            | 00         |
| 16 0000<br>17 0000 |                 |          | 1713703<br>1713703 | 01-BRESLIN<br>01-BRESLIN |              | PROJI      |                  |                | Enter<br>Enter |            | 00<br>00 🖵 |
| 10, 00000          |                 |          |                    | OF CUEDA                 |              | FNUJI      | EUI              |                | Enten          | -          |            |
|                    |                 |          |                    |                          |              |            |                  |                |                |            | <u> </u>   |
|                    |                 |          |                    |                          | Q            | uick Print | 8                | <u>D</u> ispal | tch            | <u>о</u> к | 2          |
| 72records          |                 |          |                    |                          |              |            |                  | 11             | 1 SM           | D 11/      | 19/2008    |

Select a task by clicking on the line. The task information will be displayed in the top part of the screen.

Click the above links to open the corresponding inquiry/maintenances with appropriate codes.

You can view Ship, Technician or Contract information by selecting the corresponding radio button at the right top of the screen.

Specify the number of the Task in the **Quick Select** field to quickly find the corresponding line.

Click the **ListBox Options** button to open the corresponding screen.

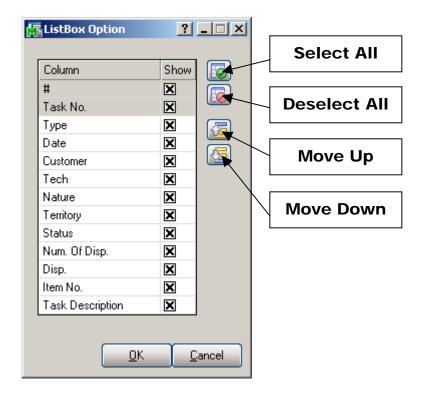

Select the field you want to see on the **Quick Dispatching** screen.

Select All – click to select all the check boxes.
Deselect All – click to deselect all the check boxes.
Move Up – click to move the selected field up one level.
Move Down – click to move the selected field down one level.

| M | Task Selection Options | 5   |        |                |    |            |                 | ? _ 🗆 🗙    |
|---|------------------------|-----|--------|----------------|----|------------|-----------------|------------|
|   | Selection              | All | Negate | Filter Conditi | on | Starting   | Ending          |            |
| Í | Contract No.           |     |        | Begins with    | -  |            | ]               |            |
|   | Task Date              |     |        | Equal to       | -  | 01/13/2003 |                 |            |
|   | Customer Number        |     |        | Begins with    | -  |            | ]               |            |
|   | Nature of Task         |     |        | Begins with    | -  |            | ]               |            |
|   | Technician Code        |     |        | Begins with    | -  |            | ]               |            |
|   | Territory Code         |     |        | Begins with    | -  |            | ]               |            |
|   | Task Status            |     |        | Begins with    | -  |            | ]               |            |
|   | Task Type              |     |        | Begins with    | -  |            | ]               |            |
|   | Only Not Dispatched    |     |        |                |    | Exclude Cl | losed Dispatche | ed 🗌       |
|   |                        |     |        |                |    |            | <u>)K C</u> ar  | ncel       |
|   |                        |     |        |                |    |            | 111 SMD         | 11/19/2008 |

Click the Selection button to open the Task Selection Options screen.

Check the **Only Not Dispatched** box if you wish to display only tasks which have not been dispatched.

Check the **Exclude Closed Dispatched** box to exclude tasks whose dispatches have been closed.

If you wish to view tasks for a range of dates, select corresponding value in the **Filter Condition** column and specify appropriate information:

**Begins with, Ends with, Contains, Less than, Greater than** – specify corresponding value

Range – specify the starting and ending values

**Equal to** – select the corresponding value

**Selectively** – you can select up to 5 values.

# Service Management 4.30

| 🔚 Quick Dispatching                                                                                                    |              |
|----------------------------------------------------------------------------------------------------|--------------|
| Task No. O Technician O Contract                                                                                                    |              |
| Contract No.                                                                                                    |              |
| Task Type Entry Date                                                                                                    |              |
| Task Status Priority Code Address                                                                                                   |              |
| Nature of Task                                                                                                    |              |
| Customer No.                                                                                                    | Hours        |
| Technician City State                                                                                                    |              |
| Item Number User ID Phone Ext                                                                                                    | XXXX -Open   |
| Hours                                                                                                    | -            |
|                                                                                                    | Dispatches/  |
| Quick select Selection 🔛 All Incl. Closed Selected by( Date ) ListBox Option 📝                                                      | YYYY - Total |
| Date Customer Tech Nature Territory Status Num. Of Disp. Disp. Item No.                                                             | Number of    |
| 01/13/03 01-BRESLIN HILL PROGRAM ARIZON Entered 0002/0002 Y 8953<br>01/13/03 01-BRESLIN DIX REPAIR Entered 0002/20082 Y LEATHER PAC | Dispatches   |
| 01/13/03 01-BRESLIN ROBI WARRANT Entered 0002/0002 Y 8973<br>01/13/03 01-BRESLIN PROJECT Entered 0000/0000 N D1400                  |              |
| 01/13/03 01-BRESLIN PROJECT Entered 0001/0001 Y D1400<br>01/13/03 01-BRESLIN PROJECT Entered 0000/0000 N D1400                      | Zoom         |
| 01/13/03 01-BRESLIN PROJECT Entered 0000/0000 N D1400                                                                               |              |
|                                                                                                    | Dispatch     |
|                                                                                                    |              |
|                                                                                                    | Dispatch     |
|                                                                                                    | Dispateri    |
| Quick Print Dispatch QK                                                                                                    |              |
| 7records 111 SMD 11/19/2008                                                                                                    |              |

Click the **Zoom Dispatch** button to open the **Dispatch Inquiry** of the selected line.

Use the **Dispatch** button to access a dispatched task to enter material or labor, or to dispatch a technician to the task. See **Dispatch Data Entry** for more details.

Use the **Hours** button to view the opening and closing hours at the customer job site.

XXXX/YYYY – XXXX represents the Number of Open Dispatches while YYYY represents the Total Number of Dispatches.

## Quick Dispatch Line Entry

The **Quick Dispatch Line Entry** screen enables you to create Dispatch Lines for a specific Technician without going through all the usual steps. You can add a Dispatch for an existing Task or create a new Task for a new Dispatch not connected to any Customer or Contract.

| Customer Memo                                                          | More Info                                              | Close [                                | Dispatch                               |
|------------------------------------------------------------------------|--------------------------------------------------------|----------------------------------------|----------------------------------------|
|                                                                        |                                                        |                                        |                                        |
| 🚡 Quick Dispatch Line Entry                                            |                                                        |                                        | ? _ 🗆 >                                |
| Technician Code EVA Smith Eva                                          |                                                        | ↓                                      | Settings                               |
| Customer No. 01-ABF 🔍 📋 America                                        | an Business Futures Contract No.                       | 00000031 🔍 🗂 🚜                         | Temp 1                                 |
| Task Number 0131287 🛛 🔍 🗂 🚜 🛃                                          | , 🛃 new task Dispate                                   | sh No. 0001 🔍 🛃 💋                      | Disp.Date 08/16/2007 🛅 🗄               |
| - Unused<br>Contract Hours 152:59                                      |                                                        | ר                                      | Undo                                   |
|                                                                        |                                                        |                                        | * · · · •                              |
|                                                                        | scription Installation Services                        |                                        | 1 🚧 🧇 🔤 🖳                              |
| Retainer Tax Class Start 1.00 NT 💊                                     | Disc % Start Time End Time H<br>.00% 4:12PM 4:12PM     | ours Spent Billing Rate<br>10.000 2.00 | Extension Undo                         |
|                                                                        |                                                        |                                        |                                        |
| Task No. Disp. No. Disp. Date Custom<br>0131287 0001 08/16/2007 01-ABF | erNo. Contract Labor/Skill Tax<br>000000031 INSTALL NT | Disc Hours 0.000 10.000                | Rate Extension Des<br>2.00 20.00 Insta |
|                                                                        |                                                        |                                        |                                        |
|                                                                        |                                                        |                                        |                                        |
|                                                                        |                                                        |                                        |                                        |
|                                                                        |                                                        |                                        |                                        |
|                                                                        |                                                        |                                        |                                        |
|                                                                        |                                                        |                                        |                                        |
|                                                                        |                                                        |                                        |                                        |
|                                                                        |                                                        |                                        |                                        |
|                                                                        |                                                        |                                        |                                        |
|                                                                        |                                                        |                                        |                                        |
| Starting View Date 08/01/2007                                          | ☐ <u>V</u> iew Extended Description                    |                                        | Accept Totals (?)                      |
| Enter the Billing Rate (Hourly Cost = 90.000 ), F                      | Profit Margin % = ***                                  |                                        | SMD 8/16/2007                          |
|                                                                        |                                                        |                                        |                                        |
|                                                                        |                                                        |                                        | Totals                                 |

**Set Focus to Field** can be used to set starting point for entering information. This starting field is set separately for each technician. The focus will be set to this field next time you select that technician from the list.

| 🔚 Settings                                                 | ? _ 🗆 🗙   |
|------------------------------------------------------------|-----------|
| Technician Code EVA Smith Eva                              |           |
| Set Focus to Field List Box  No Messages No Auto Budgeting |           |
|                                                            | ancel     |
| SMD                                                        | 8/16/2007 |

Check the **No Messages** box to suppress displaying information and warning messages and memos when selecting Dispatch Lines.

The setting of the No Messages box is stored for each Technician Code separately.

Check the **No Auto Budgeting** box to suppress the prompt about creating Budgeting Line when entering new line in the **Quick Dispatch Line Entry**.

Click the **Customer Memo** button on the **Quick Dispatch Line Entry** screen to select Memo for current customer.

Click the **Close Dispatch** button to close the selected dispatch directly from this screen.

The **Search Contract, Task, Labor Description** buttons open the corresponding search screens. The search will be performed among all the dispatches in the system. The screens work as they do in the Task, Contract and Labor Entry screens.

Click the **More Info** button to enter some additional information on Bill Frequency Code, creating Separate Invoice, Quote Hours and Amount.

| More Information | ? _ 🗆 🗙          |
|------------------|------------------|
| Bill Freq Code   | Separate Invoice |
| Quote Hours .00  | Quote Amount .00 |
|                  | <u> </u>         |
|                  | SMD 8/16/2007    |

Select Labor/Skill Code and enter Hours Spent, Billing Rate, Extension if needed, and click Ok to create a Dispatch Line.

Clicking the **Totals** button displays the following screen:

| (A) | Technician Totals    |             | <u>?</u> × |
|-----|----------------------|-------------|------------|
| ſ   |                      |             | )          |
|     | Starting Date        | 8/1/2007    |            |
|     | Ending Date          | 8/16/2007   |            |
|     | Include Closed Dispa | atches 🔽    |            |
|     | Number of Dispatche  | es 🚺 1      |            |
|     | Total Hours          | 10.000      |            |
|     | Total Amount         | 20.00       |            |
|     |                      | <u>_</u> 0K |            |

The **Technician Totals** screen displays summary of the Lines added for the selected Technician. The information can **Include Closed Dispatches** also and displays the Total of spent Hours and Amount.

The Tax Class field becomes visible if the Calculate taxes on Labor option is set to Labor only or Labor with materials in the Service Management Options, and the Shipto Address of the Task has the Calculate taxes on Labor box checked. The Tax Class will be defaulted to the one of the selected Labor/Skill Code. If the setting is Labor with material, the Tax Classes of the Dispatch lines will be used only if the Dispatch contains material lines (inventory, miscellaneous, special items). Comments are not considered material lines.

The Tax column is hidden from the list, if the Calculate taxes on Labor option is set to No.

# Service Management 4.30

| 👫 Quick Dispatch Line Entry                                                                                                    |                                                            | ? _ I X                            |
|----------------------------------------------------------------------------------------------------|------------------------------------------------------------|------------------------------------|
| Technician Code EVA 🔍 Smith Eva                                                                                                    |                                                            | Settings                           |
| Customer No. 01-ABF 🔍 🖓 📋 American Busin                                                                                            | ness Futures Contract No. 000000031                        | 🔍 🗌 🏘 Temp 1                       |
| Task Number 0131287 🔍 🗂 🚑 🛃 n<br>- Unused                                                                                           | ew task Dispatch No. 0001                                  | 🔍 🗟 💋 Disp.Date 🛛 08/16/2007 📋 🛨   |
| Contract Hours 152:59                                                                                                    |                                                            | Undo                               |
| Labor/Skill Code INSTALL Q Description                                                                                              | Installation Services                                      | 🔤 🗹 🗛 🔶 🛛 💷 🔍                      |
| Retainer Tax Class Disc                                                                                                    |                                                            | Billing Rate Extension <u>Undo</u> |
|                                                                                                    | 0% 4:12PM 4:12PM 10.000                                    | 2.00 20.00 <u>D</u> el             |
| Task No.         Disp. No.         Disp. Date         Customer No.           0131287         0001         08/16/2007         01-ABF | Contract Labor/Skill Tax Dis<br>000000031 INSTALL NT 0.000 | Installation Services              |
|                                                                                                    |                                                            |                                    |
|                                                                                                    |                                                            |                                    |
|                                                                                                    |                                                            |                                    |
|                                                                                                    |                                                            |                                    |
|                                                                                                    |                                                            |                                    |
|                                                                                                    |                                                            |                                    |
|                                                                                                    |                                                            | -                                  |
|                                                                                                    |                                                            | Spell Check                        |
|                                                                                                    |                                                            |                                    |
| Starting View Date 08/01/2007 🧾 🗹 💆                                                                                                 | iew Extended Description 📃 Auto Spell Ch                   | eck <u>A</u> ccept Total <u>s</u>  |
| Enter the Billing Rate (Hourly Cost = 90.000 ), Profit Ma                                                                           | rgin % = ***                                               | SMD 8/16/2007                      |
|                                                                                                    |                                                            |                                    |
| View Extended                                                                                                    |                                                            |                                    |
| Description                                                                                                    | Auto Spell Check                                           | Spell Check                        |

Check the **View Extended Description** box to display Extended Description of the selected line at the right of the dispatch lines list view.

The View Extended Description mode is particularly useful for quick spell checking the extended descriptions of all the lines in the list. In this mode, you can use the *Arrow* keys on the keyboard to move from one line to another, and press the *Tab* key to move the cursor to the Extended Description view pane. Use the **Spell Check** button to check the spelling of the text in the Extended Description pane. After the Spell Checking is finished, the current dispatch line will be automatically selected in the list. If the text has been edited in the Extended Description view pane, pressing *Tab* will move the focus to the dispatch line in the list. You can always press *Shift+Tab* on the keyboard to return to the Dispatch Line list. The changes in the Extended Description will be saved automatically when selecting another line. To discard the changes, click the **Undo** button.

In the View Extended Description mode, you can check the Auto Spell Check box to automatically start spell checking the Extended Description as the line is selected. With this Auto Spell Check option selected, all you have to do for spell checking all the Extended Descriptions in the Dispatch Lines list is to press the *Down* (or *Up*) key on the keyboard to go through all the Dispatch Lines.

The **Billing Rate** will be determined by the terms of a contract (if any) covering this task. If there is no contract, the rate will be based on the **Billing Rate Calculation Priority** in the **Service Management Options** program, where the priority of the technician, skill, and labor rates is indicated.

If the **Rate** is changed, it will be used for the selected combination of Technician, Labor/Skill, Customer, and Contract, next time when entering line for that combination.

Click the **Start** button to register start of working at the selected Line. The Start button will be changed to **Finish**.

After finishing working at the Line, open the Dispatch and select the Line, then click the **Finish** button. The program will calculate the time between the start and finish of the work and add that time to the **Hours Spent** value. When the work is started (the button is **Finish**), hold the mouse over the button, to view the Start Date/Time in the tool tip.

## Dispatch Board

The **Dispatch Board** displays active tasks in cells with task dates and technicians placed vertically on the board or horizontally across the top of the board.

User specified information for each task or dispatch is displayed in a cell or span of cells. Each type of data in the cell (e.g., Customer, Task Number, Contract Number) can be color-coded for easier visibility. Also display names of data fields can be changed (for example, shortened). Color bars for Task/Dispatch Statuses can be displayed in each cell. Displaying the cell in a color different from other dispatches can highlight an Overdue Dispatch. The user can also filter the tasks by requesting only those tasks with data falling in certain ranges.

| 🎸 Dispal            |                                            |                               |                                                              |                                                                                                    | <u>_   X</u> |
|---------------------|--------------------------------------------|-------------------------------|--------------------------------------------------------------|----------------------------------------------------------------------------------------------------|--------------|
| _                   | View About                                 |                               |                                                              |                                                                                                    |              |
| <u>3</u> 🙆          | 🍰 - 🔲 🎯 💥 🔍 🗛 🗵 🔍 👔                        |                               |                                                              |                                                                                                    |              |
|                     | AAAAa bbbbbbbb                             | Bob Sos                       | Brown John                                                   | Eva ee 11                                                                                                    |              |
| 10/22/06            |                                            |                               |                                                              |                                                                                                    |              |
| 10/23/06            |                                            |                               |                                                              | Task No 0000156<br>Customer No 01-ABF<br>Task Status - Wait, for Ropt.<br>Dispatch No<br>Disp. Status -                    |              |
| 10/23/06            |                                            |                               |                                                              | Task No 0000157<br>Customer No 01-ABF<br>Task Status - Wait, for Rept.<br>Dispatch No<br>Disp. Status -<br>Task No 0000162 |              |
| 10/23/06            |                                            |                               |                                                              | Customer No 01-ABF<br>Task Status - Wait, for Ropt,<br>Dispatch No<br>Disp. Status -<br>Task No 0000163                    |              |
| 10/23/06            | 4                                          |                               |                                                              | Customer No 01 -ABF<br>Task Status - Wait, for Rept.<br>Dispatch No<br>Disp. Status -                                      | <b>_</b> _   |
|                     |                                            |                               |                                                              |                                                                                                    |              |
| Task Nun<br>0000156 |                                            | Entry D                       | ate/Time Scheduled Date/Time<br>/2006 14:36 10/23/2006 14:36 |                                                                                                    |              |
| SO Numb             | ,                                          |                               | Job Site Code Contract Number                                |                                                                                                    |              |
|                     | new i Wait. for Ropt.                      | 01-ABF                        | 22 000000001                                                 |                                                                                                    |              |
| Nature of           | Task Pref. Technician Item Number          | Lot/Serial Number             | Territory Code Priority Code                                 |                                                                                                    |              |
| Disp. No.           | Disp. Date Technician Code Dispatch Status | Starting Date/Time Ending Dat |                                                              |                                                                                                    |              |
|                     |                                            |                               |                                                              | IIG SMD 11                                                                                                    | 1/01/2006 // |

To see the details of a Task/Dispatch in the lower part of the screen, click on the cell containing that Task/Dispatch.

You can place technicians or dates horizontally across the top or vertically on the board. Also you can view duplicates of technician codes or dates if several tasks/dispatches have been assigned to the same technician and should be done on the same period of time.

You can also view the duration of each task. The span of the cells displays the Scheduled and Due Date/Time of the Task or the Starting and Ending Date/Time of the Dispatch.

You can change the width of the cells. Click anywhere between the names of Technicians at the top of the board, and drag the mouse to the right to increase the width or to the left to decrease it. The status bar displays the column count. All the columns will have equal widths when you release the mouse. The number of columns will remain unchanged when you resize the window, so you can adjust cell width by resizing window too. Rows will only have whole cells.

A cell can be dragged to another date or technician, and the system will update the corresponding dispatch. A tool tip displays the destination date and technician name while dragging. The cursor is changed, if the move is not allowed (closed dispatch, moving to the Unassigned Technician column, moving without Date change).

Cells can be selected using keyboard Arrows, Page Up, Page Down keys.

Pressing Enter from the keyboard opens the selected task in the **Task Data Entry** screen. Pressing Enter when an empty cell is selected displays the **Task Data Entry** screen ready for new task entry.

Right-clicking on a cell (or using the Windows Application key on the keyboard) displays popup menu, from which you can quickly run some programs for the dispatch. To pass focus to the cells part of the screen (for example, after using Refresh), press Ctrl+G. The left upper cell of the displayed cells will be selected.

| 🎸 Dispa                                     | tch Boa         | rd (Copied 000018                              | 1/0001                   | )                |               |                  |                                  |                                                                                                    |                       | _ 🗆 🗙                                                                                                    |
|---------------------------------------------|-----------------|------------------------------------------------|--------------------------|------------------|---------------|------------------|----------------------------------|----------------------------------------------------------------------------------------------------|-----------------------|----------------------------------------------------------------------------------------------------|
| Options                                     | View 4          | About                                          |                          |                  |               |                  |                                  |                                                                                                    |                       |                                                                                                    |
| <u>3</u> 🙆                                  | 🍰 -             | 🔲 🥑 🔀 🔍                                        | <b>#</b>                 | 8 🔍              | 1             |                  |                                  |                                                                                                    |                       |                                                                                                    |
|                                             |                 | Adams Arno                                     | ld                       | Ada              | ams Arnold    | Adams Arnold     | ± (                              | Davis Arnold                                                                                         | Davis Arnold          | Davis Arnold                                                                                               |
|                                             | 11:00 A         | м                                              |                          |                  |               |                  | Cu<br>Ta<br>Di                   | ask No 0000181<br>ustomer No 01-ABF<br>ask Status - Entered<br>ispatch No 0001<br>isp. Status - Open |                       | Task No 0000494<br>Customer No 02-ATOZ<br>Task Status - Entered<br>Dispatch No 0002<br>Disp. Status - Open |
| 11/11/09                                    | 01:00 P         | м                                              |                          |                  |               |                  |                                  | New Task                                                                                             |                       |                                                                                                    |
| 11/11/03                                    | 03:00 P         | м                                              |                          |                  |               |                  |                                  | Open Task<br>New Dispatch<br>Open Dispatch                                                           |                       |                                                                                                    |
|                                             | 05:00 P         | м                                              |                          |                  |               |                  |                                  | Change Task Stat<br>Change Dispatch S<br>Dispatch Date/Tim                                           | Status 🕨              |                                                                                                    |
|                                             |                 |                                                |                          |                  |               |                  |                                  | opy Dispatch                                                                                         | Ctrl+C                | •                                                                                                    |
|                                             |                 | •                                              |                          |                  |               |                  |                                  | Paste Dispatch                                                                                       | Ctrl+V                | Þ                                                                                                    |
| Task Nur<br>0000181<br>SO Numb              | per [           | Description<br>Manufacturing step<br>Task Type |                          | ask Status       | :             | Customer Number  | Date/Tim<br>1/2009 J<br>Job Site | 10:3! Print Dispatch<br>Codi Send E-mail                                                             | • -                   | Task Dispatch                                                                                              |
| 0000260<br>Nature of<br>REPAIR<br>Disp. No. | Task<br>Disp. D |                                                | Item N<br>D140<br>de Dis | 0<br>patch Statu | us Starting D |                  | )<br>ate/Time                    |                                                                                                    | Open<br>Updated Rcpt. |                                                                                                    |
| 0001                                        | 11711           | /2009 DAVI                                     | ) Op                     | en               | J11/11/20     | 09 12:35 11/11/2 | 009 (17:0                        | 00 4 hours 25 minutes                                                                                | Wait. for Rept.       | NO USE                                                                                                    |

**New Task** displays the **Task Data Entry** screen ready for new task entry. The **Next Task Number** is selected, and the **Scheduled Date/Time** is set equal to the selected cell Date/Time. The selected cell **Technician** is loaded after selecting the **Customer**.

**Open Task** displays the Task Data Entry screen for the current task. You can also open the Task Data Entry screen by double clicking on the task cell. If there is a dispatch for current Task pressing the CTRL key and double clicking on the cell will open the **Dispatch Data Entry**.

**New Dispatch** displays the Dispatch Data Entry screen ready for new dispatch entry for the selected task.

**Open Dispatch** displays the Dispatch Data Entry screen for the current dispatch. If the Dispatch Status is Closed, the Dispatch Inquiry screen is displayed instead.

You can **Change Task/Dispatch Status**. If the program cannot change the status, a message appears explaining the problem. (For example, you cannot close a task that has open dispatches.)

**Dispatch Date/Time** displays the **Change Dispatch Date/Time** dialog box where you can change starting and ending date and time of the dispatch.

The Dispatch **Copy/Paste** feature allows the user to easily assign another technician to the same task. If some cell with Dispatch is selected then the user can copy it (right click and select **Copy Dispatch**), and paste to another position on the board. This will result in creation of a new dispatch for the same task, using the Technician Number and Start Date/Time of the paste location. The Dispatch End Time is set automatically so that the duration of the newly created dispatch to be the same as the ones from which it has been copied.

The user can use also the **CTRL+C** and **CTRL+V** key combinations for Copy/Paste function. After the cell is copied corresponding Task/Dispatch numbers are displayed in the Dispatch Board caption.

|                      | oard (Copied 000018       | 1/0001)               |             |                           |                    |                                                                                    |                 |                 |                                                                                                    |
|----------------------|---------------------------|-----------------------|-------------|---------------------------|--------------------|------------------------------------------------------------------------------------|-----------------|-----------------|----------------------------------------------------------------------------------------------------|
| Options View         |                           |                       |             |                           |                    |                                                                                    |                 |                 |                                                                                                    |
| 🛃   🔕 🍰 -            | - 🔲 🧭 🐹 🔍                 | M 🖉 🔍                 | 1           |                           |                    |                                                                                    |                 |                 |                                                                                                    |
|                      | Adams Arno                | ld 🔶 Ad               | lams Arnold | Adams Arnol               | ld 🛛               | Davis Arnol                                                                        | d 🗍             | Davis Arnold    | Davis Arnold                                                                                                |
| 11:00                | IAM                       |                       |             |                           | Cus<br>Tas<br>Disp | k No 000018<br>tomer No 01-<br>k Status - Ente<br>patch No 000<br>p. Status - Oper | ABF<br>red<br>1 |                 | Task No 0000494<br>Customer No 02:ATOZ<br>Task Status - Entered<br>Dispatch No 0002<br>Disp. Status - Lipen |
| 01:00                | РМ                        |                       |             |                           |                    |                                                                                    |                 |                 |                                                                                                    |
| 03:00                | PM                        |                       |             |                           |                    |                                                                                    |                 |                 |                                                                                                    |
| 05:00                | PM                        |                       |             |                           |                    |                                                                                    |                 |                 |                                                                                                    |
|                      | •                         |                       |             |                           |                    |                                                                                    |                 |                 |                                                                                                    |
| Task Number          | Description               |                       |             |                           | yDate/Time         |                                                                                    | d Date/Time     | - Status Color  |                                                                                                    |
| 0000181<br>S0 Number | Manufacturing step        | Task Chaka            |             |                           |                    | ):35 11/11/2                                                                       |                 | Closed          | Task Dispatch                                                                                               |
| 0000260              | Task Type<br>Service Call | Task Statu<br>Entered |             | Customer Number<br>01-ABF | JOD Site U         | ode Contract                                                                       |                 | Entered         |                                                                                                    |
| Nature of Task       | Pref. Technician          | Item Number           |             | t/Serial Number           |                    | rritory Code F                                                                     |                 | Hold A/R        |                                                                                                    |
| REPAIR               |                           | D1400                 |             |                           |                    | RIZON                                                                              |                 | Open            |                                                                                                    |
| Disp. No. Disp.      |                           | ode Dispatch Stat     |             |                           | Date/Time          | Dispatch Inte                                                                      |                 | Updated Ropt.   |                                                                                                    |
| 0001 11/1            | 1/2009 DAVI               | Open                  | 11/11/200   | 9 12:35 11/11/            | 2009 17:00         | 4 hours 2                                                                          | 5 minutes       | Wait, for Rept. | NO USE                                                                                                    |
| -                    |                           |                       |             |                           |                    |                                                                                    |                 |                 | SMD 11/17/2009                                                                                              |

Print Task and Print Dispatch open the Crystal Report Printing.

Send E-mail opens mail client. You can send mails to Technician, Customer, or Both.

**Find** allows searching a specific task/dispatch on the Board. When a task has dispatches you will be warned to enter also the dispatch number. A Task Number cannot be found and

displayed either when it doesn't exist or some options should be changed in order to display it.

| 🚧 Find          |         | ×     |
|-----------------|---------|-------|
| Task Number     | 0000017 | ্     |
| Dispatch Number | 0005    | ্     |
|                 |         | ancel |

The **main menu** located in the upper left corner of the Dispatch Board screen, contains the following submenus.

| Options   | View About    |        |  |
|-----------|---------------|--------|--|
| Edit O    | ptions Ctrl+O | 2 🔍    |  |
| ✓ 000 - 3 | Standard      | bbbbbb |  |
| Exit      | Ctrl+Q        |        |  |
| 10/22/00  | 1             |        |  |

In the **Options** menu, you can select an existing **Options Type**, and **Edit Options** in the **Options for User** dialog box (described later). Current Options Type is indicated with a checkmark.

In the View menu, you can select to Show/Hide Toolbar, Grid Lines, Fields, Blanks (blank rows and columns), Inactive Technicians, Refresh the Dispatch Board view, and Find a specific Task or Dispatch on the Board.

The **Toolbar** enables you to quickly **Exit** the Dispatch Board, **Refresh** the view, **Edit Options**, select **Options Type**, **Show/Hide Grid Lines**, **Fields**, **Blanks**, **Inactive Technicians**, **Find** Task/Dispatch. Current Options Type is unavailable (already selected).

The **MapPoint** button launches the **Map-Dispatch Board** program. Note: In order to launch the **Map-Dispatch Board** program, at first the RouteTrack program should be installed, since vehicle and truck information set for each technician is taken from RouteTrack program database.

When trying to open the *Map-Dispatch Board* program without having installed RouteTrack program the following message is displayed:

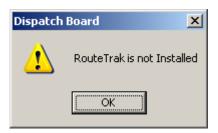

In the opened **Map-Dispatch Board**, at the bottom of the window, the tree-control on the left lists the **Technicians** displayed in the Board.

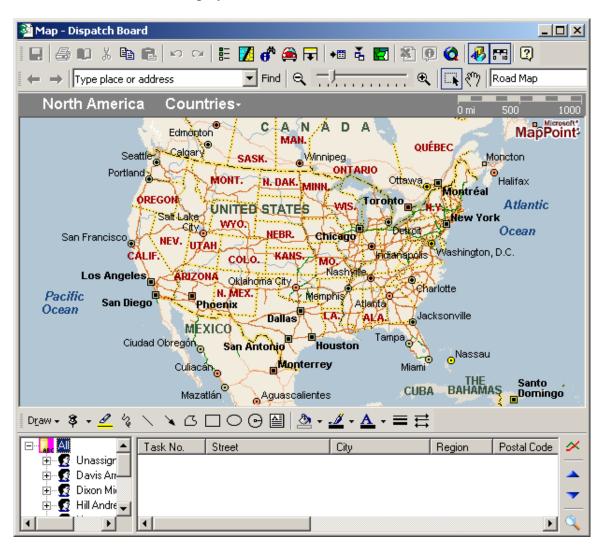

When clicking a **Technician**, Tasks assigned to that technician are displayed on the right (as it is on the Board):

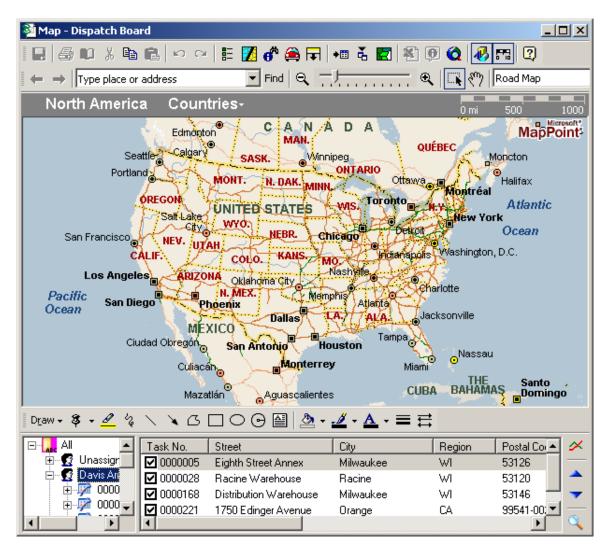

| 🏂 Map - Dispatch Board                                                                                                    |                           |             |
|----------------------------------------------------------------------------------------------------|---------------------------|-------------|
| 🖬   🍜 🛍 🕺 🛍 🛍   🗠 🗠   🎛 🚺 💣 🚔 🕞                                                                                                    | += 🕹 🔄 🐔 🕖 🤕              | 🤣 📻 📿       |
| $\Leftrightarrow \rightarrow  $ Type place or address Find $ $ $\bigcirc$                                                                                                    |                           |             |
| Wisconsin Milwaukee Seventy Eighth Street S                                                                                                    | School                    | 0 yds 500   |
|                                                                                                    |                           | MapPoint    |
| W-Morgari Ave →                                                                                                    | Ave - W Mergan Aw         |             |
|                                                                                                    | W Eden R                  |             |
| W/Warnimont Ave                                                                                                    |                           | the star    |
| W Warnimont Ave 50 50 50 50 50 50 50 50 50 50 50 50 50                                                                                                    |                           |             |
|                                                                                                    |                           | 25 13t      |
| Milwau                                                                                                    | kee 🕇 🚽                   | Sr 69th     |
|                                                                                                    |                           | wford & fig |
| VV Tripoli Ave                                                                                                    | W Tripoli                 | Ave a o     |
| W Howard Ave                                                                                                    |                           |             |
| Greenfield                                                                                                    |                           |             |
|                                                                                                    |                           | S a s       |
| Draw + 🖇 + 🚄 🐐 🔪 🍾 🔪 🖸 🗔 📿 🖓 +                                                                                                    | <u>⊿ · A</u> · ≡ ≓        |             |
| Task No. Street                                                                                                    | City Regi                 |             |
| Image: Image: Image | Milwaukee WI<br>Racine WI | 53126       |
| 00000 V 0000168 Distribution Warehouse                                                                                                    | Milwaukee WI              | 53146       |
| 0000 🗹 0000 🗹 🔽 0000221 1750 Edinger Avenue                                                                                                    | Orange CA                 | 99541-00    |
|                                                                                                    |                           |             |

When selecting a task from the list, City map of the region is displayed.

🕺 Map - Dispatch I 8 6 0 % 🗢 🔿 Type plac

W→Morgan Ave

VV Warnimont AV

∧/ Wilbur Ave

W Tripoli Ave

W Howard Ave

Draw - 8 - 🖉 %

🗄 🕵 Unassign

🗄 🦻 0000

🗄 🦻 0000 🖵

۲

🗄 🔣 Davis An

🖃 – 🔒 All

ភ

S 84th

Task No.

0000028

0000168

0000221

0000207

NС

Greenfield

٠

| cannot find the place on the map, the checkmark is removed from that row: |
|---------------------------------------------------------------------------|
| Board                                                                     |
| 🖻 💼 🗠 🖂 🗄 💋 💣 🚔 🖛 🌜 🖬 🐔 🖬 🗐 🔕 🛷 🖽 😰                                       |
| ce or address 💽 Find 🔍 🔜 🕂 🔍 💽 🕅 Road Map                                 |
| Milwaukee Seventy Eighth Street School 0 yds 500                          |
| တ် MapPoint                                                               |
| Ve to to to to to to to to to to to to to                                 |

Ling's Chinese staura

S

City

Racine

Orange

Milwaukee

Santa Ana

Restaurant 92

□ ○ ⊙ 🗎 🕭 • 🚄 • 📥 • ≡ 🛱

65

50 80 80

Ø

Racine Warehouse

Distribution Warehouse

1750 Edinger Avenue

2525 S. Main Street

Street

ភ

S 72md

Region

WI

WI

CA

CA

Ŧ

ဖ္နာ

<u>\_</u>1-**.**1d fm +h If the program c

S 68th St

Postal Cor 🔺

53120

53146

92662

99541-00;

 $\swarrow$ 

| 🏂 Map - Dispatch Board                 | d                               |                                                  |
|----------------------------------------|---------------------------------|--------------------------------------------------|
| I 🖬 🏉 🛍 X 🖻 I                          | 🛍 🗠 ལ 🗄 🗾 🖨 🎑 🖬                 | • 🖬 🕹 📰 🕙 🔍 🐼 🖽 😨                                |
| 🗢 🔿 Type place or a                    |                                 |                                                  |
| Route Planner                          |                                 | istruction X                                     |
| Type place or address                  | Summary: 52.4 miles (1 hou      | r, 23 minutes) 📃                                 |
|                                        | Highway construction inform     | ation is out of date. Click this line to update. |
|                                        | 09:00 AM 0.0                    | Depart Seventy Eighth Street School (school)     |
| Add to Route                           | 09:01 AM 0.2 To                 | urn LEFT (East) onto W Howard Ave                |
|                                        | 09:01 AM 0.3 To                 | urn RIGHT (South) onto CR-U [S 76th St]          |
| Get Directions                         |                                 |                                                  |
| 1 Seventy Eight                        | United States VVisco            | nsin Cities+ 0mi5 10 15                          |
| 2 Racine Harbor                        | Wales WISCONSIN                 |                                                  |
| 🗧 📴 De la Rosa Au 🦳                    | Genesee Now Porlint             |                                                  |
| ¥                                      |                                 |                                                  |
| >                                      |                                 | ak Creek                                         |
|                                        | LO WHIKESHA                     | MLWAL REE                                        |
| <i></i>                                |                                 | aledonia                                         |
|                                        |                                 |                                                  |
| Optimize Stops                         |                                 | CINE Racine a                                    |
| More Options                           |                                 |                                                  |
|                                        |                                 |                                                  |
| D <u>r</u> aw • <b>\$</b> • <u>4</u> % | ∖ ∖ ଓ 🗆 ୦ ତ 🖴 🖄                 | · ⊿ · ▲ · ≡ ≓                                    |
| 🖃 🔒 Ali 📃                              | Task No. Street                 | City Region Postal Co 🔺 🗡                        |
|                                        | 🗹 0000005 🛛 Eighth Street Annex | Milwaukee WI 53126                               |
| 🗄 📩 🔂 0000                             | 🗹 0000028 🛛 Racine Warehouse    | Racine WI 53120 📥                                |
| ⊡                                      | 0000168 Distribution Warehouse  |                                                  |
|                                        | 0000221 1750 Edinger Avenue     | Orange CA 99541-00                               |
|                                        |                                 | <u> </u>                                         |

The **Calculate** button can be used for route calculation.

The route is calculated for the tasks with checkmarks, and displayed on the map and in the summary.

The **arrows** in the right bottom of the window allow rearranging the rows order for more optimal route calculations.

142

The Find button opens the Find window:

| 🔍 Find : Results = 2 🛛 🗙                                                                                                    |
|----------------------------------------------------------------------------------------------------|
| Country:                                                                                                    |
| United States                                                                                                    |
| Street address:                                                                                                    |
| Distribution Warehouse                                                                                                    |
| City:                                                                                                    |
| Milwaukee                                                                                                    |
| State: ZIP Code:                                                                                                    |
| WI-Wisconsin 🔽 53146 💌                                                                                                    |
| Type as much of the place name as you can,<br>or type the name of your Pushpin.<br>Example: Burdette's Place, Remsen, IA or my Address<br>Distribution Warehouse, Milwaukee, WI, 53146, Uni |
| De la Rosa Automotive (vehicle service station), Milwau<br>Da-Mar Imports and Worldwide (vehicle service station),                                                                          |
| Place Pushpin on selection <u>Find</u> <u>Cancel</u>                                                                                                    |

This window is always on-top.

If a **Task** is selected in the **Map** window, the address is automatically loaded in the **Find** window.

The **Place Pushpin on selection** box can be checked to place a Pushpin for the selected place.

# Service Management 4.30

| 💐 Map - Dispatch Board              |                          |                                                                                     | _ 0                                                                        | x            |
|-------------------------------------|--------------------------|-------------------------------------------------------------------------------------|----------------------------------------------------------------------------|--------------|
|                                     |                          | • 🚗 🖃 🚛 🕹 💌 I                                                                       | *1 () () () () () () () () () () () () ()                                  |              |
|                                     |                          |                                                                                     |                                                                            |              |
|                                     |                          |                                                                                     |                                                                            |              |
| Legend and Overvi 🗵                 | 🗄 🖽 Time 🛛 Mile          | Instruction                                                                         |                                                                            | ×            |
| WISCONSIN                           | Summary: 32.3 m          | Summary: 32.3 miles (54 minutes)                                                    |                                                                            |              |
| Rev Glendale                        | Highway construct        | Highway construction information is out of date. Click this line to update.         |                                                                            |              |
| - HEREN                             | 09:00 AM 0.0             | 09:00 AM 0.0 1 Depart Seventy Eighth Street School (school)                         |                                                                            |              |
| Franklin Caledonia                  | 09:01 AM 0.2             | Turn LEFT (East) onl                                                                | to W Howard Ave                                                            |              |
| 🗆 Pushpins                          | 09:01 AM 0.3             | Turn RIGHT (South)                                                                  | onto CR-U [S 76th St]                                                      | ⊐            |
| S My Pushpins                       |                          |                                                                                     |                                                                            |              |
| Populated Places                    | – Milwaukee D            | a-Mar Imports and Worl                                                              | ldwide Omi 1                                                               | 2            |
| ⊞ Boundaries                        |                          | 145                                                                                 | Mar Imports and WorldMapPoil                                               | oft")<br>nta |
| Transportation                      | Mill Rd                  | 45 Thi                                                                              | s is the address you S                                                     | 2            |
|                                     | Menomonee                | 100 sel                                                                             | ected!                                                                     |              |
| 🗄 Points of Interest                | - Falls                  | 41                                                                                  |                                                                            | 55           |
| 🗄 National Park Facilitie           |                          |                                                                                     | W Silver®Spring Dr                                                         | 11)E         |
| 🗄 Miscellaneous                     | - YYA 👞                  |                                                                                     |                                                                            | 뛓            |
|                                     |                          |                                                                                     | Milwaukee # #                                                              |              |
|                                     |                          | Wauwatosa                                                                           | 97. ( 41 ) n P 200 (145) n 100 ( m n n 1 i i i i i i i i i i i i i i i i i |              |
|                                     | Brookfield               | <u>'''' I''' A ANNE ANNE AN</u> ANNE AN ANNE AN AN AN AN AN AN AN AN AN AN AN AN AN |                                                                            |              |
| _ D <u>r</u> aw + 💐 + <u>⊿</u> ′‰ ` |                          | 🖴 🖄 • 🏒 • 🗛 • 🛢                                                                     | <b>■   </b>                                                                |              |
|                                     | Fask No. Street          | City                                                                                | Region 🛛 Postal Co 🔺                                                       | ×            |
|                                     | 2 0000005 Eighth Street  | Annex Milwaukee                                                                     | WI 53126                                                                   |              |
| 👘 🛷 Diana Mi 🔤 🗆                    | 2 0000168 Distribution V |                                                                                     | WI 53146                                                                   | <b></b>      |
| ⊕                                   | 2 0000028 Racine Ware    |                                                                                     | WI 53120                                                                   | -            |
|                                     | 0000221 1750 Edinge      | Avenue Orange                                                                       | CA 99541-00.                                                               | 0            |
|                                     |                          |                                                                                     |                                                                            | <b>N</b>     |

# Service Management 4.30

| ~                              | tch Board |                                                                                       |                                                                   |                                   |                                                                        |                                                       |                                                       | <u>_ D X</u>                                                                                 |
|--------------------------------|-----------|---------------------------------------------------------------------------------------|-------------------------------------------------------------------|-----------------------------------|------------------------------------------------------------------------|-------------------------------------------------------|-------------------------------------------------------|----------------------------------------------------------------------------------------------|
|                                | View Abo  |                                                                                       | A                                                                 | 1 <b>ക</b> 1                      | 2                                                                      |                                                       |                                                       |                                                                                              |
| <u>3</u> 🖸                     | : 急 🗝 🛛   | 🗏 🍕 🎉 📜                                                                               | M 🛛                                                               |                                   |                                                                        | (                                                     | 4                                                     |                                                                                              |
|                                |           | Unassigned                                                                            | Adams A                                                           | Arnold                            | Davis Arnold                                                           | Davis Arnold                                          | Davis Arnold                                          | Davis Arnold                                                                                 |
|                                | 09:00 AM  | Task No 00000<br>Customer No 01<br>Task Status - Ent<br>Dispatch No<br>Disp. Status - |                                                                   |                                   |                                                                        |                                                       |                                                       | -                                                                                            |
| 11/20/08                       | 11:00 AM  |                                                                                       | Task No.<br>Customer I<br>Task Stati<br>Dispatch N<br>Disp. Stati | No01<br>µs -Star<br>No00          |                                                                        |                                                       |                                                       |                                                                                              |
| 11720706                       | 03:00 PM  |                                                                                       |                                                                   |                                   | Customer No 01<br>Task Status - Ent<br>Dispatch No 00                  | Customer No 01<br>Task Status - Ent<br>Dispatch No 00 | Customer No 01<br>Task Status - Pos<br>Dispatch No 00 | Task No 00001<br>Customer No 01<br>Task Status - Ent<br>Dispatch No 00<br>Disp. Status - Ope |
|                                | 05:00 PM  |                                                                                       | Customer<br>Task Stati<br>Dispatch N                              | -00001<br>No01<br>µs -Ent<br>No00 | Task No 00001<br>Customer No 01<br>Task Status - Hol<br>Dispatch No 00 | Task No 00001<br>Customer No 01                       |                                                       |                                                                                              |
|                                |           | •                                                                                     |                                                                   |                                   |                                                                        |                                                       |                                                       | F                                                                                            |
| Task Nur<br>0000165<br>SO Numb | 5 Ta      | escription<br>ask for Job SMD11!                                                      |                                                                   | di Circi                          |                                                                        |                                                       |                                                       | Scheduled Date/Time<br>11/20/2008 17:41                                                      |
|                                |           | sk Type<br>ervice Call                                                                |                                                                   | sk Statu<br>ntered                | 12                                                                     | Customer Number<br>01-ABF                             | 2 Job Site Lode                                       | Contract Number                                                                              |
| Nature of                      |           | Pref. Technician                                                                      | Item Nu<br>1001-H                                                 | mber<br>ON-H25                    | 2                                                                      | ot/Serial Number                                      | Territor                                              | y Code Priority Code                                                                         |
| 0001                           |           | DOB ADAM                                                                              | Oper                                                              |                                   |                                                                        | 8 17:41 11/20                                         |                                                       | 0 hours 6 minutes                                                                            |
|                                |           |                                                                                       |                                                                   |                                   |                                                                        |                                                       | IIG SMI                                               | ) 11/27/2008 //                                                                              |

The Route Trak button launches the RouteTrak program.

The Dispatch Board is automatically refreshed when Accepting changes in the Task and Dispatch Data Entries, Closing tasks, creating new tasks and dispatches.

To control which data fields appear in the cells (and their colors), select the **Edit Options** submenu from the **Options** menu.

| \lambda Options for User - 'IIG'                                                                                                    |                                                                                      | ×                                               |
|----------------------------------------------------------------------------------------------------|--------------------------------------------------------------------------------------|-------------------------------------------------|
| Options Type 000   Description                                                                                                    | Standard                                                                             |                                                 |
| <u></u> ilters                                                                                                    | Fiel <u>d</u> s                                                                      | ⊻iew                                            |
| Task No Field Value1<br><u>Customer No Field Value2</u><br>Task Status - Field Value3<br>Dispatch No Field Va<br>Disp. Status - Field Va<br>Time<br>Interval None | ✓     Show     Task Nu       ✓     Show     Division       ✓     Show     Task State | - Customer Number 🔹 🛃 <table-cell></table-cell> |
| Open Time 12:00:00 AM                                                                                                    |                                                                                      | <u>Qk</u><br>G SMD 11/13/2009                   |

Click the **Fields** tab in the displayed **Options for User** dialog box.

You can choose five data fields to be displayed in the cells of the board. Select fields from the drop-down lists, and see preview on the left.

You can hide fields if you do not need all five fields displayed. Uncheck the boxes next to fields that you do not want to be displayed.

Besides, you can change the display name of selected fields. Click the **Edit** button. An edit box is displayed, where you can type a shorter or more convenient name for the field. (You can even delete the name at all, if you have highlighted the field with color or simply remember which one it is.)

Click the **Default** button to reset the name to the default. Click **OK** to save the new display name.

To change the color of a field, click its **Color** button. Select color in the standard Windows **Color** dialog box.

| Color                   | ?)                                 | < |
|-------------------------|------------------------------------|---|
| Basic colors:           |                                    |   |
|                         |                                    |   |
|                         |                                    |   |
|                         |                                    |   |
|                         |                                    |   |
|                         |                                    |   |
|                         |                                    | 1 |
|                         |                                    |   |
|                         | Hu <u>e</u> : 140 <u>R</u> ed: 0   |   |
|                         | <u>S</u> at: 240 <u>G</u> reen: 64 |   |
| Define Custom Colors >> | Color/Solid Lum: 60 Blue: 128      |   |
| OK Cancel               | Add to Custom Colors               |   |

You can select a background color for **Past Due Tasks** cells. The cells representing dispatches with Ending Date earlier than current system date will be displayed with that color.

In the **Time** section you can enter the **Open Time** and **Close Time** and specify the Time Interval of tasks/dispatches. When no time interval is selected (**None** is selected in the **Interval** field), Open Time and Close Time fields will be disabled (tasks on the board will be shown only by Dates).

On the **Filters** tab, you may request to see only those task/dispatches meeting certain criteria.

To set a range of technicians (or just one technician), click the **Technician Number** line.

| 🚕 Options for User - 'IIG' |                     |            | ×              |
|----------------------------|---------------------|------------|----------------|
| Options Type 000 💌 D       | escription Standard | 1          |                |
| <u>F</u> ilters            | Fiel <u>d</u> s     |            | ⊻iew           |
| Field Name 🖉               | All Starting        | Ending     |                |
| Technician Number          | ADAM                |            | ् 🔳            |
| Fields                     | Starting            | Ending     | <b>_</b>       |
| Date Date                  | 11/28/2008          | 12/31/2099 |                |
| 🗹 Technician Number        |                     | ZZZZ       |                |
| 🗹 Task Number              |                     | 7777777    |                |
| Division - Customer Number | 00-                 | 99-ZZZZZZZ |                |
| 🗹 Task Status              |                     | Z          |                |
| 🗹 Task Type                |                     | Z          |                |
| 🗹 Task Priority            |                     | Z          |                |
| Chip To Code               |                     | 7777       |                |
| Show Unchecked Lines On    | ly                  |            |                |
|                            |                     | <u>D</u> k | <u>C</u> ancel |
|                            |                     | IIG SMD    | 11/28/2008     |

Enter the Starting and Ending **Technician Numbers** and click the **Save Change** icon to the right.

To undo the range selection, place a check in the box to the left of the field name. This checkbox means that all possible values of the field will be displayed on the board.

Repeat the process to select a range of data for any other fields you may wish to limit. Use the **OK** button when you are done.

Check the **Show Unchecked Lines Only** box to display only lines with limitations of range.

Go to the **View** tab.

| <del>‰</del> Options for User - 'IIG'                                                                             | X                                                                                                    |
|----------------------------------------------------------------------------------------------------|----------------------------------------------------------------------------------------------------|
| Options Type 000 💌 Description S                                                                                  | tandard                                                                                                    |
|                                                                                                    | Fields View                                                                                                    |
|                                                                                                    | View Date Range       Current Week       Image: Current Week         Number Of Days Before Current Date       10         Number Of Days After Current Date       1         Unassigned Technicians         plicate       Freeze         Show despite the filtering       Image: Current Date |
| Color<br>Use color for Tasks in Color Bars<br>Use color for Dispatches in Color Bars<br>Show Color Bars Over Text | Sort of the same duplicate by Task Number 💽 Date/Time Range 🔲                                                                                                    |
|                                                                                                    | Dk         Cancel           IIG         SMD         11/13/2009                                                                                                    |

Check the corresponding boxes in the **Show on Startup** section to show **Toolbar**, **Grid Lines**, **Fields**, **Blanks**, **History**, **Inactive Technicians** each time the Dispatch Board starts. The **Show History** option enables displaying **Closed** tasks (with their dispatches) on the Dispatch Board.

Note: It is necessary to have the **Retain Task Entry History** option turned on in the SM Options so that the Closed tasks to be displayed on the Board.

The cells with closed tasks are viewed only; they cannot be changed or moved. The **Open Task**, **Open Dispatch** and **Print Task** commands from the drop-down menu will open correspondingly the **Task History Inquiry**, **Dispatch Inquiry** and the **Task History Printing** screens.

You can set the **Numbers Of Days Before** and **After Current Date**. This can be useful to locate tasks and dispatches more easily and also to shorten refresh time of the Board. If both are set to 0, all the Dates are displayed.

The **Current Week** checkbox is intended for displaying only the data of current week. If this checkbox is selected the display is from Sunday to Saturday of the current week based on the system date.

You can form the Board based on the **Show as Column** and **Show as Row** fields. Select what should be displayed on the top across the board (for instance, it can be technician or dates), and what should be displayed vertically. Select the **Duplicate** checkbox if you want

to see duplicated columns or rows (in case the same tasks are assigned to the same technician and should be done on the same period of time).

The **Unassigned Technicians** section is intended for displaying/hiding unassigned Technicians on the Dispatch Board.

The **Freeze** option allows freezing the **Unassigned Technician** row/column. If there is more than one **Unassigned Technician** row/column only the first one will be frozen. The **Show despite the filtering** checkbox provides an option of displaying the **Unassigned Technician** row/column on the Board regardless the filtering applied to the **Technician Number** field.

Check the Use color for Tasks and Dispatches in Color Bars boxes to display the color bars with the colors corresponding to the tasks and dispatches statuses. Check the Show Color Bars Over Text box to display the color bars over the text in cells, to view the colors more clearly.

|                    | t <mark>ch Boarc</mark><br>View Ab |                                                                                      |                                                                                      |                                                                                      |                                                                                                 |                 |                                                        | <u>_</u> _×   |
|--------------------|------------------------------------|--------------------------------------------------------------------------------------|--------------------------------------------------------------------------------------|--------------------------------------------------------------------------------------|-------------------------------------------------------------------------------------------------|-----------------|--------------------------------------------------------|---------------|
| · ·                |                                    |                                                                                      | 8 🔍 🚦                                                                                |                                                                                      |                                                                                                 |                 |                                                        |               |
|                    |                                    | Davis Arnold                                                                         | Davis Arnold                                                                         | Davis Arnold                                                                         | Davis Arnold                                                                                    | Davis A         | rnold                                                  | Dixon Michael |
|                    | 01:00 PM                           |                                                                                      |                                                                                      |                                                                                      |                                                                                                 |                 |                                                        |               |
| 11/20/08           |                                    | Task No 0000152<br>Customer No 01-AVNET<br>Task Status - Entered<br>Dispatch No 0001 | Task No 0000155<br>Customer No 01-AVNET<br>Task Status - Entered<br>Dispatch No 0001 | Task No 0000158<br>Customer No 01-AVNET<br>Task Status - Entered<br>Dispatch No 0001 | Task No 0000161<br>Customer No 01-AVN<br>New Task<br>Open Task<br>New Dispatch<br>Open Dispatch | E               |                                                        |               |
| 11/21/08           | 05:00 PM                           |                                                                                      |                                                                                      |                                                                                      | Change Task Statu<br>Change Dispatch S<br>Dispatch Date/Tim<br>Copy Dispatch                    | Status 🕨 🕨      | Closed<br>Entered<br>Hold A/R<br>Open<br>Updated Rcpt, |               |
|                    |                                    | •                                                                                    |                                                                                      |                                                                                      | Paste Dispatch                                                                                  | ⊂trl+V          | Wait, for Rept.                                        | L             |
|                    |                                    |                                                                                      |                                                                                      |                                                                                      | Print Dispatch                                                                                  |                 | Color                                                  |               |
| Task Nur           |                                    | escription                                                                           |                                                                                      | Entry Date/1                                                                         |                                                                                                 | → [             |                                                        | Test Disease  |
| 0000161<br>S0 Numb |                                    | anufacturing step<br>ask Type 1                                                      | Fask Status                                                                          | Customer Number Job S                                                                | -                                                                                               |                 |                                                        | Task Dispatch |
| 0000216            | 1.0                                |                                                                                      |                                                                                      | 01-AVNET 2                                                                           | <u></u>                                                                                         | Entered         |                                                        |               |
| Nature of          | Task                               |                                                                                      |                                                                                      | ot/Serial Number                                                                     | Territory Code Priorit                                                                          | y Code Hold A/F | ۹                                                      |               |
| REPAIR             |                                    | D170                                                                                 | -                                                                                    |                                                                                      |                                                                                                 | Open            |                                                        |               |
|                    | Disp. Dal                          | te Technician Code Dis<br>008 DAVI 00                                                |                                                                                      | te/Time Ending Date/Tir<br>8 16:08 11/20/2008 1                                      |                                                                                                 | utes Updated    |                                                        | NO USE        |
| ,<br>,             |                                    | , j                                                                                  |                                                                                      | .,,.                                                                                 | ,                                                                                               |                 |                                                        |               |

Changing the status of the task/dispatch will change also the colors.

If you want to view the span of the cells, select the **Date/Time Range** checkbox. When this checkbox is selected, the **Duplicate** checkbox will be disabled for **Show Row/Column as Date** case.

In the **Sort of the same duplicate by** field select the field (Task Number, Priority Code, Scheduled or Start Time, Scheduled Time, Dispatch Start Time) based on which sorting within the same duplicates (for instance, Technicians or Dates) should be done. But in some cases, in order to avoid using extra spaces on the board, the sorting order may be contravened by inserting the tasks/dispatches (or span of tasks/ dispatches) in fitting free spaces.

The user can change the **Task Scheduled /Dispatch Starting** and **Task Due/ Dispatch Ending Dates/Times** by changing the size of the cell on the **Dispatch Board**. No need to change the date/time of the Task/Dispatch from the Task/Dispatch Data Entry when a technician is required to stay an extra day or has completed the task earlier. Click on the starting/ending edge of the cell and move the cursor to the desired Date Time. Cell resizing is available only if the **Date/Time Range** checkbox is selected and for the cells with active Tasks and Dispatches.

| 🎸 Dispa             | tch Boar        | ł                                                                                               |                        |               |                           |               |                                    |                                                                                                   |           |            |
|---------------------|-----------------|-------------------------------------------------------------------------------------------------|------------------------|---------------|---------------------------|---------------|------------------------------------|---------------------------------------------------------------------------------------------------|-----------|------------|
| Options             | ⊻iew <u>A</u> b | out                                                                                             |                        |               |                           |               |                                    |                                                                                                   |           |            |
| 🏄 🛛 🙆               | 🍰 - 🗎           | 🔲 🥑 🎘 🔍 🛤                                                                                       | 🛛 🖉 🔍 🚦                |               |                           |               |                                    |                                                                                                   |           |            |
|                     |                 | Unassigned Technicia                                                                            | n Adams                | Arnold        | Davis Arnol               | 4 ( D         | ixon Michael                       | Hill Andre                                                                                        | Newman Pa | ul         |
|                     | 09:00 AM        | Task No 0000529<br>Customer No 01-ABF<br>Task Status - Entered<br>Dispatch No<br>Disp. Status - |                        |               |                           |               |                                    | Task No 0000551<br>Customer No 02.JELLCC<br>Task Status - Closed<br>Dispatch No<br>Disp. Status - |           |            |
| 11/15/09            | 01:00 PM        |                                                                                                 |                        |               |                           |               |                                    |                                                                                                   |           |            |
|                     | 03:00 PM        | •                                                                                               |                        |               |                           |               |                                    |                                                                                                   |           |            |
|                     |                 | <u> </u>                                                                                        |                        |               |                           |               |                                    |                                                                                                   |           |            |
| Task Nur<br>0000529 |                 | escription                                                                                      |                        |               |                           | y Date/Time   | Scheduled Date/1<br>11/12/2009 09: |                                                                                                   | Task D    | ispatch    |
| SO Numb             | per Ta          | ask Type<br>ervice Call                                                                         | Task Status<br>Entered |               | Customer Number<br>01-ABF | Job Site Code | Contract Number<br>000000016       | Closed<br>Entered                                                                                 |           | ispation   |
| Nature of           | Task            |                                                                                                 | n Number<br>400        | Lot/          | /Serial Number            | Territor,     | y Code Priority Co                 | de Hold A/R<br>Open                                                                               |           |            |
| Disp. No.           | Disp. Da        |                                                                                                 |                        | Starting Date | e/Time Ending I           |               | spatch Interval                    | Updated Rcpt.<br>Wait. for Rcpt.                                                                  | N         | O USE      |
|                     |                 |                                                                                                 |                        |               |                           |               |                                    | lig                                                                                               | SMD 11/   | 17/2009 // |

The **Status Color** legend in the lower right hand corner next to the Task/Dispatch data displays the colors specified for corresponding Task/Dispatch statuses.

By default, the displayed fields, names, ranges and colors are saved for each user and each company separately under Options Type 000 Standard. You can create different views. Enter new **Options Type** and **Description**. Make your changes, and click **OK**. The view will be saved under current Options Type. Next time opening the dialog box you can select any of existing Options Types. Note that entering new Type code will clear all the settings to defaults.

#### Auto Invoice Generation

The **Auto Invoice Generation** program can be used to easily create Invoices with automatic generation.

| 🖥 Auto Invoice ( | Generatio           | n         |              |                                         |            |                | ? <u>-</u> X   |
|------------------|---------------------|-----------|--------------|-----------------------------------------|------------|----------------|----------------|
| Selection        | A                   | dl St     | arting       | Ending                                  |            |                |                |
| Customer Num     | ber 💽               | 00-       | 0            | 99-222222 🔍                             |            | Billing Type   | e Incl         |
| Contract Numb    | ber 💽               | 2         | 0            | 777777777777777777777777777777777777777 | 77777777 9 |                | Aaterial       |
| Dispatch Date    | 5                   | 2         | ē            | 12/31/2999                              | <u>j</u>   | Fixed Upor     | n Complete     |
| Dispatch Statu   | is 💽                |           | 2            | z 🔦                                     |            | Fixed On G     |                |
| Bill Freq. Code  |                     |           |              |                                         |            | Tasks Wit      | thout Contract |
| Contract No.     | Task No.            | Disp. No. | Customer No. | Billing Type                            | Invo       | oice Format    | Incl (%)       |
| 00000006         | 0000008             | 0003      | 02-ORANGE    | Time and Material                       | T&M        | Entry Text     |                |
| 00000006         | 0000030             | 0001      | 02-ORANGE    | Time and Material                       | T&M        | Entry Text     |                |
| 00000006         | 0000030             | 0002      | 02-ORANGE    | Time and Material                       | T&M        | Entry Text     |                |
| 00000006         | 0000030             | 0003      | 02-ORANGE    | Time and Material                       | T&M        | Entry Text     |                |
| 00000009         | 0000009             | 0001      | 02-CAPRI     | Time and Material                       | T&M        | Entry Text     | X              |
| 00000009         | 0000009             | 0002      | 02-CAPRI     | Time and Material                       | T&M        | Entry Text     | X              |
| 00000009         | 0000009             | 0003      | 02-CAPRI     | Time and Material                       | T&M        | Entry Text     | X              |
| 000000010        | 0000026             | 0001      | 02JELLCO     | Time and Material                       | T&M        | Entry Text     | X              |
| 000000010        | 0000026             | 0002      | 02JELLCO     | Time and Material                       | T&M        | Entry Text     | $\mathbf{X}$   |
| 00000010         | 0000000             | 0000      | 00.00        |                                         | TOL        |                |                |
| Include Gro      | ouped <u>B</u> y Co | ontract   |              | Proceed Clea                            | ar         | <u>C</u> ancel | Generation 2   |
|                  |                     |           |              |                                         |            | 111            | SMD 11/19/2008 |

You can choose to process all the customers and contracts or select only those with numbers falling into the range set by starting and ending. Also you can select dispatches by date and status, by Bill Frequency Code of the Task and Bill Type.

Check the **Tasks without Contract** box to select the tasks not having contract assigned in addition to the other selections.

After making selections, click the **Proceed** button to display the list of dispatches matching these selections. The Proceed button adds newly selected dispatches to the list of already selected ones.

Click the **Clear** button, if you want to remove dispatches from the list according to the selections.

The **Cancel** button sets the Customer Number, Contract Number, Dispatch Date and Billing Type to default selections.

Place or remove checkmarks in the **Include** column of the list. Auto generation will generate invoices only for checked dispatches. If the **Include Grouped By Contract** check box is selected, then while setting or removing any checkmark in the **Include** column, all the lines' checkmarks of current Contract No. will be selected or deselected. If the **Include Grouped By Contract** check box is not selected, then while setting or removing any checkmark in the **Include** column, only current Disp. No of the Contract will be selected or deselected.

To start generating invoices, click the Generation button.

For the Fixed Upon Complete, Fixed Percent Complete and Fixed On Going billing types, amount of the invoice is calculated from the contract total amount taking into account already paid invoices. For Fixed Percent Complete type, this is done by percents of completion. You should enter the percent of completion in the (%) column if the Billing Type is For Fixed Percent Complete. Invoices will be generated for the contracts, which Percent Complete has been changed since the last invoice generation. For these three Billing Types, Special item will be added to the generated invoice, to balance the Invoice Total against the contract's total amount (percent of it, if Fixed Percent Complete).

If the contract has a task generated from a Sales Order with deposit, separate invoice will be generated for that Sales Order, irrespective of the Separate Invoice option for its tasks. The total amount of the generated invoice will be subtracted from the sales order deposit. If the invoice is deleted, the deposit of the sales order will be restored.

### Auto E-Mail Generation

| Auto E-Ma<br>Selection |           | ion<br>All                                                                                                    | Start    | ina   |              | Inding      | Solo         | ction       | All Starting                                                                                                    | Ending         |
|------------------------|-----------|----------------------------------------------------------------------------------------------------|----------|-------|--------------|-------------|--------------|-------------|----------------------------------------------------------------------------------------------------|----------------|
| Selection              |           | All                                                                                                    | Stall    | uriy  |              | Sele        | cuon         | Ali Statuny | Enuing                                                                                                    |                |
| Customer N             | lumber    |                                                                                                    | 00-      | Q     | s 99-ZZ      | 99-ZZZZZZ 🔍 |              | уре         | Image: A state of the state of the state  | Z 🔍            |
| Technician             | Code      | <b>Z</b>                                                                                                    |          | Q     | 6            | 7772 🔍      | Task S       | tatus       | Image: Contract of the second second seco | z 🔍            |
| Task Numb              | er        | Image: A start of the start of the start |          | Q     |              |             | Dispato      | :h Sta      | tus 🔽 🗌 🔍                                                                                                    | z 🔍            |
| Send To                |           |                                                                                                    | Contact  |       | Techn        | ician 💌     |              |             |                                                                                                    |                |
| Task No.               | Disp. No. | Custom                                                                                                    | ner No.  | Tech. | Task Type    | Task Status | Disp. Status | Incl        | Customer E-mail Address                                                                                                    | Incl Tech      |
| 0000020                | 0001      | 01-ABF                                                                                                    |          | WILL  | Support Call | Entered     | Open         | X           | artie@abf.com                                                                                                    |                |
| 0000020                | 0002      | 01-ABF                                                                                                    |          | ROBI  | Support Call | Entered     | Open         | ×           | artie@abf.com                                                                                                    |                |
| 0000025                | 0001      | 02-0R/                                                                                                    | ANGE     | ROBI  | Service Call | Entered     | Open         |             |                                                                                                    |                |
| 0000025                | 0002      | 02-0R/                                                                                                    | ANGE     | WILS  | Service Call | Entered     | Open         |             |                                                                                                    |                |
| 0000026                | 0001      | 02JEL                                                                                                    | LCO      | ROBI  | Support Call | Entered     | Entered      |             |                                                                                                    |                |
| 0000026                | 0002      | 02JEL                                                                                                    | LCO      | ROBI  | Support Call | Entered     | Open         |             |                                                                                                    |                |
| 0000026                | 0003      | 02JEL                                                                                                    | LCO      | ADAM  | Support Call | Entered     | Open         |             |                                                                                                    |                |
| 0000030                | 0001      | 02-0R/                                                                                                    | ANGE     | HILL  | Installation | Entered     | Entered      |             |                                                                                                    |                |
| 0000030                | 0002      | 02-0R/                                                                                                    | ANGE     | BRN   | Installation | Entered     | Open         |             |                                                                                                    |                |
| 0000030                | 0003      | 02-0R/                                                                                                    | ANGE     | SANT  | Installation | Entered     | Open         |             |                                                                                                    |                |
| 0000031                | 0003      | 01-ABF                                                                                                    | •        | DIX   | Service Call | Entered     | Open         | X           | artie@abf.com                                                                                                    |                |
| 0000032                | 0001      | 01-BRE                                                                                                    | SLIN     | HILL  | Service Call | Entered     | Open         |             |                                                                                                    |                |
| 0000032                | 0002      | 01-BRE                                                                                                    | SLIN     | DIX   | Service Call | Entered     | Open         |             |                                                                                                    |                |
|                        |           |                                                                                                    |          |       |              |             |              |             |                                                                                                    | •              |
| Group Se               | nding 🔽   | Attac                                                                                                    | h Report |       |              |             | Proceed      |             | Clear <u>C</u> ancel <u>G</u>                                                                                                    | ieneration 🛛 📿 |
|                        |           |                                                                                                    |          |       |              |             |              |             | 111 SME                                                                                                    | ) 11/19/200    |

The Auto E-mail Generation program can be used to easily create E-mails.

You can choose to process all the customers, technicians and tasks or select only those with codes falling into the range set by starting and ending. Also you can select tasks and dispatches by Type and Status.

You can Send To mails to Contacts, Customers, Technicians.

Check the **Group Sending** box to send mails by groups. If there are multiple mails to be sent to the same person, they will be grouped and sent as a single mail.

Check the Attach Report box to send reports attached to the mails.

Enter the E-mail addresses of Customers, Contacts, and Technicians in the corresponding columns.

The **Proceed** button adds newly selected dispatches to the list of already selected ones.

Click the **Clear** button, if you want to remove dispatches from the list according to the selections.

The **Cancel** button sets the selection criteria to defaults.

Place or remove checkmarks in the **Include** column of the list. Auto generation will generate e-mails only for checked dispatches.

To start generating mails, click the Generation button.

After generating mails, corresponding lines will be removed from the list.

### Auto Contract Invoice Generation

The Auto Contract Invoice Generation program can be used to easily generate Invoices, Standard Orders and Price Quotes for the items of Contracts. Tasks of the contract are not taken into account.

| Selection       | All          | Starting   |       | Endi     | ng         |       |             |                  |       |       |
|-----------------|--------------|------------|-------|----------|------------|-------|-------------|------------------|-------|-------|
| Customer Numb   | per) 🔽       | 00-        | Q     | 99-77777 | z 🔍        |       |             |                  |       |       |
| Contract Numb   | er 🔽         |            | Q     | 7//////  | z 🔍 🛛      |       |             |                  |       |       |
| Renew Contrac   | st           | Days       | -     | 0        |            |       |             |                  |       |       |
| Bill Freq. Code |              |            |       |          |            |       |             |                  |       |       |
| Only Unearned   | Revenue 🔽    |            |       |          |            |       |             |                  |       |       |
| -               |              |            |       |          |            |       |             |                  |       |       |
| Contract No.    | Customer No. | Renew Date | Freq. | Unearned | Amount Fro | m     | Total Amnt. | Gen. Document    |       | Incl  |
| 000000024       | 01-ABF       | 02/27/2008 |       | NO       | Items      | •     | 440.00      | Standard Order   | -     | X     |
| 000000025       | 01-ABF       | 10/27/2008 |       | NO       | Header     | -     | 1,000.00    | Standard Order   | -     | ×     |
| 000000028       | 01-BRESLIN   | 01/13/2008 |       | NO       | Header     | -     | .00         | Standard Invoice | •     |       |
| 000000029       | 01-SHEPARD   | 03/05/2008 |       | NO       | Header     | -     | .00         | None             | •     |       |
| 000000030       | 02-CAPRI     | 09/05/2009 |       | NO       | Header     | -     | 5,000.00    | None             | -     |       |
| 000000031       | 01-ABF       | 08/24/2008 |       | NO       | Header     | -     | 500.00      | None             | •     |       |
| 000000032       | 02-AMERCON   | 08/24/2004 |       | NO       | Header     | -     | .00         | None             | •     |       |
| 000000033       | 02-ORANGE    | 08/24/2008 |       | NO       | Header     | -     | 15,000.00   | Standard Order   | •     | ×     |
| T0000006        | 02-CUSTOM    | 02/27/2008 |       | NO       | Header     | •     | 900.00      | None             | •     |       |
| T0000007        | 01-ABF       | 02/27/2009 |       | NO       | Header     | •     | 200.00      | None             | -     |       |
|                 |              |            |       |          |            |       | Y           | Y Y              |       |       |
|                 |              |            |       |          | Pr         | oceed | Clear       | Cancel G         | enera | ation |

You can choose to process all the customers and contracts or select only those with numbers falling into the range set by starting and ending. Also you can select by Bill Frequency Code.

If you want to select only contracts with unearned revenue, check the **Only Unearned Revenue** box.

**Renew Contract** field can be used to renew **Contract Ending Date** directly from here. When selecting contracts and proceeding with the selection, in the grid, the Renew Date field shows the Contract Ending Date set on the Contract Entry screen. From the Renew Contract, select Days or Months and enter the number of days or months by which the Contract Ending Date should be prolonged. Or you can select Date from the drop down box and enter the renew date that should be set as new Contract Ending Date (do not forget to Clear the selection before proceeding with renew dates). In the grid, all the selected contracts' Renew Dates will be changed. You can also change the renew date directly in the grid for each contract separately. The Contract Ending Date changes will be reflected after invoices generation (click the Generation button to apply them). The Contract Ending Dates of the selected contracts will be prolonged only (that is, if the renew dates are before the contract ending dates, no changes will take place with those contracts ending dates).

After making selections, click the **Proceed** button to display the list of contracts matching these selections. The Proceed button adds newly selected contracts to the list of already selected ones.

Click the **Clear** button, if you want to remove contracts from the list according to the selections.

The **Cancel** button sets the selections to defaults.

Place or remove checkmarks in the **Include** column of the list. Auto generation will generate invoices only for checked contracts.

To start generating invoices, click the **Generation** button.

### Revenue Recognition Register

When running the **Unearned Revenue Recognition Register** program from the **Service Management Main** menu, the amount is transferred to sales account.

Here is an example of printout:

| M | Unearned Reve      | enue Recogniti             | on Register                                     |                            |        |                   | ×   |
|---|--------------------|----------------------------|-------------------------------------------------|----------------------------|--------|-------------------|-----|
| Γ |                    |                            |                                                 |                            |        |                   |     |
|   |                    |                            |                                                 |                            | SM Den | no Data Company   |     |
|   |                    | D REVENUE F                | RECOGNITION REGISTER                            |                            | RE     | GISTER NO: SM-002 |     |
|   | CONTRACT<br>NUMBER | G/L ACCT                   |                                                 |                            | DEBIT  | CREDIT            |     |
|   | 000000026          | 999-00-0100<br>400-01-0100 | Unearned Revenue 1<br>Distribution sales - East |                            | 150.00 | 150.00            |     |
|   |                    |                            |                                                 | CONTRACT 000000026 TOTALS: | 150.00 | 150.00            |     |
|   | <b>1</b>           |                            |                                                 |                            |        |                   | -   |
| ( |                    | <u>ie:1 () (</u>           |                                                 |                            |        |                   | ii. |

This also can be seen in the **Contract Entry** screen:

### Payroll Batch Entry

Select the Payroll Batch Entry program under the Service Management Main menu.

| Payroll  | Batch Entry |        |         |            |     |              |          |          |          |     |     | ?       | <u>_   ×</u> |
|----------|-------------|--------|---------|------------|-----|--------------|----------|----------|----------|-----|-----|---------|--------------|
| Starting | 10/31/2006  |        | Ending  | 11/06/2006 | đ   | Select       | Batch    | Vame     |          |     | 6   | Incl Hi | story 🔽      |
|          |             |        | ee Name |            | ECD | Earn CD Desc | Rep. Hrs | Upd Hrs. | Dif. Hrs | Chg | OT  | OT Hrs. | 1 🔊          |
| 1        | .000150     | ALLEND | AR HAR  | VEY        | 01  | Regular      | 2.00     | 2.00     | 0.00     |     |     | 0.00    |              |
|          |             |        |         |            |     |              |          |          |          |     |     |         |              |
|          |             |        |         |            |     |              |          |          |          |     |     |         |              |
|          |             |        |         |            |     |              |          |          |          |     |     |         |              |
|          |             |        |         |            |     |              |          |          |          |     |     |         |              |
|          |             |        |         |            |     |              |          |          |          |     |     |         |              |
|          |             |        |         |            |     |              |          |          |          |     |     |         |              |
|          |             |        |         |            |     |              |          |          |          |     |     |         |              |
|          |             |        |         |            |     |              |          |          |          |     |     |         |              |
|          |             |        |         |            |     |              |          |          | ~        |     |     |         |              |
| Che      | ck Refr     | esh    |         |            |     |              |          | Generate | Canc     | el  | Ē   | nd [    | 10           |
|          |             |        |         |            |     |              |          |          |          |     | à 🗌 | SMD 11  | /7/2006      |

To create new batch, enter **Starting** and **Ending** Dates or use calendar clicking the **Lookup** buttons. When selecting the **Starting** date, the **Ending** date is automatically calculated by adding a week to the **Starting** date. The **Ending** date can be changed after that, if needed. When the screen is opened first, the dates are set to define the last week, that is, the **Ending** date is set to the current system date, and the **Starting** date is calculated respectively.

Click the Select button.

The program displays the Labor lines of the dispatches corresponding to the selected time period.

Check the **Include History** box to search for labor lines of current period in history too. By default this setting will be the same as the **Include History in Payroll Batch** in the **Service Management Options** screen, and can be changed for the current batch.

877.475.4092

WWW.IIGSERVICES.COM

# Service Management 4.30

|          | Batch Entry |     |        |            | 1         | Select                  |    |             |                   |                  |     |    |                 | >        |
|----------|-------------|-----|--------|------------|-----------|-------------------------|----|-------------|-------------------|------------------|-----|----|-----------------|----------|
| Starting | 08/09/2007  | ē   | Ending | 08/15/2007 |           | Select                  | Ba | itch N      | ame               |                  |     | 6  | Incl Hi         | story 🔽  |
|          |             |     |        |            | ECD<br>01 | Earn CD Desc<br>Regular |    | Hrs<br>5.00 | Upd Hrs.<br>25.00 | Dif. Hrs<br>0.00 | Chg | ОТ | OT Hrs.<br>0.00 | 🔊        |
| -        |             |     |        |            |           |                         |    |             |                   |                  |     |    |                 |          |
|          |             |     |        |            |           |                         |    |             |                   |                  |     |    |                 |          |
|          |             |     |        |            |           |                         |    |             |                   |                  |     |    |                 |          |
|          |             |     |        |            |           |                         |    |             |                   |                  |     |    |                 |          |
|          |             |     |        |            |           |                         |    |             |                   |                  |     |    |                 |          |
|          |             |     |        |            |           |                         |    |             |                   |                  |     |    |                 |          |
|          |             |     |        |            |           |                         |    |             |                   |                  |     |    |                 |          |
|          |             |     |        |            |           |                         |    |             |                   |                  |     |    |                 |          |
|          |             |     |        |            |           |                         |    | _           |                   | Y                |     |    | Y               | <u> </u> |
| Che      | ck Refr     | esh |        |            |           |                         |    |             | Generate          | Canc             | el  |    |                 | 9        |
|          |             |     |        |            |           |                         |    |             |                   |                  |     |    | SMD   8/        | 16/2007  |

To open an existing batch, click the **Open Batch** button, and select the previously saved batch.

The **Updated Hours** field displays the information from the Labors for the dispatches and cannot be changed. When trying to change or delete a Labor line already included in a Payroll Batch, from the Dispatch Data Entry program, a warning message is displayed to confirm the change.

The **Reported Hours** fields in the list can be modified. If the batch is already saved, it can be opened for reviewing and modifying the entered Reported Hours.

**Difference Hours** fields display differences between **Reported** and **Updated** Hours. Difference is displayed in blue if it is negative, and in red if it is positive.

For a new batch, enter the **Batch Name** and click the **Generate** button. The batch is generated and saved.

|          | Batch Entry            |                              |           |        |                   |                   |                  |    |   |                 | - 🗆 >  |
|----------|------------------------|------------------------------|-----------|--------|-------------------|-------------------|------------------|----|---|-----------------|--------|
| Starting | 8/9/2007               | Ending                       | 8/15/2007 | Select | Batch N           | lame BA           | TCH1SM           | )  | 6 | Incl His        | tory 🔽 |
| 1        | Employee No<br>0000150 | Employee Nam<br>ALLENDAR HAP |           |        | Rep. Hrs<br>25.00 | Upd Hrs.<br>25.00 | Dif. Hrs<br>0.00 |    |   | 0T Hrs.<br>0.00 |        |
|          |                        |                              |           |        |                   |                   |                  |    |   |                 |        |
|          |                        |                              |           |        |                   |                   |                  |    |   |                 |        |
|          |                        |                              |           |        |                   |                   |                  |    |   |                 |        |
|          |                        |                              |           |        |                   |                   |                  |    |   |                 |        |
|          |                        |                              |           |        |                   |                   |                  |    |   |                 |        |
|          |                        |                              |           |        |                   |                   |                  |    |   |                 |        |
|          |                        |                              |           |        |                   |                   |                  |    |   |                 |        |
|          |                        |                              |           |        |                   |                   | Y                |    |   |                 |        |
| Che      | ck Refr                | esh                          |           |        |                   | Update            | Canc             | el | E | nd 🔚            | 2      |

For a previously entered batch, click the **Check** button to find out if the Labor lines in dispatches have been changed, added or removed since the entry of the batch.

The following message displays the numbers of changed or deleted, and added lines.

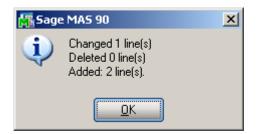

Click the **Refresh** button to reflect the changes.

When a Payroll Batch is used in the Payroll Data Entry, the Updated Hours are payable.

Select a line and click the **Drill Down** button to see the details of hours for the selected Employee.

The Drill Down for the Line 1 before Refresh looked like this:

# Service Management 4.30

| 👫 Employee I | Drill Down |         |                    |               |              |                | ? _ 🗆 X   |
|--------------|------------|---------|--------------------|---------------|--------------|----------------|-----------|
| Employee No  | o. 0000150 | 0 ALLE  | NDAR HARVEY        |               |              | Updated Hours  | 25.00     |
| Earn CD      | 01         | Regular |                    |               |              | Overtime Hours | 0.00      |
| Task-Disp. N | lo Da      | ite A   | Labor              | Hours         | Status       |                | [         |
| 0000001-000  |            |         | INSTALL<br>INSTALL | 0.50<br>24.50 | Open<br>Open |                |           |
|              |            |         |                    |               |              | <b></b>        |           |
|              |            |         |                    |               |              | SMD            | 8/16/2007 |

Click the **Print** button in the **Employee Drill Down** screen. Here is an example of Drill Down information printout:

| PAYROLL DRILL DOWN |            |                 |            | SM Demo D     | ata Com |
|--------------------|------------|-----------------|------------|---------------|---------|
|                    |            |                 | 0000150 AL | LENDAR HARVEY | 01 F    |
| TASK-DISPATCH No.  | DATE       | LABOR           | HOURS      | STATUS        |         |
| 0000001-0009       | 08/10/2007 | INSTALL         | 0.50       | Open          |         |
| 0000001-0009       | 08/10/2007 | INSTALL         | 24.50      | Open          |         |
|                    |            | =<br>REGULAR:   | 25.00      |               |         |
|                    |            | OVERTIME:       | 0.00       |               |         |
|                    |            | REPORTED HOURS: | 25.00      |               |         |
|                    |            | NOT TURNED IN:  | 0.00       |               |         |

In the Payroll Batch Entry screen, click the Print button.

The following message asks whether to print all the lines or only those with non-zero Difference Hours:

| 🔚 Sage MAS 90              | × |
|----------------------------|---|
| What do You Want to Print? |   |
| All Records Exceptions     |   |

Here is an example of printout:

|         |             |                          |                          |                    |               |              |               | BATCH NAME:E | TCH NAME:BATCH2SMD (All Re |  |  |
|---------|-------------|--------------------------|--------------------------|--------------------|---------------|--------------|---------------|--------------|----------------------------|--|--|
| EMPLOYE | E No.       |                          | EARN CD                  |                    | HRS. REP.     | HRS. UPD.    | NOT TURNED IN | OVERTIME     |                            |  |  |
| 0000150 | ALLENDAR HA | ARVEY                    | 01 Regular               |                    | 25.00         | 25.00        | 0.00          | 0.00         | _                          |  |  |
|         | TA          | SK-DISPATCH No.          | DATE                     | LABOR              | HOURS         | STAT         | 'US           |              |                            |  |  |
|         |             | 00001-0009<br>00001-0009 | 08/10/2007<br>08/10/2007 | INSTALL<br>INSTALL | 0.50<br>24.50 | Open<br>Open |               |              |                            |  |  |
|         |             |                          |                          |                    | 25.00         |              |               |              |                            |  |  |
|         |             |                          |                          |                    |               |              |               |              |                            |  |  |

In the Payroll Batch Entry, click the Update button to save changes in the file.

#### Close Contract Selection

The **Close Contract Selection** program added under the **Service Management Main** menu is intended for selective closing of Contracts.

| 🚮 Close Contract Selectio | n           |            |                   |                           | <u> </u> |
|---------------------------|-------------|------------|-------------------|---------------------------|----------|
| Selection All             | Starting    | Ending     | _                 |                           |          |
| Contract Number 🔽         | 9           | <u> </u>   | Contracts with Ac | tive Tasks                |          |
| Contract End Date 🗹       |             | 12/31/2999 | Contracts with Ac | tive Dispatches           |          |
| Selection Negati          | e Value     |            | Close Tasks for C | Closed Contracts          |          |
| Contract Status           | H,N,O Q     | s          |                   | for Closed Contract:      |          |
| Contract No. Task No.     | Description | Start Date | End Date Status   | Disp. Count Incl.         |          |
|                           |             |            |                   |                           |          |
|                           |             | Proceed    | Clear <u>C</u> an | cel Clo <u>s</u> e Contra | at 🕐     |
|                           |             |            |                   | IIG SMD 1/                | 14/2009  |

Click on the **Proceed** button and the grid will be filled in with the Contracts not having active Tasks/Dispatches. The Contracts having no tasks and the Contracts for which all dispatches are closed will be displayed in the grid as well.

Selections by **Contract Number**, **Contract End Date** and **Contract Status** are available. If some range is selected for the **Contract End Date** the grid will be filled in with the Contracts, which **Contract Ending Date** falls in the selected Date range.

If the **Contract Status** box is checked the selected statuses will be excluded from selection. By default all statuses are displayed in the **Value** field. Upon clicking the **Lookup** button the **Contract Status** window is opened allowing the user to select the statuses to be included/excluded.

| Contract Status |       |
|-----------------|-------|
| Status          | Incl  |
| Hold            | ×     |
| New             | ×     |
| Open            | ×     |
|                 |       |
|                 | ancel |

Additional options have been provided in the **Close Contract Selection** program. The **Contract with Active Tasks** and **Contracts with Active Dispatches** options are intended for applying to the selection.

| Close Contract Selection | ı           |                                         |              |                                           | _ 🗆 X    |
|--------------------------|-------------|-----------------------------------------|--------------|-------------------------------------------|----------|
| Selection All            | Starting    | Ending                                  | _            |                                           |          |
| Contract Number 🛛 🔽      | <b>Q</b>    | 777777777777777777777777777777777777777 | Contracts    | s with Active Tasks                       |          |
| Contract End Date        | 1/4/2005    | 1/4/2009                                | Contract     | s with Active Dispatches                  |          |
| Selection Negate         | Value       |                                         | <br>Close Ta | sks for Closed Contracts                  |          |
| Contract Status          | H,N,O 🔍     |                                         | Close Dis    | spatches for Closed Contrac               |          |
| Contract No. Task No.    | Description | Start Date                              | End Date     | Status Disp. Count Inc                    | I.       |
|                          |             |                                         |              |                                           |          |
|                          |             | Proceed                                 | Cļear        | <b><u>C</u>ancel</b> Clo <u>s</u> e Contr | act ②    |
|                          |             |                                         |              | IIG SMD 1                                 | /14/2009 |

If the **Contracts with Active Tasks** checkbox is selected all Contracts having Tasks even with inactive dispatches will be loaded in the grid. This option is turned on automatically and disabled if the **Contracts with Active Dispatches** box is selected.

| Selection       | All      | Starting    | Ending     |               |              |                     |          |          |
|-----------------|----------|-------------|------------|---------------|--------------|---------------------|----------|----------|
| Contract Numbe  | r 🔽      | Q.          | 77777777 9 | Contracts     | with Ac      | tive Tasks          |          | <b>V</b> |
| Contract End Da | ate 🗌    | 1/4/2005    | 1/4/2009   | Contracts     | with Ac      | tive Dispatche      | es       | <b></b>  |
| Selection       | Negate   | Value       | _          | <br>Close Ta: | sks for Cl   | osed Contrac        | ts       | <b></b>  |
| Contract Status |          | H,N,O 🔍     |            | Close Dis     | patches      | for Closed Co       | ntracts  |          |
| Contract No.    | Task No. | Description | Start Date | End Date      | Status       | Disp. Count         | Incl.    |          |
| 000000051       |          |             | 11/27/2008 | 11/27/2008    | New          | 0/0                 | ×        |          |
| 000000052       |          |             | 11/28/2008 | 11/28/2008    | New          | 0/0                 | ×        |          |
| 000000053       |          |             | 11/28/2008 | 11/28/2008    | New          | 0/0                 | ×        |          |
| 000000059       | 0000265  |             | 12/4/2008  | 12/4/2008     | New          | 1/1                 | ×        | t        |
| 000000059       | 0000266  |             | 12/4/2008  | 12/4/2008     | New          | 1/1                 | ×        |          |
| 000000063       | 0000267  |             | 12/5/2008  | 12/5/2008     | New          | 2/2                 | ×        |          |
| 000000064       |          |             | 12/8/2008  | 12/8/2008     | New          | 0/0                 | ×        |          |
| 000000065       | 0000296  |             | 12/10/2008 | 12/10/2008    | New          | 1/1                 | ×        |          |
| 00000066        |          |             | 12/12/2008 | 12/12/2008    | New          | 0/0                 | ×        |          |
|                 |          |             |            |               |              |                     |          |          |
|                 |          |             | Proceed    | Clear         | <u>C</u> anc | el Clo <u>s</u> e ( | Contract | 10       |

The Close Dispatches for Closed Contracts and Close Tasks for Closed Contracts options will force the Contract closing process.

Upon selecting the **Close Tasks for Closed Contracts** box the **Close Dispatches for Closed Contracts** option will be automatically set On and disabled. These options force the Tasks and Dispatches of the selected Contracts to be closed upon closing the Contract.

The following message will appear if you click the **Close Contract** button.

| MAS | 90                           |                 |         | × |
|-----|------------------------------|-----------------|---------|---|
| ?   | Are you sure the selected Co | ntracts must be | closed? |   |
|     |                              | <u>Y</u> es     | No      |   |
|     |                              |                 |         | - |

If after selecting **Yes** the lines in the grid are marked with the **P** symbol, it means the selected Contracts cannot be closed as they don't meet some conditions required for Contract closing.

# Service Management 4.30

| S | election       | All      | Starting    |   | Ending           |            |              |                     |         |   |
|---|----------------|----------|-------------|---|------------------|------------|--------------|---------------------|---------|---|
| С | ontract Numbe  | er 🔽     |             | 2 | <u> </u>         | Contracts  | with Act     | ive Tasks           |         |   |
| С | ontract End Da | ate 🗹    |             |   | 12/31/2999       | Contracts  | with Act     | ive Dispatche       | es      |   |
| S | election       | Negate   | Value       |   |                  | Close Ta:  | sks for Cl   | osed Contrac        | ts      |   |
| С | ontract Status |          | H,N,O       | 8 |                  | Close Dis  | patches      | for Closed Co       | ntracts |   |
|   | Contract No.   | Task No. | Description |   | Start Date       | End Date   | Status       | Disp. Count         | Incl.   | ٦ |
| 1 | 00000068       | 0000317  | Shipping    |   | 12/08/2008       | 12/09/2008 | New          | 0/0                 | ×       |   |
| 1 | 00000069       | 0000311  |             |   | 01/15/2009       | 01/15/2009 | New          | 0/0                 | ×       |   |
| 1 | 00000069       | 0000312  |             |   | 01/15/2009       | 01/15/2009 | New          | 0/0                 | ×       |   |
| 1 | 00000069       | 0000313  |             |   | 01/15/2009       | 01/15/2009 | New          | 0/0                 | ×       | 2 |
| 1 | 00000069       | 0000314  |             |   | 01/15/2009       | 01/15/2009 | New          | 0/0                 | ×       |   |
| 1 | 00000069       | 0000315  |             |   | 01/15/2009       | 01/15/2009 | New          | 0/0                 | ×       |   |
| 1 | 00000069       | 0000316  |             |   | 01/15/2009       | 01/15/2009 | New          | 0/0                 | ×       |   |
| 2 | 000000069      | 0000316  |             |   | 01/15/2009       | 01/15/2009 | New          | 0/0                 | X       |   |
|   |                |          |             |   | P <u>r</u> oceed | Clear      | <u>C</u> anc | el Clo <u>s</u> e ( | Contrac | 0 |

#### **Close Task Selection**

| Selection    | All                                                                                                    | Starting                   |           | Ending      |              |              |           |   |
|--------------|----------------------------------------------------------------------------------------------------|----------------------------|-----------|-------------|--------------|--------------|-----------|---|
| Customer Nu  | mber 🔽                                                                                                    | 00-                        | Q.        | 99-777777   | <b>Q</b>     |              |           |   |
| Task Numbe   | r 🔽                                                                                                    |                            | <b>Q</b>  | 7777777     | <b>Q</b>     |              |           |   |
| Task Date    |                                                                                                    |                            |           | 12/31/2009  |              |              |           |   |
| Task Status  |                                                                                                    |                            |           | z 🔍         |              |              |           |   |
| Contract Nur | nber 🔽                                                                                                    |                            | Q         |             | Q.           |              |           |   |
| Exclude Tasl | <s after<="" dispatched="" td=""><td>12/31/20</td><td></td><td></td><td></td><td></td><td></td><td></td></s> | 12/31/20                   |           |             |              |              |           |   |
| 1            |                                                                                                    |                            |           | 1           |              |              |           |   |
| Task No.     | Task Description                                                                                             |                            | Task Date | Task Status | Customer No. | Contract No. | Incl 📥    |   |
| 0000002      | Assistance with ini                                                                                          | tial upgrad                | 2/26/2002 | Open        | 02-JELLCO    | 000000012    | $\times$  |   |
| 0000017      | Call to Schedule tr                                                                                          | aining                     | 2/26/2002 | Entered     | 02-ORANGE    | 000000011    | ×         |   |
| 0000019      | Final inspection                                                                                             |                            | 2/26/2002 | Entered     | 02-ALLENAP   | 000000013    | X         |   |
| 0000031      | Hardware repair                                                                                              |                            | 8/13/2004 | Entered     | 01-ABF       | 000000026    | X         |   |
| 0000035      | Contact ASP                                                                                                  |                            | 1/13/2003 | Entered     | 01-BRESLIN   | ask/Contract | Zoom, Alt | Z |
| 0000037      | Contact ASP                                                                                                  |                            | 1/13/2003 | Entered     | 01-BRESLIN   |              | X         |   |
| 0000038      | Install driver at AS                                                                                         | P                          | 1/13/2003 | Entered     | 01-BRESLIN   |              | X         |   |
| 0000040      | Contact ASP                                                                                                  |                            | 9/5/2003  | Entered     | 01-SHEPARD   |              | X         |   |
| 0000042      | Send welcome / F                                                                                             | <sup>o</sup> C intro lette | 8/5/2004  | Entered     | 02-CAPRI     | 000000030    | X         |   |
| 0000043      | Call to Schedule S                                                                                           | ite Survey                 | 8/5/2004  | Entered     | 02-CAPRI     | 000000030    | ×         |   |
|              | ·                                                                                                    |                            | Pro       | ceed Cl     | ear Cano     | el Close j   | Tasks (   | 2 |

The Close Task Selection program allows closing multiple tasks at once.

Tasks can be selected by Customer Number, Task Number, Task Date, Task Status, Contract Number.

Only tasks not having active dispatches are displayed in the grid.

The Exclude Tasks Dispatched after field allows the user to exclude from selection the tasks for which there are not dispatches created after the specified date. The Clear button logic doesn't affect this date selection as it does on other selections. The Task/Contract Zoom button enables drill-down to the Task Data Entry and Contract Maintenance. If the focus falls in the Contract No. column the Contract Maintenance screen is opened otherwise the Task Data Entry will be opened.

Place the checkmarks for the tasks you want to close, and click the Close Tasks button.

After changing the statuses of the included tasks, Closed is displayed in the **Task Status** column. If the program cannot close a task, its status will be displayed in red.

#### **Budgeting Maintenance**

The **Budgeting Maintenance** allows planning hours for specific Jobs, Contracts, and Tasks assigned to Technicians.

When opened first, no budgeting exists for the current month, and the program suggests that you create budgeting:

| 🚮 Sage | 2 MAS 90                                 | X |
|--------|------------------------------------------|---|
| 2      | Create Budgeting for the selected month? |   |
|        | Yes <u>N</u> o                           |   |

At this point, answer No to set the Master budgeting first.

After the **Master** budgeting is created, you can answer **Yes** when opening a new month, to create the table for all the Technicians copying from Master budgeting and collecting available information for the month.

When you select **No**, the list remains empty.

Check the **Master** box to specify the standard hours applicable for Technicians for all the months.

| 🔚 Budge | eting Mainte | nance        |              |                |                | ? <u> </u>         |
|---------|--------------|--------------|--------------|----------------|----------------|--------------------|
| Year    | 2008 -       | Month        | June         | <b>•</b> >     | <u>M</u> aster | Calendar           |
|         |              |              | Auto (       | Calculate Actu | al Information | Calc <u>u</u> late |
| Tech.   | Bud. Hours   | Bud. Amt     | Act. Hours   | Actual Amt     |                | First Name         |
| A       | 0.00         | 0.00         | 0.00         |                | technic        | technic            |
| ADAM    | 0.00         | 0.00         | 0.00         |                | Smith          | Adam               |
| BOB     | 0.00         | 0.00         | 0.00         | 0.00           |                | Jackson            |
| BRN     | 0.00         | 0.00         | 0.00         |                | Brown          | John               |
| EVA     | 12.00        | 1200.00      | 0.00         |                | Smith          | Eva                |
| SANT    | 0.00<br>0.00 | 0.00<br>0.00 | 0.00<br>0.00 | 0.00           | 33333333333333 | 4444444444<br>2222 |
| WILL    | 0.00         | 0.00         | 0.00         | 0.00           |                |                    |
|         |              |              |              |                |                |                    |
|         |              |              |              |                |                |                    |
|         |              |              |              |                |                |                    |
|         |              |              |              |                |                |                    |
|         |              |              |              |                |                |                    |
|         |              |              |              |                |                |                    |
|         |              |              |              |                |                |                    |
|         |              |              |              |                |                |                    |
|         |              |              |              |                |                |                    |
|         |              |              |              |                |                |                    |
|         |              |              |              |                |                |                    |
|         |              |              |              |                |                |                    |
|         |              |              |              |                |                |                    |
|         |              |              |              |                |                |                    |
|         |              |              |              |                |                |                    |
|         |              |              |              |                |                |                    |
|         |              |              |              |                |                |                    |
|         |              |              |              |                |                |                    |
| Workd   | lay Count 21 | x 8 hours =  | 168          |                | <u>E</u> nd    |                    |
|         |              |              |              |                | SM             | ID 8/16/2007       |

Double-click on a Technician row to enter hours for it:

### Service Management 4.30

| 👫 Budgeting M | laintenanco          | 2            |              |                  |                       | ? <u> </u>                         |
|---------------|----------------------|--------------|--------------|------------------|-----------------------|------------------------------------|
| Year 2008     | 📕 Mon                | th < Jun     | e l          | • >              | <u>M</u> aster        | Calendar                           |
| <u>D</u> is   | play Actuals         | for exact Co | ontract/Task | 🔽 Summ           | narize by <u>J</u> ob |                                    |
| Technic. Code |                      | Smith Eva    | 1. JEA 1     |                  | Wo                    | rkday Count 21<br>Hours <b>168</b> |
| Job Code      | WF&-A -00            |              | o WF&A       |                  |                       | Hours 100                          |
| Contract No.  | 000000003            |              | 📶 Contrac    | t3               |                       |                                    |
| Task Number   | 0000035              | 🔍 🗾 ге       | eeee         |                  |                       | <u>k</u>                           |
| Hours         | 7.                   | 00 A         | mount        | 700.00           |                       | Undo                               |
| Comment       |                      |              |              |                  |                       |                                    |
| Job Code 🛆 🛛  | Contract No          | Task No      | Hours        | Amount           | Act. Hours            | Act. Amt Cc                        |
|               | 00000010<br>00000003 | 0000035      | 5.00<br>7.00 | 500.00<br>700.00 | 0.00<br>0.00          | 0.00<br>0.00                       |
| WF&A -000 0   | 00000003             | 0000030      | 7.00         | 700.00           | 0.00                  | 0.00                               |
|               |                      |              |              |                  |                       |                                    |
|               |                      |              |              |                  |                       |                                    |
|               |                      |              |              |                  |                       |                                    |
|               |                      |              |              |                  |                       |                                    |
|               |                      |              |              |                  |                       |                                    |
|               |                      |              |              |                  |                       |                                    |
|               |                      |              |              |                  |                       |                                    |
| •             |                      |              |              |                  |                       | F                                  |
|               |                      |              |              |                  |                       | Total 12.00                        |
| Workday Cou   | unt 21 x 8 h         | nours = 16   | 8            |                  | All T <u>e</u> chnic  | cians 🔒 🕐                          |
|               |                      |              |              |                  | SM                    | 1D 8/16/2007                       |

Enter lines. Note that multiple lines can be entered for the same Job, Contract, Task combination.

Total below the list displays the sum of the entered hours.

Year and Month can be selected to view/edit budgeting, if Master is not checked.

When budgeting is created for a new month, **Master** budgeting is copied, after which you can add month-specific hours.

Use the All Technicians button to return to all Technicians list.

| 🚮 Budge | eting Mainte | nance       |                |                |                | ? _ 🗆 🗙            |
|---------|--------------|-------------|----------------|----------------|----------------|--------------------|
| Year    | 2008 -       | Month <     | June           | <b>•</b> >     | <u>M</u> aster | Calendar           |
|         |              |             | <u>A</u> uto C | Calculate Actu | al Information | Calc <u>u</u> late |
| Tech.   | Bud. Hours   | Bud. Amt    | Act. Hours     | Actual Amt     |                | First Name         |
| A       | 0.00         | 0.00        | 0.00           |                | technic        | technic            |
| ADAM    | 0.00         | 0.00        | 0.00           |                | Smith          | Adam               |
| BOB     | 0.00         | 0.00        | 0.00           | 0.00           |                | Jackson            |
| BRN     | 0.00         | 0.00        | 0.00           |                | Brown          | John               |
| EVA     | 12.00        | 1200.00     | 0.00           |                | Smith          | Eva                |
| SANT    | 0.00         | 0.00        | 0.00           |                | 333333333333   |                    |
| WILL    | 0.00         | 0.00        | 0.00           | 0.00           | 111            | 2222               |
|         |              |             |                |                |                |                    |
|         |              |             |                |                |                |                    |
|         |              |             |                |                |                |                    |
|         |              |             |                |                |                |                    |
|         |              |             |                |                |                |                    |
|         |              |             |                |                |                |                    |
|         |              |             |                |                |                |                    |
|         |              |             |                |                |                |                    |
|         |              |             |                |                |                |                    |
|         |              |             |                |                |                |                    |
|         |              |             |                |                |                |                    |
|         |              |             |                |                |                |                    |
|         |              |             |                |                |                |                    |
|         |              |             |                |                |                |                    |
|         |              |             |                |                |                |                    |
|         |              |             |                |                |                |                    |
|         |              |             |                |                |                |                    |
|         |              |             |                |                |                |                    |
|         |              |             |                |                |                |                    |
| Workd   | lay Count 21 | x 8 hours = | 168            |                | <u>E</u> nd    |                    |
|         |              |             |                |                | SM             | ID 8/16/2007       |

In the All Technicians mode, you can check the Auto Calculate Actual Information box to make the program automatically calculate the Actual Hours and Amounts for all the Technicians each time new month or/and year is selected. This is convenient if you are browsing by months to review both budgeting and actual information at once for all the technicians. But this might take rather long to bring the selected month's information on large systems. To quickly review only budgeting information, clear the Auto Calculate Actual Information box, to save time. In this mode, you can always use the Calculate button, to calculate and display actual information only for the currently selected month.

Double-click to edit budgeting for the selected month:

## Service Management 4.30

| 🔚 Budgeting M  | aintenance               |                   |            |                        | ? _ 🗆 🗙            |
|----------------|--------------------------|-------------------|------------|------------------------|--------------------|
| Year 2008      | ▲ Month                  | < June            | <b>•</b> > | <u>M</u> aster         | <u>C</u> alendar   |
| <u>D</u> isj   | play Actuals for e       | xact Contract/Tas | ik 🔽 Summa | arize by <u>J</u> ob   |                    |
| Technic. Code  | EVA Smit                 | h Eva             |            | Workd                  | lay Count 21       |
| Job Code       |                          | &                 |            |                        | Hours 168          |
| Contract No.   |                          | �, □              |            |                        |                    |
| Task Number    | Q,                       |                   |            |                        | <u>0</u> k         |
| Hours          | 0.00                     | Amount            | 0.00       |                        | <u>U</u> ndo       |
| Comment        |                          |                   |            |                        | Del                |
|                |                          | sk No Hours       |            | Act. Hours             | Act. Amt Cc        |
|                | )0000010<br>)0000003 000 | 5.0<br>0035 7.0   |            | 0.00<br>0.00           | 0.00<br>0.00       |
|                |                          |                   |            |                        |                    |
| •              |                          |                   |            |                        | F                  |
|                |                          |                   |            |                        | Total <b>12.00</b> |
| Workday Cou    | nt 21 x 8 hour           | s = 168           |            | All T <u>e</u> chnicia | ns 🖶 🕐             |
| Enter Job Code |                          |                   |            | SMD                    | 8/16/2007          |

**Workday Count** for the selected month and technician can be entered, and the **Hours** are calculated by the 8 hours a day schedule.

The **Workday Count of the calendar** (same for all the technicians) for the selected month is displayed in black at the bottom, along with the Hours.

Initially, the **Workday Count** (which can be changed later) is calculated according to the **Calendar**, equal to the Workday Count of the selected month.

The **Total** of the budgeted hours at the bottom becomes red, if the budgeted hours exceed the **Hours**.

The **Display Actuals for exact Contract/Task** option, when selected, allows display of actual hours in the line with corresponding contract/tasks only. If cleared, enables

displaying actual hours not having corresponding budgeted line with exact contract/task in the line of the same job (without contract/task specified).

The **Summarize by Job** option switches to another display, where lines with different (or blank) **Contracts** and **Tasks** are summarized by **Job Code**, thus displayed as **single line** per **Job Code**.

| 🚮 Budgeting M                                            | laintena  | nce        |                  |                       |                                   |                            | ? _ 🗆 🗙                    |
|----------------------------------------------------------|-----------|------------|------------------|-----------------------|-----------------------------------|----------------------------|----------------------------|
| Year 2008                                                | ₽ N       | ionth      | < June           | -                     | >                                 | <u>M</u> aster             | Calendar                   |
| Dis                                                      | play Actu | als for ex | act Cont         | ract/Task             | Summ                              | arize by <u>J</u> ob       |                            |
| Technic, Code<br>Job Code<br>Contract No,<br>Task Number | EVA       | ] Smith    | )<br>]•, C<br>C) | )                     |                                   | Wor                        | kday Count 21<br>Hours 168 |
| Hours                                                    |           | 0.00       | Amo              | ount                  | 0.00                              |                            |                            |
| Comment                                                  |           |            |                  |                       |                                   | [                          |                            |
| <u>Job Code</u><br>480-500-000<br>WF&-A -000             |           |            |                  | Hours<br>5.00<br>7.00 | <u>Amount</u><br>500.00<br>700.00 | Act. Hours<br>0.00<br>0.00 | Act. Amt 0.00<br>0.00      |
|                                                          |           |            |                  |                       |                                   |                            | Total <b>12.00</b>         |
| Workday Cou                                              | ınt 21 x  | 8 hours    | s = 168          |                       |                                   | All T <u>e</u> chnic       | ians 🔒 🕐                   |
| Enter Job Code                                           |           |            |                  |                       |                                   | SM                         | 1D 8/16/2007               |

You can switch between **Master** and specific month modes for the selected Technician without going to the All Technicians list.

Lines are displayed in red, if the Actual hours spent exceed budgeted Hours.

Lines in the list are displayed in blue, if they are calculated from the dispatches and have Actual hours, but haven't been budgeted (Hours is zero).

You can have system automatically create budgeting lines according to the actual hours at the moment they are entered in the **Quick Dispatch Line Entry**, by clearing the **No Auto Budgeting** option in the **Settings** for the selected Technician.

Click the **Calendar** button to specify Workdays and Holidays for all the years or specific year, for the company. Calendar is the same for all the technicians, no matter edited from All Technicians screen or individual Technician screen. Only common holidays are specified, not vacations or days off.

| <mark>Mi</mark> Ca | alend | lar  |       |       |       |                |             |                   |            | <u>? ×</u> |
|--------------------|-------|------|-------|-------|-------|----------------|-------------|-------------------|------------|------------|
| 200                | 18 -  | <    | June  |       |       | <b>•</b> >     | Day         |                   | Workday    |            |
| S                  | M     | T    | W     | T     | F     | S              | Description |                   |            |            |
| 1                  | 2     | 3    | 4     | 5     | 6     | 7              | Day 🛆       | Description       |            | Workday    |
| 8                  | 9     | 10   | 11    | 12    | 13    | 14             |             | Start the Novembe | er Holiday | No         |
| 15                 | 16    | 17   | 18    | 19    | 20    | 21             |             |                   |            |            |
| 22                 | 23    | 24   | 25    | 26    | 27    | 28             |             |                   |            |            |
| 29                 | 30    |      |       |       |       |                |             |                   |            |            |
|                    |       |      |       |       |       |                |             |                   |            |            |
|                    |       |      |       |       |       |                |             |                   |            |            |
| Wor                | kday  | , Co | unt 2 | 1 x 8 | 3 hou | <b>.</b> - 21L | 168         |                   | 0 <u>k</u> |            |

Clear the year field to enter non-year-specific Holidays/Workdays for the selected month.

When a Workday is selected (displayed in blue) by clicking in the calendar days part, the **Workday** check box is cleared. When a holiday is selected (displayed in red), the **Workday** check box is checked. So, it makes easier toggling the days with simply clicking **Ok** (also perhaps description can be entered) after selecting it.

| đ | 🚮 Ca | alend  | lar |       |       |      |            |            |                  |            | <u>? ×</u>    |
|---|------|--------|-----|-------|-------|------|------------|------------|------------------|------------|---------------|
|   |      | •<br>• | < [ | June  |       |      | <b>•</b> > | Day        |                  | Workday    |               |
| I |      |        |     |       |       |      |            | Descriptio | n                |            | X <u>D</u> el |
|   | 1    | 2      | 3   | 4     | 5     | 6    | 7          | Day /      | Description      |            | Workday       |
| I | 8    | 9      | 10  | 11    | 12    | 13   | 14         | 06/01      | non working day  |            | No            |
|   | 15   | 16     | 17  | 18    | 19    | 20   | 21         | 11/28      | Start the Novemb | er Holiday | No            |
|   | 22   | 23     | 24  | 25    | 26    | 27   | 28         |            |                  |            |               |
|   | 29   | 30     |     |       |       |      |            |            |                  |            |               |
|   |      |        |     |       |       |      |            |            |                  |            |               |
|   | Wor  | kday   | Co  | unt 2 | 9 x 8 | 3 ho | urs =      | 232        |                  |            |               |

If year is selected, days of week are displayed, Sundays and Saturdays being regarded as holidays (red).

You can add year-specific holidays or workdays.

The entire year exception workdays and holidays are listed, including the non-year-specific holidays.

| <mark>Mi</mark> Ca | alend | lar   |       |       |       |            |             |                                         | ?×       |
|--------------------|-------|-------|-------|-------|-------|------------|-------------|-----------------------------------------|----------|
| 20                 | D7 -  | <     | June  |       |       | <b>•</b> > | Day         | Workda                                  | y D      |
| S                  | M     | Т     | W     | Т     | F     | S          | Description |                                         |          |
|                    |       |       |       |       | 1     | 2          | Day 🛆       | Description                             | Workday  |
| 3                  | 4     | 5     | 6     | 7     | 8     | 9          | 06/01/2007  | non working day                         | No       |
| 10                 | 11    | 12    | 13    | 14    | 15    | 16         | 06/29/2007  | birth day<br>Start the November Holiday | No<br>No |
| 17                 | 18    | 19    | 20    | 21    | 22    | 23         |             | ,                                       |          |
| 24                 | 25    | 26    | 27    | 28    | 29    | 30         |             |                                         |          |
|                    |       |       |       |       |       |            |             |                                         |          |
| Wo                 | kday  | ) Col | unt 1 | 9 x 8 | 3 hou | มเร = ไ    | 152         |                                         |          |

Workdays are displayed in blue, year-specific holidays in red, and non-year-specific in magenta.

Click **Print** to print the list of holidays and workdays.

| 😽 Cal | enda | ar Detail | Report |     |    |   |          |      |         |          |             |           |         |    |        |       |      | - U ×    |
|-------|------|-----------|--------|-----|----|---|----------|------|---------|----------|-------------|-----------|---------|----|--------|-------|------|----------|
|       |      | 1 of      | f 1+   | • • | =  | 8 | 100 🖄    | )% 🔻 | Total:5 | 100%     | 5 of        | 5         |         |    |        |       |      |          |
|       |      |           |        |     |    |   |          |      |         |          |             |           |         |    |        |       |      |          |
|       |      |           |        |     |    |   |          |      |         |          |             |           |         |    |        |       |      |          |
|       |      |           |        |     |    |   |          |      |         |          |             |           |         |    | Cal    | end   | lar  |          |
|       |      |           |        |     |    |   |          |      |         |          |             |           |         |    |        |       |      |          |
|       |      |           |        |     |    |   |          |      |         |          |             |           |         | Ye | ar - A | All Y | ears |          |
|       |      | Month     | Oó     |     |    |   |          |      |         |          |             |           |         |    |        |       |      |          |
|       |      |           |        | Day | 01 | W | orkday l | No   | Descr   | ip tio n | non workin  | ng day    |         |    |        |       |      |          |
|       |      | Month     | 11     |     |    |   |          |      |         |          |             |           |         |    |        |       |      |          |
|       |      |           |        | Day | 28 | W | orkday 1 | No   | Descr   | ip tio n | Start the N | ovember I | Holiday |    |        |       |      |          |
|       |      |           |        |     |    |   |          |      |         |          |             |           |         |    |        |       |      |          |
|       |      |           |        |     |    |   |          |      |         |          |             |           |         |    |        |       |      |          |
|       |      |           |        |     |    |   |          |      |         |          |             |           |         |    |        |       |      | <b>•</b> |

From the **Budgeting Maintenance** screen, click the **Print** button to print the **Budgeting report**.

The Report can be printed in **Summarize by Job** mode by checking the corresponding box.

# Service Management 4.30

| Crystal Budget Pr                          | inting          |                  |                      |                       |                               |                              |                            | ?                         | >        |
|--------------------------------------------|-----------------|------------------|----------------------|-----------------------|-------------------------------|------------------------------|----------------------------|---------------------------|----------|
| Budget Form Code                           | 1 🔍             | S/M Product      | ivity Rep            | ort                   |                               |                              |                            |                           |          |
| Copies                                     | 1               | <u> </u>         | ) [                  | Multi f               | <sup>p</sup> art <u>E</u> nab | le []                        | <u>vl</u> ulti Part        |                           |          |
| Summarize by <u>J</u> ob                   |                 |                  |                      |                       |                               |                              |                            |                           |          |
| Selection                                  | Negate          | Filter Condition | n                    | Value                 | /Starting                     |                              | Endi                       | ng                        |          |
| Year                                       |                 | Equal to         | -                    | 2007                  | -                             |                              |                            |                           |          |
| Month                                      |                 | Equal to         | -                    | 8                     |                               |                              |                            |                           |          |
| Technician Code                            |                 | Begins with      | -                    |                       |                               |                              |                            |                           |          |
| Contract Number                            |                 | Begins with      | -                    |                       |                               |                              |                            |                           |          |
| Adobe PDF                                  |                 |                  |                      | <u>P</u> rint         |                               | Pre <u>v</u> iew             | , Prir                     | nter <u>S</u> etup        |          |
|                                            |                 |                  |                      |                       |                               |                              | IIG S                      | MD 8                      | /20/2007 |
| 5/M Productivity Printing                  | ▶ =   🖨 🖄       | 100% 💌   Total   | :5 100               | % 5 of                | 5                             |                              |                            |                           | _        |
| <u>PR ODUCTIVITY F</u><br>ADAM - Smith Ada |                 | _                |                      | -                     | -                             | -                            | DM DE                      | EMO DATA                  |          |
| 08/2007<br>Job Code<br>Description         | Contract Number | Task Number      | Actual<br>Hours / \$ | Budgeted<br>Hours /\$ | Variance                      | Variance %                   | Last 3 Month<br>Hours / \$ | Last 6 Month<br>Hours /\$ | - 1      |
| JOB-003-000                                | 0000000001      | 0000036          | 0.00<br>0.00         | 10.00<br>1,500.00     | -10.00                        | variance %<br>0.00%<br>0.00% | 0.00<br>0.00               | 0.00<br>0.00              | - 1      |
| job 3                                      |                 |                  | 0.00                 | 1,200.00              | -1,200.00                     | 0.00%                        | 0.00                       | 0.00                      | 1        |

The Job Codes with Actual Hours exceeding Budgeted are displayed in red.

### Daily Transaction Register

Daily Transaction Register is provided in Service Management module.

| Daily Transaction Register |                |                                           |              |             |
|----------------------------|----------------|-------------------------------------------|--------------|-------------|
| 3 🛃 100% 🛉                 | -              | 1 /1 ► ► <b>Å</b>                         |              | CLAR        |
|                            |                |                                           |              |             |
| Daily Transac              | tion Register  |                                           |              |             |
|                            |                | SM                                        | Demo Data Co | mpany (SMD) |
| Postings For: 5/           | 31/2003        |                                           |              |             |
| Source Journal             | Account Number | Account Description/Posting Comment       | Debit        | Credit      |
| SM-000022                  | 400-01-0100    | Distribution sales - East                 |              | 150.00      |
|                            | 999-00-0100    | Revenue Recognition<br>Unearned Revenue 1 | 150.00       |             |
|                            |                | Revenue Recognition                       |              |             |
|                            |                | Journal 000022 Totals:                    | 150.00       | 150.00      |
| Source Journal             | Account Number | Account Description/Posting Comment       | Debit        | Credit      |
| SM-000023                  | 400-01-0100    | Distribution sales - East                 |              | 230.00      |
|                            | 999-00-0100    | Revenue Recognition<br>Unearned Revenue 1 | 230.00       |             |
|                            |                | Revenue Recognition                       |              |             |
|                            |                | Journal 000023 Totals :                   | 230.00       | 230.00      |
|                            |                | Source SM Totals:                         | 380.00       | 380.00      |
|                            |                | 5/31/2003 Totals:                         | 380.00       | 380.00      |
|                            |                | Report Totals:<br>=                       | 380.00       | 380.00      |
|                            |                |                                           |              |             |
|                            |                |                                           |              |             |
|                            |                |                                           |              |             |
|                            |                |                                           |              |             |
|                            |                |                                           |              |             |

# The Bill of Materials Menu

#### Bill of Materials Maintenance

#### Header Tab

**Bill of Materials Maintenance** is used to define the Bill of Materials. Through this option you can create, modify and view the format of a bill.

| 🔚 Bill of Materials Maintenance 🍳 📃 🗙                                                 |                                                   |  |  |  |  |  |
|---------------------------------------------------------------------------------------|---------------------------------------------------|--|--|--|--|--|
| Bill Number D1700 🔍 💊                                                                 | Description 1 SECRETARY DESK ENSEMBLE             |  |  |  |  |  |
| Revision 000 🔍 Bill Type Kit 💌                                                        | Description 2                                     |  |  |  |  |  |
| <u>1</u> . Header <u>2</u> . Lines Standard<br>Kit                                    |                                                   |  |  |  |  |  |
| Routing Number<br>Current Bill Revision 000 %<br>Bill Has Options<br>Print Components | Ltem<br>Copy <u>F</u> rom<br>Option <u>B</u> ills |  |  |  |  |  |
| Option Categories                                                                     |                                                   |  |  |  |  |  |
| 1 Req'd                                                                               | 6 Req'd                                           |  |  |  |  |  |
| 2 Req'd                                                                               | 7 Req'd                                           |  |  |  |  |  |
| 3 Req'd                                                                               | 8 Req'd                                           |  |  |  |  |  |
| 4 Req'd                                                                               | 9 Req'd                                           |  |  |  |  |  |
| 5 Req'd                                                                               |                                                   |  |  |  |  |  |
|                                                                                       |                                                   |  |  |  |  |  |
| Accept     Delete                                                                     |                                                   |  |  |  |  |  |
| Choose the Bill Type IIG SMD 11/18/2008                                               |                                                   |  |  |  |  |  |

The **Bill Number** field is used to specify the number of the bill you wish to add or maintain.

Use the **Description 1/Description 2** fields to enter descriptions for the specified bill.

**Bill Type** specifies the type of a bill. It may be set to either "Standard" or "Kit" in the **Service Management** Module.

The **Routing Number** field is used to enter numbers used in the manufacturing/repair/installation of a current Bill of Material.

The **Option Categories** are available only when using options, entered during setup, on the bill. The user can specify up to nine option categories. Option bills allow the listing alternatives, as well as additional items that can be added to the bill. Option bills are discussed later in this manual.

877.475.4092

WWW.IIGSERVICES.COM

#### Lines Tab

The Lines tab lists items of the bill.

Use the **Item Number** field to enter line items. A Line Item can represent an Inventory Item or a Comment.

Numbers can be added 'on the fly' if Allow Addition of New Items in Bill Maintenance is selected under the Service Management Options window.

| 🚮 Bill of Materials Maintena       | ance                                       |               |                    | ? <u>-</u> ×               |
|------------------------------------|--------------------------------------------|---------------|--------------------|----------------------------|
| Bill Number D1700                  | 🔍 💊                                        | Description 1 | SECRETARY DESK I   | ENSEMBLE                   |
| Revision 🛛 000 🔍                   | Bill Type Kit 💌                            | Description 2 |                    |                            |
| <u>1</u> . Header                  | <u>2</u> . Lines                           |               |                    |                            |
| Item Number                        | Description                                |               |                    |                            |
| D1000-CD                           | 🔍 👘 DESK CENTER DRA                        | WER           |                    |                            |
| Step No.                           | Quantity/Bill U/                           | M<br>ACH      |                    | <u>D</u> K<br><u>U</u> ndo |
| Line Item Number                   | Description                                |               | Step No. U/M       | Quantity/Bill              |
| 1 D1000                            | DESK 72" X 30"                             |               | EACH               | 1.00                       |
| 2 D1000-SR<br>3 D1000-LHDS         | SECRETARIAL RETURN<br>DESK DRAWER SET - LE |               | EACH<br>EACH       | 2.00                       |
| 4 D1000-CD                         | DESK CENTER DRAWER                         |               | EACH               | 1.00                       |
| 5 D1000-LOCK                       | LOCK SET FOR D1000 D                       | RAWER SET     | EACH               | 1.00                       |
| 6 VOG-CM-MP-B<br>7 D1000-BBW/LIGHT | MODESTY PANEL<br>BOOK BIN W/FLUORESC       | ENT LIGHT     | EACH<br>EACH       | 1.00<br>1.00 -             |
|                                    | BOOK BIN WY LOONESC                        |               | LACIT              | 1.00                       |
|                                    |                                            |               | ept <u>C</u> ancel |                            |
|                                    |                                            |               | lig                | SMD 11/19/2008             |

Type /C followed by a number between 1 and 99 to enter a comment code that is already defined, or enter simply /C for a comment that has not been defined.

**Option Bills** allow documentation of various configurations of the finished product without the necessity of defining a separate bill for each configuration. Options are often referred to as "features" or "accessories."

Instead of defining a separate bill for each possible configuration, you can define a single bill that represents the base model and a separate option bill for each non-standard option.

The Use Option Bills checkbox must be selected in the Service Management Options in order to access Option Categories in Bill of Materials Maintenance.

When creating a Bill of Materials with options, define the base bill first. Enter the components on the Lines tab that represents the default configuration of the bill.

| 🔚 Bill of Materials Maintenance     | ? _ 🗆 🗙                               |
|-------------------------------------|---------------------------------------|
| Bill Number D1700 🔍 💊               | Description 1 SECRETARY DESK ENSEMBLE |
| Revision 000 🔦 Bill Type Kit 💌      | Description 2                         |
| <u>1</u> . Header <u>2</u> . Lines  |                                       |
| Routing Number DRIVERS_INSTALLATION | Item                                  |
| Current Bill Revision 000 🔦         | Copy <u>From</u>                      |
| Bill Has Options 🔽                  | Option <u>B</u> ills                  |
| Print Components 🔽                  |                                       |
| -Option Categories                  |                                       |
| 1 Soundcard problem 🗹 Req'd         | 6 Req'd                               |
| 2 Modem problem Req'd               | 7 Req'd                               |
| 3 Printer problem Req'd             | 8 Req'd                               |
| 4 Req'd                             | 9 Req'd                               |
| 5 Req'd                             |                                       |
|                                     | /                                     |
|                                     | Accept Cancel Delete 🗐 📀              |
|                                     | IIG SMD 11/19/2008                    |

- To set up options, select the **Bill Has Options** checkbox on the Header tab.
- Up to nine option categories can be used for a single bill.
- Categories are used to describe the different options available for the bill.
- If the **Required** checkbox is selected, an item from the category must be selected when ordering or producing the item.
- If the **Required** checkbox is **not** selected, the options can be either included or excluded from the order or production entry.
- Select the **Option Bills** button, and enter bill information for each option category and option code.

| 🚮 Option Bill Maintena | nce                 |                  |       |                | ? _ 🗆 🗙           |
|------------------------|---------------------|------------------|-------|----------------|-------------------|
| Option Category 3      | 🔦 😥 Option Code 🛛   | 03 🔦 Printer pro | blem  |                |                   |
| <u>1</u> . Header      | <u>2</u> . Lines    | Bill Number      | D1700 |                | Revision 000      |
|                        |                     |                  |       |                |                   |
| Option Description 1   | SECRETARY DESK ENSE | MBLE             |       |                | Copy <u>F</u> rom |
| Option Description 2   |                     |                  |       |                |                   |
|                        |                     |                  |       |                |                   |
|                        |                     |                  |       |                |                   |
|                        |                     |                  |       |                |                   |
|                        |                     |                  |       |                |                   |
| Option Price           | 200.000             |                  |       |                |                   |
| Step Number            | Q                   |                  |       |                |                   |
| Routing Number         |                     | <b>Q</b>         |       |                |                   |
|                        |                     |                  |       |                |                   |
|                        |                     |                  |       | <u>C</u> ancel | Delete            |
|                        |                     |                  |       |                |                   |
|                        |                     |                  |       | lig            | SMD 11/19/2008    |

On the Option Bill Maintenance screen, define available options for each category defined. Multiple options can be defined for a single category.

Use the **Description 1** and **Description 2** fields to identify the option.

Use the Option Price field to specify the price charged for the option when selected on a sales order.

457 PALM DRIVE

| Option Bill Maintenan     | ce                             |                          |        |                | ? :            |
|---------------------------|--------------------------------|--------------------------|--------|----------------|----------------|
| Option Category 3         | 👆 😥 Option Code 🛛              | 03 🔦 Printer pro         | oblem  |                |                |
| <u>1</u> . Header         | <u>2</u> . Lines               | Bill Number              | D1700  |                | Revision 000   |
|                           |                                |                          |        |                |                |
| Item Number<br>6655       | Descr<br>Q PRINTER             | iption<br>STAND W/ BASKI | т      |                |                |
|                           |                                |                          | - '    |                |                |
|                           | Quantity/Bill                  | U/M                      |        |                | <u>o</u> k     |
|                           | 1.00                           | EACH                     |        |                | Undo           |
|                           |                                |                          |        |                |                |
| Line Item Number          | Description                    |                          |        | U/M            | Quantity/Bill  |
| 1 6655<br>2 2480-8-50     | PRINTER STAN<br>DESK FILE 8" C | ID W7 BASKET<br>AP 50    |        | EACH<br>EACH   | 1.00<br>2.00   |
|                           |                                |                          |        |                |                |
|                           |                                |                          |        |                |                |
|                           |                                |                          |        |                |                |
| l <u>n</u> s D <u>e</u> l |                                |                          |        |                |                |
|                           |                                |                          | Accept | <u>C</u> ancel | <u>D</u> elete |
|                           |                                |                          |        | lig            | SMD 11/19/2008 |

On the **Lines** tab, list the items and quantity you want to be added to the bill when the option is included. The options available for item entry are the same as discussed when entering items on the lines tab in the Bill of Material Maintenance.

Depending on the setup of the original bill, you may need to add a negative item to remove a component and replace it with a new one. This should only be done if the option is to replace an item on the original bill.

If an option category is marked as **Required**, you can list all of the options available using option codes, and leave the item off the original bill.

### Production Entry

**Production Entry** is used to enter the receipt of manufactured goods into inventory and the consumption of the corresponding component parts. This task is designed primarily to record manufacturing transactions after the assembly of the manufactured goods.

Production entries can be entered by batch.

| 👫 B/M Batch Number                                               |                          | _?                     |                      |                   |
|------------------------------------------------------------------|--------------------------|------------------------|----------------------|-------------------|
| Batch Number 00002<br>Private Batch                              | 2 🔦 🛃 Use                | er ID IIG              |                      |                   |
|                                                                  | odify <u>C</u> ancel     | Delete                 | 008                  |                   |
| Reproduction Entry                                               |                          |                        |                      | ? <u> </u>        |
| Entry Number 0000004<br><u>1</u> . Header                        | Rodu<br><u>2</u> . Lines | action Date 11/19/2008 | 8 Batch 00002        | De <u>f</u> aults |
|                                                                  | 00 🔍 Bill Type           | Construction           | SECRETARY DESK ENSE  | MBLE              |
| Parent Warehouse<br>Component Warehouse<br>Explode Sub-Assemblie | 9 000 🔍 CENT             | RAL WAREHOUSE          |                      |                   |
|                                                                  |                          |                        | Accept <b>Cancel</b> | Delete            |
|                                                                  |                          |                        | lig                  | SMD 11/19/2008    |

All new entered transactions are attached to the batch number displayed in the upper-right corner of the Production Entry window.

Enter the **Entry Number** representing the production entry you want to add or maintain. Click the Lookup button to list all entry numbers. Click the **Next Number** button to accept the next new automatically incremented entry number specified in the **Service Management Options.** 

Enter a **Production Date.** This date is printed on the Production Entry Register as the date on which production of the finished product occurred.

Click **Defaults** to set default values for a common group of production entry records.

Enter the **Bill Number** representing the finished product you want to add or maintain. Click the Lookup button to list all bill numbers. Only standard and kit bills can be entered at this field.

Enter the **Option Codes** required for the bill configuration displayed. Click the Search button to use the **Option Selection** feature. If option categories are defined as required on the Bill of Materials Maintenance Header tab, you are prompted to enter an option code for those categories. An option code must be entered for any option categories defined as required.

Enter a **Parent Warehouse** code. Click the Lookup button to list all warehouse codes. This warehouse is used to record the inventory location of finished products.

Enter a **Component Warehouse** code. Click the Lookup button to list all warehouse codes. This warehouse is used to record the inventory location of the component items that are used to manufacture finished products.

Enter the **Quantity** manufactured for the current bill. This quantity is added to inventory and is multiplied by the quantity per bill for each component to determine the component quantities used.

Click the **Explode Sub-Assemblies** check box to explode subassemblies. Clear the check box if you do not want to explode subassemblies.

When completing entries to the **Header** tab, the bill is exploded into its component detail lines and the **Lines** tab appears. Each line item represents a component item used in manufacturing a finished product.

| RProduction Entry                    |                                    |                       |                 |              |                | ?>                |
|--------------------------------------|------------------------------------|-----------------------|-----------------|--------------|----------------|-------------------|
| Entry Number 0000004 🔍               | Production Dat                     | te 11/19/2008         | Batch 000       | 002 🖆        |                | De <u>f</u> aults |
| <u>1</u> . Header                    | <u>2</u> . Lines                   |                       |                 |              |                |                   |
| Item Number                          | Description<br>DESK FILE 8" CAP 50 |                       |                 |              |                |                   |
| 2480-8-50                            | DESK FILE 8 CAP 50                 |                       |                 |              |                |                   |
| Revision Whse                        | Quantity/Bill Exte                 | nded Quantity<br>6.00 | U/M<br>EACH Lo  | Cost         |                | <u>U</u> ndo      |
|                                      |                                    |                       |                 |              |                |                   |
| Line Item Number                     | Revision Whse                      | Qty/Bill              | Extend Qty      | U/M          | Cost           | Dist              |
| 1 1001-HON-H252<br>2 1001-HON-H254LK | 000<br>000                         | 2.00<br>2.00          | 4.00<br>4.00    | EACH<br>EACH | FIFO<br>FIFO   | 1                 |
| 2 1001-HON-H254LK<br>3 2480-8-50     | 000                                | 3.00                  | 4.00            | EACH         | Lot            | N                 |
| 4 /C                                 | Comment Line                       | 0.00                  | 0.00            | CHOIT        |                | i i               |
|                                      |                                    |                       |                 |              |                |                   |
|                                      |                                    |                       |                 |              |                |                   |
|                                      | )                                  |                       | Accept <u>C</u> | ancel        | <u>D</u> elete |                   |
|                                      |                                    |                       |                 | lig          | SMD            | 11/19/2008        |

Enter the **Item Number** identifying the line item. The item description appears. Click the Lookup button to list all item numbers.

Enter the **Warehouse** code from which the components were pulled. Click the Lookup button to list all warehouse codes.

Enter the **Quantity/Bill** of this component item or miscellaneous charge required to complete one bill.

Enter the component quantities in the **Extended Quantity** field to be posted to inventory as used, or the total quantity for the charge.

Enter a Unit of Measure for this charge.

Enter the per-unit **Cost** associated with the miscellaneous charge.

The **Distribute** button is available only for Lot/Serial items.

#### Production Entry Register

The **Production Entry Register** lists all information entered in **Production Entry** and is used to check the accuracy of the entered data. You must print the register before the production entries can update (post) to the permanent files.

The register can be printed by batch if the **Allow Batch Entry** check box is selected in the **Service Management Options.** 

| Reproduction Entry Register                                                                                                    |
|----------------------------------------------------------------------------------------------------|
| Current General Ledger Period Is:       5       Ending:       05/31/2007         Service Management Posting Date Is:       11/19/2008 |
| Y Notice: This Service Management posting date falls into a future General Ledger period.                                             |
| Adobe PDF <u>Print</u> Pre <u>v</u> iew Printer <u>S</u> etup (?)                                                                     |
| Enter the date to be used to post this register. IIG SMD 11/19/2008                                                                   |

Here is the result of printout:

| oduction Er          | itry Register      |                                    |           |                             |                                      |            |        |                |                 |                  | _                |   |
|----------------------|--------------------|------------------------------------|-----------|-----------------------------|--------------------------------------|------------|--------|----------------|-----------------|------------------|------------------|---|
| DBODUC:              |                    | REGISTER                           |           |                             |                                      |            |        |                |                 |                  | SM Demo          | D |
|                      |                    | REGISTER                           |           |                             |                                      |            |        |                |                 | REGISTER NC      | ): SM-0025       | B |
| ENTRY<br>NUMBER      | PRODUCTIO<br>DATE  | N<br>BILL NUMBER                   | REV       | OPT                         | TYPE                                 |            |        | QUANTITY       | U/M             | WHSE L           | OT/SERIAL NO.    |   |
| 0000002              | 11/19/08           | D1700                              | 000       | BASE<br>1-A<br>3-03<br>INTR | KIT<br>SECRETA<br>SECRETA<br>SECRETA | RY I       | ESK EN | SEMBLE         | EACH            | 000              |                  |   |
| ITEM NU              | MBER               | DESCRIPTION                        |           |                             | REV U                                | J/M        | WHSE   | QTY/BILL       | extended<br>QTY | UNIT COST        | EXTENDED<br>COST |   |
| 2480-8-50            | )<br>OT#: JAN10 (  | DESK FILE 8" CAP 5                 | 50        |                             | E                                    | ACH        | 001    | 2.00           | 4.00            | 15.800           | 63.20            |   |
| 6655                 | OT#. JANIO (       | PRINTER STAND W                    | BASKET    |                             | न                                    | ACH        | 001    | 3.00           | 6.00            | 81.250           | 487.50           |   |
| D1000                |                    | DESK 72" X 30"                     |           |                             |                                      | ACH        |        | 1.00           | 2.00            | 450.000          | 900.00           |   |
| D1000-BE             | 3W/LIGHT           | BOOK BIN W/FLUO                    | RESCENT I | IGHT                        | E                                    | ACH        | 001    | 1.00           | 2.00            | 65.000           | 130.00           |   |
| D1000-CI             | )                  | DESK. CENTER DRA                   | WER       |                             | F                                    | ACH        | 001    | 1.00           | 2.00            | 20.000           | 40.00            |   |
| D1000-FC             |                    | FILING CABINET                     |           |                             | E                                    | ACH        | 001    | 2.00           | 4.00            | 270.000          | 1,080.00         |   |
| D1000-LH             |                    | DESK DRAWER SET                    |           |                             |                                      | ACH        |        | 1.00           | 2.00            | 70.000           | 140.00           |   |
| D1000-LC             |                    | LOCK SET FOR D10                   |           | R SET                       |                                      | ACH        |        | 1.00           | 2.00            | 15.000           | 30.00            |   |
| D1000-SR             |                    | SECRETARIAL RET                    | URN       |                             |                                      | ACH        |        | 2.00           | 4.00            | 75.000           | 300.00           |   |
| VOG-CM-3<br>/C111    | MP-B               | MODESTY PANEL<br>Comment           |           |                             | E                                    | ACH        | 001    | 1.00           | 2.00            | 27.500           | 55.00            |   |
|                      |                    |                                    |           |                             |                                      |            |        | TOTAL FOR      | 2 D1700:        | 1,612.850        | 3,225.70         |   |
| 0000004              | 11/19/08           | TEST_BILL                          | 000       | BASE                        | KIT<br>SECRETA                       | ARY I      | ESK EN | 2.00<br>SEMBLE | EACH            | 000              |                  |   |
| ITEM NU              | MBER               | DESCRIPTION                        |           |                             | REV U                                | J/M        | WHSE   | QTY/BILL       | EXTENDED<br>QTY | UNIT COST        | EXTENDED<br>COST |   |
| 1001-HON<br>1001-HON | 1-H252<br>1-H254LK | HON 2 DRAWER LE<br>HON 4 DRAWER LE |           |                             |                                      | ACH<br>ACH |        | 2.00<br>2.00   | 4.00<br>4.00    | 32.682<br>87.250 | 130.73<br>349.00 |   |
|                      |                    |                                    |           |                             | -                                    |            |        | 0.00           | × 00            | 16 611           | 00.07            | Þ |
| ) <b>()</b> P        | age:1              | 🕦 🎮 🕓 🏵                            |           |                             |                                      |            |        |                |                 |                  |                  | ? |

### The Reports Menu

#### Bill of Materials Report

The **Bill of Materials Report** prints the Bills of Materials entered through Service Management's **Bill of Materials Maintenance** screen.

| 🔚 Single-Level Bill of Materi     |                                                                       | ? <u> </u> |                                         |                    |            |  |  |  |  |  |
|-----------------------------------|-----------------------------------------------------------------------|------------|-----------------------------------------|--------------------|------------|--|--|--|--|--|
| Page Break Between Bills          |                                                                       | Include C  |                                         |                    |            |  |  |  |  |  |
| Include Option Bills              |                                                                       | Include M  | ) 🔽                                     |                    |            |  |  |  |  |  |
| Selection All Startin             | ng                                                                    | E          | Inding                                  |                    |            |  |  |  |  |  |
| Bill Number 🔽                     |                                                                       | <b>%</b>   | ,,,,,,,,,,,,,,,,,,,,,,,,,,,,,,,,,,,,,,, |                    | <b>_</b> & |  |  |  |  |  |
| Adobe PDF                         |                                                                       | Print      | Pre <u>v</u> iew                        | Printer <u>S</u> e | etup 🕐     |  |  |  |  |  |
| Check this box to Include Miscell | Check this box to Include Miscellaneous Code Lines IIG SMD 11/19/2008 |            |                                         |                    |            |  |  |  |  |  |

The following check boxes are provided so you can include the desired amount of detail on the report:

- Include Comment Lines By checking this box, you will list any comment lines, which were placed on the Bill of Materials.
- Include Misc. Code Lines –By checking this box, you will list any miscellaneous inventory items, which were placed on the Bill of Materials.

In addition, by checking the **Page Break Between Bills** box, each separate bill (in fact, each bill revision) will be listed on a new page.

Starting and Ending **Bill Number** range is also provided if you don't wish to see every Bill of Materials.

Select the **All** option for **Bill Types to Print** to print all bill types. Or select the desired types: All, Standard, Inactive, Kit or Engineering.

#### Component Where-Used Report

The **Component Where-Used Report** prints a list of inventory items, which are components of one or more Bill of Material "parent" items. The quantity of the component required for each "parent" item is also listed.

| 🚮 Single-Level Whe             | ere-Used Re    | port                  |                     | ? <u>-</u> X                               |
|--------------------------------|----------------|-----------------------|---------------------|--------------------------------------------|
| Include Quantil Include Engine |                | Dates                 |                     |                                            |
| Selection                      | All            | Starting              |                     | Ending                                     |
| Item Number                    |                |                       | 0                   | <u>2222222</u>                             |
| Warehouse                      |                | <b>Q</b>              |                     | ZZZ 🔍                                      |
| Adobe PDF                      |                |                       | <u>P</u> rint       | Pre <u>v</u> iew Printer <u>S</u> etup (?) |
| Check this box to inclu        | de information | about the inventory : | status of each pare | ent item IIG SMD 11/19/2008                |

Check the **Include Quantity Information** box to print the on-hand, sales order, work order, and purchase order quantity data for each "parent" item, by warehouse.

**Starting** and **Ending** ranges for the component items and warehouses (to view quantities) are also provided.

191

| SINGLE-LEVEL WH | IERE-USED REPO  | RT                      |                  |                     |                     |                     | SM Der              | no Data Com           | pany |
|-----------------|-----------------|-------------------------|------------------|---------------------|---------------------|---------------------|---------------------|-----------------------|------|
| ITEM<br>PARENT  | REV OF          | QUANTI<br>PTION PER BIL | TY<br>L UMM WHSE | QUANTITY<br>ON HAND | QUANTITY<br>ON P.O. | QUANTITY<br>ON W.O. | QUANTITY<br>ON S.O. | QUANTITY<br>REQD W.O. |      |
| 1001-HON-H252   | HON 2 DRAWER    | LETTER FLE W/O LK       | EACH             |                     |                     |                     |                     |                       |      |
| TEST_BILL       | 000             | 2.00                    | EACH 000         | 0.00                | 0.00                | 0.00                | 0.00                | 0.00                  |      |
| 1001-HON-H254LK | HON 4 DRAWER    | LETTER FLE W/ LCK       | EACH             |                     |                     |                     |                     |                       |      |
| TEST_BILL       | 000             | 2.00                    | EACH 000         | 0.00                | 0.00                | 0.00                | 0.00                | 0.00                  |      |
| 2480-8-50       | DESK FILE 8" CA | P 50                    | EACH             |                     |                     |                     |                     |                       |      |
| D1700           | 000 3-0         | 3 2.00                  | EACH 000         | 21.00               | 0.00                | 2.00                | 0.00                | 0.00                  |      |
| TEST_BILL       | 000             | 3.00                    | 001<br>EACH 000  | 0.00<br>0.00        | 0.00<br>0.00        | 0.00<br>0.00        | 4.00<br>0.00        | 0.00<br>0.00          |      |
| 6652-28-24-15   | SOUND CVR 28"V  | ₩ 24"D 15"H LQ          | EACH             |                     |                     |                     |                     |                       |      |
| TEST_BILL       | 000 3-0         | C 2.00                  | EACH 000         | 0.00                | 0.00                | 0.00                | 0.00                | 0.00                  |      |
| 6655            | PRINTER STAND   | W/ BASKET               | EACH             |                     |                     |                     |                     |                       |      |
| D1700           | 000 1-4         | A 2.00                  | EACH 000<br>001  | 21.00<br>0.00       | 0.00<br>0.00        | 2.00<br>0.00        | 0.00<br>4.00        | 0.00<br>0.00          |      |

The checkbox for Include Engineering Change Dates is not currently used.

#### Bill of Materials Costed Report

The **Bill of Materials Costed Report** lists the item costs and the extended bill costs for either a range of bills or for specific bill configurations.

You can use the average cost, the last cost, or the standard cost to calculate the item and extended bill costs. You can specify all or up to four bill types, and the number of bill levels to include in the report. Yield and scrap percentages are factored into the quantity requirement calculation.

| 🚮 Bill of Materials Coste          | ed Report                      |          |                  |                  | ? <u>-</u> X          |
|------------------------------------|--------------------------------|----------|------------------|------------------|-----------------------|
| Report Type<br>Inventory Cost Type | Range of Bills<br>Average Cost | •        |                  |                  | Bill Selections       |
| Page Break Betwee                  | _                              |          | Number of Levels | to Print 01      |                       |
| Selection                          | All                            | Starting |                  | Ending           |                       |
| Bill Number                        |                                |          | <b>Q</b>         |                  | ∞∞                    |
| Adobe PDF                          |                                |          | <u>Print</u>     | Pre <u>v</u> iew | Printer <u>S</u> etup |
| Check this box to Include O        | ption Bills                    |          |                  | IIG              | SMD 11/19/2008        |

Select one of the following **Report Types** to print:

Range of Bills – lists the cost of each and any option bills.

Specific Bills – lists the costs of each bill configuration, including option bills.

Click the **Bill Selections** button to enter specific bill configurations. This is available only for Specific Bills report type.

Select the Inventory Cost Type: Average, Last, Standard.

Enter the maximum number of bill levels to print (up to 99). This field is available only if Range of Bills is selected at the Report Type field.

By checking the **Page Break Between Bills** box, each separate bill (in fact, each bill revision) will be listed on a new page. Select the **Include Option Bills** checkbox to include the option categories if any.

A Starting and Ending **Bill Number** range is also provided if you don't wish to see every Bill of Materials.

Select the **All** option for **Bill Types to Print** to print all bill types. Or select the desired types: All, Standard, Inactive, Kit or Engineering.

| osted Bill of Material                                                                                | s Report       |                                                                                                    |                                                      |                                                      |                                                                                |                                                                                    |              | _   □ |
|----------------------------------------------------------------------------------------------------|----------------|----------------------------------------------------------------------------------------------------|------------------------------------------------------|------------------------------------------------------|--------------------------------------------------------------------------------|------------------------------------------------------------------------------------|--------------|-------|
| COSTED BILL OF                                                                                        | MATERIALS REPO | RT                                                                                                    |                                                      |                                                      |                                                                                | SM Demo                                                                            | Data Company |       |
| BILL                                                                                                  | OPTION REV TYP | E DESCRIPTION                                                                                                    | U/M                                                  |                                                      |                                                                                |                                                                                    |              |       |
| D1400                                                                                                 | BASE 000 KIT   | EXECUTIVE DESK ENSEMBLE                                                                                                    | EACH                                                 |                                                      |                                                                                |                                                                                    |              |       |
| COMPONENT                                                                                             | REV TYP        | E DESCRIPTION                                                                                                    | U/M                                                  | QTY BILL                                             | AVG COST                                                                       | COST OF BILL                                                                       |              |       |
| D2000<br>D1000-LHDS<br>D1000-RHDS<br>D2000-CD<br>D1000-LOCK<br>VOG-CM-MP-B<br>D2000-C<br>D1000-BBW/LI | GHT            | DESK 84" X 48"<br>DESK DRAWER SET - LEFT HAND<br>DESK DRAWER SET - RIGHT HAND<br>EXECUTIVE DESK CENTER DRAWER<br>LOCK SET FOR D1000 DRAWER SET<br>MODESTY PANEL<br>EXECUTIVE CREDENZA<br>BOOK BIN W/FLUORESCENT LIGHT | EACH<br>EACH<br>EACH<br>EACH<br>EACH<br>EACH<br>EACH | 1.00<br>1.00<br>1.00<br>2.00<br>2.00<br>2.00<br>2.00 | SS0.000<br>70.000<br>20.000<br>15.000<br>26.771<br>125.000<br>65.000<br>TOTAL: | 550.000<br>70.000<br>20.000<br>30.000<br>53.542<br>250.000<br>130.000<br>1,173.542 |              |       |
| D1400                                                                                                 | 1-A1 000 KIT   | EXECUTIVE DESK ENSEMBLE                                                                                                    | EACH                                                 |                                                      |                                                                                |                                                                                    |              |       |
| D1400                                                                                                 | 1-A2 000 KIT   | EXECUTIVE DESK ENSEMBLE                                                                                                    | EACH                                                 |                                                      |                                                                                |                                                                                    |              |       |
| D1400                                                                                                 | 2-B2 000 KIT   | EXECUTIVE DESK ENSEMBLE                                                                                                    | EACH                                                 |                                                      |                                                                                |                                                                                    |              |       |
|                                                                                                    |                |                                                                                                    |                                                      |                                                      |                                                                                |                                                                                    |              | P     |
| Page:1                                                                                                | <b>DD M Q</b>  | Ð                                                                                                    |                                                      |                                                      |                                                                                |                                                                                    | H            | 0     |

#### Contract Billing Report

The **Contract Billing Report** prints revenues and expenses posted to contracts through job codes. The **Contract Number**, **Job Code** and **Customer Number** options are available for report sorting.

| 👫 Contract Billing Rej | port                |               | ? <u> </u>            |
|------------------------|---------------------|---------------|-----------------------|
| Sort Options           | Contract Number 📃 💌 |               |                       |
|                        |                     |               |                       |
| Selection All          | Starting            | Ending        | Data ta Dúst          |
|                        |                     |               | Data to Print         |
| Contract Number 🔽      | ]Q                  |               | 🔽 Qty Billed          |
| Job Code               | ]Q                  | 777-777-777 🔍 | Dollars Billed        |
| Customer Number        | ] 00- 🔍             | 99-ZZZZZZZ    | Profit Percent        |
| Year                   | 2007                | 2007          | Cost of Goods         |
| ·                      |                     |               |                       |
| Adobe PDF              |                     | Print Preview | Printer <u>S</u> etup |
|                        |                     |               |                       |
| Enter Sort Option      |                     |               | IIG SMD 11/19/2008    |

By checking the appropriate box, you may request the printing of the:

- Quantity Billed
- Dollars Billed (revenues)
- Profit Percent (100\*(revenues expenses)/revenues)
- Cost of Goods Sold (expenses)

Starting and ending range options are provided for **Contract Number**, **Job Code**, **and Customer Number**. Posting year(s) may also be specified.

#### Task/Dispatch Report

The **Task/Dispatch Report** program enables you to print various reports on tasks and dispatches information. The information to be displayed can be filtered using the selection options. Each field can be set to be **Begins with, Ends with Contains, Less than, Greater than, Range, Equal to** values. Alternatively, you can set a Range with Starting and Ending values for a field.

| M | Task/Dispatch Report               |        |                     |                |                | ?_□×      |
|---|------------------------------------|--------|---------------------|----------------|----------------|-----------|
|   | Selection                          | Negate | Filter Condition    | Value/Starting | Ending         |           |
|   | Customer Number<br>Contract Number |        | Begins with 💌       |                |                |           |
|   | Contract Billing Type              |        |                     | Т,U,P,O 🔍      |                |           |
|   | Task Number                        |        | Begins with 💌       |                |                |           |
|   | Task Entry Date                    |        | Less than 💌         | <u> </u>       |                |           |
|   | Task Technician Code               |        | Begins with 💌       |                |                |           |
|   | Task Type                          |        | Begins with 💌       |                |                |           |
|   | Task Status                        |        | Begins with 💌       |                |                |           |
|   | Nature of Task                     |        | Begins with 💌       |                |                |           |
|   | Dispatch Number                    |        | Begins with 💌       |                |                |           |
|   | Dispatch Starting Date             |        | Less than 💌         | Q.             |                |           |
|   | Dispatch Technician Code           | •      | Begins with 💌       |                |                |           |
|   | Dispatch Status                    |        | Begins with 💌       |                |                |           |
|   | Line Technician Code               |        | Begins with 📃       |                |                |           |
|   | Labor Code                         |        | Begins with 💌       |                |                |           |
|   | Skill Code                         |        | Begins with 💌       |                |                |           |
|   | Exclude Closed Dispatche           | :d 🗌   | Include ALL selecte | d Tasks 📃      |                |           |
|   | Exclude Material Items             |        | Include ALL selecte | d Dispatches 📃 |                |           |
|   | Tasks/Dispatches                   |        | Active              |                |                |           |
|   |                                    |        | Pro                 | ceed List View | <u>C</u> ancel |           |
|   |                                    |        |                     |                | 3 SMD          | 1/15/2009 |

Checking the corresponding box can negate each condition.

Filtering fields include task, dispatch and dispatch line information.

Task specific fields are Customer Number, Contract Number, Contract Billing Type, Task Number, Entry Date, Technician Code, Type, Status and Nature of Task.

Dispatch specific fields are **Dispatch Number**, **Starting Date**, **Technician Code** and **Status**.

Line specific fields are Line Technician Code, Labor and Skill Codes.

You can also use additional options to adjust selection to your needs.

Check the **Exclude Closed Dispatches** box to exclude dispatches with the Closed status from the report.

Check the **Exclude Material Items** box to exclude material items from the report.

Check the **Include ALL Selected Tasks** box to include all the tasks satisfying task specific selections unaffected by the dispatch specific selections.

Check the **Include All Selected Dispatches** box to include all the dispatches satisfying dispatch specific selections unaffected by the line specific selections.

You can select to include Task/Dispatches that are Active, From History, or Both.

Click the **Proceed** button to fill the list with the records satisfying your selections. You can view this list by clicking List View. The program will print the records selected with the Proceed button, and disregard any filter changes made after last Proceed.

Click the **List View** button to review the records you have selected during last Proceed, in the Task/Dispatch Work Tables screen.

| 🚡 Task/Dispa | itch Work Ta | bles      |              |           |               |              |          | ? _ 🗆 X     |
|--------------|--------------|-----------|--------------|-----------|---------------|--------------|----------|-------------|
| Contract No. | Task No.     | Disp. No. | Customer No. | Task Date | Disp. St/Date | Task Type    | Nature   | Task Stat 🔺 |
| 000000012    | 0000002      | 0001      | 02-JELLCO    | 2/26/2002 | 2/26/2002     | Installation | PROGRAM  | Open        |
| 000000012    | 0000002      | 0002      | 02-JELLCO    | 2/26/2002 | 2/26/2002     | Installation | PROGRAM  | Open        |
| 000000012    | 0000002      | 0003      | 02JELLCO     | 2/26/2002 | 2/26/2002     | Installation | PROGRAM  | Open        |
| 000000004    | 0000003      | 0001      | 02-ATOZ      | 2/26/2002 | 2/26/2002     | Installation | PROGRAM  | Entered     |
| 000000004    | 0000003      | 0002      | 02-ATOZ      | 2/26/2002 | 2/26/2002     | Installation | PROGRAM  | Entered     |
| 000000004    | 0000003      | 0003      | 02-ATOZ      | 2/26/2002 | 2/26/2002     | Installation | PROGRAM  | Entered     |
| 000000004    | 0000003      | 0004      | 02-ATOZ      | 2/26/2002 | 2/26/2002     | Installation | PROGRAM  | Entered     |
| 000000008    | 0000005      | 0001      | 01-RSSUPPL   | 2/26/2002 | 2/26/2002     | Service Call | PROJECT  | Entered     |
| 800000008    | 0000005      | 0002      | 01-RSSUPPL   | 2/26/2002 | 2/26/2002     | Service Call | PROJECT  | Entered 📃   |
| 800000008    | 0000005      | 0003      | 01-RSSUPPL   | 2/26/2002 | 2/26/2002     | Service Call | PROJECT  | Entered     |
| 000000001    | 0000006      | 0001      | 02-ALLENAP   | 2/26/2006 | 2/26/2002     | Installation | PROGRAM  | Entered     |
| 000000001    | 0000006      | 0002      | 02-ALLENAP   | 2/26/2006 | 2/26/2002     | Installation | PROGRAM  | Entered     |
| 000000001    | 0000006      | 0003      | 02-ALLENAP   | 2/26/2006 | 2/26/2006     | Installation | PROGRAM  | Entered     |
| 000000001    | 0000006      | 0004      | 02-ALLENAP   | 2/26/2006 | 2/26/2002     | Installation | PROGRAM  | Entered     |
| 000000001    | 0000006      | 0005      | 02-ALLENAP   | 2/26/2006 | 2/26/2002     | Installation | PROGRAM  | Entered     |
| 00000006     | 0000008      | 0001      | 02-ORANGE    | 2/26/2002 | 2/26/2002     | Service Call | PROJECT  | Entered     |
| 00000006     | 0000008      | 0002      | 02-ORANGE    | 2/26/2002 | 2/26/2002     | Service Call | PROJECT  | Entered     |
| 00000006     | 0000008      | 0003      | 02-ORANGE    | 2/26/2002 | 2/26/2002     | Service Call | PROJECT  | Entered     |
| 00000006     | 0000008      | 0004      | 02-ORANGE    | 2/26/2002 | 11/20/2008    | Service Call | PROJECT  | Entered     |
| 000000009    | 0000009      | 0001      | 02-CAPRI     | 2/26/2002 | 2/26/2002     | Installation | PROGRAM  | Entered     |
| 000000009    | 0000009      | 0002      | 02-CAPRI     | 2/26/2002 | 2/26/2002     | Installation | PROGRAM  | Entered     |
| 000000009    | 0000009      | 0003      | 02-CAPRI     | 2/26/2002 | 2/26/2002     | Installation | PROGRAM  | Entered     |
| 000000011    | 0000017      | 0001      | 02-ORANGE    | 2/26/2002 | 2/26/2002     | Service Call | TRAINING | Entered     |
| 000000011    | 0000017      | 0002      | 02-ORANGE    | 2/26/2002 | 2/26/2002     | Service Call | TRAINING | Entered     |
| 000000011    | 0000017      | 0003      | 02-ORANGE    | 2/26/2002 | 2/26/2002     | Service Call | TRAINING | Entered     |
| 000000013    | 0000019      | 0001      | 02-ALLENAP   | 2/26/2002 | 2/26/2002     | Support Call | WARRANTY | Entered     |
| 000000013    | 0000019      | 0002      | 02-ALLENAP   | 2/26/2002 | 2/26/2002     | Support Call | WARRANTY | Entered     |
| 000000013    | 0000019      | 0003      | 02-ALLENAP   | 2/26/2002 | 2/26/2002     | Support Call | WARRANTY | Entered     |
| 000000014    | 0000020      | 0001      | 01-ABF       | 2/26/2002 | 2/26/2002     | Support Call | BUILDING | Entered     |
| 000000014    | 0000020      | 0002      | 01-ABF       | 2/26/2002 | 2/26/2002     | Support Call | BUILDING | Entered     |
| 000000017    | 0000025      | 0001      | 02-ORANGE    | 2/26/2002 | 2/26/2002     | Service Call | REPAIR   | Entered 🚬   |
| •            |              |           |              |           |               |              |          | •           |
|              |              |           |              |           |               |              | Export   | Cancel      |
|              |              |           |              |           |               |              | IIG SMD  | 1/15/2009   |

The Export button allows the user to export into a .csv file (in the ...\Home\Textout folder of the system) the work tables. Upon clickong the **Export** button the Export Work tables window is opened allowing the user to select the desired tables and fields to be exported.

198

| 👫 Export Work Table                 | s                                    |                 |         | ? _ 🗆 🗙   |
|-------------------------------------|--------------------------------------|-----------------|---------|-----------|
| Work Tables SM_W1                   | I TaskDispatch                       |                 |         |           |
|                                     | TaskDispatch                         |                 |         |           |
| Field Name SM_W2                    | 2DispatchDetail                      | Туре            | Start   | Length 🔺  |
| Bill - Exten SM_W3                  | 3TaskDescriptionMemo<br>#LineExtDesc | String          | 677     | 5         |
|                                     | EineExtDesc                          | String          | 660     | 17        |
| Bill Freq Code                      | BillFreqCode                         | String          | 755     | 1         |
| 💻 Bill-To City                      | BillToCity                           | String          | 131     | 20        |
| 💻 Bill-To Address 1                 | BillT oAddress1                      | String          | 71      | 30        |
| 💻 Bill-To Address 2                 | BillToAddress2                       | String          | 101     | 30        |
| 💻 Bill-To Address 3                 | BillToAddress3                       | String          | 541     | 30        |
| 💻 Bill-To Country Cod               | le BillToCountryCode                 | String          | 571     | 3 🚽       |
| 💻 Bill-To Name                      | BillToName                           | String          | 41      | 30        |
| 💻 Bill-To State                     | BillToState                          | String          | 151     | 2         |
| 💻 Bill-To Zip Code                  | BillToZipCode                        | String          | 153     | 10        |
| 💻 Close Date                        | CloseDate                            | Date Packed     | 654     | 6         |
| 💻 Contact At Site                   | ContactAtSite                        | String          | 344     | 30        |
| 💻 Contract Number                   | ContractNumber                       | String          | 323     | 9         |
| 💻 Coverage Code                     | CoverageCode                         | Uppercase       | 757     | 7         |
| 💻 Create Additional T               | asks CreateAdditionalTask            | s String        | 756     | 1         |
| - Customer Number                   | CustomerNumber                       | String          | 34      | 7         |
| 💻 Customer P.O. Nur                 | nber CustomerPONumber                | String          | 733     | 15        |
| 💻 Dispatch Date                     | DispatchDate                         | Date Packed     | 901     | 6         |
| <ul> <li>Dispatch Number</li> </ul> | DispatchNumber                       | Zero-Filled     | 14      | 4         |
| <ul> <li>Dispatch Status</li> </ul> | DispatchStatus                       | Uppercase       | 945     | 1         |
| 💻 Dispatch Status De                | escri DispatchStatusDesci            | iption String   | 886     | 15        |
| 💻 Dispatch Technicia                | an N DispatchTechnician              | Name String     | 915     | 30        |
|                                     | an N DispatchTechnicianN             | -               | 911     | 4         |
| - Division                          | Division                             | Zoro Fillod     | 22      | <u> </u>  |
|                                     |                                      | <u><u> </u></u> | Cancel  |           |
|                                     |                                      |                 | IIG SMD | 1/15/2009 |

After selecting a work table from the drop-down list, select a field and double click on it to add the selected field in the file being exported.

| ield Name                                  | ODBC Field Name          | Туре        | Start | Length   |
|--------------------------------------------|--------------------------|-------------|-------|----------|
| Bill - Extension                           | BillExtension            | String      | 677   | 5        |
| Bill - Telephone Number                    | BillTelephone            | String      | 660   | 17       |
| Bill Freq Code                             | BillFreqCode             | String      | 755   | 1        |
| <ul> <li>Bill-To City</li> </ul>           | BillToCity               | String      | 131   | 20       |
| Bill-To Address 1                          | BillToAddress1           | String      | 71    | 30       |
| <ul> <li>Bill-To Address 2</li> </ul>      | BillToAddress2           | String      | 101   | 30       |
| <ul> <li>Bill-To Address 3</li> </ul>      | BillToAddress3           | String      | 541   | 30       |
| <ul> <li>Bill-To Country Code</li> </ul>   | BillToCountryCode        | String      | 571   | 3 -      |
| Bill-To Name                               | BillToName               | String      | 41    | 30       |
| <ul> <li>Bill-To State</li> </ul>          | BillToState              | String      | 151   | 2        |
| <ul> <li>Bill-To Zip Code</li> </ul>       | BillToZipCode            | String      | 153   | 10       |
| Close Date                                 | CloseDate                | Date Packed | 654   | 6        |
| Contact At Site                            | ContactAtSite            | String      | 344   | 30       |
| Contract Number                            | ContractNumber           | String      | 323   | 9        |
| Coverage Code                              | CoverageCode             | Uppercase   | 757   | 7        |
| Create Additional Tasks                    | CreateAdditionalTasks    | String      | 756   | 1        |
| Customer Number                            | CustomerNumber           | String      | 34    | 7        |
| Customer P.O. Number                       | CustomerPONumber         | String      | 733   | 15       |
| Dispatch Date                              | DispatchDate             | Date Packed | 901   | 6        |
| Dispatch Number                            | DispatchNumber           | Zero-Filled | 14    | 4        |
| <ul> <li>Dispatch Status</li> </ul>        | DispatchStatus           | Uppercase   | 945   | 1        |
| <ul> <li>Dispatch Status Descri</li> </ul> |                          | String      | 886   | 15       |
| <ul> <li>Dispatch Technician N</li> </ul>  | DispatchTechnicianName   | String      | 915   | 30       |
| •                                          | DispatchTechnicianNumber | String      | 911   | 4        |
| Division                                   | Division                 | Zoro Fillod | 22    | <u> </u> |

Save the selections through the button and click OK.

| 🚮 Sage | MAS 90                                            | × |
|--------|---------------------------------------------------|---|
| (j)    | Exported to SM_W101152009.CSV, SM_W201152009.CSV. |   |
|        | <u>_</u> K                                        |   |

Here is an example of the work table exported to a .csv file.

| 🖾 si | m_w101152009_1                         |           |             |            |           |           |           |            |       |   |   |   |    |
|------|----------------------------------------|-----------|-------------|------------|-----------|-----------|-----------|------------|-------|---|---|---|----|
|      | A B                                    | С         | D           | E          | F         | G         | Н         | I          | J     | K | L | M |    |
| 1    | BillTelepha <mark>BillFreqCo</mark>    | CloseDate | ContactAt   | ContractNu | CoverageO | Customerl | DispatchD | DispatchNu | ımber |   |   |   |    |
| 2    | (714) 687-9451                         |           | Mary Winfi  |            |           | JELLCO    | ?20226    | 1          |       |   |   |   |    |
| 3    | (714) 687-9451                         |           | Mary Winfi  | 12         |           | JELLCO    | ?20226    | 2          |       |   |   |   |    |
| 4    | (714) 687-9451                         |           | Mary Winfi  | 12         |           | JELLCO    | ?20226    | 3          |       |   |   |   |    |
| 5    | (714) 675-2231                         |           | Allen Able: | 4          | HSRV      | ATOZ      | ?20226    | 1          |       |   |   |   |    |
| 6    | (714) 675-2231                         |           | Allen Able: | 4          | HSRV      | ATOZ      | ?20226    | 2          |       |   |   |   |    |
| 7    | (714) 675-2231                         |           | Allen Able: | 4          | HSRV      | ATOZ      | ?20226    | 3          |       |   |   |   |    |
| 8    | (714) 675-2231                         |           | Allen Able: | 4          | HSRV      | ATOZ      | ?20226    | 4          |       |   |   |   |    |
| 9    | (414) 785-5587                         |           | Kent Quinl  |            |           | RSSUPPL   | ?20226    | 1          |       |   |   |   |    |
| 10   | (414) 785-5587                         |           | Kent Quinl  | 8          |           | RSSUPPL   | ?20226    | 2          |       |   |   |   |    |
| 11   | (414) 785-5587                         |           | Kent Quinl  | 8          |           | RSSUPPL   | ?20226    | 3          |       |   |   |   |    |
| 12   | (714) 552-3121                         |           | Jeff Allen  | 1          |           | ALLENAP   | ?20226    | 1          |       |   |   |   |    |
| 13   | (714) 552-3121                         |           | Jeff Allen  | 1          |           | ALLENAP   | ?20226    | 2          |       |   |   |   |    |
| 14   | (714) 552-3121                         |           | Jeff Allen  | 1          |           | ALLENAP   | ?60226    | 3          |       |   |   |   |    |
| 15   | (714) 552-3121                         |           | Jeff Allen  | 1          |           | ALLENAP   | ?20226    | 4          |       |   |   |   |    |
| 16   | (714) 552-3121                         |           | Jeff Allen  | 1          |           | ALLENAP   | ?20226    | 5          |       |   |   |   |    |
| 17   | (714) 554-7823                         |           | Harold Eng  |            |           | ORANGE    |           | 1          |       |   |   |   |    |
| 19   | 7111 554 7833<br><b>M</b> sm_w10115200 | 09_1 /    | Harold End  | a          |           | OPANCE    | 200006    | 2          |       |   |   | • | ۰Ľ |

Click the **Print** button to open the **Task/Dispatch Report Printing** screen.

| 👫 Task/Dispatch Report Printin | g <u>? ×</u>                                                                                                    |
|--------------------------------|----------------------------------------------------------------------------------------------------|
| Report Form Code 1<br>Copies 1 | Task/Dispatch Report Printing       Form         Multi Part Enable       Heport List         Form List       Multi Part |
| Adobe PDF                      | Print Pre <u>v</u> iew Printer <u>S</u> etup ?                                                                          |
| Report List Maintenance        | IIG SMD 11/19/2008                                                                                                    |

Select Report Form Code and number of Copies.

Click the **Form** button to edit the form.

Click the **Report List** button to view the list of existing reports, add new reports and delete existing ones.

| 👫 Report List                                                                                        |                                                                                                    | ? _ 🗆 🗙                   |
|----------------------------------------------------------------------------------------------------|----------------------------------------------------------------------------------------------------|---------------------------|
| Report Name<br>Report Name Suffix<br>Report Description                                              | SMWRWA<br>1<br>Task/Dispatch Report Printing                                                                                                    | <u>D</u> K<br>Undo<br>Del |
| SMWRWA1 T<br>SMWRWA2 F<br>SMWRWA3 T<br>SMWRWA4 C<br>SMWRWA5 E<br>SMWRWA5 C<br>SMWRWA6 C<br>SMWRWA7 N | Description<br>ask/Dispatch Report Printing<br>Productivity By Territory Report<br>Sechnician Dispatch History<br>Customer Billing History<br>Silling by Labor Code and Technician<br>Customer Billing History with Open Invoices<br>Non-Billable Report<br>Hours By Labor Code | End                       |
|                                                                                                    | IIG SMD                                                                                                    | 11/19/2008                |

Click the **Form List** button to view the list of existing forms. You can delete selected forms. Multi-selection is available.

| 👫 Form List |       |         |                              |             |        | ?>          | < |
|-------------|-------|---------|------------------------------|-------------|--------|-------------|---|
| Code        | User  | Company | Description<br>Task/Dispatch | Report Pri  | inting |             |   |
| 1 ‡         | ### 9 | SMD     | Task/Dispatch                | Report Pri  | inting |             |   |
|             |       |         |                              |             |        |             |   |
|             |       |         |                              |             |        |             |   |
|             |       |         |                              |             |        |             |   |
|             |       |         |                              |             |        |             |   |
|             |       |         |                              |             |        |             |   |
| •           |       |         |                              |             |        | Þ           |   |
|             |       |         |                              | <u>E</u> nd |        | <u>D</u> el |   |
|             |       |         |                              | IIG         | SMD    | 11/19/2008  |   |

#### Customer Open Sales Details Report

The **Customer Open Sales Details Report** prints expected payments and deposits information for the selected Customers.

| 👫 Customer Open                                                                             | Sales Detail            | s Printing       | (SMD)           | 11/19/2008                           |       |                              |                 |
|---------------------------------------------------------------------------------------------|-------------------------|------------------|-----------------|--------------------------------------|-------|------------------------------|-----------------|
| Report Setting<br>Description                                                               | STANDARD<br>Customer Op | en Sales D       | Q<br>etails Rep | port                                 |       |                              | S <u>a</u> ve 🔻 |
| Setting Options<br>Type<br>Default Report                                                   | Public                  | <b>V</b>         |                 | port Settings<br>ole Punch           |       | Number of Copies<br>Collated |                 |
| Sort Report By                                                                              | Customer Nu             | mber             | •               |                                      |       | <u>R</u> eca                 | alc Aging       |
| Options<br>Print only custome<br>Exclude Applied Ir<br>Include Updated I<br>Sum Up Payments | nvoice<br>Deposits      | 9<br>9<br>9<br>9 |                 | nclude Deposit (<br>nclude Deposit I | -     | 10/20/2008 🔁<br>11/19/2008 🔁 |                 |
| Selections                                                                                  |                         |                  |                 | 1                                    |       |                              |                 |
| Select Field<br>Customer Number                                                             |                         | Operand<br>All   | •               | Value                                |       |                              |                 |
| Adobe PDF                                                                                   |                         |                  | Keep V<br>Print | Vindow Open Al                       | fter: | nt Pre <u>v</u> iew <u>S</u> | ietup (?);      |

**Print only customers with debts** – if not checked, the Customers which balance is 0 will not be displayed in the report.

**Exclude Applied Invoice** – if checked, Invoices with non positive balance will not be printed.

**Include Updated Deposits** – if checked, the deposit amounts coming from SO module will be also printed for history Invoices if their balances are negative.

Sum Up Payments – if selected, the payments will be displayed summed up.

Click the **Preview** button to display the report:

| ew         | 1-                        |                      |                | μ.               |                    |            | CLAR        |
|------------|---------------------------|----------------------|----------------|------------------|--------------------|------------|-------------|
|            |                           |                      |                |                  |                    |            |             |
|            |                           |                      |                |                  |                    |            |             |
| Customer   | <sup>•</sup> Open Sales F | <sup>2</sup> rinting |                |                  |                    |            |             |
| Sorted by  | Customer Nu               | mber                 |                |                  |                    |            |             |
|            |                           |                      |                |                  | SM De              | mo Data Co | mpany (SMD) |
| Customer I | Number: 01-ABF            |                      | Name: American | Business Futures |                    |            |             |
| Source     | Numb er                   | Date                 | App ly To      | Deposit Ref.     | Amount             | Deposit    | Balance     |
| 50         | 0000182                   | 2/26/2002            |                |                  | 319.10             | 0.00       | 319.10      |
| 50         | 0000191                   | 6/14/2002            |                |                  | 161.70             | 0.00       | 161.70      |
| 50         | 0000192                   | 6/14/2002            |                |                  | 2,310.00           | 0.00       | 2,310.00    |
| 50         | 0000194                   | 1/13/2003            |                |                  | 168.00             | 0.00       | 168.00      |
| 50         | 0000153                   | 5/11/2003            |                |                  | 485.06             | 0.00       | 485.06      |
| 50         | 0000115                   | 5/18/2003            |                |                  | 7,856.10           | 0.00       | 7,856.10    |
|            |                           |                      |                |                  | Total Sales Orders |            | 11,299.96   |
| SO-INVC    | 0100094                   | 5/10/2007            |                |                  | 1,357.52           | 0.00       | 1,357.52    |
| SO-INVC    | 0100096                   | 5/10/2007            |                |                  | 550.35             | 0.00       | 550.35      |
|            |                           |                      |                |                  | Total SO Invoices  |            | 1,907.87    |
| AR-INVC    | 0100063                   | 1/7/2002             |                |                  | 31.50              | 0.00       | 31.50       |
| AR-INVC    |                           | 2/27/2002            |                |                  | 169.51             | 0.00       | 169.51      |
| AR-INVC    |                           | 2/27/2002            |                |                  | 262.00             | 0.00       | 262.00      |
| AR-INVC    | 0100081                   | 6/14/2002            |                |                  | 814.80             | 0.00       | 814.80      |
| AR-INVC    | 0100082                   | 6/14/2002            |                |                  | 504.00             | 0.00       | 504.00      |
|            | 0100087                   | 1/13/2003            |                |                  | -237.90            | 0.00       | -237.90     |
| AR-C/M     |                           |                      |                |                  |                    |            |             |

#### Contract Masterfile Audit Report

The **Contract Masterfile Audit Report** prints the contract changing information according to the **Track Contract Masterfile Changes** setting in the **Service Management Options**.

| M | Contract Masterfile         | e Audit I | Report       | ? <u>-                                    </u> |
|---|-----------------------------|-----------|--------------|------------------------------------------------|
|   | Selection                   | All       | Starting     | Ending                                         |
|   | User ID<br>Transaction Date |           | IIG 💊        | IIG 💊<br>12/31/2999 📄                          |
| [ | [Deferred] Adobe PDF        |           | <u>Print</u> | Pre <u>v</u> iew Printer <u>S</u> etup 🧿       |
|   |                             |           |              | IIG SMD 8/20/2007                              |

Selections by **Transaction Date** and **User ID** (or Terminal ID, if there is no user defined in the system) are available.

| CONTRACT MASTER                                                                                                    | RFILE AUDIT REPORT                                                                                                    |                                                                                                    |                                                                 | SM Demo Data Co                                                     |
|----------------------------------------------------------------------------------------------------|----------------------------------------------------------------------------------------------------|----------------------------------------------------------------------------------------------------|-----------------------------------------------------------------|---------------------------------------------------------------------|
| TRANS CONTRACT<br>TYPE NUMBER<br>USER CODE: 102                                                                                        | CONTRACT NAME                                                                                                    | field name                                                                                                    | ORIGINAL FIELD VALUE                                            | NEW FIELD VALUE                                                     |
| TRANSACTION DATE:                                                                                                    | 11/19/08                                                                                                    |                                                                                                    |                                                                 |                                                                     |
| CHANGED 000000001<br>CHANGED 000000032<br>CHANGED 000000032<br>USER CODE: IIG                                                          | Install Mas 90<br>Amercon/Dunn - T&M Contract<br>Amercon/Dunn - T&M Contract                                              | CONTRACT AMOUNT<br>CONTRACT END DATE<br>CONTRACT AMOUNT                                                                  | 500.00<br>08/24/04<br>.00                                       | 1500.00<br>08/24/10<br>1500.00                                      |
| TRANSACTION DATE:                                                                                                    | 11/19/08                                                                                                    |                                                                                                    |                                                                 |                                                                     |
| ADDED 000000035<br>CHANGED00000006<br>CHANGED000000004<br>CHANGED000000006<br>CHANGED000000006<br>CHANGED000000009<br>CHANGED000000001 | Installation of software<br>Replacement<br>Install driver<br>Installation of software<br>Install driver<br>Install Mas 90 | CONTRACT AMOUNT<br>CONTRACT END DATE<br>CONTRACT END DATE<br>CONTRACT END DATE<br>CONTRACT END DATE<br>CONTRACT END DATE | .00<br>11/26/07<br>04/26/08<br>02/26/08<br>02/26/08<br>02/26/08 | 1200.00<br>11/26/09<br>04/26/10<br>02/26/10<br>02/26/12<br>02/26/09 |
| Page:1                                                                                                    | ) (M) (M) (M)                                                                                                    |                                                                                                    |                                                                 |                                                                     |

#### Weekly Productivity Report

| 👫 Weekly Product       | ivity Repo   | rt          |          | ? <u>-</u> X  |
|------------------------|--------------|-------------|----------|---------------|
| Selection              | All          | Starting    | Ending   |               |
| Technician Code        |              |             | <u> </u> | <b></b> Q     |
| Selection              | Negate       | Value       | Year     | 2009          |
| Contract Billing Typ   | pe 🗌         | T,U,P,O 🔍   | Month    | January 💌     |
|                        |              |             | ТН       | 168           |
|                        |              | Proceed     | Clear    | Cancel        |
| Check this box to sele | ct all Techn | ician Codes | lig      | SMD 1/14/2009 |

The Weekly Productivity Report is intended for printing the billing of the technicians.

Enter a range of **Technician Codes** for which you want to print weekly productivity report, or select the **All** check box to include all technicians.

The **Year** and **Month** fields are defaulted to the current and the **TH** (Technician Hours) field is set to 168 by default.

The **Contract Billing Type** selection is intended for printing the productivity report filtered by Contract billing type. All types are selected by default. If the **Contract Billing Type** box is checked the selected Billing types will be excluded from the report. In order to change the Contract Billing Type Value clcik the lookup button and select the desired types.

| C | Contract Billing        |      |
|---|-------------------------|------|
|   | Billing Type            | Incl |
|   | Time and Material       | ×    |
|   | Fixed Upon Complete     |      |
|   | Fixed Percent Complete  |      |
|   | Fixed On Going          | ×    |
|   | <u>O</u> K <u>C</u> ano | el   |

207

| Westele Dese                  | 1           | D                  |                |              |             |                    |                |              |             |                    |                |              |             |                    | G              |              |
|-------------------------------|-------------|--------------------|----------------|--------------|-------------|--------------------|----------------|--------------|-------------|--------------------|----------------|--------------|-------------|--------------------|----------------|--------------|
| Weekly Proc<br>2008, November | aucuvių     | укеј               | port           |              |             |                    |                |              |             |                    |                |              |             |                    | 5              | M Dei        |
| Technician<br>Name            | Total Hours | Non Billable Hours | Billable Hours | Total Amount | Total Hours | Non Billable Hours | Billable Hours | Total Amount | Total Hours | Non Billable Hours | Billable Hours | Total Amount | Total Hours | Non Billable Hours | Billable Hours | Total Amount |
| Adams Amold                   | 0.00        | 0.00               | 0.00           | 0.00         | 0.00        | 0.00               | 0.00           | 0.00         | 10.00       | 0.00               | 10.00          | 850.00       | 0.00        | 0.00               | 0.00           | 0.00         |
| Hill Andre                    | 0.00        | 0.00               | 0.00           | 0.00         | 0.00        | 0.00               | 0.00           | 0.00         | 12.00       | 0.00               | 12.00          | 1,640.00     | 0.00        | 0.00               | 0.00           | 0.00         |
| Totals                        |             |                    |                | \$-          |             |                    |                | \$-          |             |                    | \$             | \$2,490.00   |             |                    |                | \$-          |
|                               | MONT        | H BIL              | LING           |              |             |                    | Γ              | BUDGET       | гс          | URRE               | ENT O          | COMME        | ти          | F                  | тн             | WH :         |
| Adams Amold                   |             |                    |                |              | 850         | .00                |                | 14.          | .00         |                    | 60.7           |              |             |                    | 168            | 10.00        |
| Hill Andre                    |             |                    |                |              | 1,640       | .00                |                | 30.          | .00         |                    | 54.7           |              |             |                    | 168            | 12.00        |
|                               |             |                    |                |              | 2,490       | .00                |                | 44.          | .00         |                    |                |              |             | Ŀ                  | To tal H       | lours        |
|                               |             |                    |                |              |             |                    |                |              |             |                    |                |              |             |                    |                |              |
|                               |             |                    |                |              |             |                    |                |              |             |                    |                |              |             |                    |                |              |
|                               |             |                    |                |              |             |                    |                |              |             |                    |                |              |             |                    |                |              |

#### Task Hours/Amount Productivity Report

The Hours/Amount Productivity Report added under the Service Management Reports menu allows tracking the actual Hours/Amount for each contract by task. The Amount by Task and Hours by Task selections are available for Report Type.

| 🚮 Task Hours/Amount Pro                                                | oductivity Report                                |                                                                                                    |
|------------------------------------------------------------------------|--------------------------------------------------|----------------------------------------------------------------------------------------------------|
| Report Type Amount by<br>Reporting Freq Weekly                         | Show By Te Show By Te Print Over B Include all d | Active Contracts<br>echnician<br>udget Contracts<br>ispatches for selected contracts<br>tracts don't having dispatches |
| Selection All                                                          | Starting                                         | Ending                                                                                                    |
| Contract Number<br>Customer Number<br>Dispatch Date<br>Bill Freq. Code | 00-<br>12/18/2008                                | ZZZZZZZZZ<br>99-ZZZZZZZ<br>1/15/2009 🔁<br>Z                                                                            |
| Selection Nega                                                         | te Value                                         |                                                                                                    |
| Contract Billing Type                                                  | T,U,P,O 🔍                                        |                                                                                                    |
|                                                                        | Proceed Clev                                     | ar <u>C</u> ancel 🗐 🕗                                                                                                  |
|                                                                        |                                                  | IIG SMD 1/15/2009                                                                                                    |

The **Report Freq.** can be set either to **Weekly** or **Monthly** for both **Report Types**. Additional selections have been provided to allow the user printing the report for the records filtered by certain selection criteria; such as: **Contract Number, Customer Number, Dispatch Date, Bill Freq. Code, Contract Billing Type**.

The following additional options can be applied to this report:

- Show only Active Contracts
- Show by Technician
- Print Over Budget Contracts
- Include all dispatches for selected Contracts
- Exclude Contracts don't having dispatches

# Show only Active Contracts- this option will exclude those Contracts, which status is Closed.

Show by Technician-this option allows users to print the report sorted by Technicisn code.

**Print Over Budget Contracts-** this option allows the user to include in the report the Contracts, which **Total Amount** is less than the **Actual Amount** calculated as sum of the Dispatch(es) amounts.

**Include all dispatches for selected Contracts** –this option is enabled only if the **Print Over Budget Contract** option is turned on. If this option is turned On all Dispatches regardless the **Dispatch Starting Date** will be taken into account, otherwise only the Dispatches, which starting date falls in the selected **Date Range** will be included. **Exclude Contracts don't having dispatches** –this option allows excluding the Contracts for which no dispatches have been created.

| 10 of 10+ 🕨 🕨                                               | ) = 8   | 🛃 100% 💌 Total:46                                | 100%                  | 46 of 46            |                               |                   |                      |            |
|-------------------------------------------------------------|---------|--------------------------------------------------|-----------------------|---------------------|-------------------------------|-------------------|----------------------|------------|
|                                                             |         |                                                  |                       |                     |                               |                   |                      |            |
| ontract Number :<br>ustomer Number :<br>ontract Billing Typ |         | Install<br>American Business Futures<br>Material |                       |                     | ntract Amoun<br>porting Type: | -                 | 1.00<br>ekly         |            |
| Technicain Code                                             | Task No | Descrip tio n                                    | Planned<br>Start Date | Planned<br>End Date | Planned<br>A mo unt           | Actual<br>To-Date | % Budget<br>VSActual | 11/20/2008 |
|                                                             | 0000122 | Manufacturing step                               | 11/20/2008            | 11/20/2008          | 0.00                          | 3,780.00          | 0%                   | 3,780.0    |
|                                                             | 0000125 | Manufacturing step                               | 11/20/2008            | 11/20/2008          | 0.00                          | 3,780.00          | 0%                   | 3,780.00   |
|                                                             | 0000128 | Manufacturing step                               | 11/20/2008            | 11/20/2008          | 0.00                          | 3,780.00          | 0%                   | 3,780.0    |
|                                                             | 0000131 | Manufacturing step                               | 11/20/2008            | 11/20/2008          | 0.00                          | 3,780.00          | 0%                   | 3,780.0    |
|                                                             | 0000134 | Manufacturing step                               | 11/20/2008            | 11/20/2008          | 0.00                          | 1,800,00          | 0%                   | 1,800.0    |
|                                                             | 0000130 | Install driver at ASP                            | 11/20/2008            | 11/20/2008          | 6,505.00                      | 1,650.00          | 25%                  | 1,650.00   |
| WILL                                                        |         |                                                  |                       |                     |                               |                   | •                    | 18,570.0   |

Here is an example of printout for Amount by Task report (Weekly).

The **Planned Start Date** field shows the **Scheduled Date** of the Task specified on the **More Info** screen.

The **Planned End Date** field shows the **Due Date** of the Task specified on the **More Info** screen.

**Planned Amount** field dispalys the value of the **Quote Amount** field entered in the **More Info** screen of the **Task**.

The **Actual To-Date** displays the amount of all dispatches created for the Task. The **%Budget VS Actual** field displays the percent of Budget versus to Actual and it is

calculated as Actual Amount/Planned Amount\*100%.

Here is an example of printout for the Hours By Task type report:

| ontract Number :<br>Sustomer Number : |         | Install<br>American Business Futures |                       | R                   | eporting Type:          | w              | eekly      |
|---------------------------------------|---------|--------------------------------------|-----------------------|---------------------|-------------------------|----------------|------------|
| ontract Billing Typ                   |         |                                      |                       |                     |                         |                |            |
| Tachnicain Code                       | Task No | Descrip tion                         | Planned<br>Start Date | Planned<br>End Date | Hours on<br>Enh Pricing | Total<br>Hours | 11/20/2008 |
|                                       | 0000122 | Manufacturing step                   | 11/20/2008            | 11/20/2008          | 0.00                    | 0.00           | 0.00       |
|                                       | 0000125 | Manufacturing step                   | 11/20/2008            | 11/20/2008          | 0.00                    | 0.00           | 0.00       |
|                                       | 0000128 | Manufacturing step                   | 11/20/2008            | 11/20/2008          | 0.00                    | 0.00           | 0.00       |
|                                       | 0000131 | Manufacturing step                   | 11/20/2008            | 11/20/2008          | 0.00                    | 0.00           | 0.00       |
|                                       | 0000134 | Manufacturing step                   | 11/20/2008            | 11/20/2008          | 0.00                    | 0.00           | 0.00       |
| WILL                                  | 0000130 | Install driver at ASP                | 11/20/2008            | 11/20/2008          | 20.00                   | 40.00          | 40.00      |
| Fotal                                 |         |                                      |                       |                     |                         |                | 40.00      |

The **Hours on Enh.Pricing** field displays correspondingly the **Quote Hours** of the Task More Info screen and the **Total Hours** field displays the is the total of hours from the Dispatch labor lines.

### The Inquiries Menu

#### Task Inquiry

The **Task Inquiry** program enables viewing the active tasks.

| 🔚 Task Inquiry  |                                                                     | ? ×                            |
|-----------------|---------------------------------------------------------------------|--------------------------------|
| Task Number 00  | 000003 🔍 Description Assistance with driver install                 | 🗾 🗾 User ID 🛛 101              |
|                 | Entry Date 02/26/2002                                               | Entry Time 6:51PM              |
| Task Type       |                                                                     |                                |
| Task Status     |                                                                     | e Info ] [ <u>I</u> tem Info ] |
| Customer No.    | 02-ATOZ A To Z Carpet Supply                                        | Quick Print                    |
| Job Site Code   | 5 A To Z Carpet Supply                                              | Cono <u>r</u> + mix            |
| Contract No.    | 000000004 🔲 Install driver                                          |                                |
| Nature of Task  | PROGRAM Install Program                                             |                                |
| Preferred Tech. | NEW Newman Paul                                                     |                                |
| Item Number     | 6657-24-20-12 SOUND CVR 24.5"W 20"D 12"H                            |                                |
| Lot/Serial No.  | Territory CALIF Region Californ                                     | nia                            |
| Dispatch No. Di | ispatch Date Technician Technician Name Stat                        | us                             |
|                 | 02/26/02 BRN Brown John Open<br>02/26/02 HILL Hill Andre Closed     |                                |
|                 | 02/26/02 HILL HII Andre Closed<br>02/26/02 DAVI Davis Arnold Closed |                                |
|                 | 02/26/02 SANT Santana Juan Open                                     |                                |
|                 |                                                                     | ОК                             |
|                 |                                                                     | G SMD 11/19/2008               |

You can use the buttons to view the additional information on the selected task.

Select a Dispatch in the dispatches list, and click the **Drill Down** button to view the **Dispatch Inquiry** screen.

### Task History Inquiry

The Task History Inquiry screen is used to locate and view tasks that have been closed.

| 🚮 Task History Inquiry                                                                                                    |                                                                                                    | ? _ 🗆 🗙                                                                                                    |
|----------------------------------------------------------------------------------------------------|----------------------------------------------------------------------------------------------------|----------------------------------------------------------------------------------------------------|
| Task Number 0000001 🔍                                                                                                    | Description Assistance in downloading                                                                                                  | 🗾 User ID 101                                                                                                    |
|                                                                                                    | Close Date 05/10/2007 Entry Date 02                                                                                                    | 2/26/2002 Entry Time 18:30                                                                                                    |
| Customer No. 02-JELLCO<br>Job Site Code 3 Jellco P<br>Contract No. 000000012<br>Nature of Task PROGRAM                                                                               | ust PO Priority Code<br>Jellco Packing<br>acking<br>initial upgrade and downloadin Ext<br>Install Program<br>Newman<br>Territory CALIF | Image: Second system       Image: Second system         More Info       Credit         Quick Print       Clear History         Region California       Region California |
| Dispatch No.         Dispatch Date         Techn           0001         02/26/02         NEW           0002         02/26/02         BRN           0004         02/26/02         SAN | / Newman Paul (<br>Brown John (                                                                                                    | Status<br>Closed<br>Closed                                                                                                    |
|                                                                                                    |                                                                                                    | <u>k</u>                                                                                                    |

#### Component Where-Used Inquiry

Use **Where-Used Inquiry** to display a complete list of all bills on which a specific item is a component. Included in the review are the parent bill number, revision code, bill type, bill options, quantity, and engineering change dates.

| <mark>孺</mark> 5/ | /M Where-Used In   | quiry             |            |                                |                             | ? <u> </u>       |
|-------------------|--------------------|-------------------|------------|--------------------------------|-----------------------------|------------------|
| Cor               | mponent 2480-8-50  | <u> </u> Q        |            | Description<br>Unit of Measure | DESK FILE 8" CAP 50<br>EACH | Ogtions          |
|                   |                    |                   | Sir        | ngle-Level Inquiry             |                             |                  |
|                   | Parent Bill Number | Revision          | Туре       | Option                         | Qty/Bill                    |                  |
|                   | D1700<br>TEST_BILL | <u>000</u><br>000 | KIT<br>KIT | 3-03<br>BASE                   | 2.00<br>3.00                |                  |
|                   |                    |                   |            |                                |                             |                  |
|                   |                    |                   |            |                                |                             | G SMD 11/19/2008 |

For each component item number entered, you can designate the type of inquiry. Three types of Where-Used inquiries are available:

- Single-level Where-Used
- Indented Where-Used
- Summarized Where-Used

Click the **Options** button to select the type of inquiry.

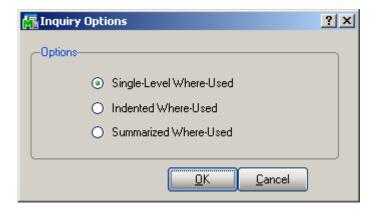

### The Custom Reports Menu

#### Task/Dispatch Detail Report

The **Task/Dispatch Detail Report** prints Task/Dispatch information. If the task includes dispatches, then they will also be printed.

| 👫 Task/Dispatch Detail Report  | <u>?</u> × |
|--------------------------------|------------|
| Task/Dispatch Detail Report    |            |
|                                |            |
| Copies Design                  |            |
| Adobe PDF Preview Printer Setu | p 🕐        |

Here is an example of printout:

|        | 1 of 1+     | N N 1     | - 24              |                    | 4000         | ~~ / ~~         |                 |           |
|--------|-------------|-----------|-------------------|--------------------|--------------|-----------------|-----------------|-----------|
|        |             |           | =   🖨 🛃   100     | 0% 💌 Total:98      | 100%         | 98 of 98        |                 |           |
|        |             |           |                   |                    |              |                 |                 |           |
|        |             |           |                   |                    |              | Astin           | . Tagle D       | ~ ~ ~ ~ + |
|        |             |           |                   |                    |              | Activ           | e Task R        | eport     |
|        |             | <b>F</b>  |                   |                    | <b>D</b> 17  | 7 1 0           |                 |           |
| Acco   | ount: AB    | F         | Ac                | count Name: Oran   | ige Door æ v | vindow Co.      |                 |           |
| Task I | Number 7    | lask Dat  | te Description    |                    |              | Task Status: En | ntered          |           |
| 00000  | <b>20</b> 2 | 126/2002  | 2 To build a hou  | ise                |              |                 |                 |           |
|        | Dispatch    | Numb er   | Dispatch Dat      | Technician Name    |              | St              | atus            |           |
|        | 0001        |           | 2/26/2002         | Williams Allen     |              | 0               | pen             |           |
|        | Item Nu     | mber      | Description       |                    |              | Quantity        | Unit Price      | Extension |
|        | BUILD       |           | Building Services |                    |              | 50.00           | 15.30           | 765.00    |
|        | BUILD       |           | Building Services |                    |              | 20.00           | 85.00           | 1,530.00  |
|        |             |           |                   |                    |              |                 | Total Dispatch: | 2,295.00  |
|        | Dispatch    | Numb er   | Dispatch Dat      | Technician Name    |              | St              | atus            |           |
|        | 0002        |           | 2/26/2002         | Robinson Christohr | per          | 0               | pen             |           |
|        | Item Nu     | mb er     | Description       |                    |              | Quantity        | Unit Price      | Extension |
|        | GLOB-V      | -3060-:   | GLOBE FOLDING     | TABLE 30x60        |              | 2.00            | 50.00           | 100.00    |
|        | BUILD       |           | Building Services |                    |              | 25.00           | 29.75           | 706.56    |
|        | BUILD       |           | Building Services |                    |              | 35.00           | 15.30           | 535.50    |
|        |             |           |                   |                    |              |                 | Total Dispatch: | 1,342.06  |
| Task I | Number 7    | lask Dat  | te Description    |                    |              | Task Status: E  | ntered          |           |
| 00000  | 31 8        | 3/13/2004 | 4 Hardware repe   | hir                |              |                 |                 |           |
|        | Diensteh    | Numhar    | Diensteh Dat      | Technician Name    |              | 64              | a tu e          |           |

# Modules and Programs in MAS 90 Modified for Service Management

#### A/R Memo Manager Maintenance

The Contract Maintenance, Quick Dispatch Line Entry, Task History Inquiry, Task Data Inquiry and Task Data Entry tasks have been added to the Memo Manager Maintenance program of Accounts Receivable module.

| 🚡 Memo I           | Man | ager Maintenance (SMD) 11/ | 19/2008         |      | -              | 5        |    |
|--------------------|-----|----------------------------|-----------------|------|----------------|----------|----|
| Module             |     | Accounts Receivable        | 💽 🖪 🔇           |      |                | Pur      | ge |
| Memo Type Customer |     |                            |                 |      |                | Co       | oy |
| Role               |     | Default 🔍 🔍 Default Role   | e for All Users |      |                |          |    |
|                    |     |                            |                 |      |                | _        |    |
|                    | Tas | sk 🛛                       | Memo Option:    | s    | Auto Display   |          | ₽. |
| 12                 | RM. | A Inquiry                  | Hide            | •    |                |          |    |
| 13                 | RM. | A Receipts Entry           | Hide            | -    | ✓              |          |    |
| 14                 | RM. | A Data Entry               | Hide            | •    | <b>⊿</b>       |          |    |
| 15                 | Con | ntract Maintenance         | Show            | •    |                |          |    |
| 16                 | Qui | ck Dispatch Line Entry     | Show            | •    | <b>I</b>       |          |    |
| 17                 | Tas | k History Inquiry          | Show            | •    | <b>I</b>       |          |    |
| 18                 | Tas | k Data Inquiry             | Show            | •    | <b>I</b>       |          |    |
| 19                 | Tas | k Data Entry               | Show            | •    | Z              |          |    |
| 20                 | SU  | Invoice Data Entry         | Hide            | •    |                |          |    |
|                    | 1   |                            |                 |      |                | <u> </u> | J  |
|                    |     |                            |                 | ept: | <u>C</u> ancel | H        | 0  |

### Sales Order Options

New options have been added to the **Entry** tab for **Bill To Customer** processing in the **Sales Order Options** affecting both **Sales Order** and **Accounts Receivable** modules.

| 🔚 Sales Order Options (SMD) 11/19/2008                                                                              |                                                                        | ? <u> </u>             |
|----------------------------------------------------------------------------------------------------|------------------------------------------------------------------------|------------------------|
| <u>1</u> . Main <u>2</u> . Entry <u>3</u> . Line Entry <u>4</u> . Forms                                             | 5. Printing 6. History                                                 |                        |
| Batch Processing           Description         Enable         Next Batch           Invoice Data Entry         00001 | Require Job Number During Data E<br>Allow Jobs to be Created Automatic |                        |
|                                                                                                    | Bill to Customer                                                       |                        |
|                                                                                                    | Customer To Update                                                     | Bill To 💌              |
| Next Automatic Sales Order Number 0000213                                                                           | Salesperson Commission                                                 | Bill To Customers 🔄    |
| Next Automatic Invoice/Shipping Number 0100119                                                                      | Use Credit Card                                                        | Bill To Customers 🛛 💌  |
|                                                                                                    | Use Bill To Customer for Divisional A                                  | Account Substitution 🔲 |
| Check for Duplicate Customer PO Numbers                                                                             | Use Bill To Customer Terms Code                                        |                        |
| Split Commissions Between Salespersons 🔽                                                                            |                                                                        |                        |
| Default Warehouse for Order/Invoice Header 001 🔍                                                                    |                                                                        |                        |
| Use Shipping Code to Calculate Freight Yes 💌                                                                        |                                                                        |                        |
|                                                                                                    |                                                                        |                        |
|                                                                                                    |                                                                        |                        |
|                                                                                                    |                                                                        | Cancel                 |

Set **Bill To** in the **Customer To Update** field if you want the postings to be updated for Bill To Customer only, or set it to **Bill To and Ship To**, if you want the postings to be updated for both.

If the **Bill To and Ship To** is selected, you can choose to set **Salesperson Commission** to **Bill To Customers** or **Ship To Customers**.

You can choose to Use Credit Card of Bill To Customers or Ship To Customers, independent of other settings.

Check the Use Bill To Customer for Divisional Account Substitution box if you want to use the accounts set for the Division of the Bill To Customer.

Check the Use Bill To Customer Terms Code box if you want to use the Terms Code set for the Bill To Customer.

#### Inventory Maintenance

The following fields have been added to the **Options** tab of the **Inventory Maintenance** screen.

| 👫 Inventory Maintenance                      | <u>_ ?</u>                                                        |            |
|----------------------------------------------|-------------------------------------------------------------------|------------|
| Item No. 1001-HON-H252 🔍                     | Description HON 2 DRAWER LETTER FLE W/O LK                        | Track      |
| <u>1</u> . Main <u>2</u> . Options           | <u>3</u> . Transactions <u>4</u> . Inquiry <u>5</u> . Cost Detail | Customer   |
|                                              |                                                                   | Site       |
| Tax Class TX Q                               | Routing No.                                                       | Inventory  |
| Back Orders                                  | Z Buyer Code                                                      | -          |
| Trade Discount                               |                                                                   | Comonato   |
| Retain Sales History                         | Next Lot/Ser No.                                                  | Generate   |
| Retain Receipt History                       | Receipt Labels Yes                                                | Multiple   |
| Track Customer Site Inventory                | Commission Mothed Chil Commission                                 | Contracts  |
| Generate Multiple Contracts                  |                                                                   |            |
| Confirm Cost Incr. in Rept of Goods          |                                                                   | Commission |
| Allocate Landed Cost                         | 🕘 Returns Allowed 🔽 Restocking Charge Method None                 | Code       |
| COLOR BLACK                                  |                                                                   |            |
| SIZE 29×15×18                                | Job Code 405-000-000 🔍 Software - Initial Package                 | Job Code   |
| STYLE MODERN                                 | Contract No. 00000026 🔍 🔍 Routine repairs                         |            |
| CATALOGUE REF# P0011-0007                    | Image abc_1001-hon-h252;jpg (2) (2)                               |            |
|                                              |                                                                   | Contract   |
|                                              | Accept Cancel Belete                                              | No.        |
| Check this box to Generate Multiple Contract | s IIG SMD 11/19                                                   | 140.       |

Check the **Track Customer Site Inventory** box to track if the item has been sold to the Customer, for being able to check it when entering item for the task.

If the **Generate Multiple Contracts** box is selected, use the **Contract No.** field to enter a **Template Contract Number** or select it from the Lookup. Separate contracts will be generated automatically for each unit when selling the item.

If Commission Code is set up to the item and that item has been used in SO, then Commission Method is determined by the pair of Salesperson Code of the invoice header and Commission Code of the Item, in other words by the corresponding line of the Salesperson Maintenance. If there is no such line for that item, then calculation is done by standard.

Use the **Job Code** field to enter the desired Job Code for a given item. Whenever the item is sold against a contract, appropriate costing and billing information will be posted to the contract file, organized by Job Code.

| 🔚 Inventory Ma  | aintenance ? _ X                                                                     |
|-----------------|--------------------------------------------------------------------------------------|
| Item No. 1001   | 1-HON-H252 🔍 Description HON 2 DRAWER LETTER FLE W/O LK 🗾 🧾                          |
| <u>1</u> . Main | <u>2</u> . Options <u>3</u> . Transactions <u>4</u> . Inquiry <u>5</u> . Cost Detail |
| Product Line    | WF&A 🔍 WORKSTATION FURN & ACCESS Renumber History Aljas                              |
| Product Type    | Finished Good  Default Whse 000  Quantity Alternate                                  |
| Valuation       | FIFO Inventory Cycle B Sale Info Pricing                                             |
| Price Code      | STD<br>Contracts                                                                     |
| Procurement     | Buy                                                                                  |
| Primary Vendor  | 01-CONT 🔍 🔊 Container Corporation Of Usa                                             |
| Weight          | 35 Warranty Code 30 DAY Q Total 31.113                                               |
| Volume          | .0000 Last Rcpt 05/31/2003                                                           |
| Standard U/M    | EACH Sold 05/31/2003                                                                 |
| Purchase U/M    | EACH 💊 No. Of EACH 1 Retail Price 84.000 Std Cost 32.750                             |
| Sales U/M       | EACH 🔍 No. Of EACH 1 Std Price 84.000 Avg Cost 34.219                                |
|                 |                                                                                      |
|                 | Accept     Delete                                                                    |
|                 | IIG   SMD   11/19/2008                                                               |

The **Contracts...** button, added on the **Main** tab, displays the **Contract Item Pricing Change** screen.

| D00000001         02-ALLENAP         02/26/2002         02/26/2009         Install Mas 90         1         75.00         84.00         Image: Second Second Se          | Sele         | ection       | All S         | Starting    | Ending                  |                         |          |       |           |         |
|----------------------------------------------------------------------------------------------------|--------------|--------------|---------------|-------------|-------------------------|-------------------------|----------|-------|-----------|---------|
| Contract Number         Item Lot/Serial No.         Quantity         Price         New Price         Include           000000001         02-ALLENAP         02/26/2002         02/26/2009         Install Mas 90         1         75.00         84.00         Image: Contract Number         Image: Contract Number         2         80.00         84.00         Image: Contract Number         Image: Contract Number         Image: Contract Numer         I                                                                                                    | Custom       | er Number    | <b>V</b> 00-  | Q           | 99-ZZZZZZZ              | Alter Funder d'Combrach |          |       |           |         |
| 000000001         02/ALLENAP         02/26/2002         02/26/2003         Install Mas 90         1         75.00         84.00         Image: Second Second Se          | Contrac      | ot Number    |               | 0           | 77777777 9              | Also Expired Contracts  |          |       |           |         |
| 000000013         02-ALLENAP         04/26/2002         02/26/2008         Inspection         2         80.00         84.00         X           000000023         02-ALLENAP         02/26/2002         04/26/2008         Support Plan - 20 Hours         1         80.00         84.00         X           000000026         01-ABF         01/13/2003         05/13/2008         Routine repairs         2         70.00         84.00         X                                                                                                    | Contract No. | Customer No. | Starting Date | Ending Date | Description             | Item Lot/Serial No.     | Quantity | Price | New Price | Include |
| D00000023         02/26/2002         04/26/2008         Support Plan - 20 Hours         1         80.00         84.00         Image: Constraint of the constraint of the constrain | 000000001    | 02-ALLENAP   | 02/26/2002    | 02/26/2009  | Install Mas 90          |                         | 1        | 75.00 | 84.00     | X       |
| 000000026 01-ABF 01/13/2003 05/13/2008 Routine repairs 2 70.00 84.00 🔀                                                                                                    | 000000013    | 02-ALLENAP   | 04/26/2002    | 02/26/2008  | Inspection              |                         | 2        | 80.00 | 84.00     | ×       |
|                                                                                                    | 000000023    | 02-ALLENAP   | 02/26/2002    | 04/26/2008  | Support Plan - 20 Hours |                         | 1        | 80.00 | 84.00     | ×       |
| 000000031 01-ABF 08/24/2004 08/24/2008 Abf-17th Floor Buildout 0 0.00 84.00 🔀                                                                                                    | 000000026    | 01-ABF       | 01/13/2003    | 05/13/2008  | Routine repairs         |                         | 2        | 70.00 | 84.00     | ×       |
|                                                                                                    | 000000031    | 01-ABF       | 08/24/2004    | 08/24/2008  | Abf-17th Floor Buildout |                         | 0        | 0.00  | 84.00     | ×       |
|                                                                                                    |              |              |               |             |                         |                         |          |       |           |         |

Click **Proceed** to load records in the grid according to the selections. Click **Update** to apply the changed **Prices**.

| Sele         | ection       | All S         | itarting    | Ending                  |     |                     |          |       |           |         |
|--------------|--------------|---------------|-------------|-------------------------|-----|---------------------|----------|-------|-----------|---------|
| Custom       | ner Number   | ✓ 00-         | <u></u> Q   | 99-ZZZZZZZ              | Als | o Expired Contracts |          |       |           |         |
| Contrac      | ct Number    |               | Q           | <u> 77777777</u> Q      |     | ·                   |          |       |           |         |
| Contract No. | Customer No. | Starting Date | Ending Date | Description             |     | Item Lot/Serial No. | Quantity | Price | New Price | Include |
| 000000001    | 02-ALLENAP   | 02/26/2002    | 02/26/2009  | Install Mas 90          |     |                     | 1        | 84.00 | 84.00     | ×       |
| 000000013    | 02-ALLENAP   | 04/26/2002    | 02/26/2008  | Inspection              |     |                     | 2        | 84.00 | 84.00     | ×       |
| 000000023    | 02-ALLENAP   | 02/26/2002    | 04/26/2008  | Support Plan - 20 Hours |     |                     | 1        | 84.00 | 84.00     | ×       |
| 000000026    | 01-ABF       | 01/13/2003    | 05/13/2008  | Routine repairs         |     |                     | 2        | 84.00 | 84.00     | ×       |
| 00000031     | 01-ABF       | 08/24/2004    | 08/24/2008  | Abf-17th Floor Buildout |     |                     | 0        | 84.00 | 84.00     | ×       |
|              |              |               |             |                         |     |                     |          |       |           |         |
|              |              |               |             |                         |     |                     |          |       |           |         |

| 👫 Product Line Maintenance 🏾 🔋 💶 🔈                                                                                                    | <u>د</u>  |
|----------------------------------------------------------------------------------------------------|-----------|
| Product Line C&A 🔍 Description CABLES & ACCESSORIES                                                                                                    |           |
| <u>1</u> . Main <u>2</u> . Accounts                                                                                                    |           |
|                                                                                                    |           |
| Product Type Finished Good Standard U/M EACH Q                                                                                                    |           |
| Valuation Standard Cost 🔽 Purchase U/M EACH 🔍 No. Of EACH: 1                                                                                                    |           |
| Price Code STD 🔍 STANDARD QUANTI Sales U/M EACH 🔍 No. Of EACH: 1                                                                                                    |           |
| Procurement Buy                                                                                                    |           |
| Receipt Labels Yes Tax Class TX 🔍 Retain Sales History 🔽                                                                                                    |           |
| Explode Kit         Prompt         Image: Section Content of Content of Content |           |
| Commission Method     Standard       Commission Rate     .000   Confirm Cost Increase in Receipt of Goods       Allocate Landed Cost                                                                                                    | Job       |
| Base Commission .00 Inventory Cycle C Restocking Charge Method None                                                                                                    | Code      |
| Warranty Code Apply                                                                                                    |           |
| Commission                                                                                                    | Calculate |
| Calculate Zero Cost 📑 Extension 🛛 💷 🕺 Job Code 400-000-000 🔍 Service Revenue                                                                                                    | Zero      |
|                                                                                                    | Cost      |
| Image: Accept     Image: Delete       Image: Accept     Image: Delete                                                                                                    |           |
|                                                                                                    | _         |
| IIG SMD 11/19/2008                                                                                                    |           |

### Product Line Maintenance

Use the **Job Code** field to enter the desired Job Code for a given product line. Whenever items from this product line will be sold against a contract, appropriate costing and billing information will be posted to the Contract File, organized by Job Code.

The program will search for Job Codes based on priorities. It will search first in the Inventory Master File, then in the Product Line Master File. If the system fails to find Job Codes in either of these master files, then it will use a **Material Job Code** from the **Service Management Options** program.

Check the **Calculate Zero Cost** box to have the programs calculate commission on invoice lines with zero cost. Available only when **Commission Processing** is activated in **Service Management Options**.

The **Territory Code** field and the **Hours** button have been added under the **Main** tab in the **Customer Maintenance** screen.

| Ň | Customer Mai                | ntenance (SMD) 6/5/2009                                                      |                                       |              |
|---|-----------------------------|------------------------------------------------------------------------------|---------------------------------------|--------------|
|   | Customer No. 01             | -ABF 😳, 门 📵 💽 🕑 📕                                                            | Copy From Renumber Contac             | ts           |
|   | Name An                     | nerican Business Futures                                                     |                                       | Bill to      |
| C | <u>1. Main</u> <u>2</u> . / | Additional ] <u>3</u> . Statistics ] <u>4</u> . Summary ] <u>5</u> . History | 6. Invoices 7. Transaction 8. S/Os    | Customer No. |
|   | Address                     | 2131 N. 14th Street 🧭                                                        | Bill to Customer No. 02-0RANGE        |              |
|   |                             | Suite 100                                                                    | Bill to Name Orange Door & Window Co. |              |
|   |                             | Accounting Department                                                        | Terms Code 01 🔍 Net 30 Days           |              |
|   | ZIP Code                    | 53205-1204                                                                   | Primary Contact ABTIE JOHN Q Artie J  |              |
|   | City                        | Milwaukee State WI                                                           | Ship Code UPS BLUE                    | Territory    |
|   | Country                     | USA 🔍 United States of America                                               | Primary Ship To 2 American Busin      | Code         |
|   | Residential Addr            |                                                                              |                                       |              |
|   | <u>Salesperson</u>          | 0100 🔍 Jim Kentley                                                           | Tax Schedule WI MILMIL                |              |
|   | Telephone                   | (414) 655-4787 Ext 219                                                       | Milwaukee E <u>x</u> emption          | s]           |
|   | Fax                         |                                                                              |                                       |              |
|   | Territory Code              | ARIZON 🤣 Region Arizona                                                      | Hours                                 | Hours        |
|   | E-mail Address              | artie@abf.com                                                                | 🗌 🖂 🗋 Credit Hold 🔄 🖓                 |              |
|   | URL Address                 | www.abf.com                                                                  | Credit Limit 120,000.00               |              |
| _ |                             |                                                                              |                                       |              |
|   |                             |                                                                              | Accept Cancel Delete                  |              |

**Bill to Customer No.** is defaulted to the selected customer number and can be changed if necessary by entering/selecting another customer number.

The Bill To Customer information is included in the Customer Listing printout.

The Bill to Name field displays the description of the Bill to Customer.

The **Territory Code** can be entered from the **Main** tab when the customer does not have several **Ship To Addresses**. The **Territory Code** also can be entered from the **Customer Ship To Address** portion of the **Customer Maintenance** screen. Together with the **Territory Code** in the **Technician Master File**, this code can be used to filter out the tasks that can be dispatched to a given technician. Use the **Hours** button to enter the **Customer Ship to Hours** screen to maintain the daily opening and closing times for the customer job site. These hours can be viewed during **Task Data Entry** and **Dispatch Data Entry**.

| Ň | 🖁 Customer Hours Mai | ntenance  |                           | ? × |
|---|----------------------|-----------|---------------------------|-----|
|   | Customer No. 01-ABF  |           | American Business Futures |     |
|   |                      |           |                           |     |
|   |                      | Open Time | Close Time                |     |
|   | Monday               | 9:00AM    | 6:00PM                    |     |
|   | Tuesday              | 9:00AM    | 7:00PM                    |     |
|   | Wednesday            | 9:00AM    | 6:00PM                    |     |
|   | Thursday             | 10:00AM   | 7:00PM                    |     |
|   | Friday               |           |                           |     |
|   | Saturday             |           |                           |     |
|   | Sunday               |           |                           |     |
|   |                      |           | <u> </u>                  | :el |

| 🚮 Customer Ship    | -To Address Maintenance                      |
|--------------------|----------------------------------------------|
| Location Code      | 1 0.00                                       |
| Name               | American Business Futures Primary            |
| <u> </u>           |                                              |
| Address            | Distribution Warehouse 🔗 Residential Address |
|                    | 3121 W. 24th Street                          |
|                    |                                              |
| ZIP Code           | 53146                                        |
| City               | Milwaukee VI                                 |
| Country            | USA 🔍 United States of America               |
| Telephone          | (414) 655-4311 Ext                           |
| Fax                | Batch Fax                                    |
| E-mail Address     |                                              |
| Contact            | ARTIE JOHN 🔍 Artie Johnson                   |
| Warehouse          | Q                                            |
| Salesperson        | 0100 🔍 Jim Kentley                           |
| Territory Code     | ARIZON 🔍 Region Arizona                      |
|                    |                                              |
| C Sales Tax        |                                              |
| Tax Schedule       | WI MILMIL & Milwaukee                        |
| Calculate taxes or |                                              |
|                    |                                              |

The **Territory Code** field has been added to the **Customer Ship To Address** portion of the **Customer Maintenance** screen. In conjunction with the **Territory Code** in the **Technician Master File**, this code can be used to filter out the tasks that can be dispatched to a given technician.

Use the **Hours** button to enter the **Customer Ship to Hours** screen to maintain the daily opening and closing times for the customer job site. These hours can be viewed during **Task Data Entry** and **Dispatch Data Entry**.

Check the **Calculate taxes on Labor** box to use the **Tax Classes** on Dispatch Lines, when the Ship to Address is selected for the task. This option is unavailable if the **Calculate taxes on Labor** is set to **No**.

| Customer Maintenance (SMD) 6/5/2009<br>Customer No. 01-ABF                                                                                                    | Copy From                                                                                                    |
|----------------------------------------------------------------------------------------------------|----------------------------------------------------------------------------------------------------|
| Iame     American Business Futures       1. Main     2. Additional     3. Statistics     4. Summary     5. H                                                                                                    | History <u>6</u> . Invoices <u>7</u> . Transaction <u>8</u> . S/Os <b>Bill Freq</b><br>Code                                                          |
| Comment     Call Ed for credit approval.       Open Item Customer     Image: Call Ed for credit approval.       Temporary Customer     Image: Call Ed for credit approval.                                                                              | Printing<br>Sort AMER<br>Customer Type A2<br>Statement Cycle M                                                                                       |
| Data Entry<br>Item Code WIDGET & 8" x 10" Widg<br>Price Level 1<br>Dflt Pymt Type CREDIT CARD CARD American Express<br>Discount Rate .000 %                                                                                                    | Print Dun Message<br>Batch Fax Contract,<br>Batch Fax Cust. PO<br>Primary Credit Card Information<br>CC Number American Express Required for<br>Task |
| Fin Charge Rate     1.500%     Bill Freq Code       Contract is Required for Task     Image: Contract is Required for Task       Customer PO Number is Required for Task     Image: Contract is Required for Task       Default Task Number     0000031 | Cardholder Name John A. Smith<br>Expiration Date 9/2003 Credit Cards<br>Default Task<br>Number                                                       |
| <u></u>                                                                                                    | Accept Cancel Delete                                                                                                    |

Enter a letter or number for the **Bill Frequency Code** to denote a scheme of Billing Frequency.

The **Contract** and **Customer PO Number is Required for Task** check boxes have been added to the **Additional** tab of the **Customer Maintenance** screen.

When one of the boxes is checked, the program will not accept Task Entries without **Contract** or **Customer PO** specified, correspondingly.

You can select the **Default Task Number** to be displayed automatically when selecting the customer in the **Quick Dispatch Line Entry** program.

The S/Ms tab represents a list box, which displays all Contracts and Tasks for current Customer. All Contracts and Tasks are displayed sequentially by Contract and Task Nos. The Contract's **Total Amount** is displayed in the **Amount** field.

| ame             | American Bus                   | iness Futures         |                    |                    |                                               |                        |                      |
|-----------------|--------------------------------|-----------------------|--------------------|--------------------|-----------------------------------------------|------------------------|----------------------|
|                 | ·                              |                       |                    |                    |                                               | 1                      | 1                    |
| <u>1</u> . Main | <u>2</u> . Additional          | <u>3</u> . Statistics | <u>4</u> . Summary | <u>5</u> . History | ) <u>6</u> . Invoices <u>7</u> . <sup>-</sup> | Transaction <u>8</u> . | S/Os <u>9</u> . S/Ms |
|                 |                                |                       |                    |                    |                                               |                        |                      |
| Contract No     | <ol> <li>Start Date</li> </ol> | End Date              | Туре               | Status             | Billing Type                                  | Amount De              | escription 🔺 🕅       |
| 000000014       | 2/26/2002                      | 2/26/2010             | Prev. Maint.       | New                | Time and Material                             | 900.00 Bu              |                      |
| 000000016       | 2/26/2002                      | 2/26/2011             | Service            | Open               | Time and Material                             | 2,000.00 Gu            |                      |
| 000000018       | 2/26/2002                      | 4/10/2011             | Fixed Period       | New                | Time and Material                             | 1,500.00 Fu            |                      |
| 000000024       | 5/27/2002                      | 2/27/2011             | Service            | New                | Time and Material                             | 600.00 Shi             | ipping 🛛 🛁           |
| 000000025       | 2/27/2002                      | 10/27/2014            | Service            | New                | Time and Material                             | 1,000.00 Shi           | ipping               |
| 000000026       | 1/13/2003                      |                       | Service            | New                | Time and Material                             | 0.00 Ro                | utine repairs        |
| 000000031       | 8/24/2004                      |                       | Service            | New                | Time and Material                             |                        | f-17th Floor I 🚽     |
| 4               | 11/20/200                      | 0 11/01/01/           | Convice            | Open               | Time and Material                             | 000 00 los             |                      |
| Task No.        | Entry Date                     | Contract No           | Туре               | Status             | Nature of Task                                | Pref. Tech             | Territory            |
| 0000020         | 2/26/2002                      | 000000014             | Support Call       | Entered            | BUILDING                                      | WILL                   | - remory             |
| 0000020         | 8/13/2004                      | 000000026             | Service Call       | Entered            | PROGRAM                                       | DAVI                   |                      |
| 0000081         | 11/20/2008                     | 000000014             | Service Call       | Entered            | rnounam                                       | 2011                   |                      |
| 0000082         | 11/20/2008                     | 000000035             | Service Call       | Entered            |                                               | NEW                    |                      |
| 0000096         | 11/20/2008                     | 000000035             | Service Call       | Entered            | PROJECT                                       | WILL                   |                      |
| 0000097         | 11/20/2008                     | 000000035             | Service Call       | Entered            | PROJECT                                       | WILL                   |                      |
| 0000098         | 11/20/2008                     | 000000035             | Service Call       | Entered            | PROJECT                                       | WILL                   | <b>T</b>             |
| •               |                                |                       |                    | -                  |                                               |                        |                      |
| <u> </u>        |                                |                       |                    |                    |                                               |                        |                      |

Use the **Search** button located to the right of the list box to search for Contracts/Tasks by applying additional selection filters.

| 🔚 Search for SMs                |                 |              |         |             |          |                         | <u>?</u> × |
|---------------------------------|-----------------|--------------|---------|-------------|----------|-------------------------|------------|
| Contract Types to View          |                 |              |         |             |          |                         |            |
| All Types 🔽 Servi               | ce 🗹 I          | Prev. Maint. |         | Fixed Hou   | irs 🔽    | Fixed Period            |            |
| Contract Billing Types to View  |                 |              |         |             |          |                         |            |
| All Billing Types 🔽 🛛 Tir       | me and Material |              | Fixed   | l Percent C | ompl. [  | ✓                       |            |
| Fis                             | ed Upon Compl.  |              | Fixed   | l On Going  | [        | <b>Z</b>                |            |
| Contract Statuses to View       |                 |              |         |             |          |                         | $\equiv$   |
| All Statuses 🗹 Hold             | 🗹 New           |              | Open    | <b>I</b> (  | Closed [ | ✓                       |            |
| Tasks<br>View Tasks by Contract | Activ           | re 🔽         | History |             |          |                         |            |
| Select Field                    | Operand         | Value        |         |             |          |                         |            |
| Contract Number                 | All 🔹           |              |         |             |          |                         |            |
| Contract Starting Date          | All 🔹           |              |         |             |          |                         |            |
| Contract Ending Date            | All 🔹           |              |         |             |          |                         |            |
| Item Code                       | All 🔹           |              |         |             |          |                         |            |
|                                 |                 |              |         |             |          |                         |            |
|                                 |                 |              |         |             |          | <u>0</u> K <u>C</u> ano | ;el        |

Select the **View Tasks by Contract** to load in the list box only the Tasks associated with the selected Contract.

The Active checkbox is selected by default to view Active Tasks. Select the **History** checkbox to view also the Tasks from History (with status "Closed").

| Customer N      | 1aintenance           | (SMD) 6/5/20          | 09                      |                            |                                        |                   |                                 |
|-----------------|-----------------------|-----------------------|-------------------------|----------------------------|----------------------------------------|-------------------|---------------------------------|
| Customer No.    | 01-ABF                | 그 만(                  | 0 • • •                 | ) 🗐                        | C <u>o</u> p;                          | From ] Renu       | m <u>b</u> er Co <u>n</u> tacts |
| lame            | American Busi         | iness Futures         |                         |                            |                                        |                   |                                 |
| <u>1</u> . Main | <u>2</u> . Additional | <u>3</u> . Statistics | 4. Summary              | <u>5</u> . Histor <u>j</u> | y <u>6</u> . Invoices <u>7</u> .       | Transaction       | <u>3</u> . S/Os <u>9</u> . S/Ms |
| Contract No     |                       |                       | Туре                    | Status                     | Billing Type                           | Amount D          |                                 |
| 000000014       | 2/26/2002 2/26/2002   |                       | Prev. Maint.<br>Service | New<br>Open                | Time and Material<br>Time and Material | 900.00 B          | uilding<br>uaranteed W. 🗕 🐯     |
| 000000018       | 2/26/2002             |                       | Fixed Period            | New                        | Time and Material                      |                   | urniture repair                 |
| 000000024       | 5/27/2002             |                       | Service                 | New                        | Time and Material                      | 600.00 S          |                                 |
| 000000025       | 2/27/2002             | 10/27/2014            | Service                 | New                        | Time and Material                      | 1,000.00 S        | hipping                         |
| 000000026       | 1/13/2003             | 5/13/2012             | Service                 | New                        | Time and Material                      | 0.00 R            | outine repairs                  |
| 000000031       | 8/24/2004             |                       | Service                 | New                        | Time and Material                      |                   | bf-17th Floor 🛯 🚽               |
| 100000024       | 11/20/200             | 0 11/01/0014          | Corvice                 | Open                       | Time and Material                      | 900 00 Iv         | vot oli                         |
| Task No.        | Entry Date            | Contract No           | Туре                    | Status                     | Nature of Task                         | Pref. Tech        | Territory Cc                    |
| 0000020         | 2/26/2002             | 000000014             | Support Call            | Entered                    | BUILDING                               | WILL              |                                 |
| 0000081         | 11/20/2008            | 000000014             | Service Call            | Entered                    |                                        |                   |                                 |
| 0000314         | 5/8/2009              | 000000014             | Service Call            | Entered                    |                                        |                   |                                 |
| 0000317         | 6/4/2009              | 000000014             | Service Call            | Entered                    |                                        | DAVI              |                                 |
|                 |                       |                       |                         |                            |                                        |                   |                                 |
|                 |                       |                       |                         |                            |                                        |                   |                                 |
| •               |                       |                       |                         |                            |                                        |                   | •                               |
|                 |                       |                       |                         |                            |                                        |                   |                                 |
|                 |                       |                       |                         |                            |                                        | . T a             |                                 |
| 19              |                       |                       |                         |                            | Accet                                  | ot <u>C</u> ancel | Delete                          |

By default All Types, All Billing Types and All Statuses are selected for Contracts to view.

Selection of Contracts by Item Code is also available. If **Item Code** is selected the program will load only the Contracts with the selected Item specified on the **Contract Header**.

Use the solutions located to the right to access correspondingly the **Contract Maintenance** and **Task Data Entry.** 

The S/Ms list box has been provided also in the Customer Inquiry. From the S/Ms tab of the Customer Inquiry drill down to the Task Inquiry is available.

#### Sales Order Entry

Here are the changes on the Sales Order Entry screen.

| Sales Order Entry (SMD) 11/19/2008                                                                                                    |                                                                                                    | ×                |
|----------------------------------------------------------------------------------------------------|----------------------------------------------------------------------------------------------------|------------------|
| Order Number 0000217                                                                                                    | ) 🕟 🗊 Copy from Defaults Customer Credit Tasks 🔻                                                                                                    |                  |
| <u>1</u> . Header <u>2</u> . Address <u>3</u> . Line                                                                                                    | s 👌 <u>4</u> . Totals 🗍 💭                                                                                                    | 3                |
| Order Date 11/19/2008 🧾 Orde                                                                                                    | r Type Standard Order 💌 Master/Repeating No. 🔍                                                                                                    |                  |
| Customer No.         01-ABF         Solution           Contract No.         00000001         Solution         Solution                                                                                                    | American Business Futures Cust PU Building                                                                                                    | Contract<br>No.  |
| Bill To Customer No. 02-0RANGE                                                                                                    | Örange Door & Window Co.                                                                                                    |                  |
| Ship Date 11/19/2008 🗃                                                                                                    | Ship-To Addr     2     American Business Futures       Terms Code     02     2%     Ten Days, Net 30 Days       Ship Via     UPS BLUE     %     FOB | Contract<br>Memo |
|                                                                                                    | Confirm To John Quinn                                                                                                    |                  |
| Status New V Reason                                                                                                    | E-mail artie@abf.com Satch Fax                                                                                                    | Bill To          |
| -Sales Tax                                                                                                    | Comment                                                                                                    | Customer         |
| Schedule WI                                                                                                    | Salesperson 0100 🔍 Jim Kentley                                                                                                    | No.              |
| Wisconsin                                                                                                    | Split Comm. No 🔽 Ignore Commission Duration 🗌 Split Comm                                                                                            |                  |
| Print Order     Image: Constraint of the sector of the sector of the secto |                                                                                                    |                  |
| Quic <u>k</u> Print 👧 <b>Recalc Price</b>                                                                                                    | Accept Cancel Delete 拱 📀                                                                                                    | <u>]</u> .       |

The **Bill To Customer No.** field displays the customer number set in the **Customer Maintenance** program. You can select a different Bill To Customer for the current order.

Use the **Contract No.** field to enter a **Contract Number** in order to sell items against that contract. Any existing contract can be selected using the **Lookup** button (the Template contracts are not displayed in the lookup).

Click the Contract Memo button to specify Memo for current customer.

You can also create a new contract clicking the Next Contract No. button.

The Contract Options screen is opened to allow setting the All Materials Are Covered, All Labor Is Covered options and enter Contract Total Amount.

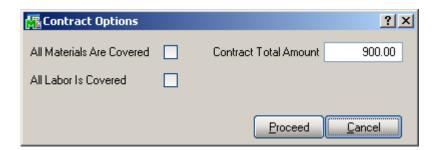

Note that attached contract can be changed for each item separately. If the Use Item contract instead of Order Contract box is checked in the Service Management Options program, items generating tasks will have attached contracts specified for them in the Inventory Maintenance program.

5 Sales Order Fotry (SMD) 11/19/2008

The Address tab includes the Bill To Customer Address information.

| Address 1750 Edinger Avenue Address 1750 Edinger Avenue Address Address Racine Warehouse 5411 Kendrick Place 2IP Code 99541-0024 City Orange State CA City Racine State WI | Bill To Add | lress                          | Ship To Ac | ddress<br>2 Q Residential Address |
|----------------------------------------------------------------------------------------------------|-------------|--------------------------------|------------|-----------------------------------|
| ZIP Code         99541-0024         ZIP Code         State         CA         City         Racine         State         WI                                                 | Name        | Orange Door & Window Co.       | Name       | American Business Futures         |
| ZIP Code         99541-0024         ZIP Code         53120           City         Orange         State         CA         City         Racine         State         WI     | Address     | 1750 Edinger Avenue            | Address    | Racine Warehouse                  |
| City Orange State CA City Racine State WI                                                                                                    |             |                                |            | 5411 Kendrick Place               |
| City Orange State CA City Racine State WI                                                                                                    |             |                                |            |                                   |
|                                                                                                    | ZIP Code    | 99541-0024                     | ZIP Code   | 53120                             |
| Country USA 🔍 United States of America Country USA 🔍 United States of America                                                                                              | City        | Orange State CA                | City       | Racine State WI                   |
|                                                                                                    | Country     | USA 🔍 United States of America | Country    | USA 🔍 United States of America    |
|                                                                                                    |             | )                              | L          |                                   |
|                                                                                                    |             |                                |            |                                   |
|                                                                                                    |             |                                |            |                                   |

The program displaying Credit information checks the Credit Limit for the Bill To Customer instead of the main (Ship To) Customer.

Select a line on the Lines tab of the Sales Order Entry screen. Click in the Unit Price field to see the Average Cost information in the status line at the bottom of the screen.

| Sales Order Entry (5MD) 11/19/2008         Copy from         Defaults         Customer         Credit         Tasks |                     |             |               |                   |            |              |                  |
|----------------------------------------------------------------------------------------------------|---------------------|-------------|---------------|-------------------|------------|--------------|------------------|
| 1. Header 2. Address 3. Lines 4. Totals                                                                             |                     |             |               |                   |            |              |                  |
|                                                                                                    | 🔊 🕅                 | 19 - 🐼 -    | Quick Row     | 100               |            | L 🔁 💀        | k(∃( <b>∃</b> ₿• |
|                                                                                                    | lte                 | em Code     | Ordered       | Back Ordered      | Unit Price | Extension    | C                |
| 1                                                                                                    | 1001-HC             | IN-H252     | 2.00          | .00               | 84.000 🗐   | 168.00       |                  |
| 2                                                                                                    |                     |             | .00           | .00               | .000       | .00          |                  |
|                                                                                                    |                     |             |               |                   |            |              |                  |
| <u>ا</u>                                                                                                    |                     |             |               |                   |            |              | F                |
|                                                                                                    | cription            |             | ER LETTER FLE | W/0 LK            |            |              | Þ                |
| War                                                                                                    | ehouse              | 001         | ER LETTER FLE | W/0 LK            |            |              | Þ                |
| War<br>Unit Of                                                                                                    | ehouse<br>f Measure |             | ER LETTER FLE |                   |            |              |                  |
| War<br>Unit Of                                                                                                    | ehouse              | 001         | ER LETTER FLE | W/0 LK ▲<br>.00 ▼ |            |              | Þ                |
| War<br>Unit Ol<br>Sh                                                                                                | ehouse<br>f Measure | 001<br>EACH | ER LETTER FLE |                   |            | Total Amount | 168.00           |

The Item Price Lookup screen opened from the Lines tab of Sales Order Entry has been modified to display Contract Price for all the Steps, if there is Contract on the Sales Order and the selected Item has Price specified on the Item Prices tab of that Contract.

| 🔚 Item Price Lookup 🔹 👔 🔀                              |                                                                                                    |            |        |        |  |  |  |  |
|--------------------------------------------------------|----------------------------------------------------------------------------------------------------|------------|--------|--------|--|--|--|--|
| Item Code 1001-HON-H252 HON 2 DRAWER LETTER FLE W/O LK |                                                                                                    |            |        |        |  |  |  |  |
| Pricing Me<br>Std Cost<br>— Contract N                 | Price Level       1       Price Code-Price Level: STD-1Standard         Pricing Method       Price Discount %       Sale Starting Date       5/15/2003         Std Cost       32.750       Std Price       84.000       Sale Price       79.800         Contract Number - 000000014       Starting Date       2/26/2002       Ending Date       2/26/2009       All Materials Are Covered |            |        |        |  |  |  |  |
| Order Qty                                              | Order Qty 2.00 U/M EACH Unit Price 84.000 Extension 168.00                                                                                                    |            |        |        |  |  |  |  |
| Step                                                   | o From Qty To Qty % Discount Unit Price                                                                                                    |            |        |        |  |  |  |  |
| 1                                                      | 1.00                                                                                                    | 4.00       | .000   | 84.000 |  |  |  |  |
| 2                                                      | 5.00                                                                                                    | 9.00       | 3.000  | 81.480 |  |  |  |  |
| 3                                                      | 10.00                                                                                                    | 24.00      | 7.000  | 78.120 |  |  |  |  |
| 4                                                      | 25.00                                                                                                    | 999,999.00 | 10.000 | 75.600 |  |  |  |  |
| 5                                                      | .00                                                                                                    | .00        |        |        |  |  |  |  |
|                                                        | <u>OK</u> <u>Cancel</u>                                                                                                    |            |        |        |  |  |  |  |

The **Generation** button added under the **Tasks** menu button allows generating tasks for the Sales Order Header as well as for specific lines of the order.

In the **Lines** tab, tasks can be generated only for order lines with miscellaneous or special items.

| <b>Sales O</b><br>Order Nur | Dirder Entry (SMD) 11/3<br>mber 0000217 | 20/2008          | D Copy fro        | om) De <u>f</u> aults | Customer Cre                           | edit Tasks V                       |
|-----------------------------|-----------------------------------------|------------------|-------------------|-----------------------|----------------------------------------|------------------------------------|
| <u>1</u> . Hea              | der <u>2</u> . Address                  | <u>3</u> . Lines | <u>4</u> . Totals |                       |                                        | <u>G</u> eneration<br><u>V</u> iew |
|                             | ~smm+□+                                 | Quick Row        | 1 😥 💭             |                       | [[]][][][][][][][][][][][][][][][][][] | 1442                               |
|                             | Item Code                               | Ordered          | Back Ordered      | Unit Price            | Extension                              | Ci                                 |
| 1                           | *SPECIAL ORDER 🔦                        | 2.00             | .00               | 250.000               | 500.00                                 |                                    |
| 2                           |                                         | .00              | .00               | .000                  | .00                                    |                                    |
| •                           |                                         |                  |                   |                       |                                        |                                    |
| Desc                        | cription                                |                  | <b>_</b>          |                       |                                        |                                    |
|                             | ehouse                                  |                  |                   |                       |                                        |                                    |
|                             | Measure EACH                            |                  |                   |                       |                                        |                                    |
| Shi                         | pped                                    |                  | .00               |                       |                                        |                                    |
|                             |                                         |                  |                   |                       | Total Amount                           | 500.00                             |
| Quic <u>k</u> Prin          | nt 🥐 Recalc Price                       |                  |                   | Accept                | <u>C</u> ancel                         | elete 📮 💽                          |

Click the **Generation** button to generate a task for Header. The **Generate Tasks** screen is displayed with the **Generate Tasks For Header** check box selected and disabled. In the **Task Fields** section, you can change the **Next Task Number**, **Contract No.** for the task being generated.

| Ň | Generate Tasks   | ? ×                              |
|---|------------------|----------------------------------|
|   | Generate Tasks I | or Header                        |
| 1 | - Task Fields    |                                  |
|   | Next Task Number | 0000080                          |
|   | Customer No.     | 01-ABF American Business Futures |
|   | Contract No.     | 00000034 🔍 💭 Install             |
|   | Routing Number   | Q.                               |
|   | Bill Number      | D1400 🧠 EXECUTIVE DESK ENSEMBLE  |
|   | Options          | A1,B2,C3                         |
|   | ·                |                                  |
|   |                  | <u>G</u> enerate <u>C</u> ancel  |

When generating tasks for Header the Routing and Bill number fields can be left blank Once the task has been generated for Sales Order Header the **Generate** button becomes disabled.

When generating tasks for a line the Routing and Bill number fields are required and the **Generate** button is enabled only after entering/selecting the Bill or Routing number.

| 🚮 General | te Tasks     |                                  | ? _ 🗆 🗙 |
|-----------|--------------|----------------------------------|---------|
| 🗌 Gener   | rate Tasks f | for Header                       |         |
| Task Fie  | lds ——       |                                  |         |
| Next Tas  | sk Number    | 0000082                          |         |
| Custome   | r No.        | 01-ABF American Business Futures |         |
| Contract  | No.          | 00000035 🔍 💭 Install             |         |
| Routing   | Number       | MAS90_INSTALLATION               | IS      |
| Bill Numb | ber          | Q                                |         |
| Options   |              |                                  |         |
|           |              |                                  |         |
|           |              | <u>G</u> enerate                 | Cancel  |

When the **Routing Number** is specified, tasks will be generated for those steps of that routing, which have the **Generate Task** checked in the **Routing Maintenance**.

The selected Routing will be used when generating tasks.

If you select a Bill Number, the **Options Selection** screen will be displayed, where you can change options.

Once tasks are generated, this operation cannot be repeated, but the method of generation applied to a special item can be viewed.

Click the **Generate** button to open the **Generate Tasks** screen. The fields are now displayonly.

| K | Generate Tasks      |            | ? ×                             |
|---|---------------------|------------|---------------------------------|
|   | Generate Tasks f    | for Header |                                 |
| 1 | – Task Fields ––––– |            |                                 |
|   | Next Task Number    | 0000091    |                                 |
|   | Customer No.        | 01-ABF     | American Business Futures       |
|   | Contract No.        | 00000035   | 🔍 💭 Install                     |
|   | Routing Number      |            | P.                              |
|   | Bill Number         | D1400      | EXECUTIVE DESK ENSEMBLE         |
|   | Options             | A1,82,C3   |                                 |
| ļ | ·                   |            |                                 |
|   |                     |            | <u>G</u> enerate <u>C</u> ancel |

The Number of Special or Miscellaneous Item from which a task was generated is written in the Extended Task Description. It can be viewed from the Task Data Entry screen by clicking the corresponding button.

| 🚮 Tas | k Description Mair                   | ntenance               | <u>? ×</u> |
|-------|--------------------------------------|------------------------|------------|
| Task  | 0000097                              | Install driver at ASP  |            |
|       |                                      |                        |            |
|       | stall driver at ASP<br>SPECIAL ORDER |                        | <u> </u>   |
|       | ·                                    |                        |            |
|       |                                      |                        |            |
|       |                                      |                        |            |
|       |                                      |                        |            |
|       |                                      |                        |            |
|       |                                      |                        | <b>v</b>   |
|       |                                      |                        |            |
|       |                                      | Spell Check <u>O</u> K | Cancel     |

| rder Nun                  | nber             | 0000217 😳 [        |                  | Copy <u>f</u> ro  | m De <u>f</u> aults | Cus <u>t</u> omer (                    | C <u>r</u> edit Tasks |
|---------------------------|------------------|--------------------|------------------|-------------------|---------------------|----------------------------------------|-----------------------|
| <u>1</u> . Head           | der Ì            | <u>2</u> . Address | <u>3</u> . Lines | <u>4</u> . Totals |                     |                                        |                       |
|                           | 33               | * [] * []          | Quick Row        | 1 😥   💭           |                     | [[]][][][][][][][][][][][][][][][][][] | =4:5                  |
|                           |                  | Item Code          | Ordered          | Back Ordered      | Unit Price          | Extension                              | 0                     |
| 1                         | *SPEC            | IAL ORDER 🔦        | 2.00             | .00               | 250.000             | 500.00                                 |                       |
| 2                         |                  |                    | .00              | .00               | .000                | .00                                    |                       |
|                           |                  |                    |                  |                   |                     |                                        |                       |
| •                         |                  |                    |                  |                   |                     |                                        |                       |
| ·                         | ription          |                    |                  |                   |                     |                                        | Þ                     |
| Desc<br>Ware              | house            |                    |                  |                   |                     |                                        | •                     |
| Desc<br>Ware<br>Unit Of I | house<br>Measure | EACH               |                  |                   |                     |                                        | •                     |
| Desc<br>Ware<br>Unit Of I | house            | EACH               |                  | .00               |                     |                                        | •                     |

You can change the information related to the tasks generated for Sales Order Header and Order lines.

Click the View button to display the Sales Order Tasks List screen.

|   | Task No. | Description                      | _ | Task Date  | Quote Hours | Quote Amount | Tech. Code | _       | Туре         |   |
|---|----------|----------------------------------|---|------------|-------------|--------------|------------|---------|--------------|---|
| 1 | 0000082  |                                  | 9 | 11/20/2008 | .00         | .00          |            | <u></u> | Service Call | 2 |
| 2 | 0000096  | Contact ASP *SPECIAL ORDI        | ₽ | 11/20/2008 | .00         | .00          | WILL       | <u></u> | Service Call |   |
| 3 | 0000097  | Install driver at ASP *SPECIAL   | ₽ | 11/20/2008 | .00         | .00          | WILL       | 9       | Service Call |   |
| 4 | 0000098  | Contact ASP *SPECIAL ORD [ (     | 9 | 11/20/2008 | .00         | .00          | WILL       | Q       | Service Call |   |
| 5 | 0000099  | Install driver at ASP *SPECIAL ( | P | 11/20/2008 | .00         | .00          | WILL       | Q       | Service Call |   |
| 6 | 0000100  | Contact ASP *SPECIAL ORDE (      | P | 11/20/2008 | .00         | .00          | WILL       | Q       | Service Call |   |
| 7 | 0000101  | Install driver at ASP *SPECIAL ( | P | 11/20/2008 | .00         | .00          | WILL       | Q       | Service Call |   |
| 8 | 0000102  | Contact ASP *SPECIAL ORDE (      | P | 11/20/2008 | .00         | .00          | WILL       | Q       | Service Call |   |
| 9 | 0000103  | Install driver at ASP *SPECIAL ( | P | 11/20/2008 | .00         | .00          | WILL       | Q,      | Service Call |   |
|   |          |                                  |   |            |             |              |            |         | -            |   |

The Task # and Task Date are display-only fields.

You can edit **Description** and open for editing **Task Description Maintenance** using the corresponding button.

| 🎆 Tas | k Description Ma            | intenance   | <u>? ×</u>                |
|-------|-----------------------------|-------------|---------------------------|
| Task  | 0000096                     | Contact ASP |                           |
|       | ontact ASP<br>IPECIAL ORDER |             |                           |
|       |                             | Spell Check | <u>)</u> K <u>C</u> ancel |

The **Quote Hours** and **Quote Amount** fields for generated tasks can be entered from the **Sales Order Tasks List** screen.

If you are trying to change Quotes for a task in use, the following message will be displayed:

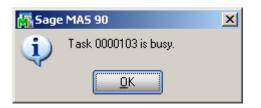

There is not **Technician Code** on the Task generated for the Header. The **Technician Code** can be typed in directly or selected from the list by clicking the Lookup button. Another Lookup button will appear with the list of technicians with preferred skills for performing the task.

The Technician field is populated with the **Technician Code** automatically if there is a Technician specified in the **Nature of Task Maintenance** for the **Nature of Task** and **Task type** pair set on the selected **Routing Number**.

| 1 0 | 0000082 |                                |   |     | Tech, Code |    | Туре         | Status  | Nature of Task | Disp. |   |
|-----|---------|--------------------------------|---|-----|------------|----|--------------|---------|----------------|-------|---|
|     | 5000002 | Generation from Sales Order    | ₽ | .00 | NEW        | Q, | Service Call | Entered |                |       | 8 |
| 2 0 | 0000096 | Contact ASP *SPECIAL ORD       | ₽ | .00 | WILL       | Q  | Service Call | Entered | PROJECT        |       |   |
| 3 0 | 0000097 | Install driver at ASP *SPECIAL | ₽ | .00 | WILL       | Q, | Service Call | Entered | PROJECT        |       |   |
| 4 0 | 0000098 | Contact ASP *SPECIAL ORDI      | ₽ | .00 | WILL       | Q  | Service Call | Entered | PROJECT        |       |   |
| 5 0 | 0000099 | Install driver at ASP *SPECIAL | ₽ | .00 | WILL       | Q  | Service Call | Entered | PROJECT        |       |   |
| 6 0 | 0000100 | Contact ASP *SPECIAL ORDI      | ₽ | .00 | WILL       | Q  | Service Call | Entered | PROJECT        |       |   |
| 7 0 | 0000101 | Install driver at ASP *SPECIAL | ₽ | .00 | WILL       | Q  | Service Call | Entered | PROJECT        |       |   |
| 3 0 | 0000102 | Contact ASP *SPECIAL ORDI      | ₽ | .00 | WILL       | 0  | Service Call | Entered | PROJECT        |       |   |
| э О | 0000103 | Install driver at ASP *SPECIAL | P | .00 | WILL       | Q  | Service Call | Entered | PROJECT        | ×     |   |

The Type, Status, Nature of Task fields are display-only.

If a task has dispatches, the **Disp.** Column is checked.

The Line column shows the line number of the line for which the task is generated, or it is empty when the tasks are generated for the Sales Order Header.

You can use the **Task Zoom** button to open the **Task Inquiry** screen to view the selected task information.

| 🌆 Task Inquiry                                                                                                    |                                                                                                    |                          |                   |               | ? <u> </u>                                 |
|----------------------------------------------------------------------------------------------------|----------------------------------------------------------------------------------------------------|--------------------------|-------------------|---------------|--------------------------------------------|
| Task Number 00                                                                                                    | 00103 Descript                                                                                                    | ion Install driver at    | ASP               |               | User ID IIG                                |
|                                                                                                    | SO Num                                                                                                    | ber 0000217              | Entry Date 11/20/ | 2008 Entry    | Time 11:37AM                               |
| Task Type         Task Status         Customer No.         Job Site Code         Contract No.         Nature of Task         Preferred Tech. | Service Call<br>Entered<br>01-ABF Ame<br>2 American Business<br>000000035 Insta<br>Contract Memo, Alt-H roject<br>WILL Williams Allen |                          | Priority Code     | More Info     | Credit<br>Item Info<br>Quic <u>k</u> Print |
| Item Number<br>Lot/Serial No.                                                                                                    |                                                                                                    | Territory                |                   |               |                                            |
| Dispatch No. Di                                                                                                    | patch Date Technician T<br>1/20/08 ADAM Adams                                                                                         | echnician Name<br>Arnold | 0;                | Status<br>pen |                                            |
|                                                                                                    |                                                                                                    |                          |                   |               | ОК 🕜                                       |

The **Customer Memo** and **Contract Memo** buttons are available on the **Task Inquiry** screen.

#### Task Generation for Bill Items

If a Bill of Materials item is being entered, and that Bill of Materials has Routing with steps marked as generating tasks; tasks will be generated at the moment the line is accepted. The program can also generate contract for these newly created tasks.

|                               | <u>3</u> . Lines | <u>4</u> . Totals            |                                               |                                                                                                    |                                                                                                    |
|-------------------------------|------------------|------------------------------|-----------------------------------------------|----------------------------------------------------------------------------------------------------|----------------------------------------------------------------------------------------------------|
| > 19 H · 🖄 •                  | Quick Row        | 10                           | <b>7</b>                                      |                                                                                                    | :(∃( <b> ₽</b> •                                                                                                    |
| Item Code                     | Ordered          | Back Ordered                 | Unit Price                                    | Extension                                                                                                    | C                                                                                                    |
| D1400                         | 2.00             | .00                          | 1,890.000                                     | 3,780.00                                                                                                    |                                                                                                    |
|                               | .00              | .00                          | .000                                          | .00                                                                                                    |                                                                                                    |
|                               |                  |                              |                                               |                                                                                                    |                                                                                                    |
|                               |                  |                              |                                               |                                                                                                    | •                                                                                                    |
| ption EXECUTIVE               | DESK ENSEMBLE    |                              |                                               |                                                                                                    | •                                                                                                    |
| iption EXECUTIVE<br>nouse 000 | DESK ENSEMBLE    |                              |                                               |                                                                                                    | •                                                                                                    |
|                               | DESK ENSEMBLE    |                              |                                               |                                                                                                    | ŀ                                                                                                    |
|                               |                  | Item Code Ordered D1400 2.00 | Item Code Ordered Back Ordered D1400 2.00 .00 | Item Code         Ordered         Back Ordered         Unit Price           D1400         2.00         .00         1,890.000 | Item Code         Ordered         Back Ordered         Unit Price         Extension           D1400         2.00         .00         1,890.000         3,780.00 |

For items with Bill of Materials, after clicking the **OK** button to accept the line, the **Contract for Generated Tasks** screen is displayed.

| 📶 Contract for Generated Tasks |                                  |   |  |  |  |  |  |  |
|--------------------------------|----------------------------------|---|--|--|--|--|--|--|
| Customer No.                   | 01-ABF American Business Futures |   |  |  |  |  |  |  |
| Item No.                       | D1400 EXECUTIVE DESK ENSEMBLE    |   |  |  |  |  |  |  |
|                                |                                  |   |  |  |  |  |  |  |
| Next Task Number               | 0000112                          |   |  |  |  |  |  |  |
| Contract No.                   | 00000038 🔍 💭 Install             |   |  |  |  |  |  |  |
| Billing Type                   | Time and Material                |   |  |  |  |  |  |  |
| Invoice Format                 | T&M Entry Text                   |   |  |  |  |  |  |  |
| Item Contract No.              | 9,Q                              |   |  |  |  |  |  |  |
| Create New Contrac             | ct during update)                |   |  |  |  |  |  |  |
|                                | <u> </u>                         | 2 |  |  |  |  |  |  |

The **Contract Number** field displays the Contract Number specified in the **Header** tab of the Sales Order. If the **Use Item contract instead of Order contract** box is checked in the **Service Management Options** program, the contract set for the item in the **Inventory Maintenance** program will be used instead of the contract of the Sales Order. In this case, the **Create New Contract during update** box will be cleared automatically, and the **Item Contract Number** field will be disabled. The specified Contract Number will be assigned to the generated Task. If the **Contract Number** is a number of a template contract (Contract Number starts with T), a new contract will be created at the moment of clicking the **Ok** button. The generated contract will have the **Total Amount** equal to the **Extension** of the Line. The following fields are visible only for regular items, not generated from the labor lines of dispatch.

**Vendor No** and **Purchasing Cost** set in the Inventory Maintenance can be changed here for the selected line.

After generating Purchase Order in the Auto Generate Orders Selection program, the PO Number is displayed. The Adjusted Cost displays the cost of receiving along with the Receipt Number, after updating corresponding Receipt of Goods.

If the specified **Purchase Cost** exceeds the Price, the following warning is displayed:

| Sage MAS 90             | )<br>g - Price is Less t<br>K | han Purchasing   | Cost.             |                     |                |                          |
|-------------------------|-------------------------------|------------------|-------------------|---------------------|----------------|--------------------------|
| 🚡 Sales Order E         | ntry (SMD) 11/3               | 20/2008          |                   |                     |                |                          |
| Order Number            | 0000208 🔾                     |                  | Copy from         | n De <u>f</u> aults | Customer Cre   | dit Tasks 💌              |
| <u>1</u> . Header       | <u>2</u> . Address            | <u>3</u> . Lines | <u>4</u> . Totals |                     |                | 8                        |
|                         | 0 <b>(H) -</b> 🐼 -            | Quick Row        | 1 🞾 📮             | <b>7</b>            |                | < <b>:</b> ⊴ <b>@</b> ₽• |
|                         | Item Code                     | Ordered          | Back Ordered      | Unit Price          | Extension      | <u> </u>                 |
| 1 D1400                 | ) 🔍                           | 2.00             | .00               | 1,890.000           | 3,780.00       |                          |
| 2 1001-1                | HON-H252                      | 3.00             | .00               | 84.000              | 252.00         |                          |
| 3                       |                               | .00              | .00               | .000                | .00            |                          |
| PO Number               |                               |                  |                   |                     |                |                          |
| Adjusted Cost           | _                             |                  | .000              |                     |                |                          |
| Receipt No.             | _                             |                  |                   |                     |                |                          |
| Create Contrac          | :t                            |                  |                   |                     |                |                          |
| Gen. Mult. Con          | tr.                           |                  |                   |                     |                |                          |
| Cont. Bill. Item        | 1                             |                  |                   |                     |                |                          |
| Commiss. Contr          | r.                            |                  |                   |                     |                |                          |
| Item Contract           |                               |                  |                   |                     |                |                          |
| Chie Data               | 11,20,2000                    |                  |                   |                     |                |                          |
|                         |                               |                  | Contrac           | t Bill Item Row: 2  | Total Amount   | 4,032.00                 |
| Quic <u>k</u> Print ) 🖪 | Recalc Price                  |                  |                   | Accept              | <u>C</u> ancel | elete 📮 🕐                |

The **Create Contract**, **Generate Multiple Contracts**, and **Item Contract** fields display the settings of the **Contract for Generated Tasks** screen for the Items having Bill of Materials, and the settings of the Inventory Maintenance screen for all other items.

If no contract is specified for the item, the **Create new Contract during update** box is cleared. It can be checked, and then a Contract number can be selected in the **Item Contract** field.

The Contract number in the **Item Contract** field can be changed to generate a contract other than specified in the Inventory Maintenance.

Check the **Generate Multiple Contracts** box to generate separate contract for each unit. (In this case, the number of generated contracts will be equal to the Quantity Ordered of the Line.)

According to the **Contract Bill Item** check box it is determined to which contract the Invoice will be billed to during Invoice update. If the check box is selected for entire line, the Invoice will be billed to current Item's generating contract.

These tasks might be viewed and dispatched further in Service Management's Task Data Entry and Dispatch Data Entry programs. When a **Bill Item** with **Routing** having **Manufacturing Step** is entered in a Sales Order, after Task generation, Dispatch is created under that Task, and Labor Charge line is created in that Dispatch with the **Labor/Skill** and **Technician** specified for that Step of the Routing.

|         | Order Numb | er 0000209 Cust       | omer No. |    | )1-ABF A     | merican Busines | s Futures      |       |      |          |  |
|---------|------------|-----------------------|----------|----|--------------|-----------------|----------------|-------|------|----------|--|
|         | Task No.   | Description           |          |    | Туре         | Status          | Nature of Task | Disp. | Line | <b>_</b> |  |
| 1       | 0000120    | Contact ASP           | <b>P</b> | Q  | Service Call | Entered         | PROJECT        |       | 1    |          |  |
| 2       | 0000121    | Install driver at ASP | ₽        | Q  | Service Call | Entered         | PROJECT        |       | 1    |          |  |
| 3       | 0000122    | Manufacturing step    | -        | Q  | Service Call | Entered         | REPAIR         | X     | 1    |          |  |
| 4       | 0000123    | Contact ASP           | ₽        | Q  | Service Call | Entered         | PROJECT        |       | 1    |          |  |
| 5       | 0000124    | Install driver at ASP | <b>P</b> | Q  | Service Call | Entered         | PROJECT        |       | 1    |          |  |
| 6       | 0000125    | Manufacturing step    | <b>P</b> | Q  | Service Call | Entered         | REPAIR         | X     | 1    |          |  |
| 7       | 0000126    | Contact ASP           | <b>P</b> | Q  | Service Call | Entered         | PROJECT        |       | 1    |          |  |
| 8       | 0000127    | Install driver at ASP | <b>P</b> | Q  | Service Call | Entered         | PROJECT        |       | 1    |          |  |
| 9       | 0000128    | Manufacturing step    | <b>P</b> | Q  | Service Call | Entered         | REPAIR         | X     | 1    |          |  |
| 10      | 0000129    | Contact ASP           | <b>P</b> | Q  | Service Call | Entered         | PROJECT        |       | 1    |          |  |
| 11      | 0000130    | Install driver at ASP | <b>P</b> | Q  | Service Call | Entered         | PROJECT        |       | 1    |          |  |
| 12<br>• | 0000131    | Manufacturing step    | F        | Q, | Service Call | Entered         | REPAIR         | X     | 1    | ▼<br>  ↓ |  |

Here are the Tasks generated for the Bill Items:

Here is the Dispatch generated for the Manufacturing Step:

| 🔚 Dispatch Data Entry                        |                               | ? ×                                                                 |
|----------------------------------------------|-------------------------------|---------------------------------------------------------------------|
| Task Number 0000122                          | C Manufacturing step          | User ID User ID User ID                                             |
| Dispatch No. 0001 D [ ]                      | Starting 11/20/2008           | 3:31PM 💌 Ending 11/20/2008 🧊 3:31PM 💌                               |
| Dispatch Date 11/20/2008                     | 📄 Status 🛛 🔍 Open             | Tech. Code 🛛 🗛 🔍 Davis Arnold                                       |
|                                              | Description<br>EXECUTIVE DESK | ENSEMBLE                                                            |
| Disc % .00%<br>Whse PL U/M<br>000 % 1 EACH % | Ordered<br>2.00 🔍             | CM ✔<br>Unit Cost Unit Price Extension<br>850.000 1890.000 3,780.00 |
| Line Item Number<br>Whse PL U/M              | Description<br>Ordered        | SE TC DC DS CM Disc %<br>Unit Price Extension                       |
| 1 D1400<br>000 1 EACH                        | EXECUTIVE DESK EN<br>2.00     | SEMBLE Y TX Y N Y .00%<br>1890.000 3,780.00                         |
|                                              |                               |                                                                     |
| I <u>ns</u> D <u>e</u> l                     |                               | Total Amount 3,780.00                                               |
|                                              | Manufacturing                 | Labor Accept Cancel Delete 🕐                                        |
|                                              |                               | IIG SMD 11/20/2008                                                  |

| 🔚 Labor Charge Data Entry                 |                                |               |            |             | ?                      |          |
|-------------------------------------------|--------------------------------|---------------|------------|-------------|------------------------|----------|
| Task Number 0000122                       | Dispatch No. 0001              | Dispatch Date | 11/20/2008 | Starting    | 11/20/2008             | 3:31PM   |
|                                           |                                |               |            | Ending      | 11/20/2008             | 3:31PM   |
|                                           |                                |               |            |             |                        |          |
| Technician Code DAVI                      | 🔍 🔍 Davis Arnold               |               |            |             | Tax Class              | <u> </u> |
| Labor/Skill Code MAKING                   | 🔍 Desc. Making                 |               |            | <b>1</b> 🎮  | 🔶 NT 🔍                 | Undo     |
| Starting Date/                            |                                |               | ing Rate   | Extensio    | imported t             | o JC 🔲   |
| Start 11/20/2008                          | 3:31PM .00%                    | 0.00          | 85.000     |             | .00 Overtime           |          |
| Line Technician No.<br>Labor/Skill Code D | Technician Name<br>rescription | Hours         | Spent B    | illing Rate | TC Disc %<br>Extension |          |
| 1 DAVI<br>MAKING M                        | Davis Arnold<br>Taking         | 0.0           |            | 85.000      | NT .00%<br>.00         |          |
|                                           |                                |               | -          |             |                        |          |
|                                           |                                |               |            |             |                        |          |
|                                           |                                |               |            |             |                        |          |
|                                           |                                |               |            |             |                        | _        |
| I <u>n</u> s D <u>e</u> l                 | Overtime                       | 2.00          | Total Am   | nount       | .00                    |          |
|                                           |                                |               |            |             | Accept                 | 1        |
|                                           |                                |               |            |             | G SMD 11               | /20/2008 |

When Manufacturing Dispatch is Closed, the program displays the Production Entry screen, with the Bill number and Quantity loaded.

| Reproduction Entry |                                                  | ? _ D ×           |
|--------------------|--------------------------------------------------|-------------------|
|                    | 002 🔍 [ Production Date 11/20/2008 Batch 00002 [ | De <u>f</u> aults |
| <u>1</u> . Header  | <u>2</u> . Lines                                 |                   |
| Bill Number        | D1400 Description EXECUTIVE DESK ENSEMBL         | E                 |
| Revision           | 000 C Bill Type Kit                              |                   |
| Option Code        | A1,B2,C3                                         |                   |
| Quantity           | 2.00 U/M EACH                                    |                   |
| Parent Warehouse   | 000 🔍 CENTRAL WAREHOUSE                          |                   |
| Component Wareh    | ouse 000 🔍 CENTRAL WAREHOUSE                     |                   |
| Explode Sub-Assen  | nblies 🗸                                         |                   |
|                    |                                                  |                   |
|                    |                                                  |                   |
|                    |                                                  |                   |
|                    |                                                  |                   |
|                    | Accept Cancel D                                  | elete 🔒 💿         |
|                    | IIG   S                                          | MD 11/20/2008     |

Indicate **Lot Number**, if the Bill is Lot Item, then go to the **Lines** tab, make distribution for Lot/Serial items, if any, and finish creating Production entry with the **Accept** button.

| Production Entry                                                                                                    |                                                      |                                                              |                                                              |                                                              |                                                      | ?×                        |  |  |  |
|----------------------------------------------------------------------------------------------------|------------------------------------------------------|--------------------------------------------------------------|--------------------------------------------------------------|--------------------------------------------------------------|------------------------------------------------------|---------------------------|--|--|--|
| Entry Number 0000002 🔍 [ ]                                                                                                    | Production Date                                      | 11/20/2008                                                   | Batch 00                                                     | 002 🖆                                                        |                                                      | De <u>f</u> aults         |  |  |  |
| <u>1</u> . Header <u>2. Lines</u>                                                                                                   |                                                      |                                                              |                                                              |                                                              |                                                      |                           |  |  |  |
| Item Number                                                                                                    | Description                                          |                                                              |                                                              |                                                              |                                                      | <u>o</u> k                |  |  |  |
| Revision Whse Quant                                                                                                    | ty/Bill Exten                                        | ded Quantity<br>0.00                                         | U/M                                                          | Cost                                                         |                                                      | <u>U</u> ndo<br>istribute |  |  |  |
| Line Item Number Revision                                                                                                    | Whse                                                 | Qty/Bill                                                     | Extend Qty                                                   | U/M                                                          | Cost                                                 | Dist                      |  |  |  |
| 1 D1000-BBW/LIGHT<br>2 D1000-LHDS<br>3 D1000-LOCK<br>4 D1000-RHDS<br>5 D2000<br>6 D2000-C<br>7 D2000-CD<br>8 VOG-CM-MP-B<br>Ins Del | 000<br>000<br>000<br>000<br>000<br>000<br>000<br>000 | 2.00<br>1.00<br>2.00<br>1.00<br>1.00<br>2.00<br>1.00<br>2.00 | 4.00<br>2.00<br>4.00<br>2.00<br>2.00<br>4.00<br>2.00<br>4.00 | EACH<br>EACH<br>EACH<br>EACH<br>EACH<br>EACH<br>EACH<br>EACH | FIFO<br>FIFO<br>FIFO<br>FIFO<br>FIFO<br>FIFO<br>FIFO |                           |  |  |  |
|                                                                                                    |                                                      |                                                              | Accept                                                       | ancel                                                        | Delete                                               | 11/20/2008                |  |  |  |

No **Sales Order** or **Invoice** is generated for **Manufacturing Dispatches** during Dispatch **Closing**.

If **Contract** has been generated for the **Task** during generation in Sales Order, and that **Contract** has the same **Lot Bill Item** specified on its **Header**, the **Lot Number** specified in the **Production Entry** will be written on the **Contract Header** during **Production Register**.

| 👫 S/O Invoice Data Entry (SMD) 11/                                                                                                    | 20/2008          |                                                                 |          |  |  |  |
|----------------------------------------------------------------------------------------------------|------------------|-----------------------------------------------------------------|----------|--|--|--|
| Invoice No. 0100110 😳, 📑 🔞 🄇                                                                                                    |                  | Defaults Customer Credit                                        |          |  |  |  |
| <u>1</u> . Header <u>2</u> . Address <u>3</u> .                                                                                                    | Lines <u>4</u> . | Totals 💂                                                        |          |  |  |  |
| Invoice Date 11/20/2008 🧾 In                                                                                                    | nvoice Type Sta  | ndard Invoice 💌 Sales Order Number 🔍 🔍                          | Contract |  |  |  |
| Customer No. 01-ABF                                                                                                    | No.              |                                                                 |          |  |  |  |
| Contract No. 000000038 - Contract No. 000000038 - Contract No. 000000038 - Contract No. 000000038 - Contract No. 0000000038 - Contract No. 0000000038 - Contract No. 0000000038 - Contract No. 0000000038 - Contract No. 0000000038 - Contract No. 0000000038 - Contract No. 0000000038 - Contract No. 0000000038 - Contract No. 0000000038 - Contract No. 0000000038 - Contract No. 0000000038 - Contract No. 000000000038 - Contract No. 0000000038 - Contract No. 0000000038 - Contract No. 0000000038 - Contract No. 00000000038 - Contract No. 0000000038 - Contract No. 00000000000000000000000000000000000 |                  |                                                                 |          |  |  |  |
| Bill To Customer No. 02-0RANGE 🔍 🗒 Orange Door & Window <del>Co.</del>                                                                                                    |                  |                                                                 |          |  |  |  |
| Order Status 1 Step                                                                                                    | Apply to toy #   | Print Invoice                                                   | Contract |  |  |  |
| Ship Date 11/20/2008 🧃                                                                                                    | Ship To Addr     | 2 American Business Futures                                     | Memo     |  |  |  |
| Due Date 12/20/2008                                                                                                    | Terms Code       | 01 💊 Net 30 Days                                                |          |  |  |  |
| Discount Date 11/20/2008                                                                                                    | <u>Ship Via</u>  | UPS BLUE  FOB Tracking                                          |          |  |  |  |
| Warehouse 001 🔍                                                                                                    | Confirm To       | John Quinn                                                      | Bill To  |  |  |  |
| EAST WAREHOUSE                                                                                                    | E-mail           | artie@abf.com                                                   | Customer |  |  |  |
| - Sales Tax                                                                                                    | Fax No.          | Batch Fax                                                       | No.      |  |  |  |
| Schedule WI                                                                                                    | Comment          |                                                                 |          |  |  |  |
| Wisconsin                                                                                                    | Salesperson      | 0100 🧠 Jim Kentley No 🔽 Ignore Commission Duration 🗌 Split Comm |          |  |  |  |
|                                                                                                    | Split Comm.      | No Ignore Commission Duration Split Comm                        |          |  |  |  |
|                                                                                                    |                  |                                                                 |          |  |  |  |
|                                                                                                    |                  |                                                                 |          |  |  |  |
| Quic <u>k</u> Print                                                                                                    |                  | Accept Cancel Delete 🗐 📀                                        |          |  |  |  |

The added **Bill To Customer No.** field displays the customer number set in the **Customer Maintenance** program. You can select a different Bill To Customer for the current invoice.

The Address tab includes the Bill To Customer Address information.

The program displaying Credit information checks the Credit Limit for the Bill To Customer instead of the main (Ship To) Customer.

Enter the **Contract Number** to sell items against that contract. Any existing contract can be selected using the **Lookup** button (the Template contracts are not displayed in the lookup).

Select Contract Memo for current Contract.

If the Use Item contract instead of Order contract box is selected in the Service Management Options, the contracts set for the items in the Inventory Maintenance

program for the items will be used instead of the contract of the Sales Order (or Invoice) to generate contracts during invoice update.

The **Create Contract**, **Generate Multiple Contracts**, and **Item Contract** fields work similar to the corresponding fields in the Sales Order Entry program.

|                    |                      |            | ) 11/20/2008<br>(C) (D) (D) |           | [[         | efaults        | omer) Credit           |
|--------------------|----------------------|------------|-----------------------------|-----------|------------|----------------|------------------------|
| <u>1</u> . Hea     |                      | 2. Address | <u>3</u> . Lines            | 4. Totals |            |                |                        |
|                    | N 🗞                  | H • 🖄 •    | Quick Row                   | 1 62      | ₽■\        |                | <b>≈</b> 66 <b>₽</b> • |
|                    | lt                   | em Code    | Ordered                     | Shipped   | Unit Price | Extension      | Co                     |
| 1                  | 2480-8-              | 50 🔍       | 2.00                        | 2.00      | 34.950     | 69.90          |                        |
| 2                  |                      |            | .00                         | .00       | .000       | .00            |                        |
|                    | eipt No.<br>Contract |            | <br>                        |           |            |                | Þ                      |
|                    | ult. Contr.          |            |                             |           |            |                |                        |
|                    | Bill. Item           |            |                             |           |            |                |                        |
| Commi              | ss. Contr.           |            |                             |           |            |                |                        |
| Item 0             | Contract             | T00000007  |                             |           |            |                |                        |
| Ship               | o Date               | 11/20/2008 |                             | -         |            |                |                        |
|                    |                      |            |                             |           |            | Total Amount   | 69.90                  |
| Quic <u>k</u> Prir | nt 👧                 |            |                             |           | Accept     | <u>C</u> ancel | Delete                 |

## Shipping Data Entry

The **Bill To Customer Number** field has been added to the **Shipping Data Entry** screen. It displays the corresponding Bill To Customer Number set in the Sales Order.

| 👫 Shipping Dat    | ta Entry (SMD) 1                  | 1/20/2008                     |                                                             |                       |                                          | _ 🗆 × |
|-------------------|-----------------------------------|-------------------------------|-------------------------------------------------------------|-----------------------|------------------------------------------|-------|
| Shipper ID 1      | Ship Da<br>Shipping<br>2.Shipping | 9 No. 0100111                 | Crder No.<br>Ship Statu<br>Customer Numb<br>To Customer Num | us New<br>er 01-ABF   | SO Created By IIG<br>American Business F |       |
| Item Cod <u>e</u> |                                   | ] <b>≪</b> `⊜   <u>Q</u> uick | Row 0                                                       | 8<br> <br>U<br>U<br>E | 9 民   Pkg 🛛 0001 🛛 🕵 🏷                   | - 🥪   |
|                   | Item Code                         | Ordered                       | Shipped                                                     | Back Ordered          | Comment                                  |       |
| 1 D140            | 00                                | 2.00                          | .00                                                         | .00                   |                                          |       |
| •                 |                                   |                               |                                                             |                       |                                          | Þ     |
| Description       | EXECUTIVE D                       | ESK ENSEMBLE                  | ▲                                                           |                       |                                          |       |
| Warehouse         | 9 001                             |                               |                                                             |                       |                                          |       |
| U/M               | EACH                              |                               |                                                             |                       |                                          |       |
| Package           |                                   |                               | -                                                           |                       |                                          |       |
| Quick Print A     | Auto Incre <u>m</u> ent           | ]                             |                                                             | Accept                | <u><u><u>C</u>ancel</u><u>D</u>elete</u> |       |

The program checks the Credit Limit for the Bill To Customer instead of the main (Ship To) Customer.

| 5/O Auto Generate Or                   | ders Select | ion (SN     | 1D) 11/20/2008 |                      | ? _ 🗆 |
|----------------------------------------|-------------|-------------|----------------|----------------------|-------|
| Order Type to Generate F               | rom         | Maste       | r Orders 🔽     | •                    |       |
| Select Orders on Hold                  |             |             |                | assigning to Tasks 🔽 |       |
| Select Expired Orders                  |             |             |                |                      |       |
|                                        |             |             |                |                      |       |
| Select Field                           | Operand     | 1           | Value          |                      |       |
| o cicot i icia                         |             |             |                |                      |       |
|                                        | All         | •           |                |                      |       |
| Sales Order Number<br>Sales Order Date | All<br>All  | •<br>•      |                |                      |       |
| Sales Order Number                     |             | •<br>•<br>• |                |                      |       |
| Sales Order Number<br>Sales Order Date | All         | •<br>•<br>• |                |                      |       |

Check the **Prompt for Contract assigning to Tasks** box to have the program display the **Contract for Generated Task** screen for each task generated for items of the generated orders.

| Contract for Gene  | rated Tasks                    | <u>?</u> × |
|--------------------|--------------------------------|------------|
| Customer No.       | 01-AVNET Avnet Processing Corp |            |
| Item No.           | D1400 EXECUTIVE DESK ENSEMBLE  |            |
| Next Task Number   | 0000182                        |            |
| Contract No.       | 00000054 🔍 💭 Shipping          |            |
| Billing Type       | Time and Material              |            |
| Invoice Format     | T&M Entry Text                 |            |
| Item Contract No.  | <b>Q</b> (, )                  |            |
| Create New Contrac | t during update 🔽              |            |
| ~                  | <u>k</u>                       | 0          |

If the check box is cleared, no Contract is assigned to the generated task. The task generation logic is similar to the one performed from Sales Order Entry. Follow the link <u>Task Generation for Bill Items</u> for details

### Sales Order and Invoice Printings

The **Plain** Form Code of Sales Order, S/O Invoice and A/R Invoice Printings (graphical Crystal reports) have been modified to print the **Contract Number** and **Bill To Customer** Number. The Sold To and Ship To customers information is printed, where Ship To is the main customer, and Sold To is the Bill To customer.

| 🔚 Sales Order                  | Printing (SMD)                        | 11/27/2008 |                 |                                      | <u> </u>  |
|--------------------------------|---------------------------------------|------------|-----------------|--------------------------------------|-----------|
| -                              | ME<br>Plain                           | Q          | (               | Select <u>C</u> lear                 | Designer  |
| Number of Co                   | pies 1 📩                              | Collated 🔽 | Multi-Part Form | Enabled                              | lti Part  |
| Sort Orders By                 | Order Num                             | ber        |                 |                                      |           |
| Order Type to                  | Warehouse<br>Print Line Ship D<br>All | Jate       |                 | Print Comments<br>Print Bill Options | Partial 💌 |
| Line 1 Messag<br>Line 2 Messag |                                       |            |                 |                                      |           |
| C Selections                   |                                       |            |                 |                                      |           |
| Select Field                   |                                       | Operand    | Value           |                                      |           |
| Order Numbe                    | 1                                     | All 🔹      |                 |                                      |           |
| Warehouse 0                    | Code                                  | All        |                 |                                      |           |
|                                |                                       |            |                 |                                      |           |
| Adobe PDF                      |                                       |            |                 | Print Pre <u>v</u> iew               | Setup 📀 " |

The Line Ship Date option added to the Sort Orders By drop-down list allows printing the report sorted by the Order line's Ship Date.

# Service Management 4.30

| 🥶 🏡 100% 💌 🍴                                                             |          | 1 / 1   | ► ► ] d           | <b>K</b>                                                                        |                                                                                  |                     | crysta |
|--------------------------------------------------------------------------|----------|---------|-------------------|---------------------------------------------------------------------------------|----------------------------------------------------------------------------------|---------------------|--------|
|                                                                          |          |         | Sales C           | Order                                                                           |                                                                                  | Page                | : 1    |
| SM Demo Data Company                                                     |          |         |                   |                                                                                 | Order Number:<br>Order Date:                                                     |                     |        |
|                                                                          |          |         |                   |                                                                                 | Salesperson:<br>Customer Number:<br>Bill To Customer Number:<br>Contract Number: | 01-ABF<br>02-ORANGE |        |
| Sold To:                                                                 |          |         |                   | Ship To:                                                                        |                                                                                  |                     |        |
| Orange Door & Window Co.<br>1750 Edinger Avenue<br>Orange, CA 99541-0024 |          |         |                   | American Business<br>Racine Warehouse<br>5411 Kendrick Plac<br>Racine, WI 53120 |                                                                                  |                     |        |
| Confirm To:                                                              |          |         |                   |                                                                                 |                                                                                  |                     |        |
| John Quinn                                                               |          |         |                   |                                                                                 |                                                                                  |                     |        |
| Customer P.O.                                                            | Ship VIA |         | F.O.B.            | Tems                                                                            |                                                                                  |                     |        |
|                                                                          | UPS BLUE |         |                   | Net 30 Daj                                                                      | ys                                                                               |                     |        |
| item Number                                                              | Unit     | Ordered | Shipped           | Back Order                                                                      | Price                                                                            | Amount              |        |
| D1000-RHDS                                                               | EACH     | 2.00    | 0.                | 00 0.                                                                           | 00 COMPONENT                                                                     |                     |        |
| DESK DRAWER SET - RIGI                                                   | HT HAND  |         | <b>\hse:</b> 001  |                                                                                 |                                                                                  | 11/30/2008          |        |
| D1000-LOCK                                                               | EACH     | 4.00    | 0.                | 00 00.                                                                          | 00 COMPONENT                                                                     |                     |        |
| LOCK SET FOR D1000 DRA                                                   | WERSET   |         | <b>Whse:</b> 001  |                                                                                 | Ship Date:                                                                       | 12/1/2008           |        |
| D2000                                                                    | EACH     | 2.00    | 0.                | 00 0.                                                                           | 00 COMPONENT                                                                     |                     |        |
| DESK 84" X 48"                                                           |          |         | <b>\hse</b> : 001 |                                                                                 | Ship Date:                                                                       | 12/2/2008           |        |
|                                                                          |          |         |                   |                                                                                 |                                                                                  |                     |        |

## S/O Sales Journal printing

The Bill To Customer is included in the Daily Sales Order Sales Journal printout.

| 🛃 🚺 🔽 🔽                               | ] ⋈ ⊣ [                  |                 | 1 / 1 |      | ► ► ] #         | 6                       |                            |                             | cryst         |
|---------------------------------------|--------------------------|-----------------|-------|------|-----------------|-------------------------|----------------------------|-----------------------------|---------------|
| Daily Sale<br>Journal P<br>Register N | osting Dat               | te: 11/2        | 0/200 | 8    |                 |                         |                            |                             |               |
| Invoice No./<br>Customer No           | Invoice                  | Order<br>Number | Terms |      | Tax<br>Schedule | Taxable<br>Sales Amount | Nontaxable<br>Sales Amount | Discount<br>Amount          | Freig<br>Amou |
| 0100113-IN                            | 11/20/2008               | 0000213         | 01    | 0200 | CA              |                         | *** Credit                 | Limit Exceeded ***          |               |
| 01-AVNET                              | Avnet Proc               | essing Co       | rp    |      |                 | 3,780.00                | 0.00                       | 189.00                      |               |
| Bill To Cus                           | tomer Numbe              | er: 01-AV       | NET   |      |                 |                         |                            |                             |               |
| 0100114-IN                            | 11/20/2008               | 0000215         | 01    | 0200 | CA              |                         | *** Credit                 | Limit Exceeded ***          |               |
| 01-AVNET                              | Avnet Proc               | essing Co       | rp    |      |                 | 0.00                    | 0.00                       | 0.00                        |               |
|                                       | tomer Numb               | er: 01-AV       | NET   |      |                 |                         |                            |                             |               |
| Bill To Cus                           |                          |                 |       |      |                 |                         |                            |                             |               |
| <b>Bill To Cus</b><br>0100115-IN      | 11/20/2008               | 0000216         | 01    | 0200 | СА              |                         | *** Credit                 | Limit Exceeded ***          |               |
|                                       | 11/20/2008<br>Avnet Proc |                 | _     | 0200 | CA              | 1,800.00                | *** Credit<br>0.00         | Limit Exceeded ***<br>90.00 |               |

### Invoice History Inquiry

After running **Daily Sales Reports/Updates**, you can view the invoice in the **Invoice History Inquiry** program under **Sales Order Inquiries** menu.

| 👫 A/R Invoice H                                                                 | listory Inquiry (SMD) 11/2                        | 20/2008                                                                |                                    |                                                           |                                                   |
|---------------------------------------------------------------------------------|---------------------------------------------------|------------------------------------------------------------------------|------------------------------------|-----------------------------------------------------------|---------------------------------------------------|
| Invoice No. 0100                                                                | 0116 <sup>(1)</sup> , (4) (1) (2) (2)             | _                                                                      | V Date 11/20<br>70 Order No. 00002 | //2008                                                    | rent Ta <u>x</u> Detail<br>Comm S <u>h</u> ipping |
| Customer No.<br>Ship To<br>Contract No.                                         | 2 American Business Fi                            | r & Window Co<br>utures<br>ournal SO-000                               |                                    | Bill To Customer N                                        | o. 02-ORANGE                                      |
| Terms Code<br>Ship Via<br>FOB<br>Customer PO<br>Salesperson<br>Ignore Commissio | 01 Net 30 Days<br>UPS BLUE<br>01-0100 Jim Kentley | Ship Date<br>Schedule<br>Ship Zone<br>Weight<br>Apply To<br>IT User ID | 11/20/2008<br>WI<br>Tracking       | Taxable<br>Nontaxable<br>Freight<br>Sales Tax<br>Discount | .00<br>500.00<br>.00<br>.00<br>.00                |
| Confirm To<br>Comment<br>E-mail<br>Fax                                          | John Quinn<br>artie@abf.com                       | Batch Fax                                                              |                                    | Invoice Total<br>Deposit<br>Net Invoice                   | 500.00<br>.00<br>500.00                           |
| <u></u>                                                                         |                                                   |                                                                        |                                    | Balance                                                   | 500.00                                            |

The **Bill To Customer No.** field displays the Bill To Customer Number.

Click the Addresses button to view the Bill To and Ship To addresses.

The Credit information is displayed for the Bill To Customer instead of the main (Ship To) Customer.

**Invoice History Printing** (graphical Crystal reports) has been modified to include the Bill To customer number.

|                           |                  | Use S/O V            | 'endo     | or And Purcha      | asing Cost          |
|---------------------------|------------------|----------------------|-----------|--------------------|---------------------|
| 👫 Auto Generate Or        | ders Selection   |                      |           |                    | ? _ 🗆               |
| Next Automatic PO N       | Number           | 0010031              |           |                    |                     |
| Summarize Multiple I      | tems             |                      |           | Sales Order Types  | 🔲 All               |
| Base Order Quantity       | On               | Sales Order Quanti   | ty 💌 🔤    | Standard Order     | Master Order        |
| Add Sales Order/Cu        | stomer Comment   |                      |           | Back Order         | Repeating Order     |
| Include Sales Order       | Comment Lines    | None                 |           | Quote              |                     |
| Update Unit Cost Wi       | ith              | Standard Default     |           | Use S/O Vendor And | I Purchasing Cost 🔽 |
| Select Sales Orders       | on Hold          |                      |           | ·                  |                     |
| Selection                 | All              | Starting             |           | Ending             |                     |
| Sales Order Number        |                  | <u> </u>             | ZZ        | 77772 🔍            |                     |
|                           |                  | (                    | Proce     | ed Clear           | Cancel              |
| Check this Box if items a | and comments are | e to be summarized o | n the Pur | chase Order IIG    | SMD 11/20/200       |

## P/O Auto Generate Orders Selection

Check the Use S/O Vendor And Purchasing Cost box to have the Vendor and Purchasing Cost set in the Sales Order used instead of the settings in the Inventory Maintenance program.

## A/R Division Maintenance

Use Division Maintenance to organize your customer and invoice information by divisions. You can define up to 100 divisions by department, branch, or profit center. Additionally, each division can maintain its own Accounts Receivable and Discounts Allowed account numbers for posting to the general ledger. Amounts posted to each account reflect the activities for only that division. If you integrate the General Ledger module with Accounts Receivable, you can print the accounts receivable ending balance amounts for each profit center on your financial statements and other General Ledger reports.

Divisions affect the numbering of your customers. The division number precedes the customer number entered in Customer Maintenance and determines which general ledger accounts are posted to when an invoice or cash receipt is processed. Additionally, all reports containing customer invoice and payment information provide subtotals by division. The accounts posted to are based on the accounts specified in Division Maintenance.

If the Accounts Receivable Divisions check box is selected in the Accounts Receivable Options window, use Division Maintenance to assign a number and description to each division of your company. You also record the General Ledger account numbers transactions to post when invoices or cash receipts are processed for a customer within a specific division.

If the Accounts Receivable Divisions check box is cleared in the Accounts Receivable Options window, enter information for division 00 only. Division 00 cannot be deleted. You cannot post invoices, cash receipts, or finance charges if any General Ledger account numbers are blank. Click the Printer button to print a Division Listing.

# Service Management 4.30

| 👫 A/R Division Maintenan                                                                                             | ce (SMD) 11/20/2008                                                                                   |                                                                                                    | ? _ 🗆 🗙 |
|----------------------------------------------------------------------------------------------------|----------------------------------------------------------------------------------------------------|----------------------------------------------------------------------------------------------------|---------|
| Division No. 01 0 (<br>Description EAST SALES                                                                        |                                                                                                    |                                                                                                    |         |
| Accounts Receivable<br>Cash Sales<br>Discounts Allowed<br>Freight<br>Sales Tax<br>Finance Charge<br>Unearned Revenue | 105-00-0100<br>111-00-0000<br>950-02-0400<br>400-03-0100<br>235-01-0000<br>960-00-0400<br>999-00-0100 | <ul> <li>Accts. receiv East Warehse</li> <li>Other Receivables</li> <li>Discounts allowed</li> <li>Freight charges - East</li> <li>Sales tax payable - East Cnty</li> <li>Miscellaneous</li> <li>Unearned Revenue 1</li> </ul> |         |
| Post to Location                                                                                                    | 0200                                                                                                  | West Sales Office       Accept                                                                                                    |         |

Enter the **Division Number** from 01 to 99 representing the division you want to add or maintain.

Enter the **Description** for this division.

Enter the Accounts Receivable General Ledger account for this division. This entry must be a valid account number in the General Ledger account file.

Enter the **Cash Sales** account number for this division. This account is debited whenever you process a cash sale invoice.

Enter the **Discounts Allowed** account number for this division.

Enter the **Freight** account number for this division.

Enter the **Sales Tax** account number for this division. This option is available only if the Sales Tax Reporting check box is selected in Accounts Receivable Options.

Enter the Finance Charge account number for this division.

Enter the **Unearned Revenue** account number for this division. This account will be used for payments during task accomplishment, before task closing. When periods end, the

amount will be transferred from this Unearned Revenue account to the account it was aimed for.

The **Retention Receivable** field also appears if Accounts Receivable is integrated with Job Cost.

Enter the Retention Receivable account for posting retention from job-related invoices and cash receipts. If you do not want to use a separate account for retention, specify the standard Accounts Receivable account to be used for retention posting. This field is available only if Accounts Receivable is integrated with Job Cost and the Track Job Cost Retention Receivables check box is selected in Accounts Receivable Options.

If you want divisional sales and cost of goods sold posting, enter a subaccount representing this division in the **Post to Sub G/L Acct** field. In some cases, the subaccount number and the division number are the same.

NOTE When performing Sales Code Maintenance, you can indicate whether sales items should be posted to a specific account number or to an account number with the subaccount inserted into the division segment. This option is not available if None is selected at the G/L Seg to Post A/R Sales option in Accounts Receivable Options.

## Payroll Data Entry

Select **Payroll Data Entry** under the **Payroll Main** menu. The **Pay Cycle** screen is opened.

| 👫 Payroll Dat | a Entry                |                  |               |   |            |                          |                  | ?_□×       |
|---------------|------------------------|------------------|---------------|---|------------|--------------------------|------------------|------------|
| Employee No.  | Sec. 19                | ) 🛃              |               |   |            |                          | ]                |            |
| Entry No.     |                        |                  | Soc. Sec. No. |   | Pay Cyc    | le Pa                    | y Method         |            |
| <u>1</u> , F  | Deu Cuele              | 1                |               |   | _          |                          | 2                |            |
|               | Pay Cycle              |                  |               |   |            | -                        | 1                | × 1        |
|               | Pay Cycle              | Weekly           | -             |   |            |                          | <u>T</u> abs     |            |
| Days∖         | Period Ending Date     | 11/20/2          |               |   |            |                          | <u>A</u> uto Pay |            |
| Week:         | Deduction Period       | 1 💌              |               |   |            | ſ                        | <u>S</u> M Hours |            |
| Print C       |                        |                  |               |   | ļ          | ſ                        | Clear            | ĩ I III    |
|               | Days Worked            | 5                |               |   |            |                          |                  | 4 H H      |
| - Pay Cl      | Weeks Worked           | 1                |               |   |            | Manual Tax<br>Auto Deduc |                  |            |
| Hour          |                        |                  |               |   |            | Print Check              |                  |            |
|               | Standard Earnings Code | 01 🔍             | Regular       |   |            |                          | Ĩ                | .00        |
|               |                        |                  |               |   |            |                          |                  |            |
|               |                        |                  |               | [ | <u>o</u> k |                          | ncel [ 🕐         |            |
|               |                        |                  |               |   |            |                          |                  |            |
|               |                        |                  |               |   |            |                          |                  |            |
|               |                        | ay Cycl <u>e</u> | Taxes         |   | :ept       | Cancel                   | <u>D</u> elete   |            |
|               |                        |                  |               |   |            | lig                      | SMD              | 11/20/2008 |

Select Weekly in the Pay Cycle field and click the SM Hours button.

This feature allows user to fill in the hours from the **Payroll Batch** entered in the **Service Management** module. (See the **Payroll Batch Entry** section in this manual.)

| 👫 SM Payroll Batch Pay |             | <u>? ×</u>               |
|------------------------|-------------|--------------------------|
| Starting Date          | Ending Date |                          |
| Batch Name             |             | <u>OK</u> <u>C</u> ancel |

Click the **Open Batch** button.

<u>265</u>

Select the batch created in the Payroll Batch Entry.

| SM Payroll Batch Pay                                                    | <u>?</u> ×               |
|-------------------------------------------------------------------------|--------------------------|
| Starting Date         11/13/2007         Ending Date         11/20/2008 |                          |
| Batch Name BATCH1SMD                                                    | <u>OK</u> <u>C</u> ancel |

Click **OK** to generate **Payroll Data Entries** for the Employees in the batch.

# Service Management 4.30

| Entry No. 1 So                                                                                                    |                                                                               |
|----------------------------------------------------------------------------------------------------|-------------------------------------------------------------------------------|
| Earning 💌 01 🔦 Regular 🛛 CA 🔍 🗌                                                                                                    | cal Dept Labor Code W/C Code<br>55 0000005                                    |
| Line E/D Cd ST Loc Dept Labor<br>E/D Desc Description<br>1 E 01 CA 55 0000005<br>Regular Officers<br>2 E 03 CA 55 0000005<br>Doubletime Officers                                                                                                    | W/C Code<br>Rate Hours Amount<br>46.155 173.33 8,000.00<br>92.309 4.00 369.24 |
| Ins Del<br>Hours Earnings Vol Deduct<br>177.33 8,369.24 .00                                                                                                    | Taxes Net Amount .00 8,369.24                                                 |
| Image: Contraction of the second second s | xes Accept Cancel Delete G                                                    |

If the generated Payroll Data Entries are **Cleared** in the **Pay Cycle** program, the corresponding batch will be restored from the history.

| 🚮 Sage | 2 MA5 90                                           | x |
|--------|----------------------------------------------------|---|
| į)     | Line is Restored in S/M Payroll Batch - BATCH1SMD. |   |

# **Job Cost Integration**

#### Job Masterfile Maintenance

The Contract No. field has been moved and replaced with the S/M Contract No. field on the Job Masterfile Maintenance screen.

| 🚮 Job Masterfil | e Maintenance                          |                                         | ? <u> </u>    |
|-----------------|----------------------------------------|-----------------------------------------|---------------|
| Job No. S       | MD1150 🔍 Description Abf-17th Floor Bu | ildout                                  |               |
| <u>1</u> . Main | 2. Job Status <u>3</u> . Change Orders | 4. Billing History                      | _             |
| Customer No.    | 01-ABF 🔍 🧾 American Business Futures   | Cost C                                  | ode           |
| Job Address     |                                        | Job Status                              | Open 💌        |
|                 |                                        | Status Date                             | 08/24/2004    |
| Contact         | Artie Johnson                          | Estimated Start Date                    | 08/25/2004    |
| Phone           | (414) 655-4787 Extension 219           | Estimated Completion Date               | 08/26/2005    |
| Comment         |                                        | Actual Start Date                       | 08/30/2004    |
| Estimator       | MILLER Manager ELLIOTT                 | SORT FIELD<br>Retain Transaction Detail | GENERAL       |
| Job Type        | 000 🔦 STANDARD JOB TYPE                | Unit of Measure                         | SQUARE FT     |
| Acctg Method    | Percentage of Completion               | Total SQUARE FT                         | 15            |
| Bill Method     | Fixed Retention % 5.00%                | Calculate Sales Tax                     |               |
| Contract No.    | 000000040 🔍 🕵 🗂 📋 Shipping             |                                         |               |
| S/M Contrac     | t Maintenance; ALT-J                   |                                         |               |
|                 |                                        | Accept Cancel                           | Delete        |
|                 |                                        | lig                                     | SMD 12/4/2008 |

When entering new Job, click the S/M Contract Maintenance button to create Contract with the automatically assigned Next Number. The Contract Maintenance screen will be opened.

# Service Management 4.30

| 擺 Contract Entry                                                                    | ? <u> </u>             |
|-------------------------------------------------------------------------------------|------------------------|
| Contract No 000000046 😳, 🔯 NTC 🧱                                                    | Copy User ID IIG       |
| 1.Header 2.Address 3.Item Prices 4.Labor Rates 5.Billing Info. 6.J/Code Hist. 7.Une | earned <u>8</u> .Tasks |
| Customer No. 01-ABF 🔍 🦳 American Business Futures                                   | Credit                 |
| Contract Date 11/20/2008                                                            |                        |
| Contract Starting Date 11/20/2008 Generation Document                               | None                   |
| Contract Ending Date 11/20/2008 Contract Amount Fre                                 | om Header 💌            |
| Contract Type Service 💌                                                             | Bill Freq Code         |
| Contract Status New                                                                 |                        |
| Invoice Format T&M Entry Text                                                       |                        |
| Billing Type Time and Material                                                      |                        |
| Job Site 2 🔍 American Business Futures Commissionable Contract 🗌 Fax                |                        |
| Confirm To John Quinn 🔍 Comment Job Number - NEWJOB                                 |                        |
| Item No. Total Amo                                                                  | ount .00               |
| Lot/Serial No Items All Materials Are Covered All Labo                              | ors Are Covered        |
| Generation Quick Print Accept Cancel                                                | Delete 📀               |
| IIG                                                                                 | SMD 11/20/2008         |

The **Customer** is taken from the **Job**, and the **Comment** displays the originating **Job Number**.

Enter other necessary information for the contract and accept it.

After the new contract is accepted, the program returns to the **Job Masterfile Maintenance** and automatically loads the newly created **Contract Number** in the **Contract No.** field.

You can select any existing Contract from the lookup.

When a contract is selected in the **Contract No.** field, click the **S/M Contract Maintenance** button to open the selected contract.

457 PALM DRIVE

GLENDALE, CA 91202

#### Cost Code Maintenance

The S/M Job Code field has been added on the Cost Code Maintenance screen under the Job Cost Setup menu.

| 🚮 Cos        | it Code Maintenance  | 2            |            |                   |                      |                            | ? _ 🗆 🗙      |
|--------------|----------------------|--------------|------------|-------------------|----------------------|----------------------------|--------------|
| Cos          | t Code 400-050-0     | )00 🔍 D      | escription | Installation - Co | ncrete Coring        |                            | Apply        |
| S/N          | 1 Job Code 485-000-0 |              | Training   | g                 |                      |                            |              |
| [            | S/M Job Code Mainter | nance; ALT-J | ounts      |                   |                      |                            |              |
| Cost<br>Type | Description          |              | U/M        | Bill<br>Method    | Completion<br>Method | Unit Cost                  | Bill Rate    |
| L            | Labor                | 🗹 Active     | HOUR       | Non-billable 💌    | Units 💌              | 25.00                      | .00%         |
| м            | Material             | 🗹 Active     | FEET       | Non-billable 💌    | Cost 💌               | 0.00                       | .00%         |
| S            | Subcontract          | 🗹 Active     |            | Non-billable 💌    | Cost 💌               | 0.00                       | .00%         |
| 0            | Overhead             | Active       |            | Non-billable 💌    | Cost 💌               | 0.00                       | .00%         |
| В            | Burden               | Active       |            | Non-billable 💌    | Cost 💌               | 0.00                       | .00%         |
| Е            | Equipment            | 🗹 Active     | HOUR       | Non-billable 💌    | Cost 💌               | 0.00                       | .00%         |
|              |                      |              |            |                   |                      |                            |              |
|              |                      |              |            | (                 | Accept               | <u>C</u> ancel <u>D</u> el |              |
|              |                      |              |            |                   |                      | lig s                      | MD 12/4/2008 |

Click the S/M Job Code Maintenance button to open the Job Code Maintenance suggesting new Job Code corresponding to the Cost Code:

| 🚮 Job Ca | de | Maintenance |    |             |         |                |     |                | ? _ 🗆    | ×  |
|----------|----|-------------|----|-------------|---------|----------------|-----|----------------|----------|----|
| Job Co   | de | 485-000-000 | D, | Description | Trainin | ıg             |     |                |          | ]  |
|          |    |             |    |             | ept     | <u>C</u> ancel | T   | <u>D</u> elete |          | 0  |
|          |    |             |    |             |         |                | lig | SMD            | 12/4/200 | )8 |

After the new Job Code is accepted, the program returns to the **Cost Code Maintenance** and automatically loads the newly created **Job Code** in the **S/M Job Code** field.

### <u>A/P Invoice Data Entry</u>

The **Contract No.** field has been added to the **A/P Invoice Data Entry Header** screen. This default value will be used for the invoice lines entered for Job Numbers not having S/M Contract specified.

| 👫 A/P Invoice                                                                                                    | e Data Entry (S              | MD) 11/20/2008                    |                                                                                                    |  |  |
|----------------------------------------------------------------------------------------------------|------------------------------|-----------------------------------|----------------------------------------------------------------------------------------------------|--|--|
| <u>Vendor No.</u><br>Name                                                                                                    | 01-AIRWAY<br>Airway Property | <u>, k ( ) k</u>                  | Vendor                                                                                                    |  |  |
| Invoice No.                                                                                                    | 011111                       | P.                                |                                                                                                    |  |  |
| <u>1</u> . Header                                                                                                    | <u>2</u> . Lines             |                                   |                                                                                                    |  |  |
| Invoice Amo<br>Subject to D                                                                                                    | unt<br>iscount               | 11/20/2008 📑<br>250,00 📾<br>.00 📾 | Terms Code       03 % NET END OF MONTH         Invoice Due Date       Image: Comparison of the comparison of the comp |  |  |
| Name Airway Property   Invoice No. 011111   1. Header 2. Lines     Invoice Date 11/20/2008   Invoice Amount 250,00   Subject to Discount .00   Prepaid Invoice Image: Separate Check |                              |                                   |                                                                                                    |  |  |
|                                                                                                    |                              |                                   |                                                                                                    |  |  |
|                                                                                                    |                              |                                   |                                                                                                    |  |  |
| <u>()</u>                                                                                                    |                              |                                   | Accept Cancel Delete 🖶 🕘                                                                                                    |  |  |

The **Contract Memo** button has been added near the **Contract No.** field to allow specifying Memo for current Vendor.

The lines can be displayed either with GLs or with JC (depending which one of **General** Ledger or Job Cost check boxes is selected in the Accounts Payable Options).

The Contract Number and Job Code fields have been added to the Task Fields section.

**Contract Number** and **Job Code** are provided for lines also in the Crystal Reports' work files of AP Invoice.

If General Ledger is selected in the Accounts Payable Options, the A/P Invoice Data Entry screen will be displayed by the following way.

| A/P Inv          | oice Data Entry (SMD | ) 11/20/2008<br>] <sup>[]</sup> , (() () () () |           |         |                | ĺ              | <u> </u> |
|------------------|----------------------|------------------------------------------------|-----------|---------|----------------|----------------|----------|
| Name             | Airway Property      |                                                | ]         |         |                |                |          |
| Invoice No       | o. 011111 🖓          |                                                | ·         |         |                |                |          |
| <u>1</u> . Heade | r <u>2</u> . Lines   |                                                |           |         |                |                | [        |
|                  |                      | Quick Row                                      | 1 59      |         | 2              | <b>.</b> (1)   | ::₽•     |
|                  | G/L Account          | Amount                                         |           | Comment |                |                |          |
| 1                | 555-00-0300          | <b>%</b> 250.00                                |           |         |                |                |          |
| 2                |                      | .00                                            |           |         |                |                |          |
| L                | Number 000000040     |                                                | Q •       |         |                |                |          |
| Job              | Lode 400-050-000     | Distributio                                    | n Balance | 0.00    | Total          |                | 250.00   |
| <b></b>          |                      |                                                |           | Accept  | <u>C</u> ancel | <u>D</u> elete | 80       |

Cost information of invoice line is stored on the S/M Contract specified on the Job Number and S/M Job Code specified on the Cost Code selected for that line.

If the selected **Cost Code** does not have **S/M Job Code** specified, the default 000-000-000 will be used.

If the invoice line's **Job Number** does not have **S/M Contract** specified, default values of the Invoice **Header** will be used.

If **Job Cost** is selected in the **Accounts Payable Options**, the **A/P Invoice Data Entry** screen will be displayed by the following way.

| A/P Invoic              | e Data Entry<br>01-AIRWAY | y (SMD) 12/4    | /2008<br>() () () () |             |       | ſ               | _□×    |
|-------------------------|---------------------------|-----------------|----------------------|-------------|-------|-----------------|--------|
| Name                    | Airway Prop               |                 |                      | 1           |       |                 |        |
| Invoice No.             | 11111                     | 다. 🔳            |                      | _           |       |                 |        |
| <u>1</u> . Header       | <u>2</u> . Lines          |                 |                      |             |       |                 |        |
|                         |                           |                 |                      |             |       |                 |        |
|                         |                           | 🇞   <u>Q</u> ui | ck Row               | 1 🎾         |       | - <b>25</b> (17 | .= 💀 🔹 |
| J                       | ob Number                 | Cost Code       | Туре                 | Unit Cost   | Units | Amount          |        |
| 1 SM                    | ID1150 🔍                  | 400-050-000     | Labor 🔹              | 25.00       | .00   | .00             |        |
| 2                       | L                         |                 | -                    | .00         | .00   | .00             |        |
| Contract Nu     Job Cod | mber 000000               |                 |                      |             |       |                 | Þ      |
|                         | 400-00                    |                 |                      |             |       |                 |        |
|                         |                           |                 | Distributi           | ion Balance | 0.00  | Total           | 0.00   |
|                         |                           |                 |                      |             |       |                 |        |

If the selected **Cost Code** has Job Code specified, then by selecting Cost Code, its Job Code will be populated in the corresponding field.

If there is no JC module installed and setup in the system, the S/M Contract and Job Code fields are displayed instead, and the SMP processing is activated.

| 👫 Contract Entry          |                       |                           |                           |                    |                   | ? _ 🗆 🗙             |
|---------------------------|-----------------------|---------------------------|---------------------------|--------------------|-------------------|---------------------|
| Contract No 000000        | 040 🔦 📋 N             | ITC 📕 Shippir             | ng                        |                    | ] <b>2</b> # [    | Copy User ID 003    |
| <u>1</u> .Header <u>2</u> | .Address <u>3</u> .It | em Prices ] <u>4</u> .Lab | or Rates ] <u>5</u> .Bi   | lling Info. 6.J/Co | de Hist. 7.Unear  | med <u>8</u> .Tasks |
| ļ                         | Job Code 48           | 5-000-000 🔍               | Training                  |                    | Year 2008 📕       |                     |
|                           | Period                | Qty Billed                | Dollars Billed            | Cost Billed        |                   |                     |
|                           | 01 JAN<br>02 FEB      | 0.00<br>0.00              | .000.<br>.000             | .000<br>.000       |                   |                     |
|                           | 03 MAR                | 0.00                      | .000                      | Transaction Zoon   | n, ALT Z          |                     |
|                           | 04 APR<br>05 MAY      | 0.00<br>0.00              | <sup>ا</sup> 000.<br>000. | .000               |                   |                     |
|                           | 06 JUN                | 0.00                      | .000                      | .000               |                   |                     |
|                           | 07 JUL                | 0.00                      | .000                      | .000               |                   |                     |
|                           | 08 AUG                | 0.00                      | .000                      | .000               |                   |                     |
|                           | 09 SEP<br>10 OCT      | 0.00<br>0.00              | .000<br>.000              | .000<br>.000       |                   |                     |
|                           | 11 NOV                | 0.00                      | .000                      | .000               | J.C. Totals       |                     |
|                           | 12 DEC                | 10.00                     | .000                      | 250.000            | J.C. TO(als       |                     |
|                           |                       |                           |                           |                    | Year Totals       |                     |
|                           | Totals                | 10.00                     | .000                      | 250.000            | <u>C</u> ancel    |                     |
|                           |                       |                           |                           |                    |                   |                     |
|                           |                       | Generation Quid           | : <u>k</u> Print          | Acce               | pt <u>C</u> ancel | Delete 🕐            |
|                           |                       |                           |                           |                    | IIG               | SMD 12/4/2008       |

The A/P information is displayed on the J/Code Hist. tab of Contract Entry.

Click the **Transaction Zoom** drill down button to view the details of Job Code Transaction.

| ype Refere | Iters Mar /CL Assessme  |          |           |           |            |
|------------|-------------------------|----------|-----------|-----------|------------|
|            | nce Item No./GL Account | Quantity | Unit Cost | Extension |            |
| P 11111    | 140-01-0000             | 10.00-   | 25.000    | 250.000   | Dom .      |
|            |                         |          |           |           | Invoice Zo |

Click the **Invoice Zoom** button for current line to open the **A/P Invoice History Inquiry** screen, where the **Contract No.** and **Job Code** fields have been added.

| 🚰 A/P Invoice History Inquiry (SMD) 12/4/2008                                                                                                    | _O×         |
|----------------------------------------------------------------------------------------------------|-------------|
| Invoice No.         11111         Image: Constraint of the second second |             |
| Cost Code         Type         U.         U.         Unit Cost         Ext         R         R.I.         G/L Acc         Descripti         Contract No.         Job Co           400-050-000         Labor         H         25.00          .00          140-01-00         Field Labor         000000040         485-000                                                                                                    | de<br>0.000 |
|                                                                                                    |             |
|                                                                                                    |             |

## Job Masterfile Inquiry

The Contract No. field has been modified to S/M Contract No. field on the Job Masterfile Inquiry screen.

| 🚮 Job Masterfil | 🔚 Job Masterfile Inquiry 🔹 📔 其         |                                         |               |  |  |
|-----------------|----------------------------------------|-----------------------------------------|---------------|--|--|
| Job No. S       | MD1150 🔍 Description Abf-17th Floor Bu | ildout                                  |               |  |  |
| <u>1</u> . Main | 2. Job Status <u>3</u> . Change Orders | 4. Billing History                      |               |  |  |
| Customer No.    | 01-ABF American Business Futures       |                                         | Cost Code     |  |  |
| Job Address     |                                        | Job Status                              | Open          |  |  |
|                 |                                        | Status Date                             | 08/24/2004    |  |  |
| Contact         | Artie Johnson                          | Estimated Start Date                    | 08/25/2004    |  |  |
| Phone           | (414) 655-4787 Extension 219           | Estimated Completion Date               | 08/26/2005    |  |  |
| Comment         |                                        | Actual Start Date                       | 08/30/2004    |  |  |
| Estimator       | MILLER Manager ELLIOTT                 | SORT FIELD<br>Retain Transaction Detail | GENERAL       |  |  |
| Job Type        | 000 STANDARD JOB TYPE                  | Unit of Measure                         | SQUARE FT     |  |  |
| Acctg Method    | Percentage of Completion               | Total SQUARE FT                         | 15            |  |  |
| Bill Method     | Fixed Retention % 5.00%                | Calculate Sales Tax                     |               |  |  |
| Contract No.    | 000000040 🔲 📒 Shipping                 |                                         |               |  |  |
|                 |                                        |                                         |               |  |  |
|                 | 🖲 🖪                                    |                                         | <u> </u>      |  |  |
|                 |                                        | lig                                     | SMD 12/4/2008 |  |  |

## Job Posting Entry

The Import button has been added to the Job Posting Entry screen. To enable this button, select Direct Cost as Posting type, specify the Batch No. and Credit G/L Account numbers.

| 🚮 Job Posting Entry       |              |                                |                 |                          | ? _ 🗆 🗙    |
|---------------------------|--------------|--------------------------------|-----------------|--------------------------|------------|
| Posting Type Direct Cost  | Batch No.    | 0000005 🔍 [ '                  | Credit Account  | 11-00-0000               | ୍          |
| Job No.                   |              | Cost Code                      | Cost T          | ype Veno                 | dor No.    |
| Reference                 | Posting Date | G/L Acco                       | ount            |                          |            |
| Posting Comment           | U/M          | Unit Cost                      | Units           | Extension                |            |
|                           |              | 0.00                           | 0.00            | .00                      | Undo       |
| Line Job No. Posting Comm |              | e VendorNo. Refe<br>I/M UnitCo |                 | G/L Account<br>ts Exten: | sion       |
|                           |              |                                |                 |                          |            |
| l <u>n</u> s D <u>e</u> l |              | Batch Total                    |                 |                          | 00         |
|                           |              |                                | Accept <u>C</u> | ancel <u>D</u> elete     |            |
|                           |              |                                |                 | IIG SMD                  | 11/20/2008 |

Click the **Import** button. The **Import Dispatch Lines** screen will be displayed, where it is possible to specify the selection criteria: range of customer numbers, contract numbers, task and dispatch numbers, dates, and labor codes.

| R | Fimport Dispatch Lin                                             | es  |          |           | ?_□×    |  |
|---|------------------------------------------------------------------|-----|----------|-----------|---------|--|
|   | Selection                                                        | All | Starting | Er        | nding   |  |
|   | Customer Number                                                  |     | 00-      | م 99-zzz  | ZZZ 🔍 🗌 |  |
|   | Contract Number                                                  |     |          | 3 77777   | ZZZ 🔍 🛛 |  |
|   | Task Number                                                      |     |          | 3 22222   | z 🔍     |  |
|   | Dispatch Number                                                  |     |          | ZZZZ      |         |  |
|   | Dispatch Date                                                    |     |          | 3 12/31/2 | 999 🔍   |  |
|   | Labor Code                                                       |     |          | 3 22222   | z 💊 🛛   |  |
|   | P <u>r</u> oceed <u>C</u> ancel                                  |     |          |           |         |  |
| C | Check this box to select all Customer Numbers IIG SMD 11/20/2008 |     |          |           |         |  |

After making the selection and clicking the **Proceed** button, the Service Management information (Customer, Contract, Task, Dispatch, Date and Labor information) will be processed and loaded as **Job Posting Entry** lines.

| 🔚 Job Posting Entry                                                                                            |                                                                   | ? <u> </u>                                  |
|----------------------------------------------------------------------------------------------------|-------------------------------------------------------------------|---------------------------------------------|
| Posting Type Direct Cost 💽 Batch No.                                                                           | 0000005 🔍 📋 Credit Account                                        | 111-00-0000                                 |
| Job No.<br>SMD1150 💊 🥅 Copy Import                                                                             | Cost Code Cos<br>100-010-000 🔍 😥 Labor                            | st Type Vendor No.                          |
| Abf-17th Floor Buildout                                                                                        | Underground Work - Digging                                        |                                             |
| Reference     11/20/08     Posting Date     11.       Posting Comment     U/M       0000165/0001/ADAM     HOUR | 730/2008 G/L Account 150-01-0000<br>Unit Cost Units<br>20.00 2.00 | Extension <u>Q</u> K<br>40.00 <u>U</u> ndo  |
| Posting Comment I<br>1 SMD1150 100-010-000 L                                                                   | 11/20/08 11/30/                                                   | Jnits Extension<br>/08 150-01-0000          |
| 2 SMD1150 400-050-000 M                                                                                        | HOUR 20.00<br>11/20/08 11/30/<br>FEET 20.00                       | 2.00 40.00<br>/08 150-01-0000<br>4.00 80.00 |
|                                                                                                    | Batch Total                                                       | 120.00                                      |
|                                                                                                    |                                                                   | Cancel Delete                               |
|                                                                                                    |                                                                   | IIG SMD 11/20/2008                          |

The Unit Cost is set to the Labor Cost (for a given technician) entered in the Technician Code Maintenance, and the Units is set to the Hours Spent of the line. When substituted Cost Code doesn't exist, the Cost Type will be grayed out and U/M will be set to L (Labor).

The Cost Type is set to Material, if it is Active for the substitute Cost Code. If the Post to G/L for Work in Process option is not selected in the Job Cost Options, and there is G/L Account specified for the Material Cost Type of the substitute Cost Code, it will be set for the imported line.

If there is no G/L Account specified for the Material Cost Type of the substitute Cost Code, the Def G/L Acct for Job Posting Entry specified in the Service Management Options will be used.

If the **Post to G/L for Work in Process** option is selected in the **Job Cost Options**, the **Def G/L Acct for Job Posting Entry** will be used.

If the substituted **Job** is **Closed**, Dispatch will not be imported.

# A/R Invoice Data Entry

Select the Invoice Data Entry program from the Accounts Receivable Main menu.

| 🔚 A/R Invoice Data Entry (SMD) 11/20/2008                                                                                                    |                                                                                                    |           |  |  |  |  |  |
|----------------------------------------------------------------------------------------------------|----------------------------------------------------------------------------------------------------|-----------|--|--|--|--|--|
| Invoice Number 0100045-IN 😳, 📑 🔞 🔇                                                                                                    | Invoice Number 0100045-IN [] (( ( ) () () () () () () () () () () ()                                                  |           |  |  |  |  |  |
| <u>1</u> . Header <u>2</u> . Lines <u>3</u> . Totals                                                                                                    | 1. Header 2. Lines 3. Totals                                                                                          |           |  |  |  |  |  |
| Customer No.       01-ABF       Q       1       Image: Customer No.       Image: Customer No.       Image: |                                                                                                    |           |  |  |  |  |  |
| Customer PO                                                                                                    |                                                                                                    |           |  |  |  |  |  |
| Invoice Date         11/20/2008           Due Date         12/20/2008           Discount Date         11/20/2008           Net Invoice Amt         .00                                                                                                    | Terms Code     01 % Net 30 Days       Ship Method     UPS BLUE       Salesperson     0100 % Jim Kentley       Comment |           |  |  |  |  |  |
| Sales Tax<br>Schedule WI MILMIL Q<br>Milwaukee                                                                                                    | Print Invoice  Fax                                                                                                    | Batch Fax |  |  |  |  |  |
|                                                                                                    | E-mail artie@abf.com                                                                                                  |           |  |  |  |  |  |
| Quic <u>k</u> Print                                                                                                    | Accept Cance                                                                                                    | Delete    |  |  |  |  |  |

The added **Bill To Customer No.** field displays the customer number set in the **Customer Maintenance** program. You can select a different Bill To Customer for the current invoice.

The program displaying Credit information checks the Credit Limit for the Bill To Customer instead of the main (Ship To) Customer.

The A/R Invoices are processed based on the settings in the **Sales Order Options**, similar to S/O Invoices.

# **R/A processing with Bill To Customers**

### Return Merchandise Authorization Entry

Select the **Return Merchandise Authorization Entry** program from the **Return Merchandise Authorization Main** menu.

| 🔚 RMA Entry (                    | (SMD) 11/20/2008                                                                                                    |                    |
|----------------------------------|----------------------------------------------------------------------------------------------------|--------------------|
| RMA Number<br><u>1</u> . Header  | 0000011         Image: Constraint of the second second | Customer Credit    |
| RMA Date                         | 11/20/2008       Customer No.       01-ABF       Customer No.       O00000039       Customer No.       Contract No.       000000039       Customer No.       Install         Bill To Customer No.       02-0RANGE       Customer No.       Customer No.                                                                                                    |                    |
| RMA Status                       | New Expire Date 12/20/2008                                                                                                    |                    |
| Return Via                       | MAIL Seturn To 0000 CEFAULT RETURN                                                                                                    | TO ADD Return Addr |
| Ship To<br>Confirm To<br>Comment | 2 American Business Futures<br>John Quinn Q<br>Call Ed for credit approval.                                                                                                    |                    |
| E-mail<br>Fax No.                | artie@abf.com Batch Fax Print Custome Print RMA Re                                                                                                    |                    |
| Quic <u>k</u> Print              | Accept     Cance                                                                                                    | el Delete 🔚 💽      |

The Contract No. field with its Contract Memo has been added to the Header tab of RMA Entry screen.

The added **Bill To Customer No.** field displays the customer number set in the **Customer Maintenance** program. You can select a different Bill To Customer for the current entry.

The program displaying Credit information checks the Credit Limit for the Bill To Customer instead of the main (Ship To) Customer.

All the documents generated from RMA are generated for the Bill To Customer.

The **Invoices** available for selection in the **Lines** tab are checked to have the same **Bill To Customer** as the **RMA Entry** itself. If they do not match, the following screen is popup to allow the user to cancel the Invoice number, accept it or replace the Bill to Customer of the RMA with the Bill to Customer of the Invoice.

| 🔚 BTC of Invoice is differed from the BTC of RMA 🛛 🙎 🗙 |                                            |                                    |  |  |  |
|--------------------------------------------------------|--------------------------------------------|------------------------------------|--|--|--|
| ĺ                                                      | Invoice Bill to Customer                   | 01-ABF                             |  |  |  |
|                                                        | RMA Bill to Customer                       | 02-ORANGE                          |  |  |  |
|                                                        | Cancel Invoice Number                      |                                    |  |  |  |
|                                                        | <ul> <li>Accept Invoice Number</li> </ul>  |                                    |  |  |  |
| Į                                                      | <ul> <li>Change RMA Bill to Cus</li> </ul> | stomer to Invoice Bill to Customer |  |  |  |
|                                                        |                                            | <u> </u>                           |  |  |  |

### RMA Receipts Entry

The Bill To Customer field has been added to the RMA Receipts Entry screen.

| 🔚 RMA Receipts Entry (SMD) 11/20/2008 |                                                                                                    |             |                                 |  |  |
|---------------------------------------|----------------------------------------------------------------------------------------------------|-------------|---------------------------------|--|--|
| RMA No. 00000                         | 12 - <sup>1</sup> / <sub>2</sub> <sup>1</sup> / <sub>2</sub> <sup></sup> |             | Defaults Customer Credit        |  |  |
| <u>1</u> . Header                     | <u>2</u> . Address <u>3</u> . Lines                                                                                                    |             |                                 |  |  |
|                                       |                                                                                                    |             |                                 |  |  |
| Receipt Date                          | 11/20/2008 👩 <u>Customer No.</u> 01-AB                                                                                                    | F 🔍 [ 1 🛙   | American Business Futures       |  |  |
|                                       | Contract No. 00000                                                                                                    | 10039 🔍 💭 🛽 | Install                         |  |  |
|                                       | Bill To Customer No. 02-0F                                                                                                    | ANGE 🔍 🦳 (  | Drange Door & Window Co.        |  |  |
|                                       |                                                                                                    |             |                                 |  |  |
| RMA Date                              | 11/20/2008 📄 RMA Status 1 Step                                                                                                    |             |                                 |  |  |
|                                       |                                                                                                    |             |                                 |  |  |
| <u>Return Via</u>                     | MAIL Strain To                                                                                                    | 0000 🔍 DEI  | FAULT RETURN TO ADD Return Addr |  |  |
|                                       |                                                                                                    |             |                                 |  |  |
| Ship To                               | 2 🔍 American Business Futures                                                                                                    |             | Inspect on Receipt              |  |  |
| Confirm To                            | John Quinn 🔍                                                                                                    | ,           | Cross Ship                      |  |  |
| Comment                               | Call Ed for credit approval.                                                                                                    | ]           | Apply Restocking Charges 🗹      |  |  |
|                                       |                                                                                                    |             |                                 |  |  |
| E-mail                                | artie@abf.com                                                                                                    |             |                                 |  |  |
| Fax No.                               |                                                                                                    |             |                                 |  |  |
|                                       |                                                                                                    |             |                                 |  |  |
|                                       |                                                                                                    |             | Accept Cancel Delete 🔚 📀        |  |  |

The Contract No. field with its Contract Memo has been added to the Header tab of RMA Receipts Entry screen.

The Address tab displays the Bill To and Ship To addresses.

### RMA Inquiry and Invoice History Inquiry

The Bill To Customer field has been added to the RMA Inquiry screen.

| 🚡 RMA Inquir                     | y (5MD) 11/20/2008                                                        |                                       |
|----------------------------------|---------------------------------------------------------------------------|---------------------------------------|
| RMA Number<br><u>1</u> . Header  | 0000012 (0 (0 (0 (0) RMA Status Receive                                   | ed Invoices Credit                    |
|                                  |                                                                           |                                       |
| Last Receipt                     | Date 11/20/2008 Customer No. 01-ABF                                       | 🔋 Orange Door & Window Co.            |
|                                  | Contract No. 000000039                                                    | lnstall                               |
|                                  | Bill To Customer No. 02-0RANGE                                            | Orange Door & Window Co.              |
| RMA Date                         | 11/20/2008 Expire Date                                                    |                                       |
| Return Via                       | MAIL Return To 0000 Se                                                    | ervice Management Retur <u>n</u> Addr |
| Ship To<br>Confirm To<br>Comment | 2 American Business Futures<br>JOHN QUINN<br>Call Ed for credit approval. | Inspect on Receipt                    |
| E-mail<br>Fax No.                | artie@abf.com                                                             | Print Customer RMA                    |
|                                  |                                                                           |                                       |

The Contract No. field with its Contract Memo has been added to the Header tab of RMA Inquiry screen.

The Address tab displays the Bill To and Ship To addresses.

The Credit information is displayed for the Bill To Customer instead of the main (Ship To) Customer.

The **Bill To Customer No.** field has been added to the **Invoice History Inquiry** screen (**Inquiries** menu of the **RMA** module).

| nvoice No. 0100                                | <b>listory Inquiry (SMD) 11</b> /:<br>1116 (), (e) () () () | Type IN                                                 |                             | 1/20/2008                               | ent                     |
|------------------------------------------------|-------------------------------------------------------------|---------------------------------------------------------|-----------------------------|-----------------------------------------|-------------------------|
| <u>1</u> . Main                                | <u>2</u> . Lines                                            | Source S                                                | /O Order No. 0              | 000217 Split C                          | Comm Shipping           |
| Customer No.<br>Ship To<br>Contract No.        | 2 American Business F                                       | or & Window Co.<br><sup>°</sup> utures<br>ournal SO-000 |                             | Bill To Customer N                      | o. 02-ORANGE            |
| Terms Code<br>Ship Via<br>FOB                  | 01 Net 30 Days<br>UPS BLUE                                  | Ship Date<br>Schedule<br>Ship Zone                      | 11/20/2008<br>WI<br>Trackjr |                                         | .00<br>500.00           |
| Customer PO<br>Salesperson<br>Ignore Commissio | 01-0100 Jim Kentley                                         | Weight<br>Apply To<br>IT User ID                        |                             | Freight<br>Sales Tax<br>Discount        | .00<br>.00<br>.00       |
| Confirm To<br>Comment<br>E-mail                | John Quinn<br>artie@abf.com                                 |                                                         |                             | Invoice Total<br>Deposit<br>Net Invoice | 500.00<br>.00<br>500.00 |
| Fax                                            |                                                             | Batch Fax                                               |                             | Balance                                 | 500.00                  |
| <u></u>                                        |                                                             |                                                         |                             |                                         |                         |

Clicking the Address button displays the Bill To and Ship To addresses (A/R Invoice History – Address screen).

| K | 👫 A/R Invoice History - Addresses 🥂 🔀 |                              |              |                              |  |
|---|---------------------------------------|------------------------------|--------------|------------------------------|--|
| ſ | — Bill-To Add                         | ress                         | - Ship-To Ac | ddress                       |  |
|   | Name                                  | Orange Door & Window Co.     | Name         | American Business Futures    |  |
|   | Address                               | 1750 Edinger Avenue          | Address      | Racine Warehouse             |  |
|   |                                       |                              |              | 5411 Kendrick Place          |  |
|   |                                       |                              |              |                              |  |
|   | ZIP Code                              | 99541-0024                   | ZIP Code     | 53120                        |  |
|   | City                                  | Orange State CA              | City         | Racine State WI              |  |
|   | Country                               | USA United States of America | Country      | USA United States of America |  |
|   |                                       |                              |              | Residential Address          |  |
|   |                                       |                              |              |                              |  |

# **Commission Processing**

### Commission Processing activation

To use the **Commission Processing** with Service Management, check the **Activate Commission Processing** box on the **Other** tab of **Service Management Options**.

| 🔚 Service Management Options                                                                                                    | ? _ 🗆 🗙    |
|----------------------------------------------------------------------------------------------------|------------|
| 1. Main 2. Labor/Item <u>3</u> . Additional <u>4</u> . B/M Options <u>5. Other</u>                                                          |            |
| Payroll Integration<br>Include History in Payroll Batch<br>Payroll Overtime Calculation 8 hours a day C<br>Activate Commission Processing C |            |
| Accept Cancel                                                                                                    |            |
| IIG SMD                                                                                                    | 11/20/2008 |

#### Salesperson Maintenance

The Commission Tab has been added to the Salesperson Maintenance program under the Accounts Receivable Setup menu.

| <b></b>                                                  | Salespe                  | erson Ma | intenan | ce (SMD) 11/20/2008 | 3       |          |          | <u>_   X</u>            |
|----------------------------------------------------------|--------------------------|----------|---------|---------------------|---------|----------|----------|-------------------------|
| Salesperson No. 01-0100 ( ) ( ) ( ) ( )                  |                          |          |         |                     |         |          |          |                         |
| <u>1</u> . Main <u>2</u> . History <u>3</u> . Commission |                          |          |         |                     |         |          | ]        |                         |
|                                                          |                          | Commissi | on Code | Method              | Percent | Amount   | Duration | ا                       |
|                                                          | 1                        | СОМ      |         | Gross Profit Amount | 2.000   | .00      | 10       | · · · · · · · · · · · · |
|                                                          | 2                        | COM1     |         | Product Amount      | 3.000   | .00      | 20       | <b>F</b> ×              |
|                                                          | 3                        | СОМ2     |         | Flat Amount         | 0.000   | 1,000.00 | 30       | j 🚰 📲                   |
|                                                          | 4                        |          |         | Gross Profit Amount | 0.000   | .00      | 0        | 12                      |
|                                                          |                          |          |         |                     |         |          |          |                         |
|                                                          | 2nd S                    | lsp No.  | 02-0400 |                     |         |          |          |                         |
| 2nd Sisp Name Ginny Hernandez                            |                          |          |         |                     |         |          |          |                         |
| Percent2                                                 |                          |          |         |                     | 0.000   |          |          |                         |
| Amount2 .00 Quick Row 3                                  |                          |          |         |                     | 3       |          |          |                         |
|                                                          | Accept Cancel Delete 🔒 💿 |          |         |                     |         |          |          |                         |

Select the Salesperson Number.

Multiple Commission Codes with different Methods can be specified for the Salespersons located on the main grid, and also for the Salespersons located on the secondary grid. Enter new **Commission Code**, and select the **Method**.

The available Methods are **Gross Profit Amount** (a discount by a percentage of the item's Gross Profit), **Product Amount** (a discount by a percentage of the amount by which the item has been sold) and **Flat Amount** (a fixed amount, set beforehand to the item).

Enter **Percent** for the selected **Gross Profit Amount** or **Product Amount** Methods, and enter **Amount** for the **Flat Amount** Method.

You can also specify 2nd Salesperson Number and Percent in the corresponding fields.

When **Gross Profit Amount** Method is selected and the item cost is set to 0, then no commission amount will be calculated for that item.

If the **Calculate Zero Cost** check box is selected in the **Product Line Maintenance**, then while calculating Commission for the items of that Product line with 0 cost, the cost will be taken based on the **Extension** percent. In other words the cost is calculated by the following method: percent of net specified in the Extension field is subtracted from net.

| 🚰 Product Line Maintenance 🏩 📃 🖂 🗙                      |                        |                                           |  |  |  |  |
|---------------------------------------------------------|------------------------|-------------------------------------------|--|--|--|--|
| Product Line                                            | DC 🔍 Description DAT/  | A COMMUNICATIONS                          |  |  |  |  |
| <u>1</u> . Main                                         | 2. Accounts            |                                           |  |  |  |  |
|                                                         |                        |                                           |  |  |  |  |
| Product Type                                            | Finished Good 💌        | Standard U/M EACH 🔍                       |  |  |  |  |
| Valuation                                               | Serial 💌               | Purchase U/M EACH C, No. Of EACH: 1       |  |  |  |  |
| Price Code                                              | STD 🔍 STANDARD QUANTI  | Sales U/M EACH No. Of EACH: 1             |  |  |  |  |
| Procurement                                             | Buy 💌                  |                                           |  |  |  |  |
| Receipt Labels                                          | Yes 💌                  | Tax Class TX 🔍 Retain Sales History 🗹     |  |  |  |  |
| Explode Kit                                             | Prompt 💌               | Back Orders Allowed                       |  |  |  |  |
|                                                         |                        | Allow Trade Discount 🔽 Returns Allowed    |  |  |  |  |
| Commission Method Standard                              |                        | Confirm Cost Increase in Receipt of Goods |  |  |  |  |
| Commission Rate .000                                    |                        | Allocate Landed Cost                      |  |  |  |  |
| Base Commission                                         | n .00                  |                                           |  |  |  |  |
| Inventory Cycle                                         |                        | Restocking Charge Method None             |  |  |  |  |
|                                                         | Apply                  |                                           |  |  |  |  |
| Commission —                                            |                        |                                           |  |  |  |  |
| Calculate Zero C                                        | Cost 🔽 Extension 3.00% | Job Code                                  |  |  |  |  |
|                                                         |                        |                                           |  |  |  |  |
| Image: Concel     Delete       Image: Concel     Delete |                        |                                           |  |  |  |  |
|                                                         |                        | IIG SMD 8/22/2007                         |  |  |  |  |

The **Duration** is the time period in months, for which the **Duration** will be valid, if duration is not valid the calculation will be done by standard.

|       | son No.  | 00-0100<br>Jim Kentl<br><u>2</u> . Histor |                     |              |          |          |                                         |
|-------|----------|-------------------------------------------|---------------------|--------------|----------|----------|-----------------------------------------|
|       | Commis   | sion Code                                 | Method              | Percent      | Amount   | Duration | 1,                                      |
| 1     | СОМ      |                                           | Gross Profit Amount | 2.000        | .00      | 10       | · 29 · 20 · 20 · 20 · 20 · 20 · 20 · 20 |
| 2     | COM1     |                                           | Product Amount      | 3.000        | .00      | 20       | =>>                                     |
| 3     | COM2     |                                           | Flat Amount         | 0.000        | 1,000.00 | 30       |                                         |
| 4     |          |                                           | Gross Profit Amount | 0.000        | .00      | 0        | 연물                                      |
|       |          |                                           |                     |              |          |          |                                         |
| 2nd S | Sisp No. | 99-0000                                   |                     | <del>С</del> |          |          |                                         |
| 2nd S | lsp Name | Web Sal                                   | es                  |              |          |          |                                         |
| Per   | rcent2   |                                           |                     | 0.010        |          |          |                                         |
| Am    | nount2   |                                           |                     | .00          | Quick R  | ow       | 1                                       |
|       |          |                                           |                     |              |          |          |                                         |

The Commission Duration starts calculating from the date specified in the **First Sales Date** field on the **Statistics** tab of the **Customer Maintenance**. But if a contract is specified on the current Invoice, which is commissionable, then the Duration will start calculating from the date of that contract (not the one specified in the First Sales Date field).

If the **Ignore Commission Duration** check box is selected on the **Header** tab of the **S/O Invoice Data Entry/Sales Order Entry** screen, the Duration set in the **Salesperson Maintenance** will be ignored.

| 🚡 5/0 Invoice Data Entry (SMD) 11/20/2008       |                                |                                       |  |  |  |  |  |
|-------------------------------------------------|--------------------------------|---------------------------------------|--|--|--|--|--|
| Invoice No. 0100118 😳 🔯 🔞                       |                                | Defaults Customer Credit              |  |  |  |  |  |
| <u>1</u> . Header <u>2</u> . Address <u>3</u> . | Lines <u>4</u> . Totals        |                                       |  |  |  |  |  |
| Invoice Date 11/20/2008 🧾 Ir                    | nvoice Type Standard Invoice 💌 | Sales Order Number                    |  |  |  |  |  |
| Customer No. 01-ABF                             | American Business Futures      | Cust PO                               |  |  |  |  |  |
| Bill To Customer No. 02-ORANGE                  | 💭 🔏 📋 Orange Door & Window Co. |                                       |  |  |  |  |  |
| Order Status 1 Step                             | Apply to Inv #                 | Print Invoice 🔽                       |  |  |  |  |  |
| Ship Date 11/20/2008 🧃                          | Ship To Addr 2 🔍 Amer          | ican Business Futures                 |  |  |  |  |  |
| Due Date 12/20/2008 🧾                           | Terms Code 01 🔍 Net 30 D       | ays                                   |  |  |  |  |  |
| Discount Date 11/20/2008 🧾                      | Ship Via UPS BLUE              | 🔍 FOB 🛛 🕹 Tracking                    |  |  |  |  |  |
| Warehouse 001 🔍                                 | Confirm To John Quinn          | Q,                                    |  |  |  |  |  |
| EAST WAREHOUSE                                  | E-mail artie@abf.com           |                                       |  |  |  |  |  |
| - Sales Tax                                     | Fax No.                        | Batch Fax                             |  |  |  |  |  |
| Schedule WI                                     | Comment                        |                                       |  |  |  |  |  |
| Wisconsin                                       | Salesperson 0100 Q Jim         | Kentley                               |  |  |  |  |  |
| wisconsin                                       | Split Comm. No 💌 🤇             | nore Commission Duration 🔽 Split Comm |  |  |  |  |  |
|                                                 |                                |                                       |  |  |  |  |  |
|                                                 |                                |                                       |  |  |  |  |  |
| Quic <u>k</u> Print 🛞                           |                                | Accept Cancel Delete 🕞 📀              |  |  |  |  |  |

The **Bill To Customer No.** field displays the customer number set in the **Customer Maintenance** program. You can select a different Bill To Customer for the current Invoice.

#### First Sales Date

The **First Sales Date** is automatically set to the posting date when the first sale is updated for the customer. The date can be also set manually if needed.

| Customer M           | 1aintenance (S            | MD) 11/20/20  | 08         |                    |                                |                              |
|----------------------|---------------------------|---------------|------------|--------------------|--------------------------------|------------------------------|
| Customer No.<br>Name | 01-ABF<br>American Busine |               |            | )                  | Copy From                      | Renum <u>b</u> er            |
|                      |                           |               | :t         | · ·                | , <u>,</u>                     | , ,                          |
| <u>1</u> . Main      | <u>2</u> . Additional     | 3. Statistics | 4. Summary | <u>5</u> . History | <u>6</u> . Invoices <u>7</u> . | Transactions <u>8</u> . S/Os |
|                      |                           |               |            |                    |                                |                              |
| Last Paymer          | nt Date                   | 5/31/2003     | Last F     | ayment Amount      | 864.25                         |                              |
| Last Statem          | ent Date                  | 4/30/2003     | Highe      | st Balance         | 850.00                         |                              |
| Last Finance         | e Charge Date             | 4/30/2003     | Unpai      | d Finance Charges  | 43.89                          |                              |
|                      |                           |               |            |                    |                                |                              |
| Average Da           | us to Pau                 | 4             | Credit     | Hold               |                                |                              |
| Average Da           |                           | 0             | Credit     | Limit              | 120,000.00                     |                              |
| Date Establi         |                           | 1/1/2002      |            |                    |                                | .)                           |
| Date of Las          |                           | 5/31/2003     | First S    | ales Date 11/20.   | /2008                          |                              |
|                      | CACUMUY                   | 5/31/2003     |            |                    |                                |                              |
|                      |                           | 1.000         |            |                    |                                |                              |
| Aging as Of          | 5/10/2007                 | 5 <u>5</u> 3  |            |                    |                                |                              |
| 1                    | Balance                   | Current       | 30 Days    | 60 Days            | 90 Days                        | 120 Days                     |
| 7,                   | ,265.35                   | 0.00          | 0.00       | 0.00               | 0.00                           | 7,265.35                     |
|                      |                           |               |            |                    |                                |                              |
| <b>%</b>             |                           |               |            |                    | Accept Can                     | cel <u>D</u> elete 🔐 📀       |

The **Gross Profit Journal** report displays the information of the Salespersons (main, split, override & secondary) calculated by the methods mentioned above.

| × 🖨<br>Preview                     | A 100%                                   | •              |                 |              | 1          | / 1                 | ► ► ]          | <b>#</b>     |            |                   |       | crystal              |
|------------------------------------|------------------------------------------|----------------|-----------------|--------------|------------|---------------------|----------------|--------------|------------|-------------------|-------|----------------------|
|                                    | sting Date:<br>umber: \$0·               |                |                 |              |            |                     |                |              |            |                   |       | Service Demo         |
| = Price Char                       |                                          |                |                 |              |            |                     |                |              |            |                   |       |                      |
| r = Cost Chan;<br>hvoice<br>Number | ge Fram RMA<br>Invoice Date<br>Item Code | Order<br>Numbe | ,               |              |            | let Sales<br>Amount | COGS<br>Amount | Gross<br>Amo |            | Profit<br>Percent | Camm  | Cammissian<br>Amount |
| 0000094 - IN                       | 1/31/2007                                |                |                 | Commissio    | n Rate:    | 10.00%              | Customer:      | 01 - ABF /   | American I | Business Fu       | dures |                      |
|                                    | 1001-HON-H2                              | 85.2           |                 |              |            | 168.00              | 68.50          |              | 99.50      | 59.23             | % Yes | 2.00                 |
|                                    | LES ACCT: 40                             |                |                 |              |            |                     |                |              |            |                   |       |                      |
| CC                                 | OGS ACCT: 45                             |                |                 |              |            |                     |                |              |            |                   |       |                      |
| SA                                 | 1001-HON-H2<br>LES ACCT: 40              |                |                 |              |            | 231.00              | 111.45         |              | 119.55     | 51.75             | % Yes | 11.55                |
|                                    | DGS ACCT: 45                             |                |                 |              |            |                     |                |              |            |                   |       |                      |
|                                    |                                          |                | Sales Subject T | o Commiss    | sion       | 399.00              | 179.95         |              | 219.05     | 54.90             | 16    | 13.55                |
|                                    |                                          |                | Ne              | Invoice Tr   | ntel       | 399.00              | 179.95         |              | 219.05     | 54.903            | s.    |                      |
|                                    |                                          |                | Salesperson 1:  | 01-0100      | Jim Kentle | 9Y                  | 1.0.000        | Split %:     |            | 00.0%             |       | 5.53                 |
|                                    |                                          |                | Salesperson 2:  | 01-0200      | Shelly We  | stland              |                | Split %:     | 12.        | 00.0%             |       | 1.07                 |
|                                    |                                          |                | Salesperson 3:  | 02-0200      | Jonathan   | Miller              |                | Split %:     | 10.        | 00.0%             |       | 0.89                 |
|                                    |                                          | _              | Salesperson 4:  | 02-0400      | Ginny He   | mandez              |                | Split %:     | 16         | 00.0%             |       | 1.43                 |
|                                    |                                          |                | Salesperson 5:  | 02-0300      | Harvey E   | arlwright           |                | Cammissia    | n %: 34.0  | 196%              |       | 4.62                 |
|                                    |                                          | L              | Salesperson 6:  |              |            | s                   |                | Cammissia    | n %: 0.0   | 174%              |       | 0.01                 |
|                                    | Report                                   | Total:         | Sales Sub       | nject To Co  |            | 399.00              | 179.95         |              | 219.05     | 54.90             | %     | 13.55                |
|                                    |                                          |                | Ne              | t Invoice To | otal       | 399.00              | 179.95         |              | 219.05     | 54.90             | %     | _                    |

The lines with Salesperson 5 and Salesperson 6 display information of secondary salespersons.

#### Generating Commissionable Contracts

The **Commissionable Contract** check box has been added to the **Lines** Tab of the **Sales Order Entry** and **Invoice Data Entry**.

| (A) | Sales (            | Drder Entr <mark>y (SMD)</mark> 11/ | 20/2008          |                   |                     |                   |                         |
|-----|--------------------|-------------------------------------|------------------|-------------------|---------------------|-------------------|-------------------------|
| I   | Drder Nu           | mber 0000220                        |                  | Copy fro          | m De <u>f</u> aults | Cus <u>t</u> omer | Credit Tasks 🔻          |
|     | <u>1</u> . Hea     | der <u>2</u> . Address              | <u>3</u> . Lines | <u>4</u> . Totals |                     |                   |                         |
| _   |                    |                                     |                  |                   |                     |                   |                         |
|     |                    | 📎 🕅 🕅 - 🐼 -                         | Quick Row        | 1 💋 📮             |                     | 🔳 😓 💆             | <b>≈</b> (1 <b>65</b> • |
|     |                    | Item Code                           | Ordered          | Back Ordered      | Unit Price          | Extension         | Ci                      |
|     | 1                  | 1001-HON-H254 🔍                     | 2.00             | .00               | 131.000             | 262.00            |                         |
|     | 2                  | 2480-8-50                           | 2.00             | .00               | 34.950              | 69.90             |                         |
|     | 3                  |                                     | .00              | .00               | .000                | .00               |                         |
|     |                    |                                     |                  |                   |                     |                   |                         |
|     |                    |                                     |                  |                   |                     |                   |                         |
|     |                    |                                     |                  |                   |                     |                   |                         |
|     | •                  |                                     |                  |                   |                     |                   | <u> </u>                |
|     | Gen. M             | lult. Contr.                        |                  |                   |                     |                   |                         |
|     | Cont.              | Bill. Item                          |                  |                   |                     |                   |                         |
|     | Commi              | ss. Contr.                          | ⊻                |                   |                     |                   |                         |
|     | Item (             | Contract T00000007                  |                  |                   |                     |                   |                         |
| L   |                    |                                     |                  |                   |                     |                   |                         |
|     |                    |                                     |                  |                   |                     | Total Amount      | 331.90                  |
| 0   | )uic <u>k</u> Prir | nt 🥐 Recalc Price                   |                  |                   | Accept              | <u>C</u> ancel    | Delete                  |

The check box is available if the **Create Contract** box is selected.

If you select the **Commissionable Contract** box, the contract created during update will be marked as **Commissionable**.

If contract is specified on the **Options** tab of the **Inventory Maintenance** program, the **Create Contract** check box will be automatically marked.

The **Commissionable Contract** display-only check box has been added to the **Header** tab of the **Contract Entry** screen.

Here is the created Commissionable Contract:

| 🔚 Contract Entry                                                                                                    |
|----------------------------------------------------------------------------------------------------|
| Contract No 000000049 🔍 [ ' NTC 📋 Shipping 🗹 🛤 Copy User ID 003                                                                                                    |
| 1.Header 2.Address 3.Item Prices 4.Labor Rates 5.Billing Info. 6.J/Code Hist. 7.Unearned 8.Tasks                                                                                                    |
| Customer No. 01-ABF 🔍 🦉 American Business Futures Credit                                                                                                    |
| Contract Date 11/20/2008                                                                                                    |
| Contract Starting Date 11/20/2008 Generation Document None                                                                                                    |
| Contract Ending Date 11/21/2015 Contract Amount From Header                                                                                                    |
| Contract Type Service  Bill Freq Code Bill Freq Code                                                                                                    |
| Contract Status New                                                                                                    |
| Invoice Format T&M Entry Text 💌                                                                                                    |
| Billing Type Time and Material                                                                                                    |
| Job Site 2 🔍 American Business Futures Commissionable Contract 🔽 Fax                                                                                                    |
| Confirm To John Quinn 🔍 Comment                                                                                                    |
| Item No. 1001-HON-H254 🔍 HON 4 DRAWER LETTER FLE W/O LK Total Amount 262.00                                                                                                    |
| Lot/Serial No Items All Materials Are Covered All Labors Are Covered                                                                                                    |
| Image: Constraint of the second second sec |
| Enter contract description IIG SMD 11/20/2008                                                                                                    |

#### Invoicing Tasks of Commissionable Contract

If the Task includes commissionable contract and SO is generated from the dispatch of that Task, then the salesperson is set to the generated SO which was specified on the invoice from which the commissionable contract had been generated.

| 🔚 Task Data Entr | Ϋ́                     |                      |            |          |                |                   | ? _ 🗆 🗙             |
|------------------|------------------------|----------------------|------------|----------|----------------|-------------------|---------------------|
| Task Number 00   | 00166 🔍 🕒 🔦 🌧          | Description          |            |          |                |                   | 🗹 🍂                 |
|                  |                        | Entry Date           | 11/20/2008 | đ        | Entry Tin      | ne 6:33PM         | User ID IIG         |
| Task Type        | S 🔍 🔚 Service Call     |                      | Prior      | ity Code | •              | Copy from         | De <u>f</u> aults   |
| Task Status      | E 🔦 Entered            | Cus                  | t PO       |          |                | - C.J.            | Credit              |
| Customer No.     |                        | nerican Busines      | s Futures  |          | Ĩ              | Mor <u>e</u> Info | Quic <u>k</u> Print |
| Job Site Code    | 2 🔍 American Busin     |                      |            |          | Ĩ              | Item Info         | Contract            |
| Contract No.     |                        | iipping              |            |          | ľ              | Dispatching       | BMA                 |
| Nature of Task   | Q                      |                      |            |          | Ľ              |                   |                     |
| Preferred Tech.  | ୍ ୍ ୍                  |                      |            |          |                |                   |                     |
| Item Number      | 1001-HON-H254          | 🗞 🚧 ном              | 4 DRAWER L | ETTEF    | FLE            |                   |                     |
| Lot/Serial No.   | D,                     | Territo              | ory        | <b>Q</b> |                |                   |                     |
| Dispatch No. Di  | spatch Date Technician | Technician Na        | me         |          |                | Status            |                     |
|                  |                        | : Arnold<br>: Arnold |            |          | Close<br>Close |                   | Disp                |
| 1 0002           | 1720700 DAVI Davis     | Amold                |            |          | Close          | 2                 |                     |
|                  |                        |                      |            |          |                |                   |                     |
|                  |                        |                      |            |          |                |                   |                     |
|                  |                        |                      |            | Accep    | ot _           | Dancel            | Delete              |
|                  |                        |                      |            |          |                |                   | ID 11/20/2008       |

All the sequential sales orders and invoices generated for that Contract will be generated for the same Salesperson with which the invoice has been updated.

## **Visual Integrator**

It is possible to define and maintain import/export jobs for importing/exporting data of S/M (Service Management) module through the **Visual Integrator.** 

Select the **Import Job Maintenance** from the **Visual Integrator Main** menu. In the **V/I Import Job Selection**, enter the **Job Name**.

| 🚮 V/I Import | Job Selection | <u>?</u> × |
|--------------|---------------|------------|
| Job Name     |               |            |
| Table Name   |               | <b>_</b> & |
|              | Accept Cancel | 0          |

Click the Lookup button to open the **Table List.** The following SM data files have been added:

| Table List                |                                |       | ? × |
|---------------------------|--------------------------------|-------|-----|
| Table Name                | Description                    | File  |     |
| RA_ReturnTierDistribution | RA Return Tier Distribution    |       |     |
| <u></u>                   | RA Return To Address Code      |       |     |
| SM.CONT                   | S/M Contract Maintenance File  | SM7   |     |
| SM.CONTEXT                | S/M Contract Extended Desc.    | SM_K7 |     |
| SM.CONT_IM                | S/M Contract Items File        | SM_IT |     |
| SM.DISP                   | S/M Dispatch Data File/Mater   | SM5   |     |
| SM.DISPEXT                | S/M Dispatch Extended Line/Mat | SM_01 |     |
| SM.LABOR                  | S/M Dispatch Data File/Labor   | SM5   |     |
| SM.LABOREX                | S/M Dispatch Extended Line/Lab | SM_01 |     |
| SM.TASK                   | S/M Task Entry Header File     | SM1   |     |
| SM.TASKEXT                | S/M Task Extended Desc.        | SM    |     |
| SM.TECHNIC                | S/M Technician Maintenancefile | SMG   |     |
| SO_ARInvoiceHistoryLink   | SO AR Invoice History Link     |       |     |
| SO_AutoGenerateInvoices   | SO Auto Generate Invoices      |       |     |
| SO_AutoGenerateOrders     | SO Auto Generate Orders        |       |     |
| SO_CancelReasonCode       | SO Cancel Reason Code          |       | -   |
| ·                         | Accept Cancel                  | 0     |     |

Here is the full description list of these data files:

- S/M Contract Maintenance File
- S/M Contract Extended Desc.
- S/M Contract Items File
- S/M Dispatch Data File/Material
- S/M Dispatch Extended Line/Material
- S/M Dispatch Data File/Labor
- S/M Dispatch Extended Line/Lab
- S/M Task Entry Header File
- S/M Task Extended Description
- S/M Technician Maintenance File

When selecting a Table Name, the **Import Job Maintenance** screen will be displayed. In the **File Name** field selected table name of the data file (in this case, S/M DISP) is displayed. It can be changed to extended data file.

| 🎆 Import Job M        | 1aintenance                    |                     |                         |               | ? <u> </u>          |  |  |  |  |
|-----------------------|--------------------------------|---------------------|-------------------------|---------------|---------------------|--|--|--|--|
| Job Name DI           | SPDTF                          | 9                   |                         | Compil        | ed File Name VIW100 |  |  |  |  |
| <u>1</u> . Configurat | ion                            | <u>2</u> . Data     | <u>3</u> . Select       | 4. Records    | 5. Validation       |  |  |  |  |
| Description           |                                |                     |                         |               |                     |  |  |  |  |
| File Name             | SM.CONT                        | 🔍 S/M Cor           | ntract Maintenance File |               |                     |  |  |  |  |
| File Type             | Delimited                      |                     | elimiter 🔎 🔲 A          | SCII Value    |                     |  |  |  |  |
| Import File           |                                |                     |                         |               |                     |  |  |  |  |
| Password              |                                | Ch                  | ain To                  | Q             |                     |  |  |  |  |
| Insert All            | Insert All Fields During Setup |                     |                         |               |                     |  |  |  |  |
|                       | nrormation Inclu               | ided in Detail Line | nu Compile              | Cycle Per     | form Job Info       |  |  |  |  |
|                       |                                |                     |                         |               |                     |  |  |  |  |
|                       |                                |                     | <u>R</u> eset           | Accept Cancel | Delete              |  |  |  |  |
|                       |                                |                     |                         |               | IG SMD 8/22/2007    |  |  |  |  |

In the **Data** tab, select data fields of the S/M data file to be assigned to the data fields to be imported. You have also to specify the operations that should be performed with the imported data.

| 👫 Import Job Maintenanc                                                             | e                                                                          |                                              |                                                      | ? <u> </u>                                                   |
|-------------------------------------------------------------------------------------|----------------------------------------------------------------------------|----------------------------------------------|------------------------------------------------------|--------------------------------------------------------------|
| Job Name DISPDTF                                                                    | 9                                                                          |                                              | Co                                                   | mpiled File Name VIW100                                      |
| 1. Configuration                                                                    | <u>2</u> . Data                                                            | <u>3</u> . Select                            | 4. Records                                           | <u>5</u> . Validation                                        |
| Available Fields                                                                    | Field Name<br>TASK_NO                                                      | Type FG<br>ACCT H                            | REPL 00001 #                                         | nport Mask                                                   |
| DISPATCH_NO<br>DISPATCH_DATE<br>TECHNICIAN_NO<br>TECHNICIAN_NAME<br>DISPATCH_STATUS | Add DISPATCH_N<br>TECHNICIAN<br>ITEM_NUMB<br>Insert DISCOUNT<br>COMMISSION | _NO STR H<br>ER STR L1<br>Y/N LG<br>N Y/N LG | REPL 00003<br>REPL 00004<br>REPL 00005<br>REPL 00006 | ####<br>Len: 00004<br>Len: 00015<br>Len: 00001<br>Len: 00001 |
| START_DATE TIME<br>START_TIME<br>END_DATE<br>END_TIME<br>RESERV SO NUM              | Del SUBJ_TO_E><br>WAREHOUS<br>PRNT_DROP<br>DROP_SHIP<br>Temp EXTEND_DE     | E_CODE ACCT L1<br>P_SHIP Y/N LB<br>Y/N LB    | REPL 00009<br>REPL 00010                             | Len: 00001<br>###<br>Len: 00001<br>Len: 00001<br>Len: 00001  |
| USER_ID<br>LNK_FRST_MT_LN<br>LNK_TO_FST_LAB<br>ITEM_NUMBER                          |                                                                            | ACCT LB<br>ACNT ACCT L1<br>Y/N L1            | REPL 00013 #                                         | ######################################                       |
| ITEM_NUMBER_EXT<br>LINE_TYPE<br>DISCOUNT<br>COMMISSION                              | Down SKIP_COMP                                                             | L Y/N L1<br>IP_LN Y/N L1<br>Y/N LH           | REPL 00016                                           | Len: 00001<br>Len: 00001<br>Len: 00001<br>Len: 00001         |
|                                                                                     |                                                                            | <u>R</u> eset                                | Accept Cano                                          |                                                              |
|                                                                                     |                                                                            |                                              |                                                      | 34 SMD 7/13/2007                                             |

In the **Select** tab, specify selection ranges for data fields to determine which records to import or ignore.

| 🚮 Import Job Maintenan                                                                                                    | ce                                                                                                    |                   |                                              | ? <u> </u>                                |
|----------------------------------------------------------------------------------------------------|----------------------------------------------------------------------------------------------------|-------------------|----------------------------------------------|-------------------------------------------|
| Job Name DISPDTF                                                                                                    | <b>Q</b>                                                                                                    |                   | Con                                          | npiled File Name VIW100                   |
| <u>1</u> . Configuration                                                                                                    | <u>2</u> . Data                                                                                                    | <u>3</u> . Select | <u>4</u> . Records                           | 5. Validation                             |
| Available Fields          TASK_NO         DISPATCH_NO         DISPATCH_DATE         TECHNICIAN_NO         TECHNICIAN_NAME         DISPATCH_STATUS         START_DATE         START_DATE         END_DATE         END_TIME         RESERV_SO_NUM         USER_ID         LNK_FRST_MT_LN         LNK_TO_FST_LAB         ITEM_NUMBER         ITEM_NUMBER         ITEM_NUMBER         ISCOUNT         COMMISSION | Field Name         Dispartch_ND         Dispartch_STA         Add         O         Del         Seq         Up         Oown         Undo | No                | Relation Input<br>No<br>No<br>No<br>Range No | Selection Value<br>Start: First End: Last |
|                                                                                                    |                                                                                                    | <u>R</u> eset A   | ccept <u>C</u> ance                          | el <u>D</u> elete 🚑 🕜                     |
|                                                                                                    |                                                                                                    |                   |                                              | 34 SMD 7/13/2007                          |

After accepting the job, it will be prepared for use, and then executed with assigned data fields of specified S/M data file.

The jobs can be created from the **Export Job Maintenance** for exporting these S/M data files.

In the **Data Dictionary Listing**, select data files and data items contained within each S/M data file in the Data Dictionary.

| 🚰 Data Dictiona    | ry Listing    |              | ?_□×                                     |
|--------------------|---------------|--------------|------------------------------------------|
| Print Validation D | etails        |              |                                          |
| Print Record Type  | e Information |              |                                          |
| Print File Linkage | Information   |              | J                                        |
| Selection          | All           | Starting     | Ending                                   |
| File Name          |               | SM.CONT      |                                          |
| Adobe PDF          |               | <u>Print</u> | Pre <u>v</u> iew Printer <u>S</u> etup 🥐 |
|                    |               |              | 34 SMD 7/13/2007                         |

Here is the result of printout:

| DATA DICTIONARY LISTING        |                  |                                                                                                    |          |                      |              |          | Service Demo Data   |
|--------------------------------|------------------|----------------------------------------------------------------------------------------------------|----------|----------------------|--------------|----------|---------------------|
| DATA DICTIONARY LISTING        |                  |                                                                                                    |          |                      |              |          |                     |
|                                |                  |                                                                                                    |          |                      |              |          |                     |
|                                |                  |                                                                                                    |          |                      |              |          |                     |
| FILE NAME: SM.CONT DES         | CRIPTION: SAM C  | ontract Maintenance I                                                                                                    | File     | DATA                 | A FILE: SM7  | FIL      | E TYPE: HEADER/LINE |
|                                |                  |                                                                                                    |          | LINE                 | FILE: SM8    |          |                     |
| FIELD NAME                     | DATA TYPE        | FIELD TYPE                                                                                                    | KEY      | MASK/LEN             | VALIDATION 1 | REQUIRED | FILE/STRING         |
| CONTRACT_NUMBER                | ACCOUNT          | HEADER                                                                                                    | YES      | LEN=0009             | NONE         | YES      |                     |
| START DATE                     | DATE             | HEADER                                                                                                    | NO       | MMDDYY               | NONE         |          |                     |
| END DATE                       | DATE             | HEADER                                                                                                    | NO       | MMDDYY               | NONE         |          |                     |
| DIVISION NO                    | ZERO-FILLED      | HEADER                                                                                                    | NO       | 00                   | FILE         | YES      | AR.DIV              |
| KEY EXPRESION: SM7\$(22,2)     |                  |                                                                                                    |          |                      |              |          |                     |
| CUSTOMER_NO                    | ACCOUNT          | HEADER                                                                                                    | NO       | LEN=0007             | FILE         | YES      | AR.CUST             |
| KEY EXPRESION: SM7\$(22,9)     |                  |                                                                                                    |          |                      |              |          |                     |
| BILL_TO_NAME                   | STRING           | HEADER                                                                                                    | NO       | LEN=0030             | NONE         |          |                     |
| BILL_TO_ADDRS1                 | STRING           | HEADER                                                                                                    | NO       | LEN=0030             | NONE         |          |                     |
| BILL_TO_ADDRS2                 | STRING           | HEADER                                                                                                    | NO       | LEN=0030             | NONE         |          |                     |
| BILL_TO_CITY                   | STRING           | HEADER                                                                                                    | NO       | LEN=0020             | NONE         |          |                     |
| BILL_TO_STATE                  | STRING           | HEADER                                                                                                    | NO       | LEN=0002             | NONE         |          |                     |
| BILL_TO_ZIP_CD                 | STRING           | HEADER                                                                                                    | NO       | LEN=0010             | NONE         |          |                     |
| SHIP_TO_CODE                   | STRING           | HEADER                                                                                                    | NO       | LEN=0004             | NONE         |          |                     |
| SHIP_TO_NAME                   | STRING<br>STRING | HEADER<br>HEADER                                                                                                    | NO       | LEN=0030             | NONE<br>NONE |          |                     |
| SHIP_TO_ADDRS1                 | STRING           | HEADER                                                                                                    | NO<br>NO | LEN=0030<br>LEN=0030 | NONE         |          |                     |
| SHIP_TO_ADDRS2<br>SHIP_TO_CITY | STRING           | HEADER                                                                                                    | NO       | LEN=0030             | NONE         |          |                     |
| SHIP_TO_STATE                  | STRING           | HEADER                                                                                                    | NO       | LEN=0020             | NONE         |          |                     |
| SHIP_TO_ZIP_CD                 | STRING           | HEADER                                                                                                    | NO       | LEN=0002             | NONE         |          |                     |
| CONTRACT STATUS                | STRING           | HEADER                                                                                                    | NO       | LEN=0001             | UPPERCASE    | YES      | NOCH                |
| MUST BE UPPERCASE: NOCH        | 5.14110          | and the second second s | 110      | 2011-0001            | STILIONE     | 1 100    |                     |
| CONT ENTRY DATE                | DATE             | HEADER                                                                                                    | NO       | MMDDYY               | NONE         |          |                     |
| CONT_DESC                      | STRING           | HEADER                                                                                                    | NO       | LEN=0030             | NONE         |          |                     |
| EXT CONT DESC                  | YES/NO           | HEADER                                                                                                    | NO       | LEN=0001             | UPPERCASE    | YES      | YN                  |
| MUST BE UPPERCASE: YN          |                  |                                                                                                    |          |                      |              |          |                     |
|                                |                  |                                                                                                    |          |                      |              |          |                     |

## **Business Insights**

#### A/R Explore

The SM Contracts and SM Tasks items have been added to the Preview and Explore navigation panes of the AR Customer View program.

| 🕸 MAS 90 Business Insights Explo      | rer - Custo                                                                                                    | omer                         |                          |            |                                     |             |               |        |              |            | _ 8 >                      |
|---------------------------------------|----------------------------------------------------------------------------------------------------|------------------------------|--------------------------|------------|-------------------------------------|-------------|---------------|--------|--------------|------------|----------------------------|
| Eile Edit View Data Preview           | Explore                                                                                                    | Tas <u>k</u> s <u>T</u> oo   | ls <u>H</u> elp          |            |                                     |             |               |        |              |            |                            |
| 🕜 Back 🔹 🕥 👻 🌈 💂 🤅 Setting            | 🛗 Standa                                                                                                    | ard                          | • 📰 🖬 🖬 🗙                | 1 🚑 🖪 👔    |                                     |             |               |        |              |            |                            |
|                                       |                                                                                                    | ΣΞΣ                          |                          |            |                                     |             |               |        |              |            |                            |
| X X X X X X X X X X X X X X X X X X X |                                                                                                    | Σ                            | F                        |            |                                     |             |               |        |              |            |                            |
| Preview                               | Look For:                                                                                                    |                              | Search In (All G         | Columns)   | ▼ Find Ne:                          | d 🔻         |               |        |              |            | ×                          |
| Customer Sales History by Period      | Custo                                                                                                    | mer                          |                          |            |                                     |             |               |        |              |            |                            |
| Customer Contacts                     |                                                                                                    |                              |                          |            |                                     |             |               |        |              |            |                            |
| Customer Memos                        | Drag a co                                                                                                    |                              |                          |            |                                     |             |               |        |              |            |                            |
| Customer Payments                     | ⊞ Div                                                                                                    | <ul> <li>Customer</li> </ul> | <ul> <li>Name</li> </ul> | ▼ Hold     | <ul> <li>Current Balance</li> </ul> | 💌 Aging     | 1 💌 Agir      | ng 2 💌 | Aging 3 🛛 💌  | Aging 4    | ▼ Salespe                  |
| History Invoices                      | 01                                                                                                    | RSSUPPL                      | R & S Supply Corp.       | No         |                                     | \$0.00      | \$0.00        | \$0.00 | \$0.00       | \$11,126.  | 52 Shelly \                |
| Open Invoices                         | 01                                                                                                    | SHEPARD                      | Shepard Motorworks       | No         |                                     | \$0.00      | \$0.00        | \$0.00 | \$0.00       | \$519,553. | 58 Shelly \                |
|                                       | 02                                                                                                    | ALLENAP                      | Allen's Appliance Repai  | ir No      | \$10,1                              | 06.17       | \$0.00        | \$0.00 | \$0.00       | \$64.      | 35 Ginny H                 |
| Repetitive Invoices                   | 02                                                                                                    | AMERCON                      | American Concrete Ser    | rvice No   |                                     | \$0.00      | \$0.00        | \$0.00 | \$0.00       | \$16,679.  | 58 Ginny F                 |
| <ul> <li>Sales Orders</li> </ul>      | 02                                                                                                    | ATOZ                         | A To Z Carpet Supply     | No         |                                     | \$0.00      | \$0.00        | \$0.00 | \$0.00       | \$10,699.  | 76 Ginny H                 |
| Open RMAs                             | 02                                                                                                    | AUTOCR                       | Autocraft Accessories    | No         |                                     | \$0.00      | \$0.00        | \$0.00 | \$0.00       | \$25,862.  | 02 Harvey                  |
| RMA History                           | 02                                                                                                    | BAYPYRO                      | Bay Pyrotronics Corp.    | No         |                                     | \$0.00      | \$0.00        | \$0.00 | \$0.00       | \$16,644.  | 94 Ginny F                 |
| <ul> <li>SM Contracts</li> </ul>      | 02                                                                                                    | CAPRI                        | Capri Sailing Ships      | No         |                                     | \$0.00      | \$0.00        | \$0.00 | \$0.00       |            | 53 Ginny F                 |
| 🔾 SM Tasks                            | 02                                                                                                    | CUSTOM                       | Custom Craft Products    |            |                                     | 89.02       | \$0.00        | \$0.00 | \$0.00       |            | 39 Harvey                  |
|                                       | 02                                                                                                    | GREALAR                      | Greater Alarm Compan     |            |                                     | \$0.00      | \$0.00        | \$0.00 | \$0.00       |            | 30 Harvey                  |
|                                       | 02                                                                                                    | JELLCO                       | Jellco Packing           | No         |                                     | \$0.00      | \$0.00        | \$0.00 | \$0.00       |            | 24 Harvey                  |
|                                       | ▶ 02                                                                                                    | ORANGE                       | Orange Door & Window     | v Co. No   |                                     | \$0.00      | \$0.00        | \$0.00 | \$0.00       | \$10,887.  | 69 Harvey                  |
|                                       | .eesta in a                                                                                                    |                              |                          |            |                                     |             |               |        |              | Tilt- u    | Builder                    |
|                                       | <filter f<="" is="" td=""><td>Empty&gt;</td><td></td><td></td><td></td><td></td><td></td><td></td><td></td><td>Filter</td><td></td></filter> | Empty>                       |                          |            |                                     |             |               |        |              | Filter     |                            |
|                                       | •                                                                                                    |                              |                          |            |                                     |             |               |        |              |            | •                          |
|                                       | SM Co                                                                                                    | ontracts Pro                 | eview                    |            |                                     |             |               |        |              |            |                            |
|                                       | Contra                                                                                                    | ict 🔻 Entry                  | Date 🔻 Description       | ▼ Div      | Customer                            | Bill To Nam | e             | 🔻 Sta  | art Date 🔽 B | End Date   | <ul> <li>Status</li> </ul> |
|                                       | > 000000                                                                                                    |                              |                          | oftware 02 | ORANGE                              | Orange Do   | or & Window ( | Co. 02 | /26/2002 0   | 2/26/2004  | New                        |
| Select Preview Setting                | 000000                                                                                                    |                              |                          | 02         | ORANGE                              | -           | or & Window ( |        |              | 3/10/2004  | New                        |
|                                       | 000000                                                                                                    | 0017 02/26                   | /2002 To repair a hous   | se 02      | ORANGE                              | Orange Do   | or & Window ( | Co. 02 | /26/2002 0   | 3/26/2003  | Hold                       |
| Preview                               | 000000                                                                                                    | 02/26                        | 2002 Installation of s   | oftware 02 | ORANGE                              | Orange Do   | or & Window ( | Co. 02 | 26/2002 0    | 4/26/2003  | New                        |
|                                       | 000000                                                                                                    | 0063 03/01                   | /2006 Training           | 02         | ORANGE                              | Orange Do   | or & Window ( | Co. 03 | /01/2006 1   | 2/15/2007  | New                        |
| Explore                               | 000000                                                                                                    | 0211 10/16                   | 2006 Routine repairs     | 02         | ORANGE                              | Orange Do   | or & Window ( | Co. 03 | /01/2006 0   | 6/30/2007  | New                        |
| == Tasks                              |                                                                                                    |                              |                          |            |                                     |             |               |        |              |            |                            |
|                                       |                                                                                                    |                              |                          |            |                                     |             |               |        |              |            |                            |
| *                                     | •                                                                                                    |                              |                          |            |                                     |             |               |        |              |            | Þ                          |
| Lustomer                              | (non                                                                                                    | e)                           | SMD 20 rows              | 6          | rows                                |             |               |        |              |            |                            |

| PMAS 90 Business Insights Exp                                                                                                    | orer - Custon                                                                                                    | ner                            |                                 |         |                               |                |            |                              |        |                | _ 8        |
|----------------------------------------------------------------------------------------------------|----------------------------------------------------------------------------------------------------|--------------------------------|---------------------------------|---------|-------------------------------|----------------|------------|------------------------------|--------|----------------|------------|
| <u>File Edit View Data Previe</u>                                                                                                    | w Expl <u>o</u> re                                                                                                    | Tas <u>k</u> s <u>T</u> ools   | Help                            |         |                               |                |            |                              |        |                |            |
| 🔘 Back 🔹 🔘 📲 🌈 📕 🕴 Settin                                                                                                    | g 🎬 Standard                                                                                                    | 1                              | • 🖭 🖬 🔒 🗙 👍                     |         |                               |                |            |                              |        |                |            |
| 2 X I T X X X 2                                                                                                    |                                                                                                    | Σ ΞΣ -                         |                                 |         |                               |                |            |                              |        |                |            |
|                                                                                                    |                                                                                                    | Σ Σ ,                          |                                 |         |                               |                |            |                              |        |                |            |
| lavigation Pane 🏻 🗛 🛪                                                                                                    |                                                                                                    |                                |                                 |         |                               |                |            |                              |        |                |            |
| Explore                                                                                                    | Look For:                                                                                                    |                                | Search In (All Colu             | mns)    | ▼ F                           | Find Next 🔻    |            |                              |        |                | :          |
| 🗉 🚞 Customer Sales History by Pe                                                                                                    | Custom                                                                                                    | er                             |                                 |         |                               |                |            |                              |        |                |            |
| E 🧰 Customer Payments                                                                                                    |                                                                                                    | •••                            |                                 |         |                               |                |            |                              |        |                |            |
| History Invoices           Den Invoices         Den Invoices | Drag a colu                                                                                                    |                                |                                 |         |                               |                |            |                              |        |                |            |
| Copen invoices     Copen invoices                                                                                                    | 🗐 Div 💌                                                                                                    | Customer 💌                     | Name                            | Hold    | <ul> <li>Current E</li> </ul> | Balance 💌 A    | ning 1 💌 A | ging 2 💌 Aging 3             |        | Aging 4 💌 S    | 5alesp     |
| Sales Orders                                                                                                    | 01                                                                                                    | RSSUPPL                        | R & S Supply Corp.              | No      | Carrone                       | \$0.00         | \$0.00     | \$0.00                       | \$0.00 | \$11,126.62 5  |            |
| 📄 🧰 Open RMAs                                                                                                    | 01                                                                                                    | SHEPARD                        | Shepard Motorworks              | No      |                               | \$0.00         | \$0.00     | \$0.00                       |        | \$519,553.58 5 |            |
| 📄 RMA History                                                                                                    | 02                                                                                                    | ALLENAP                        | Allen's Appliance Repair        | No      |                               | \$10,106.17    | \$0.00     | \$0.00                       | \$0.00 | \$64.35 G      |            |
| 🚞 SM Contracts                                                                                                    | 02                                                                                                    | AMERCON                        | American Concrete Service       |         |                               | \$0.00         | \$0.00     | \$0.00                       | \$0.00 | \$16,679.68 G  |            |
| III Standard                                                                                                    | 02                                                                                                    | ATOZ                           | A To Z Carpet Supply            | No      |                               | \$0.00         | \$0.00     | \$0.00                       | \$0.00 | \$10,699.76 G  |            |
| 💥 Public 💽 🕄 🕀                                                                                                    | 02                                                                                                    | AUTOCR                         | Autocraft Accessories           | No      |                               | \$0.00         | \$0.00     | \$0.00                       | \$0.00 | \$25,862.02 H  |            |
| 🔄 🔤 Triviace                                                                                                    | 02                                                                                                    | BAYPYRO                        | Bay Pyrotronics Corp.           | No      |                               | \$0.00         | \$0.00     | \$0.00                       | \$0.00 | \$16,644.94 G  |            |
| Standard                                                                                                    | 02                                                                                                    | CAPRI                          | Capri Sailing Ships             | No      |                               | \$0.00         | \$0.00     | \$0.00                       | \$0.00 | \$64,739.53 G  | -<br>Sinny |
| 👷 Public                                                                                                    | 02                                                                                                    | CUSTOM                         | Custom Craft Products           | No      |                               | \$20,189.02    | \$0.00     | \$0.00                       | \$0.00 | \$7,928.89 H   | Harve      |
| گ Private                                                                                                    | 02                                                                                                    | GREALAR                        | Greater Alarm Company           | No      |                               | \$0.00         | \$0.00     | \$0.00                       | \$0.00 | \$2,447.30 H   | larve      |
|                                                                                                    | ≥ 02                                                                                                    | JELLCO                         | Jellco Packing                  | No      |                               | \$0.00         | \$0.00     | \$0.00                       | \$0.00 | \$17,216.24 H  | larve      |
|                                                                                                    | 02                                                                                                    | ORANGE                         | Orange Door & Window Co         | . No    |                               | \$0.00         | \$0.00     | \$0.00                       | \$0.00 | \$10,887.69 H  | larve      |
|                                                                                                    | <filter em<="" is="" td=""><td>ntv&gt;</td><td></td><td></td><td></td><td></td><td></td><td></td><td></td><td>Filter Builde</td><td>er</td></filter> | ntv>                           |                                 |         |                               |                |            |                              |        | Filter Builde  | er         |
|                                                                                                    | •                                                                                                    |                                |                                 |         |                               |                |            |                              |        |                | •          |
|                                                                                                    | SM Tasl                                                                                                    | ks Preview                     |                                 |         |                               |                |            |                              |        |                |            |
|                                                                                                    | Task                                                                                                    | <ul> <li>Entry Date</li> </ul> | <ul> <li>Description</li> </ul> | ▼ Div   | Customer                      | r 💽 Bill To Na | me         | <ul> <li>Contract</li> </ul> | ▼ Tech | n. 💌 Type      | -          |
|                                                                                                    | ≥ 0000001                                                                                                    | 01/01/2009                     | Assistance in downloa           | ding 02 | JELLCO                        | Jellco Pao     | king .     | 000000012                    | NEW    | / Installatio  | on I       |
|                                                                                                    | 0000026                                                                                                    | 02/26/2002                     | Warranty life                   | 02      | JELLCO                        | Jelico Pao     | king .     | 000000010                    | ROB    | I Support C    | Call       |
|                                                                                                    | 0000047                                                                                                    | 02/26/2002                     | Network Administratio           | n 02    | JELLCO                        | Jelico Pac     | king 🛛     | 000000012                    | NEW    | / Service Ca   | all I      |
| - Preview                                                                                                    | 0000048                                                                                                    | 02/26/2002                     | Programming                     | 02      | JELLCO                        | Jelico Pac     | king 🛛     | 00000012                     | NEW    | / Service Ca   | all        |
|                                                                                                    | 0000049                                                                                                    | 02/26/2002                     | Implementation                  | 02      | JELLCO                        | Jelico Pao     | king 🛛     | 000000012                    | NEW    | / Service Ca   | all        |
| Explore                                                                                                    | 0000050                                                                                                    | 02/26/2002                     | Training                        | 02      | JELLCO                        | Jelico Pac     | king 🛛     | 000000012                    | NEW    | / Service Ca   | all        |
|                                                                                                    | 0000051                                                                                                    | 02/26/2002                     | Network Administratio           | n 02    | JELLCO                        | Jelico Pac     | king       | 000000012                    | HILL   | Service Ca     | all        |
| 📑 Tasks                                                                                                    | 0000052                                                                                                    | 02/26/2002                     | Programming                     | 02      | JELLCO                        | Jelico Pao     |            | 000000012                    | HILL   |                |            |
| »<br>*                                                                                                    | ▲ 000000E0.                                                                                                    | 00/07/0000                     | T                               |         | 1511.00                       | 1-ll D         |            | 00000012                     | 1.001  | C              | -"         |
|                                                                                                    |                                                                                                    |                                |                                 | _       |                               |                |            |                              |        |                |            |

#### S/O Explore

The **Contract** column has been added to the main data view of the **Sales Orders View** explore and the **SM Tasks** item has been added to the **Preview** and **Explore** navigation panes to allow displaying tasks that have been generated from Sales Order.

| 🔓 MAS 90 Business Insights Explo    | rer - Sales O                                                                                                    | irders                         |                                         |                              |                              |                                  |          |                                 | _              | 8 ×      |
|-------------------------------------|----------------------------------------------------------------------------------------------------|--------------------------------|-----------------------------------------|------------------------------|------------------------------|----------------------------------|----------|---------------------------------|----------------|----------|
| Eile Edit View Data Preview         | / Explore                                                                                                    | <u>T</u> ools <u>H</u> elp     |                                         |                              |                              |                                  |          |                                 |                | ÷        |
| 🕴 🔘 Back 🝷 🔘 🍷 🌈 📕 🕴 Setting        | 1 Standard                                                                                                    |                                | - 📰 🖬 🖬 🗙 🖂                             | 3 🖪 🕜                        |                              |                                  |          |                                 |                |          |
|                                     |                                                                                                    | ΣΞΣΞ                           |                                         |                              |                              |                                  |          |                                 |                |          |
| Navigation Pane                     |                                                                                                    | ΣΞ                             |                                         |                              |                              |                                  |          |                                 |                |          |
| Preview                             | Look For:                                                                                                    |                                | Search In (All Co                       | lumns)                       | ▼ Fir                        | nd Next 👻                        |          |                                 |                | ×        |
| 🔿 Line Items                        | Sales O                                                                                                    | rders                          |                                         |                              |                              |                                  |          |                                 |                |          |
| ) Backorders                        |                                                                                                    |                                |                                         |                              |                              |                                  |          |                                 |                |          |
| Backordered Line Items              | Drag a colu                                                                                                    | mn header here to              |                                         |                              |                              |                                  |          |                                 |                |          |
| O Quotes                            | ≣ Order                                                                                                    | <ul> <li>Order Date</li> </ul> | 💌 Type 💌 Div                            | <ul> <li>Customer</li> </ul> |                              |                                  | 💌 Status | <ul> <li>Salesperson</li> </ul> | 🔹 Terms 🔍 T    | ax       |
| Master Orders                       | 0000242                                                                                                    | 10/20/2006                     | Standard 02                             | CUSTOM                       | Custom                       | raft Fied: 000000064             | lew      | Harvey Earlwright               | 2% Ten Day: C  | A        |
|                                     | 0000243                                                                                                    | 10/20/2006                     | Standard 02                             | CUSTOM                       | Custom                       | n Craft Prodi 000000064          | New      | Harvey Earlwright               | 2% Ten Day: C  | A        |
| History Orders                      | 0000244                                                                                                    | 10/20/2006                     | Standard 02                             | CUSTOM                       | Custom                       | Craft Prodi 000000064            | New      | Harvey Earlwright               | 2% Ten Day: C  | A        |
| History Orders     History Invoices | 0000245                                                                                                    | 11/04/2006                     | Back Order 02                           | ALLENAP                      |                              | Appliance R: 000000001           | New      | Jonathan Miller                 | 2% Ten Day: C  |          |
|                                     | 0000246                                                                                                    | 11/20/2006                     | Standard 02                             | ALLENAP                      |                              | Appliance R: 000000001           | New      | Jonathan Miller                 | 2% Ten Day: C  |          |
| <ul> <li>SM Tasks</li> </ul>        | 0000247                                                                                                    | 02/13/2007                     | Standard 02                             | CUSTOM                       |                              | Craft Prod: 000000064            | New      | Harvey Earlwright               |                |          |
|                                     | 0000248                                                                                                    | 04/05/2007                     | Standard 01                             | ABF                          |                              | an Business 000000014            | New      | Jim Kentley                     | Net 30 Days W  | -        |
|                                     | 0000250                                                                                                    | 04/26/2007                     | Standard 02                             | CUSTOM                       |                              | Craft Prod: 000000219            | New      | Harvey Earlwright               |                |          |
|                                     | 0000252                                                                                                    | 04/26/2007                     | Standard 02                             | CUSTOM                       |                              | Craft Prodi 000000219            | New      | Harvey Earlwright               |                |          |
|                                     | 0000253                                                                                                    | 06/29/2007                     | Standard 01                             | ABF                          |                              | Processing C                     | New      | Jim Kentley                     | Net 30 Days W  |          |
|                                     | 0000254                                                                                                    | 08/03/2007                     | Standard 01                             | ABF                          |                              | Processing C 000000014           | New      | Jim Kentley                     | Net 30 Days W  |          |
|                                     | ≥ 0000255                                                                                                    | 08/03/2007                     | Standard 01                             | ABF                          |                              | Processing C                     | New      | Jim Kentley                     | Net 30 Days W  |          |
|                                     | 0000256                                                                                                    | 08/03/2007                     | Standard 01                             | ۵۵۵                          | Avnet i                      | Processing C                     | New      | Jim Kentlev                     | Net 30 Days M  |          |
|                                     | <filter em<="" is="" th=""><th>pty&gt;</th><th></th><th></th><th></th><th></th><th></th><th></th><th>Filter Builder</th><th><u> </u></th></filter> | pty>                           |                                         |                              |                              |                                  |          |                                 | Filter Builder | <u> </u> |
|                                     | •                                                                                                    |                                |                                         |                              |                              |                                  |          |                                 |                | •        |
|                                     | SM Tasl                                                                                                    | ks Preview                     |                                         |                              |                              |                                  |          |                                 |                |          |
|                                     | Task                                                                                                    | <ul> <li>Entry Date</li> </ul> | <ul> <li>Description</li> </ul>         | ▼ Div                        | <ul> <li>Customer</li> </ul> | <ul> <li>Bill To Name</li> </ul> |          | 🔹 Contract 🔍 Tech               | 💌 Type 💌       | Stat     |
|                                     | > 0000227                                                                                                    | 08/03/2007                     | Contact ASP                             | 01                           | ABF                          | Avnet Processing (               | lorp     |                                 | Service Call   | Ente     |
| Select Preview Setting              | 0000228                                                                                                    | 08/03/2007                     | Install driver at ASP                   | 01                           | ABF                          | Avnet Processing (               | lorp     |                                 | Support Call   | Ente     |
|                                     | 0000229                                                                                                    | 08/03/2007                     | Contact ASP                             | 01                           | ABF                          | Avnet Processing (               | lorp     |                                 | Service Call   | Ente     |
| Preview                             | 0000230                                                                                                    | 08/03/2007                     | Install driver at ASP                   | 01                           | ABF                          | Avnet Processing (               | lorp     |                                 | Support Call   | Ente     |
|                                     | 0000231                                                                                                    | 08/03/2007                     | Contact ASP                             | 01                           | ABF                          | Avnet Processing (               | lorp     |                                 | Service Call   | Ente     |
| Explore                             | 0000232                                                                                                    | 08/03/2007                     | Install driver at ASP                   | 01                           | ABF                          | Avnet Processing (               | lorp     |                                 | Support Call   | Ente     |
| Taska                               | 0000233                                                                                                    | 08/03/2007                     | Contact ASP                             | 01                           | ABF                          | Avnet Processing (               | lorp     |                                 | Service Call   | Ente     |
| 🔚 Tasks                             | 0000234                                                                                                    | 08/03/2007                     | Install driver at ASP                   | 01                           | ABF                          | Avnet Processing (               | lorp     |                                 | Support Call   | Ente     |
| *                                   | •                                                                                                    |                                |                                         |                              |                              |                                  |          |                                 |                | F        |
| Sales Orders                        | (none)                                                                                                    | SM                             | D 36 rows                               | 8                            | rows                         | -                                |          |                                 |                |          |
|                                     | (                                                                                                    | , <u> </u>                     | , , , , , , , , , , , , , , , , , , , , | , · ·                        | )                            |                                  |          |                                 |                |          |

| 🕸 MAS 90 Business Insights Ex   | nlorer - Sales Arders                                                             | - 6                                                           |
|---------------------------------|-----------------------------------------------------------------------------------|---------------------------------------------------------------|
| _                               | iew Explore Tools Help                                                            |                                                               |
|                                 |                                                                                   |                                                               |
|                                 | ing 🖽 Standard 🔹 📄 🔛 🛃 🗙 🥥 💂                                                      |                                                               |
| 👌 🕺 🐚 🏭 🏹 🐝 🔝                   | <sub>↓</sub> <sup>™</sup> <sup>™</sup> Σ <sup>™</sup> Σ <sup>×</sup> <sub>↓</sub> |                                                               |
| Javigation Pane 🏾 🖓             | ×                                                                                 |                                                               |
| Explore                         | Look For: Search In (All Columns)                                                 | Find Next 💌                                                   |
| + 🧰 Backorders                  | Sales Orders                                                                      |                                                               |
| E Dackordered Line Items        |                                                                                   |                                                               |
| E 🚞 Quotes<br>E 🚞 Master Orders | Drag a column header here to group by that column                                 |                                                               |
| E 📴 Repeating Orders            | 🗏 Order 💌 Order Date 💌 Type 💌 Div 🔍 Customer 💌 Bil                                | To Name ▼ Contract ▼ Status ▼ Salesperson ▼ Terms ▼ Tax       |
| 🗄 🦲 History Orders              |                                                                                   | nerican Businesc Hold Jim Kentley Net 30 Days WI              |
| 📄 History Invoices              |                                                                                   | To Z Carpet Sup: Open Ginny Hernandez Net 30 Days CA          |
| 🗉 🚞 SM Tasks                    | 0000105 04/20/2003 Master 01 AVNET Av                                             | net Processing C Open Shelly Westland Net 30 Days WI          |
| III Standard                    | 0000111 05/01/2003 Back Order 02 JELLCO Je                                        | lico Packing Open Harvey Earlwright Net 30 Days CA            |
| Service Public Service          | 0000143 05/15/2003 Back Order 02 ALLENAP All                                      | en's Appliance R Open Ginny Hernandez 2% Ten Day: CA          |
|                                 | 0000149 05/23/2003 Back Order 02 AMERCON An                                       | nerican Concrete Open Ginny Hernandez Net 30 Days CA          |
|                                 | 0000153 05/11/2003 Back Order 01 ABF An                                           | nerican Business New Jim Kentley Net 30 Days WI               |
|                                 | 0000159 05/18/2003 Back Order 02 GREALAR Gr                                       | eater Alarm Com New Harvey Earlwright 2% Ten Day: CA          |
|                                 | 0000161 05/14/2003 Back Order 01 HILL5B Hil                                       | Isboro Service Ce New Shelly Westland 2% Ten Day: WI          |
|                                 | 0000194 01/13/2003 Back Order 01 ABF An                                           | nerican Business New Jim Kentley Net 30 Days WI               |
|                                 | 0000218 12/20/2004 Back Order 01 ABF An                                           | nerican Business 000000026 New Jim Kentley Net 30 Days WI     |
|                                 | 0000219 12/20/2004 Back Order 01 AVNET Av                                         | net Processing C 000000019 New Shelly Westland Net 30 Days CA |
|                                 | 0000221 03/23/2005 Back Order 01 ABE An                                           | verican Business 000000026 Open Im Kentley Net 30 Days WI     |
|                                 | <filter empty="" is=""></filter>                                                  | Filter Builder                                                |
|                                 |                                                                                   | <b></b>                                                       |
|                                 | Line Items                                                                        |                                                               |
|                                 | Item Code V Item Code Description V Whse V U                                      | OM 🔻 Qty Ordered 💌 Qty Shipped 💌 Qty Bckardr 💌 Unit Price 💌   |
|                                 |                                                                                   | ACH 1.00 0 \$1,890.00                                         |
|                                 |                                                                                   | ACH 3.00 0 \$179.00                                           |
|                                 |                                                                                   | ACH 100.00 0 \$4.23                                           |
| Preview                         |                                                                                   | ACH 1.00 0 \$89.95                                            |
|                                 |                                                                                   | ACH 10.00 0 \$4.61                                            |
| Explore                         | * HANDLING CHARGES EA                                                             | ACH 0 0 \$0.00                                                |
|                                 | /C02                                                                              | 0 0 \$0.00                                                    |
| 😑 Tasks                         | REFUND FOR DAMAGED GOODS IS ALLOWED ONLY IF RETURNED V                            | WITHIN 15 DAYS OF SHIPMENT                                    |
|                                 |                                                                                   |                                                               |
|                                 |                                                                                   |                                                               |
| ales Orders                     | (none) SMD 36 rows 9 rows                                                         |                                                               |

#### R/A Explore

The **Contract Number** column has been added to the main data view of the **Open RMA's View** explore opened from **Return Merchandise Authorization Explore** menu.

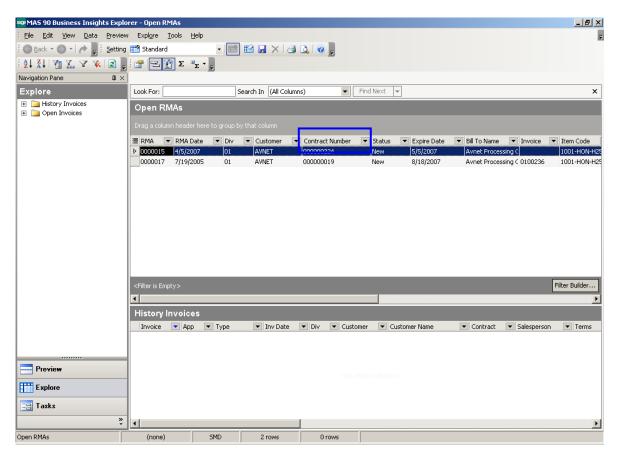

#### S/M Explore

The **Explore** menu has been added to the **Service Management** module.

In the Look For field type the value to search by.

In the **Search In** field select the column to search or select (All Columns) to search text within all columns in the Data View grid. Click **Find Next** to find the first row that contains the search value. If a match is found, the first row with the search value is selected. Click **Find Next** again to locate the next row of data that contains the search value. A message dialog box displays when no further matches are found. The specified record is located in the **Data View** grid.

| 🕸 MAS 90 Business Insights Exp    | lorer - SM Conti                                                                                                    | racts                                  |                                 |          |                              |                           |              |               | _ 8         | >        |
|-----------------------------------|----------------------------------------------------------------------------------------------------|----------------------------------------|---------------------------------|----------|------------------------------|---------------------------|--------------|---------------|-------------|----------|
| <u>File Edit View D</u> ata Previ | ew Explore Ta                                                                                                    | as <u>k</u> s <u>T</u> ools <u>H</u> e | elp                             |          |                              |                           |              |               |             |          |
| 🔘 Back 🔹 🌑 🔹 🎓 🔡 Settir           | ig 🎬 Standard                                                                                                    |                                        |                                 |          | 1.1                          |                           |              |               |             |          |
|                                   |                                                                                                    |                                        |                                 |          | F                            |                           |              |               |             |          |
| 2 X X 👔 🏠 🏹 😵                     | - i 😭 🔁 🗄                                                                                                    | ΣΞΣΞ                                   |                                 |          |                              |                           |              |               |             |          |
| lavigation Pane 🌐 📮 :             | <                                                                                                    |                                        |                                 |          |                              |                           |              |               |             |          |
| Preview                           | Look For:                                                                                                    |                                        | Search In (All Colum            | ins)     | ▼ Fin                        | d Next 💌                  |              |               |             | ×        |
| ⊙ SM Tasks                        | SM Contr                                                                                                    | racts                                  |                                 |          |                              |                           |              |               |             |          |
| Sales Orders                      | Duran a salura                                                                                                    |                                        |                                 |          |                              |                           |              |               |             |          |
| History Invoices                  | Urag a column                                                                                                    |                                        |                                 |          |                              |                           |              |               |             |          |
| Open RMAs                         | ≣ Contract                                                                                                    | 💌 Entry Date                           | <ul> <li>Description</li> </ul> | ▼ Div    | <ul> <li>Customer</li> </ul> | 💌 Bill To Name            | ▼ Start Date | ▼ End Date    | ▼ Status    |          |
|                                   | ▶ 000000001                                                                                                    | 02/26/2002                             | Install Mas 90                  | 02       | ALLENAP                      | Allen's Appliance Repair  | 02/26/2002   | 2 02/26/2007  | New         | -        |
|                                   | 000000004                                                                                                    | 02/26/2002                             | Install driver                  | 02       | ATOZ                         | A To Z Carpet Supply      | 02/26/2002   | 2 04/26/2008  | New         |          |
|                                   | 00000006                                                                                                    | 02/26/2002                             | Installation of softwa          | re 02    | ORANGE                       | Orange Door & Window Co   | . 02/26/2002 | 2 02/26/2004  | New         |          |
|                                   | 00000008                                                                                                    | 02/26/2002                             | Replacement                     | 01       | RSSUPPL                      | R & S Supply Corp.        | 02/26/2002   | 2 01/26/2004  | New         |          |
|                                   | 00000009                                                                                                    | 02/26/2002                             | Install driver                  | 02       | CAPRI                        | Capri Sailing Ships       | 02/26/2002   | 2 02/26/2004  | New         |          |
|                                   | 00000010                                                                                                    | 02/26/2002                             | Warranty life                   | 02       | JELLCO                       | Jellco Packing            | 02/26/2002   | 2 04/26/2004  | New         |          |
|                                   | 000000011                                                                                                    | 02/26/2002                             | Training                        | 02       | ORANGE                       | Orange Door & Window Co   | . 05/26/2002 | 2 03/10/2004  | New         |          |
|                                   | 00000012                                                                                                    | 02/26/2002                             | Initial upgrade and d           | ownic 02 | JELLCO                       | Jellco Packing            | 02/26/2002   | 2 02/26/2004  | New         |          |
|                                   | 00000013                                                                                                    | 02/26/2002                             | Inspection                      | 02       | ALLENAP                      | Allen's Appliance Repair  | 04/26/2002   | 2 02/26/2004  | Open        |          |
|                                   | 000000014                                                                                                    | 02/26/2002                             | Building                        | 01       | ABF                          | American Business Futures | 02/26/2002   | 2 02/28/2009  | New         |          |
|                                   | 00000016                                                                                                    | 02/26/2002                             | Guaranteed Warrant              | y 01     | ABF                          | American Business Futures | 02/26/2002   | 2 02/26/2003  | New         |          |
|                                   | 000000017                                                                                                    | 02/26/2002                             | To repair a house               | 02       | ORANGE                       | Orange Door & Window Co   | 02/26/2002   | 2 03/26/2003  | Hold        |          |
|                                   | 00000018                                                                                                    | 02/26/2002                             | Eurniture renairation           | 01       | ARE                          | American Business Eubures | 02/26/2003   | 2 04/10/2003  | New         | 1        |
|                                   | <filter empt<="" is="" td=""><td></td><td></td><td></td><td></td><td></td><td></td><td>Filter</td><td>Builder</td><td></td></filter> |                                        |                                 |          |                              |                           |              | Filter        | Builder     |          |
|                                   |                                                                                                    |                                        |                                 |          | _                            |                           |              |               | •           | F        |
|                                   |                                                                                                    |                                        |                                 | _        |                              |                           |              |               |             |          |
|                                   | SM Tasks                                                                                                    | s Preview                              |                                 |          |                              |                           |              |               |             |          |
|                                   | Task                                                                                                    | <ul> <li>Entry Date</li> </ul>         | <ul> <li>Description</li> </ul> | ▼ Div    | <ul> <li>Customer</li> </ul> | 💌 Bill To Name            | ▼ Contract   | 🔻 Tech. 💌 Typ | e 🔻 🤄       | -        |
|                                   | ▶ 0000011                                                                                                    | 06/19/2006                             | Contact ASP                     | 02       | ALLENAP                      | Allen's Appliance Repair  | 000000001    | WILL Serv     | /ice Call E | Ē        |
| Select Preview Setting            | 0000012                                                                                                    | 06/19/2006                             | Install driver at ASP           | 02       | ALLENAP                      | Allen's Appliance Repair  | 000000001    | WILL Serv     | rice Call E | -        |
|                                   | 0000013                                                                                                    | 06/19/2006                             | Contact ASP                     | 02       | ALLENAP                      | Allen's Appliance Repair  | 000000001    | WILL Serv     | rice Call E | Ξ        |
| Preview                           | 0000014                                                                                                    | 06/19/2006                             | Install driver at ASP           | 02       | ALLENAP                      | Allen's Appliance Repair  | 000000001    | WILL Serv     | rice Call E |          |
|                                   | 0000016                                                                                                    | 06/19/2006                             | Contact ASP                     | 02       | ALLENAP                      | Allen's Appliance Repair  | 000000001    | WILL Serv     | rice Call E | É.       |
| Explore                           | 0000018                                                                                                    | 06/19/2006                             | Install driver at ASP           | 02       | ALLENAP                      | Allen's Appliance Repair  | 000000001    | WILL Serv     | rice Call E |          |
|                                   | 0000024                                                                                                    | 06/19/2006                             | Contact ASP                     | 02       | ALLENAP                      | Allen's Appliance Repair  | 000000001    | WILL Serv     | rice Call E | £.       |
| 😑 Tasks                           | 0000027                                                                                                    | 06/19/2006                             | Install driver at ASP           | 02       | ALLENAP                      | Allen's Appliance Repair  | 000000001    | WILL Serv     | /ice Call E | <u>.</u> |
| \$                                | 1 00000E0                                                                                                    | 0020020000                             | K1-4                            |          | ALL PALAP                    | Aller's Architer Desite   | 00000001     | CANT CAN      |             | ř        |
|                                   |                                                                                                    |                                        |                                 |          |                              |                           |              |               |             | -        |
| M Contracts                       | (none)                                                                                                    | SMD                                    | 78 rows                         | 41       | rows                         |                           |              |               |             |          |

877.475.4092

WWW.IIGSERVICES.COM

The **Data View** grid is used to filter, sort, group, and summarize data. The columns can also be modified in the grid by showing and hiding columns, changing the column order, changing the column names, and formatting the data that appears in the columns. Changes to the Data View grid can be saved to a setting. The information in the Data View grid can also be printed and saved to a report.

The Navigation pane is used to explore data related to the selected view. The main groups on the Navigation pane are: Explore, Preview, and Tasks. In this pane select the SM Tasks, Sales Order, History Invoices or Open RMAs radio button to display corresponding data in the Preview pane.

The **Preview pane** is used to view related data from the Data View grid. The data in the Preview pane is filtered by the selected row in the Data View grid and by the option selected in the Preview group on the Navigation pane.

When clicking the Enter Sales Orders, S/O Invoices or RMAs from the Tasks menu, the Contract and Customer Maintenance information is populated automatically. And when selecting Enter Sales Orders, S/O Invoices or RMAs, corresponding screens are opened for entering related information.

| Look For:                                         |            |                      | Search In (A   | II Colu | ımns)  |         |        | <ul> <li>Find</li> </ul> | Nex      | t 🔻               |  |
|---------------------------------------------------|------------|----------------------|----------------|---------|--------|---------|--------|--------------------------|----------|-------------------|--|
| SM Contrac                                        | ts         |                      |                |         |        |         |        |                          |          |                   |  |
| Drag a column header here to group by that column |            |                      |                |         |        |         |        |                          |          |                   |  |
| 🗏 Contract 🛛 💌                                    | Entry Da   | ate 💌                | Description    |         | -      | Div     | •      | Customer                 | -        | Bill To Name      |  |
| 00000001                                          | 02/26/20   | 002                  | Install Mas 90 | )       |        | 02      | ,      | ALLENAP                  |          | Allen's Applianc  |  |
| 000000004                                         | 0          | Drill <u>I</u> nto P | rouiou         |         |        | 02      | ,      | ATOZ                     |          | A To Z Carpet S   |  |
| 00000006                                          | 0; 🚩       |                      | 1 C VICVV      | softv   | vare   | 02      | 0      | ORANGE                   |          | Orange Door &     |  |
| 00000008                                          | 0:         | <u>P</u> review      | •              |         |        | 01      | F      | RSSUPPL                  |          | R & S Supply Co   |  |
| 00000009                                          | 0:         | Expl <u>o</u> re     | +              |         |        | 02      | 0      | CAPRI                    |          | Capri Sailing Sh  |  |
| 00000010                                          | 0          | Tas <u>k</u> s       | •              | -3      | Contra | act Mai | ntena  | ence                     |          | Jellco Packing    |  |
| 000000011                                         | 0:         | 19929                |                |         |        |         |        |                          |          | Orange Door &     |  |
| 00000012                                          | 0: 🏋       | <u>F</u> ilter by S  | election       | -8      | Custo  | mer Ma  | ainten | ance                     |          | Jellco Packing    |  |
| 00000013                                          | 0:         | Сору                 | Ctrl+C         | -8      | Enter  | Sales C | Order: | s                        |          | Allen's Applianc  |  |
| 000000014                                         | 01         |                      |                | -3      | Enter  | S/O In  | voice: | s                        |          | American Busin    |  |
| 00000016                                          | 0:         | Select Al <u>l</u>   | Ctrl+A         | -8      | Enter  | RMA<    |        |                          |          | American Busin    |  |
| 00000017                                          | 02/26/20   | 002                  | To repair a ho |         | Enter  | 02      |        |                          |          | Orange Door &     |  |
| 000000018                                         | 02/26/20   | 102                  | Euroiture reo  | airatio |        | 01      |        | ΔRF                      |          | American Busin    |  |
| <filter empty="" is=""></filter>                  |            |                      |                |         |        |         |        |                          |          |                   |  |
| •                                                 |            |                      |                |         |        |         |        |                          |          |                   |  |
| SM Tasks P                                        | review     |                      |                |         |        |         |        |                          |          |                   |  |
| Task 💌                                            | Entry Date | e 🔻 D                | escription     |         | -      | )iv 💽   | • a    | Istomer                  | <b>-</b> | Bill To Name      |  |
| ▶ 0000055                                         | 02/26/200  | 2 N                  | etwork Admini  | stratio | on O   | 12      | AT     | oz                       | ł        | A To Z Carpet Suj |  |

When selecting the **Drill Into Preview** item from the list opened when right (or double) clicking in **Data View**, the **Preview pane** is displayed over the whole screen. In this case the **Task Data Entry** item is added to the list opened from **Tasks** menu.

| Look For: |                                                                  |                                                                                           |                                                                                                    | Sear                                                                                                    | ch In                                                                                                    | (All Columns)                                                                                                    |                                                                                                    | •                                                                                                    | Fin                                                                                                    | d Ne                                                                                                    | xt 🔻                                                                                                    |                                                                                                    |                                                                                                    |                                                                                                    |                                                                                                    |
|-----------|------------------------------------------------------------------|-------------------------------------------------------------------------------------------|----------------------------------------------------------------------------------------------------|----------------------------------------------------------------------------------------------------|----------------------------------------------------------------------------------------------------|----------------------------------------------------------------------------------------------------|----------------------------------------------------------------------------------------------------|----------------------------------------------------------------------------------------------------|----------------------------------------------------------------------------------------------------|----------------------------------------------------------------------------------------------------|----------------------------------------------------------------------------------------------------|----------------------------------------------------------------------------------------------------|----------------------------------------------------------------------------------------------------|----------------------------------------------------------------------------------------------------|----------------------------------------------------------------------------------------------------|
| SM Tasl   | <b>(</b> 5                                                       |                                                                                           |                                                                                                    |                                                                                                    |                                                                                                    |                                                                                                    |                                                                                                    |                                                                                                    |                                                                                                    |                                                                                                    |                                                                                                    |                                                                                                    |                                                                                                    |                                                                                                    |                                                                                                    |
|           |                                                                  |                                                                                           | o group                                                                                                    |                                                                                                    |                                                                                                    |                                                                                                    |                                                                                                    |                                                                                                    |                                                                                                    |                                                                                                    |                                                                                                    |                                                                                                    |                                                                                                    |                                                                                                    |                                                                                                    |
| 🔳 Task    | ▼                                                                | Entry Date                                                                                | -                                                                                                    | Descri                                                                                                    | ption                                                                                                    | •                                                                                                    | Div                                                                                                    | ▼ Cus                                                                                                    | stomer                                                                                                    | •                                                                                                    | Bill To Name                                                                                                    | -                                                                                                    | Contract                                                                                                    | 💌 Tech.                                                                                                    | 💌 Ту                                                                                                    |
| 0000055   |                                                                  |                                                                                           |                                                                                                    | Nahuo                                                                                                    | rk Ad                                                                                                    | ministration                                                                                                    | 02                                                                                                    | ATC                                                                                                    | DZ                                                                                                    |                                                                                                    | A To Z Carpet Supply                                                                                                    |                                                                                                    | 000000004                                                                                                    | BRN                                                                                                    | Sei                                                                                                    |
| 0000056   | 1                                                                | Drill <u>I</u> nto Pi                                                                     | review                                                                                                    |                                                                                                    | mmin                                                                                                    | 9                                                                                                    | 02                                                                                                    | ATC                                                                                                    | ρz                                                                                                    |                                                                                                    | A To Z Carpet Supply                                                                                                    |                                                                                                    | 000000004                                                                                                    | BRN                                                                                                    | Sei                                                                                                    |
| 0000057   |                                                                  | Tas <u>k</u> s                                                                            |                                                                                                    | - •                                                                                                    |                                                                                                    | Task Data Ent                                                                                                    | ry                                                                                                    |                                                                                                    | Z                                                                                                    |                                                                                                    | A To Z Carpet Supply                                                                                                    |                                                                                                    | 000000004                                                                                                    | BRN                                                                                                    | Sei                                                                                                    |
| 0000058   | Y.                                                               | Eilter by Se                                                                              | election                                                                                                    | 1                                                                                                    | -8                                                                                                    |                                                                                                    |                                                                                                    |                                                                                                    | z                                                                                                    |                                                                                                    | A To Z Carpet Supply                                                                                                    |                                                                                                    | 000000004                                                                                                    | BRN                                                                                                    | Sei                                                                                                    |
|           |                                                                  | ⊆ору                                                                                      | Ctrl+C                                                                                                    | -                                                                                                    |                                                                                                    |                                                                                                    |                                                                                                    | e                                                                                                    |                                                                                                    |                                                                                                    |                                                                                                    |                                                                                                    |                                                                                                    |                                                                                                    |                                                                                                    |
|           |                                                                  | Select All                                                                                | Ctrl+A                                                                                                    | 4                                                                                                    |                                                                                                    | Enter Sales O                                                                                                    | rders                                                                                                    |                                                                                                    |                                                                                                    |                                                                                                    |                                                                                                    |                                                                                                    |                                                                                                    |                                                                                                    |                                                                                                    |
|           | -                                                                |                                                                                           |                                                                                                    |                                                                                                    | -8                                                                                                    | Enter S/O Inv                                                                                                    | oices                                                                                                    |                                                                                                    |                                                                                                    |                                                                                                    |                                                                                                    |                                                                                                    |                                                                                                    |                                                                                                    |                                                                                                    |
|           |                                                                  |                                                                                           |                                                                                                    |                                                                                                    | -8                                                                                                    | Enter RMAs                                                                                                    |                                                                                                    |                                                                                                    |                                                                                                    |                                                                                                    |                                                                                                    |                                                                                                    |                                                                                                    |                                                                                                    |                                                                                                    |
|           |                                                                  |                                                                                           |                                                                                                    |                                                                                                    | _                                                                                                    |                                                                                                    |                                                                                                    |                                                                                                    |                                                                                                    |                                                                                                    |                                                                                                    |                                                                                                    |                                                                                                    |                                                                                                    |                                                                                                    |
|           |                                                                  |                                                                                           |                                                                                                    |                                                                                                    |                                                                                                    |                                                                                                    |                                                                                                    |                                                                                                    |                                                                                                    |                                                                                                    |                                                                                                    |                                                                                                    |                                                                                                    |                                                                                                    |                                                                                                    |
|           |                                                                  |                                                                                           |                                                                                                    |                                                                                                    |                                                                                                    |                                                                                                    |                                                                                                    |                                                                                                    |                                                                                                    |                                                                                                    |                                                                                                    |                                                                                                    |                                                                                                    |                                                                                                    |                                                                                                    |
|           | SM Task<br>Drag a colur<br>Task<br>0000055<br>0000056<br>0000057 | SM Tasks<br>Drag a column hv<br>☐ Task ▼<br>0000055<br>0000057<br>0000057<br>0000058<br>¥ | SM Tasks           Drag a column header here to           Image: Task         Entry Date           0000055         Image: Tasks           0000056         Drill Into P           0000057         Tasks           0000058         Eliter by S           0000058         Eliter by S           Eliter by S         Copy | SM Tasks Drag a column header here to group Task O000055 O000056 O000057 Tasks O000057 Tasks Eliter by Selection E Copy Ctrl+C | SM Tasks Drag a column header here to group by th Task Entry Date Descri 0000055 0000056 07/26/2002 Utetwo 0000057 0000057 0000058 Eilter by Selection | SM Tasks         Drag a column header here to group by that col         Image: Task       Entry Date       Description         0000055       Draft Action 2       Nature (Adt)         0000056       Draft Into Preview       mmin         0000057       Tasks       Image: Second Second Seco | SM Tasks         Drag a column header here to group by that column         Task       Entry Date       Description         0000055       In2/26/2002       Natwork Administration         0000056       Drill Into Preview       mming         0000057       Tasks       Image: Second Contract Main         0000058       Eliter by Selection       Image: Second Contract Main         Image: Select All_Ctrl+A       Image: Select All_Ctrl+A       Inter S/O Inv | SM Tasks         Drag a column header here to group by that column         Task       Entry Date       Description       Div         0000055       In2/24/2002       Network Administration       02         0000056       Drill Into Preview       mming       02         0000057       Tasks       Task Data Entry         0000058       Eliter by Selection       Task Data Entry         Copy       Ctrl+C       Customer Maintenance         Select All       Ctrl+A       Enter Sales Orders         Enter S/O Invoices       Enter S/O Invoices | SM Tasks Drag a column header here to group by that column Task Task Entry Date Description Div Cut Div Cut Di | SM Tasks         Drag a column header here to group by that column         Image: Task       Entry Date       Description       Div       Customer         0000055       Dol2/26/2002       Natwork Administration       02       ATO2         0000056       Drill Into Preview       mming       02       ATO2         0000057       Tasks       Image: Task Data Entry       Z         0000058       Eliter by Selection       Image: Contract Maintenance       Z         Image: Copy       Ctrl+C       Customer Maintenance       Z         Select All_Ctrl+A       Image: Enter Sales Orders       Enter S/O Invoices | SM Tasks         Drag a column header here to group by that column         Image: Task Image: Task Imag | SM Tasks         Drag a column header here to group by that column         Image: Task       Entry Date       Description       Div       Customer       Bill To Name         0000055       Dol/26/2002       Natwork Administration       02       A To 2 Carpet Supply         0000056       Drill Into Preview       mming       02       A To 2 Carpet Supply         0000057       Tasks       Image: Task Data Entry       Z       A To 2 Carpet Supply         0000058       Image: Eliter by Selection       Image: Contract Maintenance       Z       A To 2 Carpet Supply         0000058       Copy       Ctrl+C       Enter Sales Orders       Enter Sales Orders         Enter S/O Invoices       Enter S/O Invoices       Enter S/O Invoices       Image: Copy | SM Tasks         Drag a column header here to group by that column         Image: Task       Entry Date       Description       Div       Customer       Bill To Name         Image: Task       Entry Date       Description       Div       Customer       Bill To Name         Image: Task       Entry Date       Description       Div       Customer       Bill To Name         Image: Task       Entry Date       Description       Div       Customer       A To 2 Carpet Supply         00000056       Drill Into Preview       mming       02       A To 2       A To 2 Carpet Supply         00000057       Tasks       Image: Task Data Entry       Z       A To 2 Carpet Supply         00000058       Elter by Selection       Image: Contract Maintenance       Z       A To 2 Carpet Supply         Image: Copy       Ctrl+C       Enter Sales Orders       Enter Sales Orders       Enter S/O Invoices | SM Tasks         Drag a column header here to group by that column         Image: Task       Entry Date       Description       Div       Customer       Bill To Name       Contract         0000055       In2/26/2002       INatwork Administration       02       ATOZ       A To Z Carpet Supply       000000004         0000056       Drill Into Preview       mming       02       ATOZ       A To Z Carpet Supply       000000004         0000057       Tasks       Imakes       Imakes       Imakes       Z       A To Z Carpet Supply       000000004         0000058       Eliter by Selection       Imakes       Contract Maintenance       Z       A To Z Carpet Supply       000000004         Imakes       Copy       Ctrl+C       Enter Sales Orders       Enter S/O Invoices       Enter S/O Invoices | SM Tasks         Drag a column header here to group by that column         Image: Task       Entry Date       Description       Div       Customer       Bill To Name       Contract       Tech.         0000055       Dol2/64/2002       INstruct Administration       02       ATOZ       A To Z Carpet Supply       000000004       BRN         0000056       Drill Into Preview       mming       02       ATOZ       A To Z Carpet Supply       00000004       BRN         0000057       Tasks       Imakes       Imakes <t< th=""></t<> |

## UDF-s in SM

#### UDF-s on the Contract Maintenance

The Contract Maintenance program has been modified to support UDF fields in the Contract Entry and print the UDF-s on the report.

The Service Management module with S/M Contract Header and S/M Task tables has been added to the User-Defined Field and Table Maintenance screen.

The user can create the necessary UDF-s for S/M Contract Header Masterfile through the Custom Office->User-Defined Field and Table Maintenance program.

| 🔚 User-Defined Field and Table Maintenance (5MD) 3/11/2009                                                                                                    |                     |
|----------------------------------------------------------------------------------------------------|---------------------|
| To add or modify user-defined fields, double-click the corresponding mod-<br>and table. To add a user-defined table, right-click on the UDT module. T<br>maintain or delete a user-defined table, right-click on the UDT. |                     |
| Accounts Payable                                                                                                    | 48                  |
| Bank Beconciliation                                                                                                    | H                   |
| Bank Reconciliation                                                                                                    |                     |
|                                                                                                    | <b>2</b>            |
| Business Insights     Common Information                                                                                                    | *                   |
|                                                                                                    |                     |
| 🔁 e-Business Manager                                                                                                    |                     |
| General Ledger                                                                                                    |                     |
| Job Cost                                                                                                    | $  \mathcal{D}    $ |
|                                                                                                    |                     |
| Paperless Office                                                                                                    | r                   |
| Payroli Payroli                                                                                                    |                     |
| Return Merchandise Authorization                                                                                                    | - 82                |
| Sales Order                                                                                                    |                     |
| Service Management                                                                                                    |                     |
| S/M Contract Header                                                                                                    |                     |
| G S/M Task                                                                                                    |                     |
| Work Order                                                                                                    |                     |
| System Tables                                                                                                    |                     |
|                                                                                                    |                     |
|                                                                                                    |                     |
|                                                                                                    |                     |

Different UDF types (Multiline, Check Box, Drop Box, etc...) are supported.

| 🚡 User-Defin                                | ed Fields                         |                                                |                                            |                                 |        |
|---------------------------------------------|-----------------------------------|------------------------------------------------|--------------------------------------------|---------------------------------|--------|
| <b>7</b>                                    | Module Service M<br>Table S/M Con |                                                |                                            | 4<br>4 of 1,000<br>80 of 20,000 |        |
| Field Name<br>ALL_USER<br>JOB_CODE<br>STEPS |                                   | Description<br>All User<br>Billing<br>Job Code | Tγpe<br>Multiline<br>Multiline<br>Drop Box | Length 50<br>10<br>5<br>15      |        |
|                                             |                                   |                                                | <u> </u>                                   | Cancel Upo                      | late 💽 |

After adding the UDF-s needed for Contract Entry the user can add those UDF-s on any tab of the Contract Entry or add all the UDF-s fields to a new Tab.

The below stated example demonstrates how to add a tab for UDF fields on the Contract Entry.

Open Customizer Selection and select the SMWSKA

[Contract Entry] from Service Management-> Contract Entry menu.

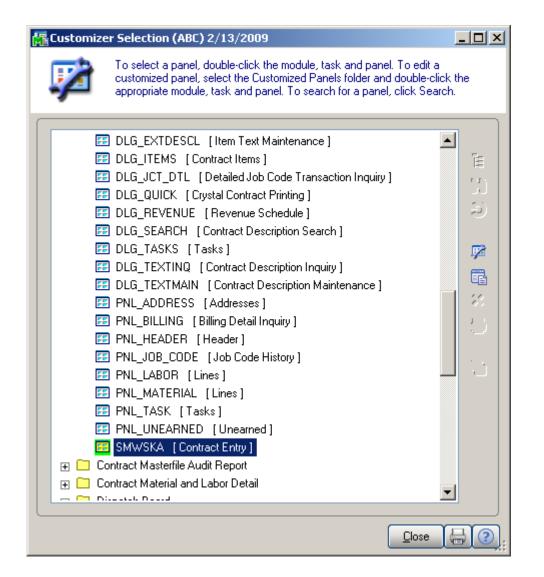

| 🚮 Customize:     | SMWSKA.LIB        | - SMWSKA [ C          | ontract Entry         | ]               |                        |                    | ×               |
|------------------|-------------------|-----------------------|-----------------------|-----------------|------------------------|--------------------|-----------------|
| Contract No      | <b>~</b> [        |                       |                       |                 |                        | Сору               | User ID         |
| <u>1</u> .Header | <u>2</u> .Address | <u>3</u> .Item Prices | <u>4</u> .Labor Rates | 5.Billing Info. | <u>6</u> .J/Code Hist. | <u>7</u> .Unearned | <u>8</u> .Tasks |
|                  |                   |                       |                       |                 |                        |                    |                 |
|                  |                   |                       |                       |                 |                        |                    |                 |
|                  |                   |                       |                       |                 |                        |                    |                 |
|                  |                   |                       |                       |                 |                        |                    |                 |
|                  |                   |                       |                       |                 |                        |                    |                 |
|                  |                   |                       |                       |                 |                        |                    |                 |
|                  |                   |                       |                       |                 |                        |                    |                 |
|                  |                   |                       |                       |                 |                        |                    |                 |
|                  |                   |                       |                       |                 |                        |                    |                 |
|                  |                   |                       |                       |                 |                        |                    |                 |
|                  |                   |                       |                       |                 |                        |                    |                 |
|                  |                   |                       |                       |                 |                        |                    |                 |
|                  |                   |                       |                       |                 |                        |                    |                 |
| 000              |                   | Generation            | n Quic <u>k</u> Print | (               | Accept                 | Cancel             | <u>D</u> elete  |
| FOLDER - Folde   | r (1,2.5) [88     | x 24.25 ]             |                       |                 |                        |                    |                 |

Double click on the selected panel to create new Customized Panel. Double click on the blank area of the opened screen to open the Folder Definition window and add the necessary custom tab.

| Folder Definition                                                                                                    |                 |                     |                                                                                                    |    |            | <u>? ×</u>                              |
|----------------------------------------------------------------------------------------------------|-----------------|---------------------|----------------------------------------------------------------------------------------------------|----|------------|-----------------------------------------|
| Tabs                                                                                                    |                 |                     |                                                                                                    |    |            |                                         |
| Folder Tab<br>&1.Header<br>&2.Address<br>&3.Item Prices<br>&4.Labor Rates<br>&5.Billing Info.<br>&6.J/Code Hist.<br>&7.Unearned<br>&8.Tasks<br>&9. UDF_Fields | Cc              | lor                 | Panel Name<br>PNL_HEADER<br>PNL_ADDRESS<br>PNL_MATERIAL<br>PNL_LABOR<br>PNL_BILLING<br>PNL_DB_CODE<br>PNL_UNEARNED<br>PNL_TASK<br>PNL_CMNEW_1 | Ad |            | o to Panel<br>stom Tabs<br>Add<br>Tab e |
| Tab Ca <u>p</u> tion<br>Tab Co <u>l</u> or                                                                                                    | &9. UDF_Field   | kt<br>) 🔽           | Hot Key                                                                                                    |    |            |                                         |
| Folder Options ——<br>Ta <u>b</u> Width                                                                                                    | 15 📩            | De <u>f</u> ault Ta | ab Width                                                                                                    |    |            |                                         |
| Folder <u>W</u> idth<br>Folde <u>r</u> Height                                                                                                    | 88 ×<br>24.25 × |                     | width and height setting:<br>the largest panel on the                                                                                         |    |            |                                         |
|                                                                                                    |                 |                     |                                                                                                    |    | <u>o</u> k | Cancel 📀                                |

After adding the Custom tab, the user can select the customized panel and add the necessary UDF-s on the newly added tab.

| Customizer Selection (ABC) 2/13/2009                                                                                                    |          |
|----------------------------------------------------------------------------------------------------|----------|
| To select a panel, double-click the module, task and panel. To edit customized panel, select the Customized Panels folder and double-cappropriate module, task and panel. To search for a panel, click Sea | lick the |
|                                                                                                    |          |
| 🛨 🔲 Accounts Receivable                                                                                                    |          |
| Inventory Management                                                                                                    | Ē        |
| 🕀 🛅 Purchase Order                                                                                                    | 11       |
| 🕀 🖂 Sales Order                                                                                                    |          |
| 🖃 🗁 Service Management                                                                                                    |          |
| 🖂 🗁 Contract Entry                                                                                                    |          |
| 🕀 🛄 User Useriig-Company ABC                                                                                                    |          |
| 🖃 📴 User Useriig-Company SMD                                                                                                    |          |
| PNL_ADDRESS [Addresses]                                                                                                    |          |
| PNL_BILLING [Billing Detail Inquiry]                                                                                                    | ×        |
| PNL_CMNEW_1 [&9. Udf_Fields]                                                                                                    |          |
| PNL_HEADER [Header]                                                                                                    |          |
| PNL_JOB_CODE [Job Code History]                                                                                                    | <b>R</b> |
| 🖅 PNL_LABOR [Lines]                                                                                                    | 950      |
| 🖅 PNL_MATERIAL [Lines]                                                                                                    |          |
| 📴 PNL_TASK [Tasks]                                                                                                    |          |
| PNL_UNEARNED [Unearned]                                                                                                    |          |
| 📰 SMWSKA [Contract Entry]                                                                                                    |          |
| 🕀 🔝 User [All]-Company ABC                                                                                                    |          |
| 🖃 🗁 User new-Company ABC                                                                                                    | -        |
|                                                                                                    |          |
| Close                                                                                                    |          |

In the Field Selection window the A/R Customer and S/M Contract Header Masterfile data sources with corresponding fields are available. The fields selected from S/M Contract Header Masterfile data source can be maintained in the Contract Entry. The

fields selected from A/R Customer can only be viewed.

| 醽  | User-Defined Field Selection |                         | ? _ 🗆 🗙            |
|----|------------------------------|-------------------------|--------------------|
| C: | Table                        |                         |                    |
|    | S/M Contract Header          |                         |                    |
|    | A/R Customer                 |                         |                    |
|    | S/M Contract Header          |                         |                    |
|    | Field<br>ALL_USER            | Description<br>All User | Type<br>Multi-Line |
|    | BILLING                      | Billing                 | Multi-Line         |
|    | JOB_CODE                     | Job Code                | Multi-Line         |
|    | STEPS                        |                         | Drop Box           |
|    |                              |                         |                    |
|    |                              |                         |                    |
|    |                              |                         |                    |
|    |                              |                         |                    |
|    |                              |                         |                    |
|    |                              |                         |                    |
|    |                              |                         |                    |
|    |                              |                         |                    |
|    |                              |                         |                    |
|    |                              |                         | Select Cancel 📀    |

Here is an example of customized Contract Entry screen with user-defined fields added on the UDF\_Fields Tab.

| 👫 * Contract Entry                                |                                              | ?                                                          | _ 🗆 🗵     |
|---------------------------------------------------|----------------------------------------------|------------------------------------------------------------|-----------|
| Contract No 00000078 🔍 [ 1                        | NTC 📋 New Contract                           | Copy User I                                                | d IIG     |
| <u>1</u> .Header <u>2</u> .Address <u>3</u> .Iten | Prices 4. Labor Rates 5. Billing Info. 6. J/ | Code Hist <u>7</u> .Unearned <u>8</u> .Tasks <u>9</u> . UI | DF fields |
| Customer No. 01-ABF                               | 🔍 📋 American Business Futures                | Cred                                                       | lit       |
| Contract Date 03/16/2                             | 009                                          |                                                            |           |
| Contract Starting Date 03/16/2                    | 009                                          | Generation Document None                                   | -         |
| Contract Ending Date 03/16/2                      | 009                                          | Contract Amount From Header                                | -         |
| Contract Type Service                             | •                                            | Bill Freq Code                                             |           |
| Contract Status New                               |                                              |                                                            |           |
| Invoice Format T&M Entry Text                     | <b>•</b>                                     |                                                            |           |
| Billing Type Time and Material                    |                                              |                                                            |           |
| Job Site 🛛 2 🔍 Ameri                              | an Business Futures Commissional             | ble Contract 📃 Fax                                         |           |
| Confirm To John Quinn                             | 🔍 Commen                                     | t                                                          |           |
| Item No.                                          | 9                                            | Total Amount                                               | .00       |
| Lot/Serial No                                     | It <u>e</u> ms All Materials.                | Are Covered 📃 🛛 All Labors Are Covered                     |           |
|                                                   | Generation Quick Print                       | Accept Cancel Delete                                       | 2         |
| Enter Division and Customer Numbe                 | 1                                            | IIG SMD 3/1                                                | 6/2009    |

| 疆 * Contract Entry                                                                                                    | ? <u>-</u> ×          |
|----------------------------------------------------------------------------------------------------|-----------------------|
| Contract No 000000078 🔍 🗋 NTC 🧮 New Contract 🗹 🌺 👘                                                                                                    | Copy User ID IIG      |
| 1.Header 2.Address 3.Item Prices 4.Labor Rates 5.Billing Info. 6.J/Code Hist 7.Unearned                                                                                                    | 8.Tasks 9. UDF fields |
| Job Code 0001                                                                                                    |                       |
| Steps Design  Design Design Construction Energy Modeling                                                                                                    |                       |
| Customer Profile Prospect                                                                                                    |                       |
|                                                                                                    |                       |
|                                                                                                    |                       |
|                                                                                                    |                       |
| Image: Constraint of the second second sec |                       |
|                                                                                                    | G SMD 3/16/2009       |

#### UDF-s on the Task Data Entry

The S/M Task table has been added to the User-Defined Field and Table Maintenance to allow adding user defined fields on the Task Data Entry.

| User-Defined Field and Table Maintenance (5MD) 3/12/2009                                                                                                    |  |
|----------------------------------------------------------------------------------------------------|--|
| To add or modify user-defined fields, double-click the corresponding modu<br>and table. To add a user-defined table, right-click on the UDT module. To<br>maintain or delete a user-defined table, right-click on the UDT.                                                                                                    |  |
| <ul> <li>Accounts Receivable</li> <li>Bank Reconciliation</li> <li>Bill of Materials</li> <li>Business Insights</li> <li>Common Information</li> <li>e-Business Manager</li> <li>General Ledger</li> <li>Inventory Management</li> <li>Job Cost</li> <li>Paperless Office</li> <li>Payroll</li> <li>Purchase Order</li> <li>Return Merchandise Authorization</li> <li>Sales Order</li> <li>Service Management</li> <li>Work Order</li> <li>System Tables</li> <li>[Recent ]</li> <li>S/M Contract Header</li> </ul> |  |
|                                                                                                    |  |

Different UDF types are supported (Multiline, Check Box, Drop Box, etc...).

| 🚡 User-Defir                      | ned Fields                        |                                                  |                                                           |          |
|-----------------------------------|-----------------------------------|--------------------------------------------------|-----------------------------------------------------------|----------|
| <b>7</b>                          | Module Service M<br>Table S/M Tas |                                                  | UDFs 2<br>Fields Used 2 of 1,000<br>Bytes Used 15 of 20,0 |          |
| Field Nam<br>CB_UDF (<br>TASK_STE | DNGOING_TASK                      | Description<br>Cb Udf Ongoing Task<br>Task Steps | Type Length<br>Check Box 1<br>Drop Box 14                 |          |
|                                   |                                   |                                                  | <u> </u>                                                  | Update 2 |

After adding the necessary fields the user can select the SMWDAA [Task Data Entry] panel and customize it as required.

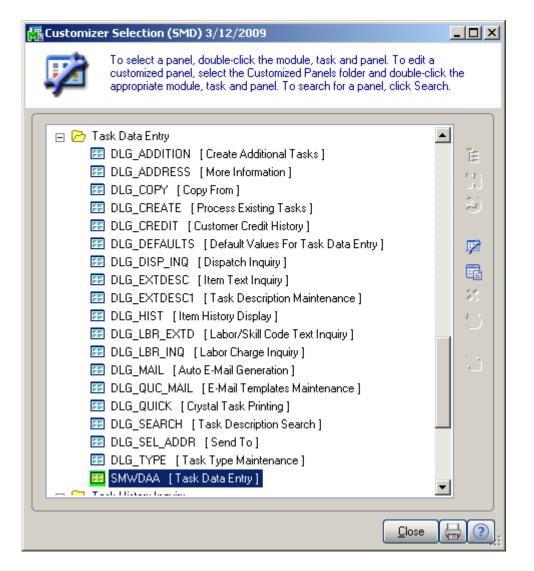

#### The A/R Customer, S/M Task and S/M Contract Header

Masterfile data sources with corresponding fields are available in the Field Selection window. The fields added from S/M Task data source can be maintained in the Task Data Entry. The fields added from A/R Customer and S/M Contract Header Masterfile can be only viewed.

| 窳 | User-Defined Field Selection    |                     | ? _ 🗆 🗙           |
|---|---------------------------------|---------------------|-------------------|
| C | Table                           |                     |                   |
|   | S/M Task                        | •                   |                   |
|   | A/R Customer                    |                     |                   |
| ſ | S/M Task<br>S/M Contract Header |                     |                   |
|   |                                 |                     |                   |
|   | CB_UDF_ONGOING_TASK             | Cb Udf Ongoing Task | Check Box         |
|   | TASK_STEPS                      | Task Steps          | Drop Box          |
|   |                                 |                     |                   |
|   |                                 |                     |                   |
|   |                                 |                     |                   |
|   |                                 |                     |                   |
|   |                                 |                     |                   |
|   |                                 |                     |                   |
|   |                                 |                     |                   |
|   |                                 |                     |                   |
|   |                                 |                     |                   |
|   |                                 |                     |                   |
|   |                                 |                     |                   |
|   |                                 |                     |                   |
|   |                                 |                     | Select Cancel (?) |
|   |                                 |                     |                   |

In order to make the UDF-s added on the Task Data Entry available in the **Task Inquiry** and **Task History Inquiry** screens it is necessary to customize accordingly the **Task Inquiry** SMWIAA panel and **Task History Inquiry** SMWIHA panel.

Below is an example of customized **Task Data Entry** and **Task Inquiry** screens with two user-defined fields added on it.

| 🔚 * Task Data Entry                                                                                                    | ? <u>- </u> ×                                               |
|----------------------------------------------------------------------------------------------------|-------------------------------------------------------------|
| Task Number 🛛 0000330 🔍 🔄 🔍 🌧 Description                                                                                                    | 🗹 🐴                                                         |
| Entry Date 03/12/2009 🛅 Entry 1                                                                                                    | Time 10:19AM User ID IIG                                    |
| Task Type       S & F Service Call       Priority Code         Task Status       E & Entered       Cust PO         Customer No.       02-ALLENAP       Allen's Appliance Repair | Copy from Defaults Credit More Info Quick Print             |
| Job Site Code     5     Sector       Contract No.     000000013     Sector       Nature of Task     Sector                                                                      | Item Info Contract<br>Dispatching RMA                       |
| Preferred Tech.       Q       Q         Item Number       1001-HON-H252       Q       No.         Lot/Serial No.       Image: Calif.       Q       Region                       | Task Steps <u>Design</u> ▼<br>Billing Upon co<br>California |
| Dispatch No. Dispatch Date Technician Technician Name                                                                                                    | Status                                                      |
|                                                                                                    | Disp                                                        |
|                                                                                                    | Cancel Delete 🕐                                             |
|                                                                                                    | IIG SMD 3/12/2009                                           |

| 👫 * Task Inquiry                                                                                                    |                                                                                                    | ? <u>-</u>                                                               |
|----------------------------------------------------------------------------------------------------|----------------------------------------------------------------------------------------------------|--------------------------------------------------------------------------|
| Task Number 00                                                                                                    | 00330 🔍 Description                                                                                                    | 🗾 User ID 🛛 IIG                                                          |
|                                                                                                    | Entry Date 03/12/2009                                                                                                    | Entry Time 10:19AM                                                       |
| Task Type<br>Task Status<br><u>Customer No.</u><br>Job Site Code<br>Contract No.<br>Nature of Task<br>Preferred Tech.<br>Item Number | 02-ALLENAP Allen's Appliance Repair           5         Allen's Appliance Repair           0000000013         Inspection | Credit<br>More Info<br>Quick Print<br>Steps Design<br>Billing Upon compl |
| Lot/Serial No.                                                                                                    | Territory CALIF Region Cal                                                                                               | ifornia                                                                  |
| Dispatch No. Di                                                                                                    |                                                                                                    | Status                                                                   |
|                                                                                                    |                                                                                                    |                                                                          |
|                                                                                                    |                                                                                                    | ОК                                                                       |
|                                                                                                    |                                                                                                    | IIG SMD 3/12/2009                                                        |

The SM\_90\_UDF\_SMTask and SM\_92\_UDF\_SMContractHeader tables are accessible through ODBC.

| Database Expert                                                                                                    |                                                                                                    |
|----------------------------------------------------------------------------------------------------|----------------------------------------------------------------------------------------------------|
| Browse the data source for the tables<br>(Note: to edit the alias for a table, select the tap<br>push the F2 key)<br>Available Data Sources:<br>SM_23CRWDispatchDetail<br>SM_24ContractLineItemExtD<br>SM_25CRWContractDetail<br>SM_26_CRWDispatchHead<br>SM_26_CRWDispatchHead<br>SM_20_UDF_SMTost<br>SM_20_UDF_SMTost<br>SM_20_UDF_SMContractHe<br>SM_20_UDF_SMContractHead<br>SM_20_UDF_SMContractHead<br>SM_20_ | you want to add.         able in the 'Selected Tables' tree and click on it or         Selected Tables:         Selected Tables:         SM_20CrystalTaskFile         SM_22LineItemExtDescript         SM_23CRWDispatchDetai         SM_11_TaskTypeFile         SY0_CompanyParameters |
|                                                                                                    | OK Cancel Help                                                                                                    |

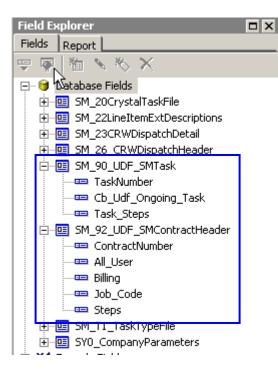

#### Examples

# Sales Order Entry (example from SM Options; Sales Kit Item Number)

Example:

| 🚮 Sales Order E     | intry (SMD) 8/22                 | /2007                    |                   |                     |                     |                |
|---------------------|----------------------------------|--------------------------|-------------------|---------------------|---------------------|----------------|
| Order Number        | 0000057                          |                          | Dopy fro          | m De <u>f</u> aults | Cus <u>t</u> omer C | Žredit Tasks 💌 |
| <u>1</u> . Header   | <u>2</u> . Address               | <u>3</u> . Lines         | <u>4</u> . Totals |                     |                     | ₩.             |
|                     |                                  |                          |                   |                     |                     |                |
| 8                   |                                  | Quick Row                | 100               | L                   | [[] [] [] [] []     | 리션섬티제          |
|                     | Bill of Materials S<br>Item Lode | Search, ALT-V<br>Urdered | Back Ordered      | Unit Price          | Extension           |                |
| 1                   | Ф.                               | .000                     | .000              | .00                 | .00                 |                |
|                     |                                  |                          |                   |                     |                     |                |
|                     |                                  |                          |                   |                     |                     |                |
|                     |                                  |                          |                   |                     |                     |                |
|                     |                                  |                          |                   |                     |                     | - F            |
| Description         |                                  |                          |                   |                     |                     |                |
| Warehouse           |                                  |                          |                   |                     |                     |                |
| Unit Of Measu       | re                               |                          |                   |                     |                     |                |
| Shipped             |                                  |                          | .000 💌            |                     |                     |                |
|                     |                                  |                          |                   |                     | Total Amount        | .00            |
| Quic <u>k</u> Print | Recalc Price                     |                          |                   | Accept              | <u>C</u> ancel      |                |

Click the **Bill of Materials Search** button to select a kit.

| 🚮 Bill of Materials List                              |                                                                                                    | _ <b>_ _ _ _</b>    |
|-------------------------------------------------------|----------------------------------------------------------------------------------------------------|---------------------|
| Bill Number<br>BILL<br>D1400<br>D1500<br>D1700<br>KIT | Description<br>Bill Item<br>EXECUTIVE DESK ENSEMBLE<br>DESK ENSEMBLE<br>SECRETARY DESK ENSEMBLE<br>Kit Item |                     |
| Search Bill Number                                    | ▼ Begins with ▼                                                                                             | <u> </u>            |
| Custom<br>Found 5 records                             |                                                                                                    | Select Cancel 🖳 🚍 💿 |

The following message box will be displayed.

| 👫 Sage | Sage MAS 90                                                                                                    |  |  |  |  |  |
|--------|----------------------------------------------------------------------------------------------------|--|--|--|--|--|
| ?      | The quantity available in this warehouse is 475.000- EACH. Do you want to order this sales kit from stock? Click Yes to order this as a kit from stock. Click No to explode the lines to order by component. |  |  |  |  |  |
|        | Yes No                                                                                                    |  |  |  |  |  |

Click No.

| <u>1</u> . Hea       | ader          | <u>2</u> . Address | <u>3</u> . Line | ▶ <b>▶</b> ▶<br>≈ <u>4</u> . | Totals       |              |                         |
|----------------------|---------------|--------------------|-----------------|------------------------------|--------------|--------------|-------------------------|
|                      | 8 <b>(1</b> ) | 10 - 😒 -           | Quick           | Row 1                        | <b>\$2</b>   | <b>7 6</b> C | ] <b>쉡 졀</b> 魇(::(:;;;• |
|                      | lt            | em Code            | Ordered         | Back Ordered                 | Unit Price 🚽 | Extension 🔨  | Comment 🔺               |
| 1                    | D1400         |                    | 2.00            | .00                          | 1,890.000 🗟  | 3,780.00     |                         |
| 2                    | D1000-8       | 3BW/LIGHT          | 4.00            | .00                          | .000         | .00          |                         |
| 3                    | D1000-L       | D1000-LHDS         |                 | .00                          | .000         | .00          |                         |
| 4                    | D1000-L       | D1000-LOCK         |                 | .00                          | .000         | .00          |                         |
| 5                    | D1000-F       | RHDS               | 2.00            | .00                          | .000         | .00          |                         |
| 6                    | D2000         | 2000               |                 | .00                          | .000         | .00          |                         |
| 7                    | D2000-0       | D2000-C            |                 | .00                          | .000         | .00          | -                       |
| •                    | 1             |                    |                 |                              |              |              | Þ                       |
| Des                  | cription      | EXECUTIVE D        | ESK ENSI        | EMBLE                        | <b>▲</b>     |              |                         |
| Warehouse 002        |               | 002                |                 |                              |              |              |                         |
| Unit Of Measure EACH |               |                    |                 |                              |              |              |                         |
| Shipped              |               |                    |                 | ••                           |              |              |                         |
|                      | je Cost = {   |                    |                 |                              |              | T            | otal Amount 3,780,00    |

When the **Present Sales Kit as a Set of Regular Items** checkbox in **Service Management Options** is unchecked, a Sales Kit Item will be shown as a line item with its appropriate unit price and line extension.

If the **Present Sales Kit as a Set of Regular Items** checkbox in **Service Management Options** is checked, a Sales Kit Item will be replaced with a comment line item, indicating sales kit item number and description.

| Sales (<br>Order Nu | _                               | try (5MD) 12/<br>0000227 |                |                | C                | opy <u>f</u> rom | Defaults Customer Credit Tasks    |
|---------------------|---------------------------------|--------------------------|----------------|----------------|------------------|------------------|-----------------------------------|
| <u>1</u> . Hea      | ader )                          | <u>2</u> . Address       | <u>3</u> . Lin | es <u>4</u> .1 | otals            |                  | Ę.                                |
|                     | 8 H                             | <b>M - </b>              | Quick          | Row 1          | <mark>}</mark> 2 | ЮU               | 미십 檀露 삼 檀露 •                      |
|                     | lt                              | em Code                  | Ordered        | Back Orderec   | Unit Price       | Extension        | Comment 🔺                         |
| 1                   | /C                              |                          | .00            | .00            | .000             | .00              | D1400 // KIT ITEM ENTERED // EXEC |
| 2                   | D1000-8                         | 3BW/LIGHT                | 4.00           | .00            | 130.000          | 520.00           |                                   |
| 3                   | D1000-L                         | LHDS                     | 2.00           | .00            | 140.000          | 280.00           |                                   |
| 4                   | D1000-L                         | LOCK                     | 4.00           | .00            | 30.000           | 120.00           |                                   |
| 5                   | D1000-F                         | RHDS                     | 2.00           | .00            | 140.000          | 280.00           |                                   |
| 6                   | D2000                           |                          | 2.00           | .00            | 1,250.000        | 2,500.00         |                                   |
| 7                   | D2000-0                         | 2                        | 4.00           | .00            | 800.000          | 3,200.00         |                                   |
| 8                   | D2000-0                         | CD                       | 2.00           | .00            | 40.000           | 80.00            | •                                 |
| War                 | cription<br>ehouse<br>f Measure | Default Item Co          | ode /C         |                | -                |                  |                                   |
| Sh                  | ipped                           | -                        |                | .(             | 00 <b>_</b>      |                  |                                   |
|                     |                                 |                          |                |                |                  |                  | Total Amount 7,148.00             |
| Quic <u>k</u> Prir  | nt 👧                            | Recalc Price             |                |                |                  |                  | Accept Cancel Delete              |

All the kit components will be shown as regular line items with appropriate price and extension information.

## Appendix

#### Installing from Zip of Self-extracting archive file

If the Enhancement is delivered as a Zip file, use WinZip or any one of the zip utilities to extract the CD image to your hard disk.

The Enhancement may be received as a self-extracting file. It will be named something like SMP\_CD.EXE. Save that file to your hard disk, and run it (double-click its name). The Zip File Self-Extracting program will ask you where you want the files to be unzipped. We recommend that you point it to the same folder as your MAS 90. Example: Your MAS 90 is installed as F:\ACCT\MAS90. Unzip the files into the F:\ACCT folder. When finished, it should look like F:\ACCT\ SMP\_CD.

Find the SETUP.EXE in the extracted CD image folder, and run it. In our example, the path to the file would be  $F:\CD\SETUP.EXE$ . Follow instructions on the screen.